# Oracle® Banking Origination Cloud Service Configurations User Guide

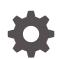

Release 14.7.3.0.0 F97859-01 February 2024

ORACLE

Oracle Banking Origination Cloud Service Configurations User Guide, Release 14.7.3.0.0

F97859-01

Copyright © 2021, 2024, Oracle and/or its affiliates.

This software and related documentation are provided under a license agreement containing restrictions on use and disclosure and are protected by intellectual property laws. Except as expressly permitted in your license agreement or allowed by law, you may not use, copy, reproduce, translate, broadcast, modify, license, transmit, distribute, exhibit, perform, publish, or display any part, in any form, or by any means. Reverse engineering, disassembly, or decompilation of this software, unless required by law for interoperability, is prohibited.

The information contained herein is subject to change without notice and is not warranted to be error-free. If you find any errors, please report them to us in writing.

If this is software, software documentation, data (as defined in the Federal Acquisition Regulation), or related documentation that is delivered to the U.S. Government or anyone licensing it on behalf of the U.S. Government, then the following notice is applicable:

U.S. GOVERNMENT END USERS: Oracle programs (including any operating system, integrated software, any programs embedded, installed, or activated on delivered hardware, and modifications of such programs) and Oracle computer documentation or other Oracle data delivered to or accessed by U.S. Government end users are "commercial computer software," "commercial computer software documentation," or "limited rights data" pursuant to the applicable Federal Acquisition Regulation and agency-specific supplemental regulations. As such, the use, reproduction, duplication, release, display, disclosure, modification, preparation of derivative works, and/or adaptation of i) Oracle programs (including any operating system, integrated software, any programs embedded, installed, or activated on delivered hardware, and modifications of such programs), ii) Oracle computer documentation and/or iii) other Oracle data, is subject to the rights and limitations specified in the license contained in the applicable contract. The terms governing the U.S. Government's use of Oracle cloud services are defined by the applicable contract for such services. No other rights are granted to the U.S. Government.

This software or hardware is developed for general use in a variety of information management applications. It is not developed or intended for use in any inherently dangerous applications, including applications that may create a risk of personal injury. If you use this software or hardware in dangerous applications, then you shall be responsible to take all appropriate fail-safe, backup, redundancy, and other measures to ensure its safe use. Oracle Corporation and its affiliates disclaim any liability for any damages caused by use of this software or hardware in dangerous applications.

Oracle®, Java, MySQL, and NetSuite are registered trademarks of Oracle and/or its affiliates. Other names may be trademarks of their respective owners.

Intel and Intel Inside are trademarks or registered trademarks of Intel Corporation. All SPARC trademarks are used under license and are trademarks or registered trademarks of SPARC International, Inc. AMD, Epyc, and the AMD logo are trademarks or registered trademarks of Advanced Micro Devices. UNIX is a registered trademark of The Open Group.

This software or hardware and documentation may provide access to or information about content, products, and services from third parties. Oracle Corporation and its affiliates are not responsible for and expressly disclaim all warranties of any kind with respect to third-party content, products, and services unless otherwise set forth in an applicable agreement between you and Oracle. Oracle Corporation and its affiliates will not be responsible for any loss, costs, or damages incurred due to your access to or use of third-party content, products, or services, except as set forth in an applicable agreement between you and Oracle.

# Contents

## 1 Configurations

| 1.1 Business F | Product Configuration         | 1-2  |
|----------------|-------------------------------|------|
| 1.1.1 Crea     | te Business Product           | 1-3  |
| 1.1.1.1        | Business Product Details      | 1-3  |
| 1.1.1.2        | Business Product Attributes   | 1-6  |
| 1.1.1.3        | Business Product Host Mapping | 1-7  |
| 1.1.1.4        | Business Product Preferences  | 1-10 |
| 1.1.2 View     | / Business Product            | 1-33 |
| 1.2 Business F | Process Configuration         | 1-34 |
| 1.2.1 Crea     | te Business Process           | 1-35 |
| 1.2.1.1        | Data Segment                  | 1-37 |
| 1.2.1.2        | Document                      | 1-39 |
| 1.2.1.3        | Checklist                     | 1-40 |
| 1.2.1.4        | Advices                       | 1-41 |
| 1.2.2 View     | v Business Process            | 1-42 |
| 1.3 Rule Confi | guration                      | 1-45 |
| 1.3.1 Fact     |                               | 1-45 |
| 1.3.1.1        | Create Fact                   | 1-47 |
| 1.3.1.2        | View Fact                     | 1-48 |
| 1.3.2 Rule     |                               | 1-50 |
| 1.3.2.1        | Create Rule                   | 1-51 |
| 1.3.2.2        | View Rule                     | 1-53 |
| 1.3.2.3        | Create Rule Group             | 1-56 |
| 1.3.2.4        | View Rule Group               | 1-57 |
| 1.3.2.5        | View Audit Rule               | 1-58 |
| 1.4 Credit Dec | ision Configuration           | 1-59 |
| 1.4.1 Ques     | stionnaire                    | 1-60 |
| 1.4.1.1        | Create Questionnaire          | 1-60 |
| 1.4.1.2        | View Questionnaire            | 1-62 |
| 1.4.2 Valid    | lation Model                  | 1-67 |
| 1.4.2.1        | Create Validation Model       | 1-67 |
| 1.4.2.2        | View Validation Model         | 1-72 |
| 1.4.3 Borro    | owing Capacity                | 1-77 |

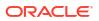

| 1.4.3.1 Create E          | Borrowing Capacity                                | 1-78  |
|---------------------------|---------------------------------------------------|-------|
| 1.4.3.2 View Bo           | rrowing Capacity                                  | 1-82  |
| 1.4.4 Scoring Featu       | re                                                | 1-88  |
| 1.4.4.1 Create S          | Scoring Feature                                   | 1-88  |
| 1.4.4.2 View Sc           | oring Feature                                     | 1-90  |
| 1.4.5 Quantitative S      | coring Model                                      | 1-92  |
| 1.4.5.1 Create C          | Quantitative Scoring Model                        | 1-93  |
| 1.4.5.2 View Qu           | antitative Scoring Model                          | 1-100 |
| 1.4.6 Qualitative Sc      | oring Model                                       | 1-107 |
| 1.4.6.1 Create C          | Qualitative Scoring Model                         | 1-107 |
| 1.4.6.2 View Qu           | alitative Scoring Model                           | 1-114 |
| 1.4.7 Decision Grad       | e Matrix                                          | 1-120 |
| 1.4.7.1 Create D          | Decision Grade Matrix                             | 1-121 |
| 1.4.7.2 View De           | cision Grade Matrix                               | 1-127 |
| 1.4.8 Pricing             |                                                   | 1-135 |
| 1.4.8.1 Create F          | Pricing Model                                     | 1-135 |
| 1.4.8.2 View Pri          | cing Model                                        | 1-142 |
| 1.4.9 Strategy Confi      | guration                                          | 1-147 |
| 1.4.9.1 Create S          | Strategy Configuration                            | 1-147 |
| 1.4.9.2 View Str          | ategy Configuration                               | 1-150 |
| 1.5 Origination Preferen  | ces                                               | 1-153 |
| 1.6 Reason Codes          |                                                   | 1-157 |
| 1.6.1 Create Reason       | n                                                 | 1-158 |
| 1.6.2 View Reason         |                                                   | 1-159 |
| 1.7 Dashboard Configur    | ation                                             | 1-160 |
| 1.8 Initial Funding Confi | guration                                          | 1-161 |
| 1.9 Application Submiss   | ion Configuration                                 | 1-161 |
| 1.10 Machine Learning     | Configuration for Predicting Account Opening Date | 1-162 |
| 1.10.1 Model Definit      | ion                                               | 1-162 |
| 1.10.2 Model Trainir      | ng and Scoring                                    | 1-163 |
| 1.11 Batch Process Con    | figuration                                        | 1-163 |
| 1.12 FOP for Advices      |                                                   | 1-164 |
| Template Upload P         | rocess                                            | 1-165 |
| Generate Advices          |                                                   | 1-165 |
| 1.13 Service Level Agre   | ement (SLA) Maintenance                           | 1-166 |
| 1.13.1 Create SLA         |                                                   | 1-166 |
| 1.13.2 View SLA           |                                                   | 1-167 |
| 1.14 Customer Dedupe      | Check                                             | 1-168 |
| 1.15 Application Dedupe   | e Check                                           | 1-168 |
| 1.16 Task Allocation      |                                                   | 1-168 |

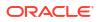

| <u> </u> | or Codes and Messages               |      |
|----------|-------------------------------------|------|
|          |                                     |      |
| 3 Life   | ecycle Codes                        |      |
| Pro      | ocess Codes                         |      |
|          |                                     |      |
| Dat      | ta Segment List                     |      |
| FAC      | CT list for Dynamic Task Allocation |      |
| Fur      | nctional Activity Codes             |      |
| 7.1      | Maintenance                         | 7-1  |
| 7.2      | Workflow Processing                 | 7-11 |
| 7.3      | Workflow Stage                      | 7-53 |

## Index

# Preface

- Purpose
- Audience
- Documentation Accessibility
- Diversity and Inclusion
- Conventions
- Acronyms and Abbreviations
- Symbol and Icons
- Basic Actions
- Screenshot Disclaimer

## Purpose

This guide provides an overview to configure the Business Process and related workflows for origination such as Savings Account, Current Account, Term Deposit, Credit Card, and Loans comprising of Home loans, Vehicle Loans, Personal Loans, and Education Loan; Business Product Configuration and Dashboard related configurations.

## Audience

This user manual is intended for the Relationship Managers (RMs) and Sales Officers incharge of sourcing the Savings Account Products from prospect and customer of the bank. The user manual is also intended for the other bank personas such as Bank Operations Manager, Account Opening Officers or Branch Managers who may handle the specific stages of the lifecycle of the Savings Account Origination process based on the bank's internal operation and policies.

## **Documentation Accessibility**

For information about Oracle's commitment to accessibility, visit the Oracle Accessibility Program website at http://www.oracle.com/pls/topic/lookup?ctx=acc&id=docacc.

#### Access to Oracle Support

Oracle customers that have purchased support have access to electronic support through My Oracle Support. For information, visit http://www.oracle.com/pls/topic/lookup?ctx=acc&id=info or visit http://www.oracle.com/pls/topic/lookup?ctx=acc&id=trs if you are hearing impaired.

## **Diversity and Inclusion**

Oracle is fully committed to diversity and inclusion. Oracle respects and values having a diverse workforce that increases thought leadership and innovation. As part of our initiative to build a more inclusive culture that positively impacts our employees, customers, and partners, we are working to remove insensitive terms from our products and documentation. We are also

mindful of the necessity to maintain compatibility with our customers' existing technologies and the need to ensure continuity of service as Oracle's offerings and industry standards evolve. Because of these technical constraints, our effort to remove insensitive terms is ongoing and will take time and external cooperation.

## Conventions

The following text conventions are used in this document:

| Convention | Meaning                                                                                                    |  |  |
|------------|----------------------------------------------------------------------------------------------------|--|--|
| boldface   | Boldface type indicates graphical user interface elements associated with an action, or terms defined in text or the glossary.         |  |  |
| italic     | Italic type indicates book titles, emphasis, or placeholder variables for which you supply particular values.                          |  |  |
| monospace  | Monospace type indicates commands within a paragraph, URLs, code in examples, text that appears on the screen, or text that you enter. |  |  |

# Acronyms and Abbreviations

The list of the acronyms and abbreviations that you are likely to find in the manual are as follows:

#### Table Acronyms table

| Abbreviation | Description                       |
|--------------|-----------------------------------|
| DS           | Data Segment                      |
| System       | Oracle Banking Origination Module |
| OBA          | Oracle Banking Accounts           |
| ОВО          | Oracle Banking Origination        |

# Symbol and Icons

| Table | Syn | nbols | and | Icons | - | Common |
|-------|-----|-------|-----|-------|---|--------|
|-------|-----|-------|-----|-------|---|--------|

| Symbol/Icon | Function |
|-------------|----------|
| J L         | Minimize |
| <b>ч г</b>  |          |
| <b>Г 7</b>  | Maximize |
| L J         |          |
|             | Close    |
| ×           |          |
|             |          |

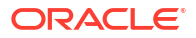

| Symbol/Icon | Function                        |
|-------------|---------------------------------|
| Q           | Perform Search                  |
| •           | Open a list                     |
| +           | Add a new record                |
| •           | Navigate to the previous record |
| •           | Navigate to the next record     |
| Q           | Refresh                         |
| iiii        | Calendar                        |
| Û           | Alerts                          |

| Table | (Cont.) S | ymbols and Icons - Common |
|-------|-----------|---------------------------|
|-------|-----------|---------------------------|

# **Basic Actions**

| Actions   | Functions                                                                                                    |
|-----------|----------------------------------------------------------------------------------------------------|
| Save      | Click to save the details entered or selected in the screen.                                                                              |
| Unlock    | Click to update the details of an existing record. System displays an existing record in editable mode.                                   |
|           | This button is displayed only for the records that are already created.                                                                   |
| Authorize | Click to authorize the record created. A maker of the screen is not allowed to authorize the same. Only a checker can authorize a record. |
|           | This button is displayed only for the already created records. For more information on the process, see Authorization Process.            |
| Approve   | Click to approve the initiated record.                                                                                                    |
|           | This button is displayed, once you click Authorize.                                                                                       |
| Audit     | Click to view the maker details, checker details of the particular record.                                                                |
|           | This button is displayed only for the records that are already created.                                                                   |
| Close     | Click to close a record. This action is available only when a record is created.                                                          |
| Confirm   | Click to confirm the action you performed.                                                                                                |

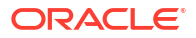

| Actions              | Functions                                                                                                    |
|----------------------|----------------------------------------------------------------------------------------------------|
| Cancel               | Click to cancel the action you performed.                                                                                                    |
| Compare              | Click to view the comparison through the field values of old record and the current record.                                                                                                    |
|                      | This button is displayed in the widget, once you click Authorize.                                                                                                    |
| View                 | Click to view the details in a particular modification stage.                                                                                                    |
|                      | This button is displayed in the widget, once you click Authorize.                                                                                                    |
| View Difference only | Click to view a comparison through the field element values of old record and the current record, which has undergone changes.                                                                   |
|                      | This button is displayed, once you click <b>Compare.</b>                                                                                                    |
| Expand All           | Click to expand and view all the details in the sections.                                                                                                    |
|                      | This button is displayed, once you click <b>Compare.</b>                                                                                                    |
| Collapse All         | Click to hide the details in the sections.                                                                                                    |
|                      | This button is displayed, once you click <b>Compare.</b>                                                                                                    |
| ок                   | Click to confirm the details in the screen.                                                                                                    |
| New                  | Click to add a new record. When you click New, system displays a new record enabling you to specify the required data. It is mandatory to specify details for the fields marked with '*' symbol. |
|                      | This button is displayed only for the records that are already created.                                                                                                    |

| Table | (Cont.) | Basic | Actions |
|-------|---------|-------|---------|
|-------|---------|-------|---------|

# Screenshot Disclaimer

Personal information used in the interface or documents is dummy and does not exist in the real world. It is only for reference purposes.

# 1 Configurations

This topic describes information about the configurations of Oracle Banking Origination.

The Oracle Banking Origination includes comprehensive coverage of origination processes for Savings Account, Current Account, Term Deposit, and Loans comprising of Home Loan, Personal Loan, Education Loan, and Vehicle Loans. This document provides an overview of the configuration required for the various Oracle Banking Origination processes.

The Oracle Banking Origination is factory shipped with referenced workflows for the mentioned product origination. It can configure the workflows based on the bank's internal policy and requirements. A configuration such as Business Product, Business Process, Qualitative Scorecard, Quantitative Scorecard allows the bank to define their workflows and provides access to various dashboard widgets based on the user roles. A summary of the configurations described below:

The origination processes in Oracle Banking Origination are driven based on the below configurations:

- Bussiness Product
- Business Process

For assessment of the Loan Applications and the Unsecured Overdraft Limit creation in Current Accounts, the below mentioned two configurations are required:

- Credit Decision Configuration
- Facts and Rules
- Qualitative Scorecard

The Qualitative Scorecard ID is linked to the Business Products to aid in the assessment purpose of the specific Business Product Origination.

This module also supports comprehensive dashboard widgets for bank persons such as Relationship Manager, Branch Manager, Loan Officer, and Credit Head. The configuration for the same is supported by providing access to the Function ID of the dashboard widgets.

- Business Product Configuration This topic provides the information about the business product configuration.
- Business Process Configuration This topic provides the information about the business process configuration.
- Rule Configuration This topic provides the information for the user to rule the configuration.
- Credit Decision Configuration This topic provides the information about the credit decision configuration.
- Origination Preferences This topic describes the preferences which are set at origination level.
- Reason Codes
   This topic describes the overview of the reason codes.

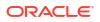

- Dashboard Configuration This topic describes the systematic instructions for dashboard configuration.
- Initial Funding Configuration This topic provides the information about the initial funding configuration.
- Application Submission Configuration This topic provides the information about the application submission configuration.
- Machine Learning Configuration for Predicting Account Opening Date This topic provides the information about the machine learning configuration for predicting account opening date.
- Batch Process Configuration This topic provides the information about batch process configuration.
- FOP for Advices This topic describes about FOP for advices.
- Service Level Agreement (SLA) Maintenance This topic provides the information about the service level agreement maintenance.
- Customer Dedupe Check This topic provides the information about customer dedupe check.
- Application Dedupe Check This topic provides the information about application dedupe check.
- Task Allocation This topic provides the information about the Task Allocation.

# **1.1 Business Product Configuration**

This topic provides the information about the business product configuration.

The **Business Product Configuration** allows to configure the various products for **Retail Bank** offers. The details captured in the Business Products configuration displays the Product Suite that the bank is offering in the Product Catalogue and Product Details view. The parameters configured are also relevant for the Origination Processes of the respective product origination.

The **Business Product Configuration** created in Oracle Banking Origination is linked with the **Host** product. It is important to note that there is only one Golden Source for Product creation or configuration, which is the **HOST**. The Business Product created in Oracle Banking Origination allows configuring parameters that are customer facing and how the products are sold in Banks. Unlike, the Host Product definition that looks at Product Configuration from processing and transaction aspects. This helps in the product comparison and gauges benefits of what the customer wants to derive from the product. In addition to this, the Business Product configuration in Oracle Banking Origination, allows the flexibility to inherit other pertinent product features, which allows building a stronger and firm origination workflow. Example: Allow Offer Amendment, Offer Acceptance Method, and Assessment Methods etc., are defined in the Business product and further are validated in the origination process of the specific Business Product.

The **Business Product** is linked to the **Business Process**, so that the origination process related to the selected **Business Product** flows as per the **Business Process Definition**. This allows the capability to configure two different **Business Products** within the same Product Type to have different origination workflows.**Example:** Current Account with or without Overdraft Limit Facility.

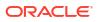

The Business Product process allows to create **Business Product** and view the existing **Business Products**. The details of that are explained in the further sections.

This topic contains the following subtopics:

- Create Business Product This topic describes the systematic instructions to create business product.
- View Business Product This topic describes the systematic instructions to View Business Product.

## 1.1.1 Create Business Product

This topic describes the systematic instructions to create business product.

The Create Business Product configuration process comprises of the below-mentioned data segments that allow defining the various elements for the products:

- Business Product Details This topic describes the systematic instructions to create business product details.
- Business Product Attributes
   This topic describes the systematic instructions to display the business product attributes.
- Business Product Host Mapping This topic describes the systematic instructions to map the host product and parameters for Interest and Charges that are linked to the host product.
- Business Product Preferences This topic describes the systematic instructions business product preferences.

## 1.1.1.1 Business Product Details

This topic describes the systematic instructions to create business product details.

The **Business Product Details** is the first data segment to create a Business Product application.

Specify User ID and Password, and login to Home screen.

To configure business product details:

- 1. On Home screen, click Retail Banking. Under Retail Banking, click Configuration.
- 2. Under Configuration, click Business Product.
- 3. Under Business Product, click Create Business Product.

The Business Product Details screen displays.

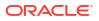

| Business Product Attrib       Product Type       Product Category       Product Sub Type       Business Product Code         Business Product Host       Select       Individual       Image: Comparison of Comparison of Compar | Business Product Details | Business Product Details |                             |                                     |                       | Screen(1/4 |
|----------------------------------------------------------------------------------------------------|--------------------------|--------------------------|-----------------------------|-------------------------------------|-----------------------|------------|
| Business Product Host     Required     Individual     ✓     MAX 6 CHARACTERS       Business Product Prefer     Business Product Name     Business Product Date Range     Business Product Review Date       Required     Mar 30, 2018     ↔     Image: Required       Required     Fintech Allowed     Fintech Allowed     Application Submission Is Mandatory                                                                                                    | Business Product Attrib  | Product Type             | Product Category            | Product Sub Type                    | Business Product Code |            |
| Business Product Prefer     Business Product Name     Business Product Date Range     Business Product Review Date       Required     Mar 30, 2018                                                                                                    |                          | Select 👻                 | Individual 👻                | •                                   | MAX 6 CHARACTERS      |            |
| Eusiness Product Preter     required     Mar 30, 2018 iii) ↔ iiii     iiiiiiiiiiiiiiiiiiiiiiiiiiiiiiiiiiii                                                                                                    | Business Product Host    |                          |                             |                                     |                       | Required   |
| required     Mar 30, 2018 iiii ↔ iiii     iiiii       Required     Fintech Allowed     Application Submission is Mandatory                                                                                                    |                          | Business Product Name    | Business Product Date Range | Business Product Review Date        |                       |            |
| Channel Allowed Fintech Allowed Application Submission is Mandatory                                                                                                    |                          | required                 | Mar 30, 2018 🛗 ↔ 🛗          | <b></b>                             |                       |            |
|                                                                                                    |                          | Required                 |                             |                                     |                       |            |
|                                                                                                    |                          | Channel Allowed          | Fintech Allowed             | Application Submission is Mandatory |                       |            |
|                                                                                                    |                          | RPM ×                    |                             |                                     |                       |            |
|                                                                                                    |                          |                          |                             |                                     |                       |            |
|                                                                                                    |                          |                          |                             |                                     |                       |            |
|                                                                                                    |                          |                          |                             |                                     |                       |            |
|                                                                                                    |                          |                          |                             |                                     |                       |            |
|                                                                                                    |                          |                          |                             |                                     |                       |            |
|                                                                                                    |                          |                          |                             |                                     |                       |            |

#### Figure 1-1 Business Product Details

4. Specify the fields on **Business Product Details** screen.

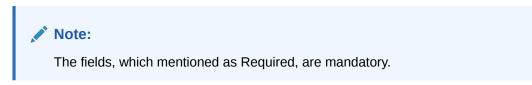

For more information on fields, refer to the field description table.

Table 1-1 Business Product Details – Field Description

| Field            | Description                                 |  |  |
|------------------|---------------------------------------------|--|--|
| Product Type     | Select the product from the drop-down list. |  |  |
|                  | Available options are:                      |  |  |
|                  | Savings Account                             |  |  |
|                  | Current Account                             |  |  |
|                  | Loan Account                                |  |  |
|                  | Term Deposit Account                        |  |  |
| Product Category | Select the product category.                |  |  |
|                  | Available options are                       |  |  |
|                  | Individual                                  |  |  |
|                  | Small and Medium Business                   |  |  |

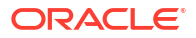

| Field                           | Description                                                                                                    |  |  |  |
|---------------------------------|----------------------------------------------------------------------------------------------------|--|--|--|
| Product Sub Type                | Select the product sub-type from the drop-down list.<br>This field appears and is supported for the below listed Product types<br>and the respective product categories only.                                                                                                    |  |  |  |
|                                 | <ul> <li>a. Loan Account</li> <li>Home Loan (Individuals)</li> <li>Vehicle Loan (Individuals)</li> <li>Education Loan (Individuals)</li> <li>Personal Loan (Individuals)</li> <li>Business Loan (Small and Medium Business)</li> <li>Term Loan (Small and Medium Business)</li> </ul> |  |  |  |
|                                 | <ul> <li>b. Term Deposit</li> <li>Simple Term Deposit</li> <li>Reinvestment Term Deposit</li> </ul>                                                                                                    |  |  |  |
|                                 | This field is not applicable for <b>Saving Account</b> and <b>Current Account</b> .                                                                                                    |  |  |  |
| Business Product Code           | Specify the business product code.                                                                                                    |  |  |  |
|                                 | <b>NOTE:</b> Maximum length of business product code should not be more than 6 characters. Alphanumeric and alphabets should be in capital.                                                                                                    |  |  |  |
| Business Product Name           | Specify the business product name.                                                                                                    |  |  |  |
| Business Product Date<br>Range  | Select the date range as per the business requirement.                                                                                                    |  |  |  |
| Range                           | System displays the logged in application date in Start Date by default.                                                                                                    |  |  |  |
|                                 | The End date has to be ahead of the <b>Start Date</b> and the <b>Business</b><br><b>Product Review Date</b> .                                                                                                    |  |  |  |
| Business Product Review<br>Date | Select the review date as per the business requirement. Review dat<br>has to be ahead of the <b>Business Product Start Date</b> and earlier<br>than the <b>Business Product End Date</b> .                                                                                            |  |  |  |
| First Home Buyer<br>Applicable  | Select to indicate whether first home buyer feature is applicable for the specified product.                                                                                                    |  |  |  |
|                                 | This field appears if the Loan Account option and Home Loan option is selected from the Product Type list and Product Sub Type list respectively.                                                                                                    |  |  |  |
| Channel Allowed                 | Select the channels which are allowed for the business product from<br>the drop-down list. Available options are:<br>• RPM<br>• OBDX                                                                                                    |  |  |  |
| Fintech Allowed                 | OBDX     Select the toggle if the business product is supported for Origination from 'Fintech' Companies.                                                                                                    |  |  |  |
| Fintech Name                    | Select the Fintech Company name from the drop-down list. System allows selection of multiple companies.                                                                                                    |  |  |  |
|                                 | This field is displayed only if <b>Fintech Allowed</b> toggle is selected.                                                                                                    |  |  |  |
| IPA Applicable                  | Select the toggle to indicate whether the In-Principal Approval (IPA) is applicable for Ioan. By default, this will be disabled.                                                                                                    |  |  |  |
|                                 | This field is displayed if <b>Product Type</b> is selected as <b>Loan</b> and <b>Product Category</b> is selected as <b>Individuals</b> .                                                                                                    |  |  |  |

## Table 1-1 (Cont.) Business Product Details – Field Description

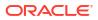

| Field                                  | Description                                                                                                    |
|----------------------------------------|----------------------------------------------------------------------------------------------------|
| Application Submission is<br>Mandatory | Select the toggle to make the <b>Application Entry</b> stage as mandatory in <b>Product Details</b> data segment for the business product.                                         |
|                                        | This configuration will be possible only if the Application submission configuration is set as 'Y'. Please refer section 2.8Application Submission Configuration for more details. |

#### Table 1-1 (Cont.) Business Product Details – Field Description

## 1.1.1.2 Business Product Attributes

This topic describes the systematic instructions to display the business product attributes.

In the data segment, the details such as business product summary, business product image, feature, eligibility are captured and ultimately used for displaying in the product catalog process and the product details.

1. Click **Next** in the **Business Product Details** screen to proceed the next data segment, after successfully capturing the data.

The Business Product Attributes screen displays.

| Business Product Details | Business Product At      | ttributes                        |                                      | Screen(2/4           |
|--------------------------|--------------------------|----------------------------------|--------------------------------------|----------------------|
| Business Product Attrib  | Business Product Image   | + Click to Add Product Imag      | ge номо12_1683                       | 697158155.png        |
|                          |                          | Selected file:                   |                                      |                      |
| Business Product Host    |                          | Upload                           | 4                                    |                      |
| Business Product Prefer  | Business Product Summary | House with amenities             |                                      |                      |
|                          | Feature                  | Feature Name                     | Feature Description                  | Display On Catalogue |
|                          |                          | Amenities                        | New Amenities                        | D                    |
|                          |                          | +   Add Feature                  |                                      |                      |
|                          | Eligibility              | Eligibility Name                 | Eligibility Description              | Display On Catalogue |
|                          |                          | enabled<br>Home loan             | enabled<br>Home loan with amenities  |                      |
|                          |                          | +   Add Eligibility              |                                      |                      |
|                          | Fees & Charges           | Fees & Charges Name              | Fees & Charges Description           | Display On Catalogue |
|                          |                          | enabled<br>Normal                | enabled<br>Normal includes all taxes |                      |
|                          |                          | +   Add Fees & Charges           |                                      |                      |
|                          | Terms & Conditions       | +Click to Add Terms & Cor        | aditions                             |                      |
|                          |                          | Selected file:                   |                                      |                      |
|                          |                          | "TATA Sky.pdf"                   |                                      |                      |
| Product Brochure         |                          | Upload                           |                                      |                      |
|                          |                          | + Click to Add Product Bro       | chure                                |                      |
|                          |                          | Selected file:<br>"TATA Sky.pdf" |                                      |                      |
|                          |                          | Upload                           |                                      |                      |
|                          | Comments                 | enabled                          |                                      |                      |

#### Figure 1-2 Business Product Attributes

2. Specify the fields on Business Product Attributes screen.

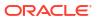

## Note:

The fields, which mentioned as Required, are mandatory.

For more information on fields, refer to the field description table.

 Table 1-2
 Business Product Attributes – Field Description

| Field                                               | Description                                                                                                    |
|-----------------------------------------------------|----------------------------------------------------------------------------------------------------|
| Business Product Image                              | Select the image that user want to display for the business product in the Product Catalogue. Click <b>Upload</b> to upload it. |
| Business Product<br>Summary                         | Specify the content for the business product summary.                                                                           |
| Feature                                             | Specify the feature details.                                                                                                    |
| Feature Name                                        | Specify the feature name.                                                                                                    |
| Feature Description                                 | Specify the feature description of the business product.                                                                        |
| Display On Catalogue                                | Select this checkbox, if the same information should be displayed in the Product Catalogue.                                     |
| Add Feature/Remove<br>Feature                       | Click <b>Add Feature</b> or <b>Remove Feature</b> to add or remove the rows respectively.                                       |
| Eligibility                                         | Specify the eligibility details.                                                                                                |
| Eligibility Name                                    | Specify the eligibility name.                                                                                                   |
| Eligibility Description                             | Specify the eligibility description of the business product.                                                                    |
| Display On Catalogue                                | Select this checkbox, if the same information should be displayed in the product catalogue.                                     |
| Add Eligibility/Remove<br>Eligibility               | Click <b>Add Eligibility</b> or <b>Remove Eligibility</b> to add or remove the rows respectively.                               |
| Fees and Charges                                    | Specify the fees and charges details.                                                                                           |
| Fees and Charges Name                               | Specify the fees and charges name.                                                                                              |
| Fees and Charges<br>Description                     | Specify the fees and charges description of the business product.                                                               |
| Display On Catalogue                                | Select this checkbox, if the same information should be displayed in the product catalogue.                                     |
| Add Fees and Charges/<br>Remove Fees and<br>Charges | Click Add Fees and Charges or Remove Fees and Charges to add or remove the rows respectively.                                   |
| Terms and Conditions                                | Select the Terms and Condition PDF file and click <b>Upload</b> to upload it.                                                   |
| Product Brochures                                   | Select the Business Product Brochure PDF file and click <b>Upload</b> to upload it.                                             |
| Comments                                            | Specify the comments, if required.                                                                                              |

## 1.1.1.3 Business Product Host Mapping

This topic describes the systematic instructions to map the host product and parameters for Interest and Charges that are linked to the host product.

In the data segment, the business product is mapped to the host product and parameters for Interest and Charges that are linked to the host product are defined.

#### To map business product host:

 Click Next in Business Product Attributes screen to proceed with next data segment, after successfully capturing the data.

The Business Product Host Mapping screen displays.

| Create Business Pr       | roduct                     |                     | Errors & Overrides            |
|--------------------------|----------------------------|---------------------|-------------------------------|
| Business Product Details | Business Product Host Mapp | ing                 | Screen(3/                     |
| Business Product Attrib  | Business Product Code      | Select Host Product | Product Description           |
| Business Product Host    | SAVE12                     | SAVFI               | ▼ SAVFI                       |
| Business Product Prefer  | Get Product Details        |                     |                               |
|                          |                            |                     |                               |
|                          |                            |                     |                               |
|                          |                            |                     |                               |
|                          |                            |                     |                               |
|                          |                            |                     |                               |
|                          |                            |                     |                               |
|                          |                            |                     | Cancel Back Save & Close Next |

Figure 1-3 Business Product Host Mapping

2. Specify the fields on Business Product Host Mapping – Field Description screen.

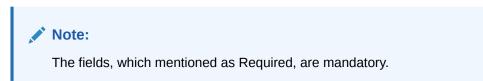

For more information on fields, refer to the field description table.

| Field                 | Description                                                                                                    |
|-----------------------|----------------------------------------------------------------------------------------------------|
| Business Product Code | Displays the business product code defaulted from <b>Business</b><br><b>Product Code</b> entered in the Business Product Details data<br>segment.                                        |
| Select Host Product   | Select the host product from the drop-down list.                                                                                                    |
|                       | You can configure the host product based on the mapping.                                                                                                    |
|                       | <b>Note:</b> Without Oracle Banking Routing Hub Configuration, Host products will not be displayed. Refer to <b>Oracle FLEXCUBE Universal Banking Integration Guide</b> .                |
|                       | Without Card Management System Integration, the Credit card product cannot be configured.                                                                                                |
|                       | Refer to Card Management System Integration Guide.                                                                                                    |
| Product Description   | Displays the product description once the host product is selected in <b>Select Host Product</b> .                                                                                       |
| Get Products Details  | Click <b>Get Products Details</b> , and the system will display various interest codes and the charge codes linked to the host product in the Interest Details and Charge Details panel. |

 Table 1-3
 Business Product Host Mapping – Field Description

3. Click Get Product Details.

The **Business Product Host Mapping – Interest Details and Charge Details** screen displays.

| Create Business P        | roduct                       |                             |                             |                  | 🕂 Errors & C     | overrides |
|--------------------------|------------------------------|-----------------------------|-----------------------------|------------------|------------------|-----------|
| Business Product Details | Business Product Host Mappin | g                           |                             |                  |                  | Screen    |
| Business Product Attrib  | Business Product Code        | Select Ho                   | st Product                  | Product Descri   | otion            |           |
| Business Product Host    | HOMO12                       | LPA2                        | •                           | Product testin   | ng               |           |
| Business Product Prefer  | Get Product Details          |                             |                             |                  |                  |           |
|                          | Interest Configuration       |                             |                             |                  |                  |           |
|                          | ✓ Interest Code: MAIN_INT    | Description:                | INTEREST                    |                  |                  |           |
|                          | Interest Code                | Description                 |                             |                  |                  |           |
|                          | MAIN_INT                     | INTEREST                    |                             |                  |                  |           |
|                          | User Defined Element ID      | Description                 | Display Name                | Dis              | play Margin Allo | wed       |
|                          | INTEREST_RATE                | Interest Rate               |                             |                  |                  |           |
|                          | > Interest Code: ODIN_PNLTY  | Description:                | PENALTY ON INTEREST OVERDU  | E                |                  |           |
|                          | > Interest Code: ODPR_PNLTY  | Description:                | PENALTY ON PRINCIPAL OVERDU | JE               |                  |           |
|                          | Charge Configuration         |                             |                             |                  |                  |           |
|                          | ✓ Charge Code: ADCH_CHG      | Description:                | ADHOC CHARGE                |                  |                  |           |
|                          | Charge Code<br>ADCH_CHG      | Description<br>ADHOC CHARGE | Display Name                |                  |                  |           |
|                          | Display                      |                             |                             |                  |                  |           |
|                          | Waiver Allowed               | Amend A                     | llowed                      | Capitalize Allow | ed               |           |
|                          | > Charge Code: HANDLNG_CH    | G Description:              | HANDLING CHARGE             |                  |                  |           |
|                          | > Charge Code: PRE_PENALTY   | Description:                | PREPAYMENT PENALTY          |                  |                  |           |
|                          | > Charge Code: proc_charg    | E Description:              | PROCESSING CHARGE           |                  |                  |           |
|                          | > Charge Code: SERVICE_TAX   | Description:                | SERVICE TAX                 |                  |                  |           |
|                          |                              |                             |                             |                  |                  |           |

Figure 1-4 Business Product Host Mapping – Interest Details and Charge Details

4. Specify the fields on Business Product Host Mapping with Interest Details and Charge Details screen.

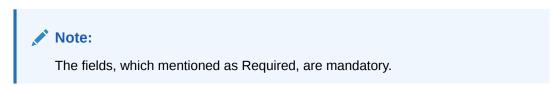

For more information on fields, refer to the field description table.

| Field                   | Description                                                                          |
|-------------------------|--------------------------------------------------------------------------------------|
| Interest Configuration  | Specify the required interest details.                                               |
| Interest Code           | Displays the interest code linked to the host product.                               |
| Description             | Displays the description of the interest code linked to the host product.            |
| User Defined Element ID | Displays the user defined element ID linked to the Interest Code.                    |
| Description             | Displays the description of the user defined element ID linked to the Interest Code. |

# Table 1-4Business Product Host Mapping with Interest Details and Charge Details- Field Description

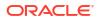

# Table 1-4(Cont.) Business Product Host Mapping with Interest Details and ChargeDetails – Field Description

| Field                   | Description                                                                                                    |  |
|-------------------------|----------------------------------------------------------------------------------------------------|--|
| Display Name            | Specify the display name of the interest user defined element. This is<br>the interest name that would be displayed in the Oracle Banking<br>Origination screens such as Interest details data segment for Current<br>and Savings account origination process and Loan Interest Details<br>data segment for loan origination process. |  |
| Display                 | Select to display the specified interest user defined element in the Interest Details data segment.                                                                                                    |  |
| Margin Allowed          | Select if margin can be provided to the <b>Business Product</b> in the Interest Details data segment of product origination process.                                                                                                    |  |
|                         | Note:<br>Currently, margin is not supported for Savings and Current<br>Account, hence this switch should be off for Savings<br>Account and Current Account.                                                                                                    |  |
| Charge Configuration    | Specify the required charge details.                                                                                                    |  |
| Charge Code             | Displays the charge code linked to the Host Product.                                                                                                    |  |
| Description             | Displays the description of the charge code linked to the Host Product.                                                                                                    |  |
| User Defined Element ID | Displays the user defined element ID linked to the charge code.                                                                                                    |  |
| Description             | Displays the description of the user defined element ID linked to the charge code.                                                                                                    |  |
| Display Name            | Enter the display name of the interest user defined element This is<br>the interest name that would be displayed in the Oracle Banking<br>Origination screens such as Interest Data Segment.                                                                                                    |  |
| Display                 | Select to display the specified charge code or charge user defined element in the Charge Details data segment.                                                                                                    |  |
| Waiver Allowed          | Select if specified charges can be waived during Product Origination.                                                                                                    |  |
| Amend Allowed           | Select if specified charges can be amended during Product Origination.                                                                                                    |  |
| Capitalize Allowed      | Select if the charges can be capitalized for this product. This option<br>allows you to capitalize the fee charges while submitting an<br>application.                                                                                                    |  |
|                         | This is applicable for all the charges of the product.                                                                                                    |  |
|                         | Currently applicable only for loan products.                                                                                                    |  |

The number of panels for interest details and charges details will depend on the number of interest codes and charge codes linked to the Host Product.

## 1.1.1.4 Business Product Preferences

This topic describes the systematic instructions business product preferences.

The Business Product Preference data segment allows to define preferences based on selected product and Product category.

#### Loan Product Preferences

This topic describes the loan product preferences details.

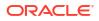

- Saving or Current Product Preferences This topic describes the saving product preferences details.
- Term Deposit Product Preferences This topic describes the term deposit product preferences details.

## 1.1.1.4.1 Loan Product Preferences

This topic describes the loan product preferences details.

The Loan Product Preference screen appears when the user selects the **Product Category** as **Individual** to configure loan preferences.

|                          | roduct                                                                                                    |                                                                                                    | Errors & Overrides                                                                                                    | :-     |
|--------------------------|----------------------------------------------------------------------------------------------------|----------------------------------------------------------------------------------------------------|----------------------------------------------------------------------------------------------------|--------|
| Business Product Details | Business Product Preference                                                                                                    |                                                                                                    |                                                                                                    | Screen |
| Business Product Attrib  | Common Configuration                                                                                                    |                                                                                                    |                                                                                                    |        |
| Business Product Host    | Residential Status Allowed                                                                                                    | Customer Status Allowed                                                                                                    | Currency Allowed                                                                                                    |        |
| Business Product Prefer  | Resident -                                                                                                    | Both                                                                                                    |                                                                                                    |        |
|                          |                                                                                                    |                                                                                                    | GBP × AUD ×                                                                                                    |        |
|                          | Minimum Age                                                                                                    | Maximum Age                                                                                                    | Inactive Application Expiry Period                                                                                                    |        |
|                          | Years T 18 Y A                                                                                                    | Select   Financial Details Validity Period                                                                                                    |                                                                                                    |        |
|                          | Allowed     Disallowed                                                                                                    | Months - 3 - A                                                                                                    | Allowed Purpose Types                                                                                                    |        |
|                          |                                                                                                    |                                                                                                    |                                                                                                    |        |
|                          | Lenders Mortgage Insurance                                                                                                    | Allowed Applicant Roles                                                                                                    | Solicitor Details                                                                                                    |        |
|                          | Q                                                                                                    |                                                                                                    |                                                                                                    |        |
|                          | Conditions & Covenants                                                                                                    |                                                                                                    |                                                                                                    |        |
|                          |                                                                                                    |                                                                                                    |                                                                                                    |        |
|                          | Customer Category                                                                                                    |                                                                                                    |                                                                                                    |        |
|                          | O Allowed                                                                                                    |                                                                                                    |                                                                                                    |        |
|                          |                                                                                                    |                                                                                                    |                                                                                                    |        |
|                          | Loan Currencies Minimum Term Tenure Basi                                                                                                    | s Minimum Term Maximum Term Tenure Basis                                                                                                    | Maximum Term Minimum Amount Maximum                                                                                                    | Amo    |
|                          | GBP                                                                                                    | s Minimum Term Maximum Term Tenure Basis                                                                                                    | Maximum Term Minimum Amount Maximum                                                                                                    | Amou   |
|                          |                                                                                                    | s Minimum Term Maximum Term Tenure Basis                                                                                                    | Maximum Term Minimum Amount Maximum                                                                                                    | Amou   |
|                          | GBP                                                                                                    | s Minimum Term Maximum Term Tenure Basis                                                                                                    | Maximum Term Minimum Amount Maximum                                                                                                    | Amou   |
|                          | GBP<br>AUD                                                                                                    | S Minimum Term Maximum Term Tenure Basis                                                                                                    | Maximum Term Minimum Amount Maximum Offer Acceptance Method                                                                                                    | Amou   |
|                          | GBP<br>AUD<br>Offer Preferences                                                                                                    |                                                                                                    |                                                                                                    | Amou   |
|                          | GBP<br>AUD<br>Offer Preferences<br>Offer Amendment                                                                                                | Offer Expiry Period                                                                                                    | Offer Acceptance Method                                                                                                    | Amou   |
|                          | GBP<br>AUD<br>Offer Preferences<br>Offer Amendment                                                                                                | Offer Explry Period                                                                                                    | Offer Acceptance Method                                                                                                    | Amou   |
|                          | GBP<br>AUD<br>Offer Preferences<br>Offer Amendment                                                                                                | Offer Explry Period                                                                                                    | Offer Acceptance Method                                                                                                    | Amou   |
|                          | GBP<br>AUD<br>Offer Preferences<br>Offer Amendment<br>Feature Preferences                                                                         | Offer Expiry Period Days 1 ~ ^                                                                                                    | Offer Acceptance Method Manual                                                                                                    | Amou   |
|                          | GBP<br>AUD<br>Offer Preferences<br>Offer Amendment<br>Feature Preferences<br>Multiple Disbursement                                                | Offer Expiry Period Days 1 1 Interest Tolerance % Required Required                                                                                                    | Offer Acceptance Method Manual                                                                                                    | Amou   |
|                          | GBP<br>AUD<br>Offer Preferences<br>Offer Amendment<br>Feature Preferences<br>Multiple Disbursement<br>Moratorium Period Allowed                   | Offer Expiry Period Days 1 1 Content of the second of the second of the | Offer Acceptance Method Manual                                                                                                    | Amou   |
|                          | GBP<br>AUD<br>Offer Preferences<br>Offer Amendment<br>Feature Preferences<br>Multiple Disbursement                                                | Offer Expiry Period Days 1 1 A Offer Issue Stage                                                                                                    | Offer Acceptance Method          Manual         Repayment Type Allowed         Image: Control of Control of Contr | Amou   |
|                          | GBP<br>AUD<br>Offer Preferences<br>Offer Amendment<br>Feature Preferences<br>Multiple Disbursement<br>Moratorium Period Allowed                   | Offer Expiry Period Days 1 1 At Offer Issue Stage Eligibility Calculation Method                                                                                                    | Offer Acceptance Method Manual  Repayment Type Allowed  Required Armed Forces Benefits Applicable  IPA Expiry period                                                                                                    |        |
|                          | GBP<br>AUD<br>Offer Preferences<br>Offer Amendment<br>Feature Preferences<br>Multiple Disbursement<br>Moratorium Period Allowed                   | Offer Expiry Period Days 1 1 And Analysis Interest Tolerance % Interest Rate Treatment At Offer Issue Stage Eligibility Calculation Method select                                                                                                    | Offer Acceptance Method          Manual         Repayment Type Allowed         Image: Control of Control of Contr |        |
|                          | GBP<br>AUD<br>Offer Preferences<br>Offer Amendment<br>Feature Preferences<br>Multiple Disbursement                                                | Offer Expiry Period Days 1 1 At Offer Issue Stage Eligibility Calculation Method                                                                                                    | Offer Acceptance Method Manual  Repayment Type Allowed  Required Armed Forces Benefits Applicable  IPA Expiry period                                                                                                    |        |
|                          | GBP<br>AUD<br>Offer Preferences<br>Offer Amendment<br>Feature Preferences<br>Multiple Disbursement<br>Moratorium Period Allowed                   | Offer Expiry Period Days 1 1 And Analysis Interest Tolerance % Interest Rate Treatment At Offer Issue Stage Eligibility Calculation Method select                                                                                                    | Offer Acceptance Method Manual  Repayment Type Allowed  Required Armed Forces Benefits Applicable  IPA Expiry period                                                                                                    |        |
|                          | GBP AUD Offer Preferences Offer Amendment Feature Preferences Multiple Disbursement Moratorium Period Allowed LTV % Credit Decision Service Flags | Offer Expiry Period Days 1 1 And Analysis Interest Tolerance % Interest Rate Treatment At Offer Issue Stage Eligibility Calculation Method select                                                                                                    | Offer Acceptance Method          Manual         Repayment Type Allowed         Image: Constraint of the second second |        |

Figure 1-5 Business Product Preference – Loan Product

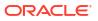

| Field Name                            | Description                                                                                                    |
|---------------------------------------|----------------------------------------------------------------------------------------------------|
| Common Configuration                  | Specify the common configurations for the business product.                                                                                                    |
| Residential Status Allowed            | Select the option for which the business product is applicable for.                                                                                                    |
|                                       | The available options are:                                                                                                    |
|                                       | Resident                                                                                                    |
|                                       | Non-Resident                                                                                                    |
|                                       | • Both                                                                                                    |
| Customer Status Allowed               | Select the option for which the business product is applicable for.                                                                                                    |
|                                       | The available options are:<br>Major                                                                                                    |
|                                       | <ul> <li>Major</li> <li>Minor</li> </ul>                                                                                                    |
|                                       | Both                                                                                                    |
|                                       | Not Applicable                                                                                                    |
| Currency Allowed                      | Select the currency that are allowed for the business product. System allows to select multiple currencies, if applicable.                                                   |
|                                       | The list of currencies appears based on the host configuration.                                                                                                    |
| Minimum Age                           | Specify the minimum age of the applicant who are eligible to open the account for the business product being created. Select the period from the drop-down box.              |
|                                       | The available options are:                                                                                                    |
|                                       | • Days                                                                                                    |
|                                       | Month     Year                                                                                                    |
| Maximum Age                           | Specify the maximum age of the applicant who are eligible to open the account for the business product being created. Select the period from the drop-down box.              |
|                                       | The available options are:                                                                                                    |
|                                       | • Days                                                                                                    |
|                                       | Month                                                                                                    |
|                                       | • Year                                                                                                    |
| Inactive Application Expiry<br>Period | Specify the period after which the application must be marked as <b>Expired</b> .                                                                                            |
|                                       | Select the period from the drop-down box.                                                                                                    |
|                                       | The available options are:                                                                                                    |
|                                       | • Days                                                                                                    |
|                                       | Month     Year                                                                                                    |
|                                       | Once the application has expired, no further lifecycle activity can happen for that application.                                                                             |
| Branch                                | Select one of the following options:                                                                                                    |
|                                       | <ul> <li>Allowed – Select it to indicate and specify the branches where the<br/>account under the specified Business Product are allowed to be<br/>opened.</li> </ul>        |
|                                       | <ul> <li>Disallowed – Select it to indicate and specify the branches where<br/>the account under the specified Business Product are not allowed<br/>to be opened.</li> </ul> |
|                                       | System allows to select Disallowed and keep it blank so that the <b>Business Product</b> is allowed for all the branches.                                                    |

#### Table 1-5 Business Product Preference – Loan Product- Individual

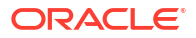

| Field Name                           | Description                                                                                                    |
|--------------------------------------|----------------------------------------------------------------------------------------------------|
| Financial Details Validity<br>Period | Specify the validity period for financial details of the applicant. Select the period from the first drop-down box.                                          |
|                                      | The available options are:                                                                                                    |
|                                      | • Days                                                                                                    |
|                                      | • Month                                                                                                    |
|                                      | • Year                                                                                                    |
|                                      | Select the numeric period from the second drop-down box.                                                                                                    |
| Allow Purpose Types                  | Select the purpose types that are allowed for business product. The system allows user to select multiple purpose types.                                     |
|                                      | The available options are:                                                                                                    |
|                                      | Buy a New Home                                                                                                    |
|                                      | Construction                                                                                                    |
|                                      | Remortgage with US     Home Improvement / Renovation                                                                                                    |
|                                      | <ul> <li>Home Improvement / Renovation</li> <li>Motor Vehicle – New</li> </ul>                                                                               |
|                                      | Motor Vehicle – Used                                                                                                    |
|                                      | Personal                                                                                                    |
|                                      | Education                                                                                                    |
|                                      | Other                                                                                                    |
|                                      | This field appears if the Loan Account option and Home Loan option is selected from the Product Type list and Product Sub Type list respectively.            |
|                                      | If you configure purpose types for loan product then purpose type list appears while updating <b>Product Details</b> throughout the account opening process. |
| Lender Mortgage Insurance            | Search and select the lender mortgage insurance rule that are defined.                                                                                       |
|                                      | This field appears if the Loan Account option and Home Loan option is selected from the Product Type list and Product Sub Type list respectively.            |
| Allowed Applicant Roles              | Specify the applicant roles that are allowed to apply this product.<br>The available roles are as below:<br>Primary                                          |
|                                      | <ul> <li>Joint</li> <li>Guarantor</li> </ul>                                                                                                    |
|                                      | Custodian                                                                                                    |
|                                      | Guardian                                                                                                    |
|                                      | Cosigner                                                                                                    |
|                                      | The option in this list appears for selection based on the configuration.                                                                                    |
|                                      | This selected roles gets reflected in the <b>Applicants</b> data segment while capturing an applicant information in an application.                         |
| Solicitor Details                    | Specify whether the solicitor details are allowed to capture while submitting this products account opening application.                                     |
| Condition &Covenants                 | Specify whether the conditions and covenants are allowed to capture while submitting this products account opening application.                              |

| Table 1-5 | (Cont.) Business Product Preference – Loan Product- Individual |
|-----------|----------------------------------------------------------------|
|-----------|----------------------------------------------------------------|

| Field Name                          | Description                                                                                                    |
|-------------------------------------|----------------------------------------------------------------------------------------------------|
|                                     | Select one of the following options:                                                                                                    |
| Customer Category                   | <ul> <li>Allowed – Select it to indicate and specify the customer category where the account under the specified Business Product are allowed to be opened.</li> <li>Disallowed – Select it to indicate and specify the customer category where the account under the specified Business Product are not allowed to be opened.</li> <li>The system allows to select Disallowed and keep it blank so that the Business Product is allowed for all the branches.</li> </ul> |
| Configurations for Loan<br>Products | Specify the configurations for the loan products.                                                                                                    |
| Threshold Preference                | In this section you can capture the threshold preference of loan product.                                                                                                    |
| Loan Currencies                     | Displays the currency based on the <b>Currency Allowed</b> configured in the <b>Common Configuration</b> tab above.                                                                                                    |
| Minimum Term Tenure<br>Basis        | Select the minimum term tenure.<br>The available options are:<br>• Days<br>• Month<br>• Year                                                                                                    |
| Minimum Term                        | Specify the minimum tenure of the loan for the selected currency.                                                                                                    |
| Maximum Term Tenure<br>Basis        | Select the maximum term tenure.<br>The available options are:<br>• Days<br>• Month<br>• Year                                                                                                    |
| Maximum Term                        | Displays the maximum tenure of the loan for the selected currency.                                                                                                    |
| Minimum Amount                      | Displays the minimum amount of the loan for the selected currency.                                                                                                    |
| Maximum Amount                      | Displays the maximum amount of the Loan for the selected Currency.                                                                                                    |
| Offer Preferences                   | In this section you can set the offer related preference for loan product.                                                                                                    |
| Offer Amendment                     | Select to indicate whether the offer is allowed to amend.                                                                                                    |
| Offer Expiry Period                 | Select the expiry period of an offer in days, months and years.<br>Enter the count.<br>OR<br>Select the up and down arrow to increase or decrease the count.                                                                                                    |
| Offer Acceptance Method             | Select the method to accept the offer.<br>The available options are:<br>• Manual<br>• Auto                                                                                                    |
| Feature Preference                  | In this section you can capture the features preference for loan product.                                                                                                    |
| Multiple Disbursement               | Select the toggle if multiple disbursement is allowed for the loan accounts.                                                                                                    |
| Interest Tolerance %                | Specify the maximum interest margin, the user can provide for the loan account. You can specify the maximum value as 100.00%.<br>Tolerance Percentage = Interest Rate Interest Tolerance Percentage.                                                                                                    |

### Table 1-5 (Cont.) Business Product Preference – Loan Product- Individual

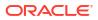

| Field Name                          | Description                                                                                                    |
|-------------------------------------|----------------------------------------------------------------------------------------------------|
| Repayment Type Allowed              | Displays the repayment type allowed for the loan product based on the host product mapped with the business product.                                                                                                    |
|                                     | The available options are:                                                                                                    |
|                                     | • EMI<br>• IOPM                                                                                                    |
|                                     | • POIM                                                                                                    |
|                                     | • FPI                                                                                                    |
|                                     | • BULLET                                                                                                    |
| Moratorium Period Allowed           | Select the toggle if moratorium period is allowed for the loan accounts.                                                                                                    |
| Interest Rate Treatment             | Select the interest rate treatment from the drop-down list.                                                                                                    |
|                                     | The available options are:                                                                                                    |
|                                     | At Offer Issue Stage                                                                                                    |
|                                     | At the Time of Loan Account Creation                                                                                                    |
|                                     | Pegged Period     Honored to additionally appet the period                                                                                                    |
|                                     | If Pegged Period is selected, you need to additionally select the period from Month or Year and enter the numeric value for the Pegged Period definition.                                                                                                    |
| Armed Forces Benefits<br>Applicable | Select to indicate the armed forces benefits are applicable to the loan product.                                                                                                    |
| Customer Contribution               | Select to indicate the customer contribution feature is applicable.<br>This fields appears only if the <b>Personal Loan</b> option is selected from the<br><b>Product Sub Type</b> list.                                                                                                    |
|                                     | <ul> <li>This flag has below mentioned impact:</li> <li>If the user sets the customer contribution as applicable, they can input the value in both the Applied Loan Amount and Customer Contribution fields. The Product Details and Loan Details data segment auto-calculate and display the Requested Loan Amount based on the inputs.</li> <li>If the customer contribution is set as not applicable then the</li> </ul> |
|                                     | Applied Loan Amount and Customer Contribution fields are not<br>applicable and will not appears in the Product Details or Loan<br>Details data segment for loan origination. The user can input the<br>Requested Loan Amount value.                                                                                                    |
| LTV%                                | Specify the percentage for Loan to Value (LTV).                                                                                                    |
|                                     | LTV = Loan Amount / Collateral Value                                                                                                    |
|                                     | This field is displayed, if <b>Product Sub Type</b> is selected as Home Loan in <b>Business Product Details</b> segment.                                                                                                    |
| Eligibility Calculation<br>Method   | Select the required option for the eligibility calculation method from the drop-down list.                                                                                                    |
|                                     | The available options are:                                                                                                    |
|                                     | Net Income Method                                                                                                    |
|                                     | Eligibility Amount = (Net Savings / EMI per Lakh) 100000                                                                                                    |
|                                     | <ul> <li>FOIR Method</li> <li>Eligibility Amount = (Gross Income FOIR% - Financial Liability) / EMI per<br/>Lakh 100000</li> </ul>                                                                                                    |
|                                     | <b>Note</b> : Banks will compare the eligible amount as per FOIR and LTV, and the lowest eligible amount will be considered.                                                                                                    |
|                                     | This field is displayed, if <b>IPA Applicable</b> is selected in <b>Business</b><br><b>Product Details</b> segment.                                                                                                    |

### Table 1-5 (Cont.) Business Product Preference – Loan Product- Individual

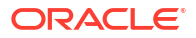

| Field Nome                       | Description                                                                                                    |
|----------------------------------|----------------------------------------------------------------------------------------------------|
| Field Name                       | Description                                                                                                    |
| FOIR%                            | Specify the FOIR percentage.                                                                                       |
|                                  | This field is displayed if <b>Eligibility Calculation Method</b> is selected as FOIR Method.                       |
| IPA Expiry Period                | Select the IPA expiry period.                                                                                      |
|                                  | The available options are:                                                                                         |
|                                  | • Days                                                                                                    |
|                                  | Months                                                                                                    |
|                                  | Years                                                                                                    |
|                                  | This field is displayed if <b>IPA Applicable</b> is selected in <b>Business</b><br><b>Product Details</b> segment. |
| Credit Decision Service<br>Flags | Select the Credit Decision Service Flags.                                                                          |
| Risk Based Pricing<br>Applicable | Select the toggle if Risk based pricing is allowed for the loan accounts.                                          |
| Application Based                | Select the toggle if the scorecard calculation should be considered based on the application.                      |
| Primary Applicant Based          | Select the toggle if the scorecard calculation should be considered based on the Primary applicant.                |

If the Product Category is selected as Small and Medium Business:

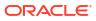

| roduct Details | Business Product                                   | Destauras                                                                                                    |                                                                           |                                 |                                                                           |                                                                      |                |
|----------------|----------------------------------------------------|----------------------------------------------------------------------------------------------------|---------------------------------------------------------------------------|---------------------------------|---------------------------------------------------------------------------|----------------------------------------------------------------------|----------------|
|                | BusinessTroduct                                    |                                                                                                    |                                                                           |                                 |                                                                           |                                                                      |                |
| roduct Attrib  | Common Configurati                                 | ion                                                                                                    |                                                                           |                                 |                                                                           |                                                                      |                |
| roduct Host    | Business Demography                                |                                                                                                    | Currency Allowed                                                          |                                 |                                                                           |                                                                      |                |
|                | . Select                                           | •                                                                                                    |                                                                           |                                 |                                                                           |                                                                      |                |
|                | Inactive Application Expir                         | ry Period                                                                                                    |                                                                           |                                 |                                                                           |                                                                      |                |
|                | Days 🔻 1                                           | 10 ~ ^                                                                                                    |                                                                           |                                 |                                                                           |                                                                      |                |
|                | Branch                                             |                                                                                                    | Financial Details V                                                       | alidity Period                  | Allowed Pu                                                                | rpose Types                                                          |                |
|                | O Allowed                                          | allowed 001 ×                                                                                                    | Months                                                                    | • 3 • ^                         | Buyat                                                                     | lew Home ×                                                           |                |
|                |                                                    |                                                                                                    |                                                                           |                                 | Constr                                                                    | uction ×                                                             |                |
|                |                                                    |                                                                                                    |                                                                           |                                 | Home                                                                      | mprovement / ×                                                       |                |
|                |                                                    |                                                                                                    |                                                                           |                                 | Renova                                                                    | tion                                                                 |                |
|                |                                                    |                                                                                                    |                                                                           |                                 |                                                                           |                                                                      |                |
|                | Allowed Applicant Roles                            |                                                                                                    | Solicitor Details                                                         |                                 |                                                                           | & Covenants                                                          |                |
|                |                                                    |                                                                                                    |                                                                           |                                 |                                                                           |                                                                      |                |
|                | Customer Category                                  |                                                                                                    |                                                                           |                                 |                                                                           |                                                                      |                |
|                | O Allowed                                          | allowed                                                                                                    |                                                                           |                                 |                                                                           |                                                                      |                |
|                | Configuration for Loa                              | in Products                                                                                                    |                                                                           |                                 |                                                                           |                                                                      |                |
|                | Threshold Prefere                                  |                                                                                                    |                                                                           | ssammas <del>- 222 so</del> mma |                                                                           | e en minia                                                           |                |
|                |                                                    |                                                                                                    |                                                                           |                                 |                                                                           |                                                                      |                |
|                | Loan Currencies                                    | Minimum Term Tenure Basis                                                                                                    | Minimum Term                                                              | Maximum Term Tenure Basis       | Maximum Term                                                              | Minimum Amount                                                       | Maximum Amount |
|                |                                                    |                                                                                                    |                                                                           |                                 |                                                                           |                                                                      |                |
|                | GBP                                                | Months                                                                                                    | 6                                                                         | Months                          | 120                                                                       | 1000                                                                 | 9999999999     |
|                | USD                                                | Months                                                                                                    | 6                                                                         | Months                          | 120                                                                       | 1000<br>1000                                                         | 999999999      |
|                |                                                    |                                                                                                    |                                                                           |                                 |                                                                           | 1000                                                                 |                |
|                | USD<br>INR                                         | Months<br>Months                                                                                                    | 6                                                                         | Months                          | 120                                                                       | 1000<br>1000                                                         | 999999999      |
|                | USD                                                | Months<br>Months                                                                                                    | 6<br>6                                                                    | Months<br>Months                | 120<br>120                                                                | 1000<br>1000<br>1000                                                 | 999999999      |
|                | USD<br>INR<br>Offer Preferences                    | Months<br>Months                                                                                                    | 6<br>6<br>Offer Expiry Period                                             | Months<br>Months                | 120<br>120<br>Offer Accept                                                | 1000<br>1000<br>1000                                                 | 999999999      |
|                | USD<br>INR<br>Offer Preferences<br>Offer Amendment | Months<br>Months                                                                                                    | 6<br>6<br>Offer Expiry Perior<br>Days                                     | Months<br>Months                | 120<br>120                                                                | 1000<br>1000<br>1000                                                 | 999999999      |
|                | USD<br>INR<br>Offer Preferences<br>Offer Amendment | Months<br>Months                                                                                                    | 6<br>6<br>Offer Expiry Period                                             | Months Months                   | 120<br>120<br>Offer Accept                                                | 1000<br>1000<br>1000                                                 | 999999999      |
|                | USD<br>INR<br>Offer Preferences<br>Offer Amendment | Months<br>Months                                                                                                    | 6<br>6<br>Offer Expiry Perior<br>Days                                     | Months<br>Months                | 120<br>120<br>Offer Accept                                                | 1000<br>1000<br>1000                                                 | 999999999      |
|                | USD<br>INR<br>Offer Preferences<br>Offer Amendment | Months<br>Months                                                                                                    | 6<br>6<br>Offer Expiry Perior<br>Days                                     | Months<br>Months                | 120<br>120<br>Offer Accept                                                | 1000<br>1000<br>1000                                                 | 999999999      |
|                | USD<br>INR<br>Offer Preferences<br>Offer Amendment | Months<br>Months                                                                                                    | δ<br>δ<br>Offer Expiny Period<br>Days<br>10                               | Months<br>Months                | 120<br>120<br>Offer Accept<br>Manual<br>Repayment                         | 1000<br>1000<br>1000                                                 | 999999999      |
|                | USD<br>INR<br>Offer Preferences<br>Offer Amendment | Months<br>Months                                                                                                    | 6 6 0fter Expiry Period Days 10 Interest Tolerance                        | Months<br>Months                | 120<br>120<br>Otter Accept<br>Manual<br>Repayment<br>EMI ×                | 1000<br>1000<br>1000<br>ance Method                                  | 999999999      |
|                | USD<br>INR<br>Offer Preferences<br>Offer Amendment | Months<br>Months                                                                                                    | 6 6 0ffer Expiry Period Days 10 Interest Tolerance 10 Interest Rate Treat | Months<br>Months                | 120<br>120<br>Otter Accept<br>Manual<br>Repayment<br>EMI ×                | 1000<br>1000<br>1000<br>ance Method<br>ypa Allowed<br>POIM × ] FPI × | 999999999      |
|                | USD<br>INR<br>Offer Preferences<br>Offer Amendment | Months<br>Months                                                                                                    | 6 6 0ffer Expiry Period Days 10 Interest Tolerance 10 Interest Rate Treat | Months Months                   | 120<br>120<br>Offer Accept<br>Manual<br>Repayment<br>EMI X<br>Armed Force | 1000<br>1000<br>1000<br>ance Method<br>ypa Allowed<br>POIM × ] FPI × | 999999999      |
|                | USD<br>INR<br>Offer Preferences<br>Offer Amendment | Months Months Mo | 6 6 0ffer Expiry Period Days 10 Interest Tolerance 10 Interest Rate Treat | Months Months                   | 120<br>120<br>Offer Accept<br>Manual<br>Repayment<br>EMI X<br>Armed Force | 1000<br>1000<br>1000<br>ance Method<br>ypa Allowed<br>POIM × ] FPI × | 999999999      |
|                | USD<br>INR<br>Offer Preferences<br>Offer Amendment | Months Months <p< td=""><td>6 6 0ffer Expiry Period Days 10 Interest Tolerance 10 Interest Rate Treat</td><td>Months Months</td><td>120<br/>120<br/>Offer Accept<br/>Manual<br/>Repayment<br/>EMI X<br/>Armed Force</td><td>1000<br/>1000<br/>1000<br/>ance Method<br/>ypa Allowed<br/>POIM × ] FPI ×</td><td>999999999</td></p<>                                                                                                    | 6 6 0ffer Expiry Period Days 10 Interest Tolerance 10 Interest Rate Treat | Months Months                   | 120<br>120<br>Offer Accept<br>Manual<br>Repayment<br>EMI X<br>Armed Force | 1000<br>1000<br>1000<br>ance Method<br>ypa Allowed<br>POIM × ] FPI × | 999999999      |

Figure 1-6 Business Product Preference – Loan Account Product (SMB)

Table 1-6 Business Product Details – Field Description

| Field                                 | Description                                                                                                    |
|---------------------------------------|----------------------------------------------------------------------------------------------------|
| Common Configuration                  | Specify the common configurations for the business product.                                                                              |
| Business Demography                   | Select the option for which the business product is applicable for.                                                                      |
|                                       | The available options are:                                                                                                    |
|                                       | Domestic                                                                                                    |
|                                       | Overseas                                                                                                    |
| Currency Allowed                      | Select the currency or currencies that are allowed for the business product. System allows to select multiple currencies, if applicable. |
| Inactive Application Expiry<br>Period | Specify the period after which the application must be marked as <b>Expired</b> .                                                        |
|                                       | Select the period from the drop-down box.                                                                                                |
|                                       | The available options are:                                                                                                    |
|                                       | • Days                                                                                                    |
|                                       | Month                                                                                                    |
|                                       | • Year                                                                                                    |
|                                       | Once the application has expired, no further lifecycle activity can happen for that application.                                         |

| Field                                | Description                                                                                                    |
|--------------------------------------|----------------------------------------------------------------------------------------------------|
| Branch                               | Select one of the following options:                                                                                                    |
|                                      | <ul> <li>Allowed – Select it to indicate and specify the branches where the account under the specified Business Product is allowed to be opened.</li> <li>Disallowed – Select it to indicate and specify the branches where the account under the specified Business Product is not allowed to be opened.</li> </ul> |
| Financial Details Validity<br>Period | Specify the validity period for financial details of the applicant. Select the period from the first drop-down box.                                                                                                    |
|                                      | The available options are:                                                                                                    |
|                                      | • Days                                                                                                    |
|                                      | • Month                                                                                                    |
|                                      | • Year                                                                                                    |
|                                      | Select the numeric period from the second drop-down box.                                                                                                    |
| Allow Purpose Types                  | Select the purpose types that are allowed for business product. System allows to select multiple purpose types, if applicable.                                                                                                    |
|                                      | The available options are:                                                                                                    |
|                                      | Buy a New Home                                                                                                    |
|                                      | Construction     Remortgage with US                                                                                                    |
|                                      | Home Improvement / Renovation                                                                                                    |
|                                      | Motor Vehicle – New                                                                                                    |
|                                      | Motor Vehicle – Used                                                                                                    |
|                                      | Personal                                                                                                    |
|                                      | Education                                                                                                    |
|                                      | • Other<br>If you configure purpose types for loan product then purpose type list<br>appears while updating Product Details throughout the account opening<br>process.                                                                                                    |
| Allowed Applicant Roles              | Specify the applicant roles that are allowed to apply this product.                                                                                                    |
|                                      | The available options are:                                                                                                    |
|                                      | Primary                                                                                                    |
|                                      | • Joint                                                                                                    |
|                                      | Guarantor                                                                                                    |
| Solicitor Details                    | Specify whether the solicitor details are allowed to capture while submitting this products account opening application.                                                                                                    |
| Condition & Covenants                | Specify whether the conditions and covenants are allowed to capture while submitting this products account opening application.                                                                                                    |
| Customer Category                    | Select one of the following options:                                                                                                    |
|                                      | • Allowed – Select to indicate whether the specified categories are                                                                                                    |
|                                      | <ul> <li>allowed to open an account for selected product.</li> <li>Disallowed – Select to indicate whether the specified categories</li> </ul>                                                                                                    |
|                                      | <ul> <li>Disallowed – Select to indicate whether the specified categories<br/>are not allowed to open an account for selected product.</li> </ul>                                                                                                    |
|                                      | The system allows to select <b>Disallowed</b> and keep it blank so that the Business Product is allowed for all the branches.                                                                                                    |
| Configuration for Loan<br>Products   | Specify the configurations for Loan products.                                                                                                    |
| Threshold Preferences                | In this sections you capture threshold preferences for loan product.                                                                                                    |

 Table 1-6
 (Cont.) Business Product Details – Field Description

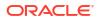

| Common Configuration tab above.         Minimum Term Tenure<br>Basis       Select the minimum term tenure.<br>The available options are: <ul> <li>Days</li> <li>Month</li> <li>Year</li> </ul> Minimum Term       Specify the minimum tenure of the loan for the selected currency.         Maximum Term Tenure<br>Basis       Select the maximum term tenure.<br>The available options are: <ul> <li>Days</li> <li>Month</li> <li>Year</li> </ul> Maximum Term Tenure<br>Basis       Specify the maximum term tenure.<br>The available options are: <ul> <li>Days</li> <li>Month</li> <li>Year</li> </ul> Maximum Term       Specify the maximum tenure of the loan for the selected currency.         Minimum Amount       Specify the maximum amount of the Loan for the selected currency.         Multiple Disbursement       Select the toggle if the multiple disbursement is allowed for the loan accounts.         Repayment Type Allowed       Select the toggle if moratorium period is allowed for the loan accounts.         Repayment Type Allowed       Select the toggle options are: <ul> <li>EMI</li> <li>IOPM</li> <li>POIM</li> <li>FPI</li> </ul> Offer Amendment       Select the offer expiry period.<br>The available options are: <ul> <li>Days</li> <li>Month</li> <li>Year</li> </ul> Offer Acceptance Method       Select th                                                                                                    | Field                     | Description                                                                                                    |
|----------------------------------------------------------------------------------------------------|---------------------------|----------------------------------------------------------------------------------------------------|
| Basis       The available options are:         Days       Month         Year       Specify the minimum tenure of the loan for the selected currency.         Maximum Term Tenure       Select the maximum term tenure.         The available options are:       Days         Month       Year         Maximum Term Tenure       Select the maximum term tenure.         The available options are:       Days         Month       Year         Maximum Term       Specify the maximum tenure of the loan for the selected currency.         Minimum Amount       Specify the maximum amount of the loan for the selected currency.         Maximum Amount       Specify the maximum amount of the loan for the selected currency.         Multiple Disbursement       Select the togle if the multiple disbursement is allowed for the loan accounts.         Moratorium Period Allowed       Select the togle if moratorium period is allowed for the loan accounts.         Repayment Type Allowed       Select the repayment type allowed for the loan product based on the host product mapped with the business product.         The available options are:       EMI         I OPM       FPI         Offer Preferences       In this section you can capture the offer preferences of the loan product.         Offer Amendment       Select the offer acceptance method.         The available                                                                                             | Loan Currencies           | Displays the currency based on the <b>Currency Allowed</b> configured in the <b>Common Configuration</b> tab above. |
| The available options are:       • Days         • Month       • Year         Minimum Term       Specify the minimum tenure of the loan for the selected currency.         Maximum Term Tenure<br>Basis       Select the maximum term tenure.<br>The available options are:         • Days       • Month         • Year       Month         Maximum Term       Specify the maximum tenure of the loan for the selected currency.         Minimum Amount       Specify the maximum amount of the loan for the selected currency.         Maximum Amount       Specify the maximum amount of the Loan for the selected currency.         Multiple Disbursement       Select the toggle if the multiple disbursement is allowed for the loan accounts.         Moratorium Period Allowed       Select the toggle if moratorium period is allowed for the loan accounts.         Repayment Type Allowed       Select the repayment type allowed for the loan product based on the host product mapped with the business product.         The available options are:       • EMI         • IOPM       • POIM         • FPI       Shecify the differ expiry period.         Offer Expiry Period       Specify the offer expiry period.         The available options are:       • Days         • Month       • Year         Offer Acceptance Method       Select the offer acceptance method.         The available                                                                                      |                           | Select the minimum term tenure.                                                                                     |
| • Month       • Year         Minimum Term       Specify the minimum tenure of the loan for the selected currency.         Maximum Term Tenure<br>Basis       Select the maximum term tenure.<br>The available options are:<br>• Days<br>• Month<br>• Year         Maximum Term       Specify the maximum tenure of the loan for the selected currency.         Minimum Amount       Specify the minimum amount of the loan for the selected currency.         Multiple Disbursement       Select the toggle if the multiple disbursement is allowed for the loan<br>accounts.         Moratorium Period Allowed       Select the toggle if moratorium period is allowed for the loan accounts.         Repayment Type Allowed       Select the toggle options are:<br>• EMI<br>• IOPM<br>• POIM<br>• FPI         Offer Preferences       In this section you can capture the offer preferences of the loan accounts.         Offer Amendment       Select the toggle if offer amendment is allowed for the loan accounts.         Offer Acceptance Method       Select the toggle if offer amendment is allowed for the loan accounts.         Offer Acceptance Method       Select the offer acceptance method.<br>The available options are:<br>• Manual<br>• Automatic                                                                                                    | Basis                     | The available options are:                                                                                          |
| • Year         Minimum Term       Specify the minimum tenure of the loan for the selected currency.         Maximum Term Tenure<br>Basis       Select the maximum term tenure.<br>The available options are: <ul> <li>Days</li> <li>Month</li> <li>Year</li> </ul> Maximum Term       Specify the maximum tenure of the loan for the selected currency.         Minimum Amount       Specify the maximum amount of the loan for the selected currency.         Maximum Amount       Specify the maximum amount of the Loan for the selected Currency.         Multiple Disbursement       Select the toggle if the multiple disbursement is allowed for the loan accounts.         Repayment Type Allowed       Select the toggle if moratorium period is allowed for the loan accounts.         Repayment Type Allowed       Select the repayment type allowed for the loan product based on the host product mapped with the business product.<br>The available options are: <ul> <li>EMI</li> <li>IOPM</li> <li>FPI</li> </ul> Offer Preferences       In this section you can capture the offer preferences of the loan accounts.         Offer Amendment       Select the toggle if offer amendment is allowed for the loan accounts.         Offer Acceptance Method       Select the offer acceptance method.<br>The available options are: <ul> <li>Days</li> <li>Month</li> <li>Year</li> </ul> Offer Acceptance Method       Select the offer acceptance metho                          |                           | • Days                                                                                                    |
| Minimum Term         Specify the minimum tenure of the loan for the selected currency.           Maximum Term Tenure<br>Basis         Select the maximum term tenure.<br>The available options are:                                                                                                    |                           |                                                                                                    |
| Maximum Term Tenure<br>Basis       Select the maximum term tenure.<br>The available options are: <ul> <li>Days</li> <li>Month</li> <li>Year</li> </ul> Maximum Term         Specify the maximum tenure of the loan for the selected currency.           Minimum Amount         Specify the maximum amount of the loan for the selected currency.           Maximum Amount         Specify the maximum amount of the loan for the selected currency.           Multiple Disbursement         Select the toggle if the multiple disbursement is allowed for the loan accounts.           Moratorium Period Allowed         Select the toggle if moratorium period is allowed for the loan accounts.           Repayment Type Allowed         Select the repayment type allowed for the loan product based on the host product mapped with the business product.<br>The available options are: <ul> <li>EMI</li> <li>IOPM</li> <li>FPI</li> </ul> Offer Preferences         In this section you can capture the offer preferences of the loan accounts.           Offer Amendment         Select the toggle if offer amendment is allowed for the loan accounts.           Offer Acceptance Method         Select the offer acceptance method.<br>The available options are: <ul> <li>Days</li> <li>Month</li> <li>Year</li> </ul> Offer Acceptance Method         Select the offer acceptance method.<br>The available options are: <ul> <li>Manual</li> <li>Automatic</li> <th></th><th></th></ul> |                           |                                                                                                    |
| Basis       The available options are:         • Days       • Month         • Year       Maximum Term         Maximum Amount       Specify the maximum tenure of the loan for the selected currency.         Maximum Amount       Specify the maximum amount of the Loan for the selected currency.         Multiple Disbursement       Select the toggle if the multiple disbursement is allowed for the loan accounts.         Repayment Type Allowed       Select the toggle if moratorium period is allowed for the loan accounts.         Repayment Type Allowed       Select the repayment type allowed for the loan product based on the host product mapped with the business product. The available options are: <ul> <li>EMI</li> <li>IOPM</li> <li>FPI</li> </ul> Offer Preferences       In this section you can capture the offer preferences of the loan accounts.         Offer Amendment       Select the toggle if offer amendment is allowed for the loan accounts.         Offer Acceptance Method       Select the offer acceptance method.         The available options are: <ul> <li>Days</li> <li>Month</li> <li>Year</li> </ul> Offer Acceptance Method       Select the offer acceptance method.         The available options are: <ul> <li>Manual</li> <li>Automatic</li> </ul>                                                                                                    |                           | Specify the minimum tenure of the loan for the selected currency.                                                   |
| Interview       Pays         • Days       Month         • Year       Specify the maximum tenure of the loan for the selected currency.         Minimum Amount       Specify the minimum amount of the loan for the selected currency.         Maximum Amount       Specify the maximum amount of the loan for the selected currency.         Multiple Disbursement       Select the toggle if the multiple disbursement is allowed for the loan accounts.         Moratorium Period Allowed       Select the toggle if moratorium period is allowed for the loan accounts.         Repayment Type Allowed       Select the toggle if moratorium period is allowed for the loan accounts.         Repayment Type Allowed       Select the toggle if moratorium period is allowed for the loan accounts.         The available options are:       • EMI         • IOPM       • FPI         Offer Preferences       In this section you can capture the offer preferences of the loan accounts.         Offer Expiry Period       Specify the offer expiry period.         The available options are:       • Days         • Month       • Year         Offer Acceptance Method       Select the offer acceptance method.         The available options are:       • Manual         • Automatic       • Automatic                                                                                                    |                           |                                                                                                    |
| • Month       • Year         Maximum Term       Specify the maximum tenure of the loan for the selected currency.         Minimum Amount       Specify the minimum amount of the loan for the selected currency.         Maximum Amount       Specify the maximum amount of the loan for the selected currency.         Multiple Disbursement       Select the toggle if the multiple disbursement is allowed for the loan accounts.         Moratorium Period Allowed       Select the toggle if moratorium period is allowed for the loan accounts.         Repayment Type Allowed       Select the toggle if moratorium period is allowed for the loan accounts.         Repayment Type Allowed       Select the toggle of the business product.         The available options are:       • EMI         • IOPM       • POIM         • FPI       Select the toggle if offer amendment is allowed for the loan accounts.         Offer Preferences       In this section you can capture the offer preferences of the loan accounts.         Offer Expiry Period       Specify the offer expiry period.         The available options are:       • Days         • Month       • Year         Offer Acceptance Method       Select the offer acceptance method.         The available options are:       • Manual         • Automatic       • Automatic                                                                                                    | Basis                     | The available options are:                                                                                          |
| • YearMaximum TermSpecify the maximum tenure of the loan for the selected currency.Minimum AmountSpecify the minimum amount of the loan for the selected currency.Maximum AmountSpecify the maximum amount of the Loan for the selected Currency.Multiple DisbursementSelect the toggle if the multiple disbursement is allowed for the loan<br>accounts.Moratorium Period AllowedSelect the toggle if moratorium period is allowed for the loan accounts.Repayment Type AllowedSelect the repayment type allowed for the loan product based on the<br>host product mapped with the business product.<br>The available options are:<br>• EMI<br>• IOPM<br>• FPIOffer PreferencesIn this section you can capture the offer preferences of the loan accounts.Offer AmendmentSelect the toggle if offer amendment is allowed for the loan accounts.Offer Acceptance MethodSelect the offer acceptance method.<br>The available options are:<br>• Days<br>• Month<br>• YearOffer Acceptance MethodSelect the offer acceptance method.<br>The available options are:<br>• Manual<br>• Automatic                                                                                                    |                           | -                                                                                                    |
| Maximum Term         Specify the maximum tenure of the loan for the selected currency.           Minimum Amount         Specify the minimum amount of the loan for the selected currency.           Maximum Amount         Specify the maximum amount of the Loan for the selected Currency.           Multiple Disbursement         Select the toggle if the multiple disbursement is allowed for the loan accounts.           Moratorium Period Allowed         Select the toggle if moratorium period is allowed for the loan accounts.           Repayment Type Allowed         Select the repayment type allowed for the loan product based on the host product mapped with the business product. The available options are: <ul> <li>EMI</li> <li>IOPM</li> <li>FPI</li> </ul> Offer Preferences         In this section you can capture the offer preferences of the loan accounts.           Offer Expiry Period         Specify the offer expiry period. The available options are: <ul> <li>Days</li> <li>Month</li> <li>Year</li> </ul> Offer Acceptance Method         Select the offer acceptance method. The available options are: <ul> <li>Manual</li> <li>Automatic</li> </ul>                                                                                                    |                           |                                                                                                    |
| Minimum Amount       Specify the minimum amount of the loan for the selected currency.         Maximum Amount       Specify the maximum amount of the Loan for the selected Currency.         Multiple Disbursement       Select the toggle if the multiple disbursement is allowed for the loan accounts.         Moratorium Period Allowed       Select the toggle if moratorium period is allowed for the loan accounts.         Repayment Type Allowed       Select the repayment type allowed for the loan product based on the host product mapped with the business product.         The available options are:       •         •       EMI         •       IOPM         •       FPI         Offer Amendment       Select the toggle if offer amendment is allowed for the loan accounts.         Offer Acceptance Method       Select the toggle if offer acceptance method.         •       Year         Offer Acceptance Method       Select the offer acceptance method.         •       Month         •       Year                                                                                                    |                           |                                                                                                    |
| Maximum Amount       Specify the maximum amount of the Loan for the selected Currency.         Multiple Disbursement       Select the toggle if the multiple disbursement is allowed for the loan accounts.         Moratorium Period Allowed       Select the toggle if moratorium period is allowed for the loan accounts.         Repayment Type Allowed       Select the repayment type allowed for the loan product based on the host product mapped with the business product. The available options are: <ul> <li>EMI</li> <li>IOPM</li> <li>POIM</li> <li>FPI</li> </ul> Offer Amendment       Select the toggle if offer amendment is allowed for the loan accounts.         Offer Acceptance Method       Select the offer acceptance method. The available options are: <ul> <li>Month</li> <li>Year</li> </ul> Offer Acceptance Method       Select the offer acceptance method. The available options are: <ul> <li>Manual</li> <li>Automatic</li> </ul>                                                                                                    |                           |                                                                                                    |
| Multiple Disbursement       Select the toggle if the multiple disbursement is allowed for the loan accounts.         Moratorium Period Allowed       Select the toggle if moratorium period is allowed for the loan accounts.         Repayment Type Allowed       Select the repayment type allowed for the loan product based on the host product mapped with the business product. The available options are: <ul> <li>EMI</li> <li>IOPM</li> <li>POIM</li> <li>FPI</li> </ul> Offer Preferences       In this section you can capture the offer preferences of the loan accounts.         Offer Expiry Period       Select the offer expiry period. The available options are: <ul> <li>Days</li> <li>Month</li> <li>Year</li> </ul> Offer Acceptance Method       Select the offer acceptance method. The available options are: <ul> <li>Manual</li> <li>Automatic</li> </ul>                                                                                                    |                           |                                                                                                    |
| accounts.         Moratorium Period Allowed       Select the toggle if moratorium period is allowed for the loan accounts.         Repayment Type Allowed       Select the repayment type allowed for the loan product based on the host product mapped with the business product.<br>The available options are: <ul> <li>EMI</li> <li>IOPM</li> <li>POIM</li> <li>FPI</li> </ul> Offer Preferences         In this section you can capture the offer preferences of the loan product.           Offer Amendment         Select the toggle if offer amendment is allowed for the loan accounts.           Offer Expiry Period         Specify the offer expiry period.<br>The available options are: <ul> <li>Days</li> <li>Month</li> <li>Year</li> </ul> Offer Acceptance Method         Select the offer acceptance method.<br>The available options are: <ul> <li>Manual</li> <li>Automatic</li> </ul>                                                                                                    |                           |                                                                                                    |
| Repayment Type Allowed       Select the repayment type allowed for the loan product based on the host product mapped with the business product. The available options are: <ul> <li>EMI</li> <li>IOPM</li> <li>POIM</li> <li>FPI</li> </ul> Offer Preferences         In this section you can capture the offer preferences of the loan product. Select the toggle if offer amendment is allowed for the loan accounts.           Offer Amendment         Select the toggle if offer amendment is allowed for the loan accounts.           Offer Expiry Period         Specify the offer expiry period. The available options are: <ul> <li>Days</li> <li>Month</li> <li>Year</li> </ul> Offer Acceptance Method         Select the offer acceptance method. The available options are: <ul> <li>Manual</li> <li>Automatic</li> </ul>                                                                                                    | Multiple Disbursement     |                                                                                                    |
| host product mapped with the business product.         The available options are:         • EMI         • IOPM         • POIM         • FPI         Offer Preferences         In this section you can capture the offer preferences of the loan product.         Offer Amendment         Select the toggle if offer amendment is allowed for the loan accounts.         Offer Expiry Period         Specify the offer expiry period.         The available options are:         • Days         • Month         • Year         Offer Acceptance Method         Select the offer acceptance method.         The available options are:         • Manual         • Automatic                                                                                                    | Moratorium Period Allowed | Select the toggle if moratorium period is allowed for the loan accounts.                                            |
| • EMI<br>• IOPM<br>• POIM<br>• FPIOffer PreferencesIn this section you can capture the offer preferences of the loan product.Offer AmendmentSelect the toggle if offer amendment is allowed for the loan accounts.Offer Expiry PeriodSpecify the offer expiry period.<br>The available options are:<br>• Days<br>• Month<br>• YearOffer Acceptance MethodSelect the offer acceptance method.<br>The available options are:<br>• Manual<br>• Automatic                                                                                                    | Repayment Type Allowed    |                                                                                                    |
| <ul> <li>IOPM</li> <li>POIM</li> <li>FPI</li> <li>Offer Preferences</li> <li>In this section you can capture the offer preferences of the loan product.</li> <li>Offer Amendment</li> <li>Select the toggle if offer amendment is allowed for the loan accounts.</li> <li>Offer Expiry Period</li> <li>Specify the offer expiry period.</li> <li>The available options are:         <ul> <li>Days</li> <li>Month</li> <li>Year</li> </ul> </li> <li>Offer Acceptance Method</li> <li>Select the offer acceptance method.</li> <li>The available options are:         <ul> <li>Manual</li> <li>Automatic</li> </ul> </li> </ul>                                                                                                    |                           | The available options are:                                                                                          |
| • POIM         • FPI         Offer Preferences       In this section you can capture the offer preferences of the loan product.         Offer Amendment       Select the toggle if offer amendment is allowed for the loan accounts.         Offer Expiry Period       Specify the offer expiry period.         The available options are:       • Days         • Month       • Year         Offer Acceptance Method       Select the offer acceptance method.         The available options are:       • Manual         • Automatic       • Automatic                                                                                                    |                           | • EMI                                                                                                    |
| <ul> <li>FPI</li> <li>Offer Preferences</li> <li>In this section you can capture the offer preferences of the loan product.</li> <li>Offer Amendment</li> <li>Select the toggle if offer amendment is allowed for the loan accounts.</li> <li>Offer Expiry Period</li> <li>Specify the offer expiry period.</li> <li>The available options are:         <ul> <li>Days</li> <li>Month</li> <li>Year</li> </ul> </li> <li>Offer Acceptance Method</li> <li>Select the offer acceptance method.</li> <li>The available options are:         <ul> <li>Manual</li> <li>Automatic</li> </ul> </li> </ul>                                                                                                    |                           |                                                                                                    |
| Offer Preferences       In this section you can capture the offer preferences of the loan product.         Offer Amendment       Select the toggle if offer amendment is allowed for the loan accounts.         Offer Expiry Period       Specify the offer expiry period.         The available options are:       •         •       Days         •       Month         •       Year         Offer Acceptance Method       Select the offer acceptance method.         •       Manual         •       Automatic                                                                                                    |                           |                                                                                                    |
| Offer Amendment       Select the toggle if offer amendment is allowed for the loan accounts.         Offer Expiry Period       Specify the offer expiry period.         The available options are:       • Days         • Month       • Year         Offer Acceptance Method       Select the offer acceptance method.         • Manual       • Automatic                                                                                                    |                           |                                                                                                    |
| Offer Expiry Period       Specify the offer expiry period.         The available options are:       Days         Month       Year         Offer Acceptance Method       Select the offer acceptance method.         The available options are:       Manual         Automatic       Automatic                                                                                                    |                           |                                                                                                    |
| The available options are:         Days         Month         Year         Offer Acceptance Method         Select the offer acceptance method.         The available options are:         Manual         Automatic                                                                                                    |                           |                                                                                                    |
| <ul> <li>Days</li> <li>Month</li> <li>Year</li> <li>Offer Acceptance Method</li> <li>Select the offer acceptance method.<br/>The available options are:         <ul> <li>Manual</li> <li>Automatic</li> </ul> </li> </ul>                                                                                                    | Offer Expiry Period       |                                                                                                    |
| Month     Year  Offer Acceptance Method Select the offer acceptance method. The available options are:     Manual     Automatic                                                                                                    |                           | · · · ·                                                                                                    |
| Year Offer Acceptance Method Select the offer acceptance method. The available options are:     Manual     Automatic                                                                                                    |                           | -                                                                                                    |
| Offer Acceptance Method       Select the offer acceptance method.         The available options are:       •         Manual       •         Automatic                                                                                                    |                           |                                                                                                    |
| The available options are:   Manual  Automatic                                                                                                    | Offer Accentance Method   |                                                                                                    |
| Manual     Automatic                                                                                                    | The Acceptance Method     |                                                                                                    |
| Automatic                                                                                                    |                           | -                                                                                                    |
|                                                                                                    |                           |                                                                                                    |
| I sature i referencede i i i i i i i i i i i i i i i i i i                                                                                                    | Feature Preferences       |                                                                                                    |
| Multiple Disbursement         Select to indicate whether the multiple disbursement is allowed for the                                                                                                    |                           |                                                                                                    |
| loan product.                                                                                                    | ואמונואיב הופטוו פווופוונ |                                                                                                    |

## Table 1-6 (Cont.) Business Product Details – Field Description

| Field                               | Description                                                                                                    |  |
|-------------------------------------|----------------------------------------------------------------------------------------------------|--|
| Repayment Type Allowed              | Displays the repayment type allowed for the loan product based on the<br>host product mapped with the business product.<br>The available options are:<br>• EMI<br>• IOPM<br>• POIM<br>• FPI                            |  |
| Moratorium Period Allowed           | Select the toggle if moratorium period is allowed for the loan accounts.                                                                                                    |  |
| Interest Rate Treatment             | <ul> <li>Select the interest rate treatment from the drop-down list.</li> <li>The available options are:</li> <li>At Offer Issue Stage</li> <li>At the Time of Loan Account Creation</li> <li>Pegged Period</li> </ul> |  |
| Pegged Period                       | Select the pegged period in Days, Months and Years.<br>Enter the value of the pegged period.<br>OR<br>Select up or down arrow to increase or decrease the value respectively.                                          |  |
| Armed Forces Benefits<br>Applicable | Select to indicate the armed forces benefits are applicable to the loan product.                                                                                                    |  |
| Credit Decision Service<br>Flags    | Select the Credit Decision Service Flags.                                                                                                    |  |
| Risk Based Pricing<br>Applicable    | Select the toggle if Risk based pricing is allowed for the loan accounts.                                                                                                    |  |
| Application Based                   | Select the toggle if the scorecard calculation should be considered based on the application.                                                                                                    |  |

#### Table 1-6 (Cont.) Business Product Details – Field Description

- 1. Click **Next** in **Business Product Host Mapping** screen to proceed with next data segment, after successfully capturing the data.
- 2. Specify the details in the relevant data fields. The fields which are marked with Required are mandatory. For more information on fields, refer to the field description table.

## 1.1.1.4.2 Saving or Current Product Preferences

This topic describes the saving product preferences details.

The Saving Product Preference screen appears when the user selects the **Product Category** as **Individual** to configure loan preferences.

|                       | Business Product Preference                                                                                               | CP                    |                     |                                   |                         |                                    |                         | Screen    |
|-----------------------|----------------------------------------------------------------------------------------------------|-----------------------|---------------------|-----------------------------------|-------------------------|------------------------------------|-------------------------|-----------|
| siness Product Attrib | Common Configuration                                                                                                    |                       |                     |                                   |                         |                                    |                         |           |
| siness Product Host   |                                                                                                    |                       |                     |                                   |                         |                                    |                         | 1111/1725 |
| iness Product Prefer  | Residential Status Allowed                                                                                                |                       |                     | Customer Status Allowed           |                         | Currency Allowed                   |                         |           |
| iness Product Preter  |                                                                                                    | •                     |                     | Major 👻                           |                         | AUD × INR × USD ×                  |                         |           |
|                       | Minimum Age                                                                                                    |                       |                     | Maximum Age                       |                         | Inactive Application Expiry Period |                         |           |
|                       | Years 💌 18 🛩                                                                                                    | ^                     |                     | Select • · ·                      |                         | Days 👻 10 🗸 -                      | ^                       |           |
|                       | Branch                                                                                                    |                       |                     | Pinancial Details Validity Period |                         | Capture Financial Details          |                         |           |
|                       | O Allowed ODI × 000 ×                                                                                                    |                       |                     | Years                             |                         | Early KYC                          |                         |           |
|                       | Allowed Applicant Roles                                                                                                   |                       |                     | Allowed      Disallowed           |                         |                                    |                         |           |
|                       | Simplified Application                                                                                                    |                       |                     |                                   |                         |                                    |                         |           |
|                       | simplified Application                                                                                                    |                       |                     |                                   |                         |                                    |                         |           |
|                       |                                                                                                    |                       |                     |                                   |                         |                                    |                         |           |
|                       | Configuration for Savings & Check                                                                                         | king Account Products |                     |                                   |                         |                                    |                         |           |
|                       | Initial Funding Threshold Pref                                                                                            | ferences              |                     |                                   |                         |                                    |                         |           |
|                       | Initial Funding                                                                                                    |                       | Fund Post Account 0 | Opening                           |                         |                                    |                         |           |
|                       |                                                                                                    |                       |                     |                                   |                         |                                    |                         |           |
|                       | Currency                                                                                                    |                       | Minimum Amount      |                                   |                         | Maximum Amount                     |                         |           |
|                       | AUD                                                                                                    |                       | 10                  |                                   |                         | 50000                              |                         |           |
|                       | INR                                                                                                    |                       | 100                 |                                   | 5000000                 |                                    |                         |           |
|                       | USD                                                                                                    |                       | 10                  |                                   | 50000                   |                                    |                         |           |
|                       |                                                                                                    |                       |                     |                                   |                         |                                    |                         |           |
|                       | Overdraft Limit Preferences<br>Overdraft Limit Allowed                                                                    | TOD Allowed           |                     | Against Uncleared Funds           | Offer Preferences       | Offer Expiry Period                | Offer Acceptance Method |           |
|                       |                                                                                                    |                       |                     |                                   |                         |                                    | Manual                  | •         |
|                       |                                                                                                    |                       |                     |                                   |                         |                                    |                         |           |
|                       |                                                                                                    |                       |                     |                                   |                         |                                    |                         |           |
|                       |                                                                                                    |                       |                     | _                                 |                         | 1 ~                                |                         |           |
|                       | Banking Preferences                                                                                                    |                       |                     |                                   |                         |                                    |                         |           |
|                       |                                                                                                    |                       | Banking Channels    |                                   |                         |                                    |                         |           |
|                       | Banking Preferences<br>Cheque Book                                                                                        |                       | Banking Channels    |                                   |                         |                                    |                         |           |
|                       | Banking Preferences<br>Cheque Book<br>Passbook                                                                            |                       |                     |                                   |                         |                                    |                         |           |
|                       | Banking Preferences<br>Cheque Book                                                                                        |                       |                     |                                   |                         |                                    |                         |           |
|                       | Banking Preferences<br>Cheque Book<br>Pessbook                                                                            |                       |                     | Second on the State Second        |                         |                                    |                         |           |
|                       | Banking Preferences<br>Cheque Book<br>Pesbook<br>Debit Card                                                               |                       |                     |                                   | z                       |                                    |                         |           |
|                       | Banking Preferences<br>Cheque Book<br>Pesbook<br>Debit Cand                                                               |                       |                     |                                   |                         |                                    |                         |           |
|                       | Banking Preferences<br>Cheque Book<br>Pesbook<br>Debit Card                                                               |                       |                     |                                   |                         |                                    |                         |           |
|                       | Banking Preferences<br>Cheque Book<br>Persbook<br>Deter Card<br>Debit Decision Service Flag                               |                       |                     |                                   |                         |                                    |                         |           |
|                       | Banking Preferences<br>Desparations<br>Personal<br>Personal<br>Deter Constant Service Flag<br>Deter Decision Service Flag |                       |                     |                                   |                         |                                    |                         |           |
|                       | Banking Preferences<br>Grave Book<br>Protock<br>Det Card<br>Det Decalion Service Flag<br>Det Decalion Service Flag        |                       |                     |                                   |                         |                                    |                         |           |
|                       | Banking Preferences<br>Desparations<br>Personal<br>Personal<br>Deter Constant Service Flag<br>Deter Decision Service Flag |                       |                     |                                   | Primary Applicant Based |                                    |                         |           |

Figure 1-7 Business Product Preference – Savings or Current Account Product

# Table 1-7Business Product Preference (Savings or Current Account Product) – FieldDescription

| Field Name                 | Description                                                                                                    |  |  |  |
|----------------------------|----------------------------------------------------------------------------------------------------|--|--|--|
| Common Configuration       | Specify the common configurations for the business product.                                                                                                    |  |  |  |
| Residential Status Allowed | Select the option for which the business product is applicable for.                                                                                             |  |  |  |
|                            | The available options are:                                                                                                    |  |  |  |
|                            | Resident                                                                                                    |  |  |  |
|                            | Non-Resident                                                                                                    |  |  |  |
|                            | • Both                                                                                                    |  |  |  |
| Customer Status Allowed    | Select the option for which the business product is applicable for.                                                                                             |  |  |  |
|                            | The available options are:                                                                                                    |  |  |  |
|                            | • Major                                                                                                    |  |  |  |
|                            | • Minor                                                                                                    |  |  |  |
|                            | • Both                                                                                                    |  |  |  |
|                            | Not Applicable                                                                                                    |  |  |  |
| Currency Allowed           | Select the currency or currencies that are allowed for the business product. System allows to select multiple currencies, if applicable.                        |  |  |  |
| Minimum Age                | Specify the minimum age of the applicant who are eligible to open the account for the business product being created. Select the period from the drop-down box. |  |  |  |
|                            | The available options are:                                                                                                    |  |  |  |
|                            | • Days                                                                                                    |  |  |  |
|                            | Month                                                                                                    |  |  |  |
|                            | • Year                                                                                                    |  |  |  |

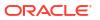

| Field Name                            | Description                                                                                                    |  |
|---------------------------------------|----------------------------------------------------------------------------------------------------|--|
| Maximum Age                           | Specify the maximum age of the applicant who are eligible to open the account for the business product being created. Select the period from the drop-down box.                                                                                                    |  |
|                                       | The available options are:                                                                                                    |  |
|                                       | • Days                                                                                                    |  |
|                                       | • Month                                                                                                    |  |
|                                       | • Year                                                                                                    |  |
| Inactive Application Expiry<br>Period | Specify the period after which the application must be marked as <b>Expired</b> .                                                                                                    |  |
|                                       | Select the period from the drop-down box.                                                                                                    |  |
|                                       | The available options are:                                                                                                    |  |
|                                       | • Days                                                                                                    |  |
|                                       | Month     Year                                                                                                    |  |
|                                       | Once the application has expired, no further lifecycle activity can                                                                                                    |  |
|                                       | happen for that application.                                                                                                    |  |
| Branch                                | Select one of the following options:                                                                                                    |  |
|                                       | <ul> <li>Allowed – Select it to indicate and specify the branches where the<br/>account under the specified Business Product are allowed to be<br/>opened.</li> </ul>                                                                                                    |  |
|                                       | <ul> <li>Disallowed – Select it to indicate and specify the branches where<br/>the account under the specified Business Product are not allowed<br/>to be opened.</li> </ul>                                                                                                    |  |
| Financial Details Validity<br>Period  | Specify the validity period for financial details of the applicant. Select period from the first drop-down box. Available options are:                                                                                                    |  |
|                                       | • Days                                                                                                    |  |
|                                       | • Month                                                                                                    |  |
|                                       | • Year                                                                                                    |  |
|                                       | Select the numeric period from the second drop-down box.                                                                                                    |  |
|                                       | This field is <b>mandatory</b> for Current Product and non-mandatory for Savings Product.                                                                                                    |  |
| Capture Financial Details             | Specify whether you need to capture financial details for this business product.                                                                                                    |  |
| Allowed Applicant Roles               | <ul> <li>Specify the applicant roles that are allowed to apply this product.</li> <li>The available roles are as below:</li> <li>Primary</li> <li>Joint</li> <li>Guarantor</li> <li>Custodian</li> <li>Guardian</li> <li>Cosigner</li> <li>The option in this list appears for selection based on the configuration.</li> </ul> |  |
|                                       | This selected roles gets reflected in the <b>Applicants</b> data segment while capturing an applicant information in an application.                                                                                                    |  |

# Table 1-7 (Cont.) Business Product Preference (Savings or Current Account Product) –Field Description

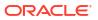

| Field Name                                              | Description                                                                                                    |  |
|---------------------------------------------------------|----------------------------------------------------------------------------------------------------|--|
| Customer Category                                       | <ul> <li>Select one of the following options:</li> <li>Allowed – Select to indicate whether the specified categories are allowed to open an account for selected product.</li> <li>Disallowed – Select to indicate whether the specified categories are not allowed to open an account for selected product.</li> <li>The system allows to select Disallowed and keep it blank so that the Business Product is allowed for all the branches.</li> </ul> |  |
| Early KYC                                               | Specify whether user wants to enable the early KYC feature to speed<br>KYC process of an applicant.<br>If this option is selected then the KYC call is trigger to Oracle Banking<br>Party Services once the applicant data is captured in the application.                                                                                                    |  |
| Simplified Application                                  | Specify whether user wants to set simple process of account opening fo<br>this product.<br>In this process, the <b>Initiation</b> and the <b>Application Entry</b> stages are<br>combined for submitting the account opening application.                                                                                                    |  |
| Configuration for Savings &<br>Current Account Products | Specify the configurations for Savings and Account product.                                                                                                    |  |
| Initial Funding                                         | Select to indicate whether the funding process must appears at the initial stage of account opening.                                                                                                    |  |
| Fund Post Account<br>Opening                            | Select to indicate whether the funding process must be performed post account opening.<br>This field appears if the <b>Initial Funding</b> toggle is selected.                                                                                                    |  |
| Currency                                                | Displays the currency based on the <b>Currency Allowed</b> configured in the <b>Common Configuration</b> section.<br>This field appears if the <b>Initial Funding</b> toggle is selected                                                                                                    |  |
| Minimum Amount                                          | Specify the minimum funding amount if <b>Initial Funding</b> is mandatory for the account origination.<br>This field appears if the <b>Initial Funding</b> toggle is selected.                                                                                                    |  |
| Maximum Amount                                          | Specify the maximum funding amount if <b>Initial Funding</b> is mandatory for the account origination.<br>This field appears if the <b>Initial Funding</b> toggle is selected.                                                                                                    |  |
| Overdraft Limit Preferences                             | This section you can set the preferences of overdraft limit.                                                                                                    |  |
| Overdraft Limit Allowed                                 | Select to indicate if overdraft limit is allowed for the account.                                                                                                    |  |
| TOD Allowed                                             | Select to indicate the TOD is allowed.                                                                                                    |  |
| Against Uncleared Funds                                 | Select to indicate the action against uncleared funds.                                                                                                    |  |
| Offer Preferences                                       | This section captures the preferences of overdraft offers.<br>This section appears only if the <b>Overdraft Limit Allowed</b> toggle is selected.                                                                                                    |  |
| Offer Amendment                                         | Select to indicate whether the offer is allowed to amend.                                                                                                    |  |
| Offer Expiry Period                                     | Select the expiry period of an offer in days, months and years.<br>Enter the count.<br>OR<br>Select the up and down arrow to increase or decrease the count.                                                                                                    |  |

# Table 1-7 (Cont.) Business Product Preference (Savings or Current Account Product) –Field Description

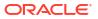

| Field Name                       | Description                                                                                         |
|----------------------------------|----------------------------------------------------------------------------------------------------|
|                                  |                                                                                                    |
| Offer Acceptance Method          | Select the method to accept the offer.                                                              |
|                                  | The available options are:                                                                          |
|                                  | Manual     Auto                                                                                     |
|                                  | Auto                                                                                                |
| Cheque Book                      | Select to indicate if cheque book is to be allowed for the account.                                 |
| Passbook                         | Select to indicate if passbook is to be allowed for the account.                                    |
| Debit Card                       | Select to indicate if debit card is to be allowed for the account.                                  |
| Banking Channels                 | Select to indicate if multiple banking channels are allowed for the account.                        |
| Channels Allowed                 | Select the channels that are allowed to the account.                                                |
|                                  | The available options are:                                                                          |
|                                  | KISOK Banking                                                                                       |
|                                  | Direct Banking                                                                                      |
|                                  | Phone Banking                                                                                       |
|                                  | This field appears if the <b>Banking Channel</b> toggle is selected.                                |
| Debit Decision Service Flag      | This section captures the debit decision details.                                                   |
| Debit Decision Service Flag      | Select to indicate the debit decision service is allowed.                                           |
| Credit Decision Service          | Select the Credit Decision Service Flags.                                                           |
| Flags                            | The below flags appear only if <b>Overdraft Limit Allowed</b> toggle is selected.                   |
| Risk Based Pricing<br>Applicable | Select the toggle if Risk based pricing is allowed for the loan accounts.                           |
| Application Based                | Select the toggle if the scorecard calculation should be considered based on the application.       |
| Primary Applicant Based          | Select the toggle if the scorecard calculation should be considered based on the Primary applicant. |

# Table 1-7 (Cont.) Business Product Preference (Savings or Current Account Product) –Field Description

If the Product Category is selected as Small and Medium Business:

| Create Business P        | roduct                                               |             |                                   | 🛆 Errors & Overrides 🛟 🖌 🗙 |  |  |
|--------------------------|------------------------------------------------------|-------------|-----------------------------------|----------------------------|--|--|
| Business Product Details | Business Product Prefe                               | erence      |                                   | Screen(4/4)                |  |  |
| Business Product Attrib  | Common Configuration                                 |             |                                   |                            |  |  |
| Business Product Host    | Business Demography                                  |             | Currency Allowed                  |                            |  |  |
| Business Product Prefer  | Domestic •                                           |             |                                   |                            |  |  |
|                          |                                                      |             | USD ×                             |                            |  |  |
|                          | Inactive Application Expiry Period                   |             |                                   |                            |  |  |
|                          | Days • 10                                            | · ^         |                                   |                            |  |  |
|                          | Branch                                               |             | Financial Details Validity Period | Allowed Applicant Roles    |  |  |
|                          | Allowed     Disallowed                               | 001 ×       | Months                            |                            |  |  |
|                          | Customer Category                                    |             |                                   |                            |  |  |
|                          | Allowed     O Allowed                                |             |                                   |                            |  |  |
|                          | Configuration for Savings & Current Account Products |             |                                   |                            |  |  |
|                          | Initial Funding Threshold Preferences                |             |                                   |                            |  |  |
|                          | Initial Funding                                      |             |                                   |                            |  |  |
|                          |                                                      |             |                                   |                            |  |  |
|                          | Overdraft Limit Preferen                             | ices        |                                   |                            |  |  |
|                          | Overdraft Limit Allowed                              | TOD Allowed | Against Uncleared Funds           |                            |  |  |
|                          |                                                      |             |                                   |                            |  |  |
|                          | Banking Channels Preferences                         |             |                                   |                            |  |  |
|                          | Cheque Book                                          | Ban         | king Channels                     |                            |  |  |
|                          |                                                      |             |                                   |                            |  |  |
|                          | Passbook                                             |             |                                   |                            |  |  |
|                          | Debit Card                                           |             |                                   |                            |  |  |
|                          |                                                      |             |                                   |                            |  |  |
|                          |                                                      |             |                                   |                            |  |  |

# Figure 1-8 Business Product Preference – Savings and Current Account Product (SMB)

### Table 1-8 Business Product Details – Field Description

| Field                                 | Description                                                                                                    |  |
|---------------------------------------|----------------------------------------------------------------------------------------------------|--|
| Common Configuration                  | Specify the common configurations for the business product.                                                                                                    |  |
| Business Demography                   | Select the option for which the business product is applicable for.                                                                                                    |  |
|                                       | The available options are:                                                                                                    |  |
|                                       | Domestic                                                                                                    |  |
|                                       | Overseas                                                                                                    |  |
| Currency Allowed                      | Select the currency or currencies that are allowed for the business product. System allows to select multiple currencies, if applicable.                                    |  |
| Inactive Application Expiry<br>Period | Specify the period after which the application must be marked as <b>Expired</b> .                                                                                           |  |
|                                       | Select the period from the drop-down box.                                                                                                    |  |
|                                       | The available options are:                                                                                                    |  |
|                                       | • Days                                                                                                    |  |
|                                       | • Month                                                                                                    |  |
|                                       | • Year                                                                                                    |  |
|                                       | Once the application has expired, no further lifecycle activity can happen for that application.                                                                            |  |
| Branch                                | Select one of the following options:                                                                                                    |  |
|                                       | <ul> <li>Allowed – Select it to indicate and specify the branches where the<br/>account under the specified Business Product is allowed to be<br/>opened.</li> </ul>        |  |
|                                       | <ul> <li>Disallowed – Select it to indicate and specify the branches where<br/>the account under the specified Business Product is not allowed to<br/>be opened.</li> </ul> |  |

| Field                                                   | Description                                                                                                    |  |  |
|---------------------------------------------------------|----------------------------------------------------------------------------------------------------|--|--|
| Financial Details Validity<br>Period                    | Specify the validity period for financial details of the applicant. Select the period from the first drop-down box.                                                                                                    |  |  |
|                                                         | The available options are:                                                                                                    |  |  |
|                                                         | • Days                                                                                                    |  |  |
|                                                         | • Month                                                                                                    |  |  |
|                                                         | • Year                                                                                                    |  |  |
|                                                         | Select the numeric period from the second drop-down box.                                                                                                    |  |  |
|                                                         | This field is mandatory for Current Product and non-mandatory for Savings Product.                                                                                                    |  |  |
| Allowed Applicant Roles                                 | Specify the applicant roles that are allowed to apply this product.                                                                                                    |  |  |
| Customer Category                                       | Select one of the following options:                                                                                                    |  |  |
|                                                         | <ul> <li>Allowed – Select it to indicate and specify the customer category where the account under the specified Business Product are allowed to be opened.</li> <li>Disallowed – Select it to indicate and specify the customer category where the account under the specified Business Product</li> </ul> |  |  |
|                                                         | are not allowed to be opened.<br>The system allows to select <b>Disallowed</b> and keep it blank so that the<br>Business Product is allowed for all the branches.                                                                                                    |  |  |
| Configuration for Savings &<br>Current Account Products | In this section you can capture the configurations for Savings and Account product.                                                                                                    |  |  |
| Initial Funding Threshold<br>Preferences                | In this section you can capture initial funding threshold preferences for saving or current account.                                                                                                    |  |  |
| Initial Funding                                         | Select the toggle if <b>Initial Funding</b> is mandatory for the Account Origination.                                                                                                    |  |  |
| Fund Post Account<br>Opening                            | Select to indicate whether the funding stage should be post account opening.                                                                                                    |  |  |
| Currency                                                | Displays the currency based on the <b>Currency Allowed</b> configured in the <b>Common Configuration</b> panel above.                                                                                                    |  |  |
|                                                         | This field appears only if the <b>Initial Funding</b> toggle is enabled.                                                                                                    |  |  |
| Minimum Amount                                          | Specify the minimum funding amount.                                                                                                    |  |  |
|                                                         | This field appears only if the <b>Initial Funding</b> toggle is enabled.                                                                                                    |  |  |
| Maximum Amount                                          | Specify the maximum funding amount.                                                                                                    |  |  |
|                                                         | This field appears only if the <b>Initial Funding</b> toggle is enabled.                                                                                                    |  |  |
| Offer Preferences                                       | This section captures the preferences of overdraft offers.                                                                                                    |  |  |
|                                                         | This section appears only if the <b>Overdraft Limit Allowed</b> toggle is selected.                                                                                                    |  |  |
| Offer Amendment                                         | Select to indicate whether the offer is allowed to amend.                                                                                                    |  |  |
| Offer Expiry Period                                     | Select the expiry period of an offer in days, months and years.                                                                                                    |  |  |
|                                                         | Enter the count.                                                                                                    |  |  |
|                                                         | OR                                                                                                    |  |  |
|                                                         | Select the up and down arrow to increase or decrease the count.                                                                                                    |  |  |
| Offer Acceptance Method                                 | Select the method to accept the offer.                                                                                                    |  |  |
|                                                         | The available options are:                                                                                                    |  |  |
|                                                         | • Manual                                                                                                    |  |  |
|                                                         | Auto                                                                                                    |  |  |

## Table 1-8 (Cont.) Business Product Details – Field Description

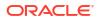

| Field                            | Description                                                                                         |  |  |
|----------------------------------|----------------------------------------------------------------------------------------------------|--|--|
| Banking Channels<br>Preferences  | In this section you can capture the banking channel preferences for saving or current product.      |  |  |
| Cheque Book                      | Select to indicate if cheque book is to be allowed for the account.                                 |  |  |
| Banking Channels                 | Select to indicate if multiple banking channels are allowed for the account.                        |  |  |
| Channels Allowed                 | Select the channels that are allowed to the account.                                                |  |  |
|                                  | The available options are:                                                                          |  |  |
|                                  | KISOK Banking                                                                                       |  |  |
|                                  | Direct Banking                                                                                      |  |  |
|                                  | Phone Banking                                                                                       |  |  |
| Passbook                         | Select to indicate if passbook is to be allowed for the account.                                    |  |  |
| Debit Card                       | Select to indicate if debit card is to be allowed for the account.                                  |  |  |
| Direct Banking                   | Select to indicate if direct banking is to be allowed for the account.                              |  |  |
| Phone Banking                    | Select to indicate if phone banking is to be allowed for the account.                               |  |  |
| Kiosk Banking                    | Select to indicate if Kiosk banking is to be allowed for the account.                               |  |  |
| TOD Allowed                      | Select to indicate if TOD is allowed for the account.                                               |  |  |
| Against Uncleared Funds          | Select to indicate if against uncleared funds is allowed for the account.                           |  |  |
| Overdraft Limit Allowed          | Select to indicate if overdraft limit is allowed for the account.                                   |  |  |
| Credit Decision Service          | Select the Credit Decision Service Flags.                                                           |  |  |
| Flags                            | The below flags appear only if <b>Overdraft Limit Allowed</b> toggle is selected.                   |  |  |
| Risk Based Pricing<br>Applicable | Select the toggle if Risk based pricing is allowed for the loan accounts.                           |  |  |
| Application Based                | Select the toggle if the scorecard calculation should be considered based on the application.       |  |  |
| Primary Applicant Based          | Select the toggle if the scorecard calculation should be considered based on the Primary applicant. |  |  |

#### Table 1-8 (Cont.) Business Product Details – Field Description

- 1. Click **Next** in **Business Product Host Mapping** screen to proceed with next data segment, after successfully capturing the data.
- 2. Specify the details in the relevant data fields. The fields which are marked with Required are mandatory. For more information on fields, refer to the field description table.

## 1.1.1.4.3 Term Deposit Product Preferences

This topic describes the term deposit product preferences details.

The Term Deposit Product Preference screen appears when the user selects the **Product Category** as **Individual** to configure loan preferences.

| Business Product Details | Business Product Preference                                                                                                    | ce                              |                                                                              |                                                |                                                                                                    |                                            | Screen(4/                |  |  |
|--------------------------|----------------------------------------------------------------------------------------------------|---------------------------------|------------------------------------------------------------------------------|------------------------------------------------|----------------------------------------------------------------------------------------------------|--------------------------------------------|--------------------------|--|--|
| Business Product Attrib  | Common Configuration                                                                                                    |                                 |                                                                              |                                                |                                                                                                    |                                            |                          |  |  |
| Business Product Host    |                                                                                                    |                                 |                                                                              |                                                |                                                                                                    |                                            |                          |  |  |
| 6                        | Residential Status Allowed                                                                                                    |                                 | Customer Status Allowed                                                      |                                                | Currency Allowe                                                                                                 | 1                                          |                          |  |  |
| Business Product Prefer  | Resident                                                                                                    | •                               | Both                                                                         | •                                              | USD ×                                                                                                    |                                            |                          |  |  |
|                          | Minimum Age                                                                                                    |                                 | Maximum Age                                                                  |                                                | Inactive Applicat                                                                                               | ion Expiry Period                          |                          |  |  |
|                          | Days 💌 1 🗸                                                                                                    | ^                               | Years 🔻 80                                                                   | × ^                                            | Days                                                                                                    | • 8 • ^                                    |                          |  |  |
|                          | Branch                                                                                                    |                                 | Capture Financial Details                                                    |                                                | Allowed Applican                                                                                                | it Roles                                   |                          |  |  |
|                          | Allowed O Disallowed 00                                                                                                    | 06 ×                            |                                                                              |                                                | Joint × P                                                                                                    | rimary ×                                   |                          |  |  |
|                          |                                                                                                    |                                 |                                                                              |                                                | Guardian ×                                                                                                    |                                            |                          |  |  |
|                          | Customer Category                                                                                                    |                                 |                                                                              |                                                |                                                                                                    |                                            |                          |  |  |
|                          | Allowed O Disallowed INI                                                                                                    | DIVIDUAL ×                      |                                                                              |                                                |                                                                                                    |                                            |                          |  |  |
|                          |                                                                                                    |                                 |                                                                              |                                                |                                                                                                    |                                            |                          |  |  |
|                          | Configuration for Term Deposit Pr                                                                                                    | orducts                         |                                                                              |                                                |                                                                                                    |                                            |                          |  |  |
|                          | Configuration for Term Deposit Pro                                                                                                    | oducts                          |                                                                              |                                                |                                                                                                    |                                            |                          |  |  |
|                          | Funding and Payout Modes                                                                                                    | oducts                          |                                                                              |                                                |                                                                                                    |                                            |                          |  |  |
|                          | Funding and Payout Modes Allowed Initial Funding Modes                                                                                                    |                                 | Allowed Payout Modes (for Inte                                               | erest and Maturity)                            |                                                                                                    |                                            |                          |  |  |
|                          | Funding and Payout Modes<br>Allowed Initial Funding Modes                                                                                                    |                                 | Transfer to Account ×                                                        | erest and Maturity)                            |                                                                                                    |                                            |                          |  |  |
|                          | Funding and Payout Modes Allowed Initial Funding Modes                                                                                                    |                                 | GL Account ×                                                                 | erest and Maturity)                            |                                                                                                    |                                            |                          |  |  |
|                          | Funding and Payout Modes Allowed Initial Funding Modes Cash X Other Bank Cheque Account Transfer X                                                                                                 | ×                               | Transfer to Account ×                                                        | erest and Maturity)                            | an Santan Santan Santan Santan Santan Santan Santan Santan Santan Santan Santan Santan Santan Santan Santan San |                                            |                          |  |  |
|                          | Funding and Payout Modes<br>Allowed Initial Funding Modes                                                                                                    | ×                               | GL Account ×                                                                 | erest and Maturity)                            |                                                                                                    |                                            |                          |  |  |
|                          | Funding and Payout Modes Allowed Initial Funding Modes Cash X Other Bank Cheque Account Transfer X                                                                                                 | ×                               | GL Account ×                                                                 | erest and Maturby)<br>Matorum Term Tenue Basis | Masimum Term                                                                                                    | Minimum Amount                             | Maximum Amount           |  |  |
|                          | Funding and Payout Modes     Altowed Initial Funding Modes     (Cash ×) [Other Bank Cheque     (Account Transfer ×)     Funding Threshold Preference                                               | x]                              | Transfer to Account ×       GL Account ×       Demand Draft ×                |                                                | Maximum Term<br>120                                                                                             | Matnum Amount<br>100                       | Matimum Amount<br>000000 |  |  |
|                          | Funding and Payout Modes Allowed Initial Funding Modes Cash X Other Bank Oheque Account Transfer X Funding Threshold Preference Term Depart Currencies USD                                         | es<br>Meximum Term Tenure Basis | Transfer to Account ×       GL Account ×       Demand Draft ×   Minimum Term | Maximum Term Tenure Basis                      |                                                                                                    | 100                                        | 900000                   |  |  |
|                          | Funding and Payout Modes Allowed Initial Funding Modes (ash X) Other Bank Cheque Account Transfer X Funding Threshold Preference USD Banking Preferences                                           | es<br>Meximum Term Tenure Basis | Transfer to Account ×       GL Account ×       Demand Draft ×   Minimum Term | Maximum Term Tenure Basis                      |                                                                                                    | 100<br>Rollover Preferen                   | 900000                   |  |  |
|                          | Funding and Payout Modes Allowed Initial Funding Modes (arth X) Other Bank Cheque (account Transfer X) Funding Threshold Preferences USD Banking Preferences Benking Chemots                       | es<br>Meximum Term Tenure Basis | Transfer to Account ×       GL Account ×       Demand Draft ×   Minimum Term | Maximum Term Tenure Basis                      |                                                                                                    | 100<br>Rollover Preferent<br>Auto Rollover | 900000                   |  |  |
|                          | Funding and Payout Modes Allowed Initial Funding Modes (arth X) Other Bank Cheque (account Transfer X) Funding Threshold Preference Term Depart Currencies USD Banking Preferences Benking Chemots | es<br>Meximum Term Tenure Basis | Transfer to Account ×       GL Account ×       Demand Draft ×   Minimum Term | Maximum Term Tenure Basis                      |                                                                                                    | 100<br>Rollover Preferen                   | 900000                   |  |  |
|                          | Funding and Payout Modes Allowed Initial Funding Modes (arth X) Other Bank Cheque (account Transfer X) Funding Threshold Preferences USD Banking Preferences Benking Chemots                       | es<br>Meximum Term Tenure Basis | Transfer to Account ×       GL Account ×       Demand Draft ×   Minimum Term | Maximum Term Tenure Basis                      |                                                                                                    | 100<br>Rollover Preferent<br>Auto Rollover | 900000                   |  |  |
|                          | Funding and Payout Modes Allowed Initial Funding Modes (arth X) Other Bank Cheque (account Transfer X) Funding Threshold Preference Term Depart Currencies USD Banking Preferences Benking Chemots | es<br>Meximum Term Tenure Basis | Transfer to Account ×       GL Account ×       Demand Draft ×   Minimum Term | Maximum Term Tenure Basis                      |                                                                                                    | 100<br>Rollover Preferent<br>Auto Rollover | 900000                   |  |  |

### Figure 1-9 Business Product Preference – Term Deposit Product

### Table 1-9 Business Product Preference – Term Deposit Product- Individual

| Field Name                 | Description                                                                                                    |
|----------------------------|----------------------------------------------------------------------------------------------------|
|                            |                                                                                                    |
| Common Configuration       | Specify the common configurations for the business product.                                                                                                    |
| Residential Status Allowed | Select the option for which the business product is applicable for.                                                                                             |
|                            | The available options are:                                                                                                    |
|                            | Resident                                                                                                    |
|                            | Non-Resident                                                                                                    |
| Customer Status Allowed    | Select the option for which the business product is applicable for.                                                                                             |
|                            | The available options are:                                                                                                    |
|                            | • Major                                                                                                    |
|                            | • Minor                                                                                                    |
| Currency Allowed           | Select the currency or currencies that are allowed for the business product. System allows to select multiple currencies, if applicable.                        |
| Minimum Age                | Specify the minimum age of the applicant who are eligible to open the account for the business product being created. Select the period from the drop-down box. |
|                            | The available options are:                                                                                                    |
|                            | • Days                                                                                                    |
|                            | • Month                                                                                                    |
|                            | • Year                                                                                                    |
| Maximum Age                | Specify the maximum age of the applicant who are eligible to open the account for the business product being created. Select the period from the drop-down box. |
|                            | The available options are:                                                                                                    |
|                            | • Days                                                                                                    |
|                            | • Month                                                                                                    |
|                            | • Year                                                                                                    |

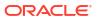

| Field Name                                          | Description                                                                                                    |
|-----------------------------------------------------|----------------------------------------------------------------------------------------------------|
| Inactive Application Expiry<br>Period               | <ul> <li>Specify the period after which the application must be marked as Expired.</li> <li>Select the period from the drop-down box.</li> <li>The available options are: <ul> <li>Days</li> <li>Month</li> <li>Year</li> </ul> </li> <li>Once the application has expired, no further lifecycle activity can happen for that application.</li> </ul>                                                                                                    |
| Branch                                              | <ul> <li>Select one of the following options:</li> <li>Allowed – Select it to indicate and specify the branches where the account under the specified Business Product can be opened.</li> <li>Disallowed – Select it to indicate and specify the branches where the account under the specified Business Product is not allowed to be opened.</li> </ul>                                                                                                    |
| Capture Financial Details                           | Specify whether you need to capture financial details for this business product.                                                                                                    |
| Allowed Applicant Roles                             | <ul> <li>Specify the applicant roles that are allowed to apply this product.</li> <li>The available roles are as below:</li> <li>Primary</li> <li>Joint</li> <li>Guarantor</li> <li>Custodian</li> <li>Guardian</li> <li>Cosigner</li> <li>The option in this list appears for selection based on the configuration.</li> <li>This selected roles gets reflected in the <b>Applicants</b> data segment while capturing an applicant information in an application.</li> <li>Select one of the following options:</li> </ul> |
|                                                     | <ul> <li>Allowed – Select to indicate whether the specified categories are allowed to open an account for selected product.</li> <li>Disallowed – Select to indicate whether the specified categories are not allowed to open an account for selected product.</li> <li>The system allows to select Disallowed and keep it blank so that the Business Product is allowed for all the branches.</li> </ul>                                                                                                    |
| Configuration for Term<br>Deposit Products          | Specify the configurations for the term deposit.                                                                                                    |
| Funding and Payout Modes                            | Specify the preferneces of funding and payout modes in this section.                                                                                                    |
| Allowed Initial Funding<br>Modes                    | <ul> <li>Select the modes which are allowed for intial funding.</li> <li>The available options are:</li> <li>Cash</li> <li>GL Account</li> <li>Account Transfer</li> <li>Other Bank Cheque</li> </ul>                                                                                                    |
| Allowed Payout Modes (for<br>Interest and Maturity) | <ul> <li>Select the modes which are allowed for fund payout after maturity.</li> <li>The available options are:</li> <li>Transfer to Account</li> <li>GL Account</li> <li>Demand Draft</li> </ul>                                                                                                    |

### Table 1-9 (Cont.) Business Product Preference – Term Deposit Product- Individual

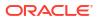

| Field Name                       | Description                                                                                                    |
|----------------------------------|----------------------------------------------------------------------------------------------------|
| Funding Threshold<br>Preferences | Specify the funding threshold preferences for term deposit product.                                                                                                    |
| Term Deposit Currencies          | Displays the currency based on the <b>Currency Allowed</b> configured in the <b>Common Configuration</b> tab above.                                                                                                    |
| Minimum Term Tenure<br>Basis     | <ul> <li>Select the minimum term tenure. Available options are:</li> <li>Days</li> <li>Month</li> <li>Year</li> </ul>                                                                                                    |
| Minimum Term                     | Specify the minimum tenure of the term deposit for the selected currency.                                                                                                    |
| Maximum Term Tenure<br>Basis     | <ul> <li>Select the maximum term tenure. Available options are:</li> <li>Days</li> <li>Month</li> <li>Year</li> </ul>                                                                                                    |
| Maximum Term                     | Displays the maximum tenure of the term deposit for the selected currency.                                                                                                    |
| Minimum Amount                   | Displays the minimum amount of the term deposit for selected currency.                                                                                                    |
| Maximum Amount                   | Displays the maximum amount of the term deposit for the selected currency.                                                                                                    |
| Banking Channels                 | Select to indicate if multiple banking channels are allowed for the account.                                                                                                    |
| Channels Allowed                 | <ul> <li>Select the channels that are allowed to the account.</li> <li>The available options are:</li> <li>KISOK Banking</li> <li>Direct Banking</li> <li>Phone Banking</li> <li>This field appears if the Banking Channel toggle is selected.</li> </ul> |
| Auto Rollover                    | Select to indicate if auto rollover is allowed for the account.                                                                                                    |
| Debit Decision Service Flag      | This section captures the debit decision details.                                                                                                    |
| Debit Decision Service Flag      | Select to indicate the debit decision service is allowed.                                                                                                    |

### Table 1-9 (Cont.) Business Product Preference – Term Deposit Product- Individual

If the Product Category is selected as Small and Medium Business:

| Create Business Pr       | oduct                              |                           |                  |                  |                           |                      |     |                |                   | Errors & Over  | rides 🛟 🗙    |
|--------------------------|------------------------------------|---------------------------|------------------|------------------|---------------------------|----------------------|-----|----------------|-------------------|----------------|--------------|
| Business Product Details | Business Product Pref              | erence                    |                  |                  |                           |                      |     |                |                   |                | Screen(4/-   |
| Business Product Attrib  | Common Configuration               |                           |                  |                  |                           |                      |     |                |                   |                |              |
| Business Product Host    | Business Demography                |                           | under new son an | Currency Allowed | 1                         | Segurnautre (m. s.s. |     |                |                   |                | Here and     |
| Business Product Prefer  | Domestic                           | •                         |                  | INR x US         |                           |                      |     |                |                   |                |              |
|                          | Inactive Application Expiry Perior | d                         |                  |                  |                           |                      |     |                |                   |                |              |
|                          | Days • 10                          | × ^                       |                  |                  |                           |                      |     |                |                   |                |              |
|                          | Branch                             |                           |                  | Allowed Applican | rt Roles                  |                      |     |                |                   |                |              |
|                          | O Allowed                          | d 001 x                   |                  |                  |                           |                      |     |                |                   |                |              |
|                          | Customer Category                  |                           |                  |                  |                           |                      |     |                |                   |                |              |
|                          | O Allowed                          | d                         |                  |                  |                           |                      |     |                |                   |                |              |
|                          | Configuration for Term Dep         | vosit Products            |                  |                  |                           |                      |     |                |                   |                |              |
|                          | Funding Threshold Pre              |                           |                  |                  |                           |                      |     |                |                   |                |              |
|                          | Funding Threshold Pre              | nerences                  |                  |                  |                           |                      |     |                |                   |                |              |
|                          | Term Deposit Currencies            | Minimum Term Tenure Basis | Minimum Term     |                  | Maximum Term Tenure Basis | Maximum Term         |     | Minimum Amount |                   | Maximum Amount |              |
|                          | INR                                | Years                     | 1                |                  | Years                     | 10                   |     | 1000           |                   | 400000         |              |
|                          | USD                                | Months                    | ➡ 12             | ~ ^              | Months -                  | 24                   | ~ ^ | 1,000          | ~ ^               | 40,000         | ~ ^          |
|                          | Banking Channels Prefe             | erences                   |                  |                  |                           |                      |     |                | Rollover Preferer | nces           |              |
|                          | Banking Channels                   | Channels Allowed          |                  |                  |                           |                      |     |                | Auto Rollover     |                |              |
|                          |                                    | Direct Banking            | ×                |                  |                           |                      |     |                |                   |                |              |
|                          |                                    | Phone Bankin              |                  |                  |                           |                      |     |                |                   |                |              |
|                          |                                    |                           |                  |                  |                           |                      |     |                |                   |                |              |
|                          |                                    |                           |                  |                  |                           |                      |     |                |                   |                |              |
|                          |                                    |                           |                  |                  |                           |                      |     |                |                   |                |              |
|                          |                                    |                           |                  |                  |                           |                      |     |                |                   |                |              |
|                          |                                    |                           |                  |                  |                           |                      |     |                |                   |                |              |
|                          |                                    |                           |                  |                  |                           |                      |     |                |                   |                |              |
|                          |                                    |                           |                  |                  |                           |                      |     |                |                   |                |              |
|                          |                                    |                           |                  |                  |                           |                      |     |                |                   |                |              |
|                          |                                    |                           |                  |                  |                           |                      |     |                |                   | Cancel Back    | Save & Close |

### Figure 1-10 Business Product Preference – Term Deposit Product (SMB)

 Table 1-10
 Business Product Details – Field Description

| Field                              | Description                                                                                                    |
|------------------------------------|----------------------------------------------------------------------------------------------------|
| Common Configuration               | Specify the common configurations for the business product.                                                                                                    |
| Business Demography                | Select the option for which the business product is applicable for.                                                                                                    |
|                                    | The available options are:                                                                                                    |
|                                    | Domestic                                                                                                    |
|                                    | Overseas                                                                                                    |
| Currency Allowed                   | Select the currency or currencies that are allowed for the business product. System allows to select multiple currencies, if applicable.                                    |
| Inactive Application Expiry Period | Specify the period after which the application must be marked as <b>Expired</b> .                                                                                           |
|                                    | Select the period from the drop-down box.                                                                                                    |
|                                    | The available options are:                                                                                                    |
|                                    | • Days                                                                                                    |
|                                    | Month                                                                                                    |
|                                    | • Year                                                                                                    |
|                                    | Once the application has expired, no further lifecycle activity can happen for that application.                                                                            |
| Branch                             | Select one of the following options:                                                                                                    |
|                                    | <ul> <li>Allowed – Select it to indicate and specify the branches where the<br/>account under the specified Business Product is allowed to be<br/>opened.</li> </ul>        |
|                                    | <ul> <li>Disallowed – Select it to indicate and specify the branches where<br/>the account under the specified Business Product is not allowed to<br/>be opened.</li> </ul> |
| Allowed Applicant Roles            | Specify the applicant roles that are allowed to apply this product.                                                                                                    |

| Field                                      | Description                                                                                                    |
|--------------------------------------------|----------------------------------------------------------------------------------------------------|
| Customer Category                          | <ul> <li>Select one of the following options:</li> <li>Allowed – Select to indicate whether the specified categories are allowed to open an account for selected product.</li> <li>Disallowed – Select to indicate whether the specified categories are not allowed to open an account for selected product.</li> <li>The system allows to select Disallowed and keep it blank so that the Business Product is allowed for all the branches.</li> </ul> |
| Configuration for Term<br>Deposit Products | Specify the configurations for the term deposit.                                                                                                    |
| Funding Threshold<br>Preferences           | Specify the funding threshold preferences for term deposit product.                                                                                                    |
| Term Deposit Currencies                    | Displays the currency based on the <b>Currency Allowed</b> configured in the <b>Common Configuration</b> tab above.                                                                                                    |
| Minimum Term Tenure<br>Basis               | Select the minimum term tenure.<br>The available options are:<br>• Days<br>• Month<br>• Year                                                                                                    |
| Minimum Term                               | Specify the minimum tenure of the term deposit for the selected currency.                                                                                                    |
| Maximum Term Tenure<br>Basis               | Select the maximum term tenure.<br>The available options are:<br>• Days<br>• Month<br>• Year                                                                                                    |
| Maximum Term                               | Displays the maximum tenure of the term deposit for the selected currency.                                                                                                    |
| Minimum Amount                             | Displays the minimum amount of the term deposit for selected currency.                                                                                                    |
| Maximum Amount                             | Displays the maximum amount of the term deposit for the selected currency.                                                                                                    |
| Banking Channels                           | Select to indicate if multiple banking channels are allowed for the account.                                                                                                    |
| Channels Allowed                           | <ul> <li>Select the channels that are allowed to the account.</li> <li>The available options are:</li> <li>KISOK Banking</li> <li>Direct Banking</li> <li>Phone Banking</li> <li>This field appears if the Banking Channel toggle is selected.</li> </ul>                                                                                                    |
| Auto Rollover                              | Select to indicate if auto rollover is allowed for the account.                                                                                                    |
| Common Configuration                       | Specify the common configurations for the business product.                                                                                                    |

### Table 1-10 (Cont.) Business Product Details – Field Description

- 1. Click **Next** in **Business Product Host Mapping** screen to proceed with next data segment, after successfully capturing the data.
- 2. Specify the details in the relevant data fields. The fields which are marked with Required are mandatory. For more information on fields, refer to the field description table.

## 1.1.2 View Business Product

This topic describes the systematic instructions to View Business Product.

Oracle Banking Origination supports to view the business product created. The View Business Product allows the user to view all of the authorized, un-authorized and closed business product. Authorize option is available for supervisor users for approving unauthorized business product.

Specify User ID and Password, and login to Home screen.

- 1. From Home screen, click Retail Banking. Under Retail Banking, click Configuration.
- 2. Under Configuration, click Business Product.
- 3. Under Business Product, click View Business Product.

The View Business Product screen displays.

| + 0                                |                                  |                                    |                                    |                                    | Sector Sector Se |
|------------------------------------|----------------------------------|------------------------------------|------------------------------------|------------------------------------|----------------------------------------------------------------------------------------------------|
|                                    |                                  |                                    |                                    |                                    |                                                                                                    |
| Iusiness Product Code:<br>SMBTD1 8 | Business Product Code:<br>SMBCA1 | Business Product Code:<br>RPMTDA   | Business Product Code:<br>OBDRTD   | Business Product Code:<br>INSTDA   |                                                                                                    |
| lame SMB Term Deposit              | Name SMB Power Current           | Name Normal Simple Fixed           | Name DIGITAL                       | Name Instant Term Deposit          |                                                                                                    |
| Authorized 🔓 Open 🔯 5              | 🗅 Authorized 🔓 Open 🖾 16         | 🗘 Authorized 🔓 Open 🖾 7            | 🗘 Authorized 🔓 Open 🖾 8            | 🗘 Authorized 🔓 Open 🖾 5            |                                                                                                    |
| usiness Product Code:<br>SMBL01 8  | Business Product Code:<br>SMBCA2 | Business Product Code:<br>SMTL01 I | Business Product Code:<br>SMBSB1 I | Business Product Code:<br>EDLN01 š |                                                                                                    |
| ame SMB Business Loan              | Name SMB Max Current             | Name SMB Term Loan                 | Name SMB Savings Account           | Name Futura Education Loan         |                                                                                                    |
| Authorized 🔓 Open 🖾 8              | 🗈 Authorized 🔒 Open 🖾 8          | 🗅 Authorized 🔓 Open 🖾 6            | 🗈 Authorized 🔒 Open 🖾 15           | 🗈 Authorized 🔓 Open 🖾 20           |                                                                                                    |
| ge 1 of 3                          | (1 - 10 of 21 items) K (1 2 3    | • ×                                |                                    |                                    |                                                                                                    |
|                                    |                                  |                                    |                                    |                                    |                                                                                                    |
|                                    |                                  |                                    |                                    |                                    |                                                                                                    |

#### Figure 1-11 View Business Product

4. Click

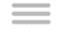

icon on the top right-hand side of the business product tile to perform actions on the add record.

For more information on fields, refer to the field description table below.

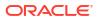

| Field     | Description                                                                                                    |
|-----------|----------------------------------------------------------------------------------------------------|
| Unlock    | Click <b>Unlock</b> to edit the business product<br>information in Create Business Product data<br>segment.                                                                                                    |
|           | System will not allow to edit the following fields:                                                                                                    |
|           | Product Type                                                                                                    |
|           | Product Sub-Type                                                                                                    |
|           | Business Product Code.                                                                                                    |
|           | Make the required changes in the other relevant data segment and submit the business product.                                                                                                    |
| Close     | Click <b>Close</b> to close the business products that<br>are no more relevant for banking product<br>offering. User can close only authorized<br>business products.                                                          |
| Сору      | Click <b>Copy</b> to copy the authorized or<br>unauthorized business products to quickly create<br>new business product.                                                                                                    |
| View      | Click <b>View</b> to view the authorized or unauthorized business products.                                                                                                    |
| Authorize | User with supervisor access will be able to<br>authorize the unauthorized business product.<br>Once approved, the business product status<br>changes to 'Authorized' and is available for<br>linking in the Business Process. |
| Delete    | Click <b>Delete</b> to delete the business products that are unauthorized and no more required.                                                                                                    |

Table 1-11 View Business Product – Option Description

# **1.2 Business Process Configuration**

This topic provides the information about the business process configuration.

The Oracle Banking Origination is equipped with Business Process configuration helping banks to build desired workflow for origination by defining the stages for the product origination and defining the respective data segments, checklists, documents required and advice generation for the stages.

A business process can be defined as a set of activities and tasks that are once completed, will accomplish the distinct origination processes. The business process must involve clearly defined inputs and a single output.

The business process definition determine the different stages which are required for a given combination of the process code, life cycle and business product code. The workflow management of these stages and the relevant stage movements are defined in workflow Orchestrator to help us orchestrate the micro-services based process-flow and ensure seamless transition of the Account Origination process across various stages in that given order. The Workflow Orchestrator process will drive the workflow from one stage to another based on the process outcomes at the respective stages and subject to fulfilling of the mandatory data capture, confirmation on the mandatory checklist items and submission of mandatory documents at the respective stages. The stages defined in the business process can be dynamically assigned to different user profiles or roles.

During product origination, the system picks the business process run-time and initiates the workflow based on the configuration.

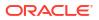

The Prerequisites for configuring the Business Process are enumerated below:

Lifecycle

Lifecycle represents the lifecycle of the process for which the Business Process is created. These are factory shipped codes and currently support 'Origination' lifecycle for products types such as Savings Account, Current Account, Loans and Credit Card..

The list of lifecycle codes is available in Lifecycle Codes.

Process Code

Process Code defines the various stages relevant for the origination workflow. Process Code configuration allows you to define the business process flow that needs to be mapped for the business product and lifecycle code combination in the Business Process configuration.

A set of default process codes are factory-shipped for the reference workflow. User can also create process codes in "CMC\_TM\_PROCESS\_CODE" and "CMC\_TM\_PROCESS\_STAGE" tables. The list of shipped process codes is available in Process Codes.

#### Business Product

Business Product maintenance allows configuring the various business products in accordance with the product offerings that the bank deals in. Each business product has a unique business process defined for a specific lifecycle code selected.

This topic contains the following subtopics:

- Create Business Process
  - This topic describes the systematic instructions to create business process.
- View Business Process This topic describes the systematic instructions to View Business Process.

## 1.2.1 Create Business Process

This topic describes the systematic instructions to create business process.

The Create Business Process aids in configuring the workflow for product origination. As mentioned earlier, this process will allow to define the data segments, checklists, documents and advices for the stages defined in the process code selected for the lifecycle code and business product combination.

Specify User ID and Password, and login to Home screen.

- 1. From Home screen, click Retail Banking. Under Retail Banking, click Configuration.
- 2. Under Configuration, click Business Process.
- 3. Under Business Process, click Create Business Process.

The Create Business Process screen displays.

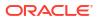

| Create Business Process |                              |                     |          |                       |         |
|-------------------------|------------------------------|---------------------|----------|-----------------------|---------|
| Business Process Code   | Business Process Description | Lifecycle           | Q        | Lifecycle Description |         |
| Required                | Required                     |                     | Required |                       |         |
| Product Category        | Process Code                 | Process Description |          | → Process Full View   |         |
| Individual 🔻            | Q                            |                     |          | The blocess Full view |         |
|                         | Required                     |                     |          |                       |         |
| Business Product Code   | Business Product Name        |                     |          |                       |         |
|                         |                              |                     |          |                       |         |
| Required                |                              |                     |          |                       |         |
|                         |                              |                     |          |                       |         |
|                         |                              |                     |          |                       |         |
|                         |                              |                     |          |                       |         |
|                         |                              |                     |          |                       |         |
|                         |                              |                     |          |                       |         |
|                         |                              |                     |          |                       |         |
|                         |                              |                     |          |                       | incel S |

Figure 1-12 Create Business Process

4. Specify the fields on **Create Business Process** screen.

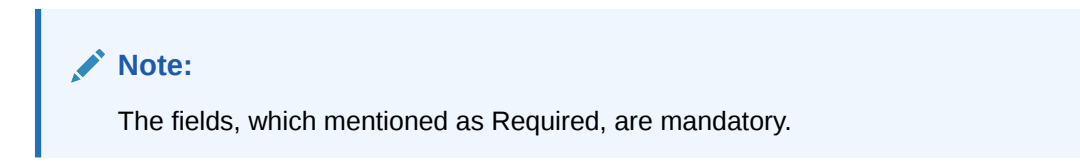

This topic contains the following subtopics:

| Table 1-12 | <b>Create Business Process – Field Description</b> |
|------------|----------------------------------------------------|
|------------|----------------------------------------------------|

| Field                           | Description                                                                                                    |
|---------------------------------|----------------------------------------------------------------------------------------------------|
| Business Process Code           | Specify an alphanumeric business process code.<br>Maximum Length allowed is 16.                                                                                                    |
| Business Process<br>Description | Specify the description of the business process code.<br>Maximum Length allowed is 60.                                                                                                    |
| Lifecycle                       | Search and select the lifecycle code.                                                                                                    |
| Lifecycle Description           | Displays the description of the lifecycle selected.                                                                                                    |
| Product Category                | Select the product category.                                                                                                    |
|                                 | Available options are                                                                                                    |
|                                 | Individual                                                                                                    |
|                                 | Small and Medium Business                                                                                                    |
|                                 | If <b>Product Type</b> is selected as <b>Loan Account</b> or <b>Credit Card</b> , the system defaults as <b>Individual</b> in read-only mode.                                                                                                    |
| Process Code                    | Search and select the process code of the business process flow that needs to be mapped for the lifecycle code and business process code combination.                                                                                                    |
| Process Description             | Displays the description of the selected process code.                                                                                                    |
| Business Product Code           | Specify the business product code for which the business process is<br>being created. Alternatively, system allows to select 'All', in which<br>case the business process will be applicable to all the business<br>products that are associated with the Lifecycle and Process Code. |
| Business Product Name           | Displays the business product name based on the product code selected.                                                                                                    |

Note: System will allow you to configure only one business process for a combination of Lifecycle and Business Product Code.

5. Search and select the **Process Code**.

The Create Business Process screen with stages displays.

### Figure 1-13 Create Business Process screen with stages

| Create Business Proces | 55                       |              |                                 |                          |                        | × |
|------------------------|--------------------------|--------------|---------------------------------|--------------------------|------------------------|---|
| Business Process Code  | Business Process Descrip | ption        | Lifecycle                       | Lifecycle Description    |                        |   |
| PROCESS1               | Home Loan Branch         |              | LoanOrig                        | Q Loans Origination      |                        |   |
| Product Category       | Process Code             |              | Process Description             | Process Full V           |                        |   |
| Individual             | ▼ RLNORG                 | Q            | Retail Loan Origination Process | 97 Process Full V        | lew                    |   |
| Business Product Code  | Business Product Name    |              |                                 |                          |                        |   |
| Rec                    | quired                   |              |                                 |                          |                        |   |
| Application Entry      | Application Enrichment   | Underwriting | Assessment                      | Manual Credit Assessment | Manual Credit Decision | > |
| Application Entry      |                          |              |                                 |                          |                        | _ |
| Data Segments          |                          |              | No Data Segments is linked      |                          |                        |   |
|                        |                          |              |                                 |                          | Cancel Sa              |   |

- 6. Click **Save** to save the data captured.
- 7. Click **Cancel** to close the business process screen.

The Create Business Process configuration allows to configure the below elements for each of the stages of the Product Origination workflow:

- Data Segment This topic describes the systematic instructions of data segment.
- Document

This topic describes the systematic instructions of documents submitted by customer for the product origination process.

Checklist

This topic describes about the list of mandatory checkpoints by the bank to its users to adhere to during the Product Origination processes.

Advices
 This topic describes the systematic instructions of advices action taken by the bank.

### 1.2.1.1 Data Segment

This topic describes the systematic instructions of data segment.

A data segment, as the name suggests is an individual block of data. Bringing in data segments allows to break down a huge process into smaller units, which makes easier to update, maintain and process. Business Process will consist of such several data segments that makes up the stage.

Business Process Definition enables the user to perform the following:

To configure the Business Process Definition enables the user to perform the following:

**ORACLE** 

- 1. Select the stage in which to add the data segments.
- 2. Click

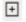

to data segments in the respective stage.

The Data Segments screen displays.

Figure 1-14 Data Segments

| Q e.g Terms and Conditions |  |
|----------------------------|--|
| Common                     |  |
| Terms and Conditions       |  |
| Product Details            |  |
| Customer Information       |  |
| Financial Details          |  |
| Credit Rating Details      |  |
| ~                          |  |

3. Click Add to add the selected data segments.

The **Create Business Process with Date Segments** screen is displayed with data segment added.

Figure 1-15 Create Business Process with added Data Segments

| create Dusiness Fit                                                              | ocess                                                                                                |                                                                                                    |                                              |                                                                                                    |                                                    |                                          | 11          |
|----------------------------------------------------------------------------------|----------------------------------------------------------------------------------------------------|----------------------------------------------------------------------------------------------------|----------------------------------------------|----------------------------------------------------------------------------------------------------|----------------------------------------------------|------------------------------------------|-------------|
| Business Process Code PROCESS1 Product Cetegory Individual Business Product Code | -                                                                                                    | Business Process Description<br>Home Loan Branch<br>Process Code<br>RLNORG C<br>Business Product Name | 2                                            | Lifecycle           LoanOrig         Q           Process Description         Retail Loan Origination Process | Lifecycle De<br>Loans Orig<br>J Proce              |                                          |             |
| Application Entry<br>Application Entry<br>Data Segments                          | Regulard Application Enrichment                                                                      | Underwitting                                                                                          | Acuesament Manua                             | Gredit Assessment Manual Credit Decision                                                                     | n Account Parameter Setup                          | Supervisor Approval                      | Offer issue |
| Documents<br>Checklist<br>Advices                                                | 1 Product Details :: X<br>Mandatory<br>Editable<br>7 Customer Consent a : X<br>Mandatory<br>Editable | 2 Customer Information : X<br>Mandatory<br>Editable                                                   | 3 Financial Details<br>Mandatory<br>Editable | X 4 Credit Rating Details : X<br>Mandatory<br>Editable                                                       | 5 StakeHolder Details : X<br>Mandatory<br>Editable | 6 Relationships<br>Mandatory<br>Editable | : x         |

The System allows to re-sequence the data segment by dragging and dropping over the specific data segment.

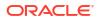

Click i
from the added data segment tile to edit the properties.

4.

The edit properties screen is displayed.

### Figure 1-16 Edit Data Segment Properties

| ✓ Settings      |          |  |
|-----------------|----------|--|
| Mandatory       | Editable |  |
| Select Products |          |  |
|                 |          |  |
|                 |          |  |

- 5. From the **Preview** section, you can preview the appearance of the selected data segment.
- 6. From the Settings section, select whether the data segment is mandatory.
- 7. Select whether the data segment is editable.
- 8. Click Save.
- **9.** Drag and Drop the data segment tile to control the sequence order. Based on set position it will appears in the respective stages.
- 10. Click Save to save the changes.

## 1.2.1.2 Document

This topic describes the systematic instructions of documents submitted by customer for the product origination process.

This section describes about the documents that are to be submitted by the customer for the Product Origination process.

### To add documents:

- 1. Select the stage and click **Document** tab to define the specific documentation requirement for different stage.
- 2. Click add to documents in the respective stage.

The Create Business Process – Documents screen is displayed.

| Business Process Code              |                                    | Business Process Description | Lifecycle  |                              | Lifecycle Description    |                        |
|------------------------------------|------------------------------------|------------------------------|------------|------------------------------|--------------------------|------------------------|
| Loan12                             |                                    | Homeloan                     | LoanOri    | g Q                          | Loans Origination        |                        |
| Product Category                   |                                    | Process Code                 | Process De | cription                     |                          |                        |
| Individual                         | •                                  | RLNORG                       | Retail Loa | Origination Process          | Process Full View        |                        |
| Business Product Code              |                                    | Business Product Name        |            |                              |                          |                        |
| Applicati                          |                                    |                              | erwriting  | Assessment                   | Manual Credit Assessment | Manual Credit Decision |
|                                    | _                                  |                              | erwriting  | Assessment                   |                          | Manual Credit Decision |
| Applicati                          | on Entry App                       | sication Enrichment Und      | Mandatory  | Assessment Business Products | Manual Credit Assessment | Manual Credit Decision |
| Application Entry                  | on Entry Ap                        | Diration Enrichment Und      |            |                              |                          | Manual Credit Decision |
| Application Entry<br>Data Segments | on Entry App<br>+<br>Document Type | sication Enrichment Und      | Mandatory  | Business Products            |                          | Manual Credit Decision |

Figure 1-17 Create Business Process – Documents

3. Specify the fields on Create Business Process - Documents screen.

For more information on fields, refer to the field description table below.

| Table 1-13 Cleale Dusiliess Flocess - Documents | Table 1-13 | <b>Create Business Process - Documents</b> |
|-------------------------------------------------|------------|--------------------------------------------|
|-------------------------------------------------|------------|--------------------------------------------|

| Field                | Description                                                                                                    |
|----------------------|----------------------------------------------------------------------------------------------------|
| Document Type        | Search and select the document type.                                                                                                    |
| Document Description | Displays the corresponding description of the document.                                                                                                    |
| Mandatory            | Select if the document submission for the stage is mandatory.                                                                                                    |
| Business Products    | Select the required option for the document submission requirement. Available options are:                                                                                                    |
|                      | <ul><li>Single Product</li><li>List of Products</li><li>All</li></ul>                                                                                                    |
| Save                 | To save the captured details, click <b>Save</b> .                                                                                                    |
| Cancel               | Click <b>Cancel</b> to close the <b>Business Process</b><br>screen, the status of this gets updated as 'In-<br>Progress'. The user can work on it later by<br>picking it from the <b>View Business Process</b><br>screen. |

## 1.2.1.3 Checklist

This topic describes about the list of mandatory checkpoints by the bank to its users to adhere to during the Product Origination processes.

Checklist are the distinct and this section describes list of mandatory checkpoints by the bank to its users to adhere to during the Product Origination processes.

#### To add checklist:

1. Select the stage and click **Checklist** tab.

The **Create Business Process – Checklist** screen displays.

| roduct Category *<br>ndividual  Process Code * Process Description Savings Account Origination Process Product Solution Process Full View Process Full View P | Create Business Process    | ;              |                           |                        |                 |                      | 7             |
|----------------------------------------------------------------------------------------------------|----------------------------|----------------|---------------------------|------------------------|-----------------|----------------------|---------------|
| Advidual   ausiness Product Code     Application Entry     Overdant Limit Details     Application Entry     Overdant Limit Details                                                                                                    | Business Process Code *    |                | Business Process Descript | ion *                  |                 |                      |               |
| Application Entry     Overduft Limit Details     Application Enrichment     Account Funding     Supervisor Approval     Handoff Retry       Application Entry     +     -     -     -     -     -     -       Application Entry     +     -     -     -     -     -     -       Data Segments     Checklist Data     Mandatory     Business Products     Image: Checklist Data     -     Image: Checklist Data     -     -     -     -     -     -     -     -     -     -     -     -     -     -     -     -     -     -     -     -     -     -     -     -     -     -     -     -     -     -     -     -     -     -     -     -     -     -     -     -     -     -     -     -     -     -     -     -     -     -     -     -     -     -     -     -     -     -     -     -     -     -     -     -     -     -     -     -     -     -     -     -     -     -     -     -     -     -     -     -     -     -     -     -     -     -     -     -     -                                                                                                    | Product Category *         | Ŧ              |                           | Q                      |                 | ss Process Full View |               |
| Data Segments Checklist Data Checklist Data Mandatory Business Products Checklist Data Checklist Data Checklist Data Checklist Data Checklist Data Checklist Data Checklist Checklist Chec  | Business Product Code *    | n Entry        |                           | Application Enrichment | Account Funding | Supervisor Approval  | Handoff Retry |
| Checkist Data Mandadory Business Products Checkist                                                                                                    | Application Entry          | +              |                           |                        |                 |                      |               |
|                                                                                                    | Data Segments<br>Documents | Checklist Data |                           |                        | Mandatory       | Business Products    | 8             |
|                                                                                                    | Checklist                  |                |                           |                        |                 |                      |               |

Figure 1-18 Create Business Process – Checklist

2. Specify the fields on Create Business Process - Checklist screen.

For more information on fields, refer to the field description table.

Table 1-14 Create Business Process - Checklist

| Field             | Description                                                                                                    |
|-------------------|----------------------------------------------------------------------------------------------------|
| Checklist Data    | It is a free-text field that allows to user to enter the checklists that must be validated as part of selected stage.                                                                                        |
| Mandatory         | Select if the document submission for the stage is mandatory.                                                                                                    |
| Business Products | Select the required option for the document submission requirement.<br>Available options are:                                                                                                    |
|                   | Single Product                                                                                                    |
|                   | List of Products                                                                                                    |
|                   | • All                                                                                                    |
| Save              | To save the captured details, click Save.                                                                                                    |
| Cancel            | Click <b>Cancel</b> to close the <b>Business Process</b> screen, the status of this gets updated as 'In-Progress'. The user can work on it later by picking it from the <b>View Business Process</b> screen. |

## 1.2.1.4 Advices

This topic describes the systematic instructions of advices action taken by the bank.

Advices are official letter of notices detailing an action taken or to be taken on a stated date by the bank. This is the final configuration for the Business Process creation.

1. Select the stage and click **Advices** tab.

The Create Business Process – Advices screen displays.

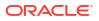

| Business Process Code * Business Process Description * Lifecycle * Lifecycle Description Product Category * Process Code * Process Description Individual SAVORG Q Savings Account Origination Process Business Product Code * Business Product Name  Application Entry  Application Entry  Application Entry  Addrice Type Addrice Description Business Products Checklist                                                                                                    | × <sup>4</sup>                                                        |                   |              |                         |             | Create Business Process |
|----------------------------------------------------------------------------------------------------|-----------------------------------------------------------------------|-------------------|--------------|-------------------------|-------------|-------------------------|
| Individual   Business Product Code*   Business Product Code*   Business Product Code*   Application Entry   Overdarkt Linkt Details   Application Entry   Advice Type   Advice Description   Business Products                                                                                                    |                                                                       | Lifecycle *       | escription * | Business Process De     |             | Business Process Code * |
| Application Entry     Overdraft Limit, Details     Application Enrichment     Account Funding     Supervisor Approval     Handoff Retry       Application Entry     +     -     -     -     -     -     -     -     -     -     -     -     -     -     -     -     -     -     -     -     -     -     -     -     -     -     -     -     -     -     -     -     -     -     -     -     -     -     -     -     -     -     -     -     -     -     -     -     -     -     -     -     -     -     -     -     -     -     -     -     -     -     -     -     -     -     -     -     -     -     -     -     -     -     -     -     -     -     -     -     -     -     -     -     -     -     -     -     -     -     -     -     -     -     -     -     -     -     -     -     -     -     -     -     -     -     -     -     -     -     -     -     -     -     -     -     -     -     -     - <th></th> <th></th> <th>Q</th> <th></th> <th>v</th> <th></th> |                                                                       |                   | Q            |                         | v           |                         |
| Application Entry     +       Data Segments     Advice Type     Advice Description     Business Products       Documents     C       Chedist                                                                                                    |                                                                       |                   | ame          | Business Product Na     |             | Business Product Code * |
| Deta Segments Advice Type Advice Description Business Products Checklist                                                                                                    | Rication Enrichment Account Funding Supervisor Approval Handoff Retry | Enrichment        | Application  | Overdraft Limit Details | intry       | Application I           |
| Documents Q<br>Cheddist                                                                                                    |                                                                       |                   |              |                         | +           | Application Entry       |
|                                                                                                    | Business Products                                                     | Business Products | Description  |                         | Advice Type | -                       |
|                                                                                                    |                                                                       |                   |              |                         |             | Checklist               |
| Advices                                                                                                    |                                                                       |                   |              |                         |             | Advices                 |

Figure 1-19 Create Business Process – Advices

2. Specify the fields on Create Business Process – Advices screen.

For more information on fields, refer to the field description table below.

Table 1-15 Create Business Process – Advices

| Field              | Description                                                                                                    |
|--------------------|----------------------------------------------------------------------------------------------------|
| Advice Type        | Search and select the required advice type from<br>the displayed list of all the valid advices<br>maintained, and that must be mapped to this<br>stage.                                                                   |
| Advice Description | Displays the corresponding description of the advice.                                                                                                    |
| Business Products  | <ul> <li>Select the required option to restrict the advices.</li> <li>Available options are:</li> <li>Single Product</li> </ul>                                                                                           |
|                    | List of Products     All                                                                                                    |
| Save               | To save the captured details, click <b>Save</b> .                                                                                                    |
| Cancel             | Click <b>Cancel</b> to close the <b>Business Process</b><br>screen, the status of this gets updated as 'In-<br>Progress'. The user can work on it later by<br>picking it from the <b>View Business Process</b><br>screen. |

 Click Save to create business process. At this point, the status of business process is unauthorized. User with supervisor access has to approve the business process. Once approved, status of the business process changes from unauthorized to authorized and is activated for usage in the Product Origination Process.

## 1.2.2 View Business Process

This topic describes the systematic instructions to View Business Process.

Oracle Banking Origination supports to view the business process created. The View Business Process allows the user to view all of the authorized, un-authorized and closed business process. Authorize option is also available for supervisor users for approving unauthorized business process.

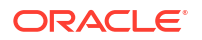

- 1. From Home screen, click Retail Banking. Under Retail Banking, click Configuration.
- 2. Under Configuration, click Business Process.
- 3. Under Business Process, click View Business Process.

The View Business Process screen displays.

| PAMD                                                                                    | Business Process Code:<br>FPOB                                                                 | Business Process Code:<br>SMBA                                                 | Business Process Code:<br>REOB                                                          | Business Process Code:<br>CPOB                                                     | Business Process Code:<br>CAMD                                                             |  |
|-----------------------------------------------------------------------------------------|------------------------------------------------------------------------------------------------|--------------------------------------------------------------------------------|-----------------------------------------------------------------------------------------|------------------------------------------------------------------------------------|--------------------------------------------------------------------------------------------|--|
| escription Party Amendment<br>ife Cycle -<br>rocess PartyAmendment<br>usiness           | Description Financial Institution<br>Life Cycle -<br>Process Financial Institution<br>Business | Description SMB Amendment<br>Life Cycle -<br>Process SMB Amendment<br>Business | Description Retail Onboarding<br>Life Cycle -<br>Process Retail Onboarding<br>Business  | Description Corporate Party<br>Life Cycle -<br>Process Corporate Party<br>Business | Description Corporate Amendment<br>Life Cycle -<br>Process Corporate Amendment<br>Business |  |
| Authorized 🔓 Open 🖾 1                                                                   | 🗅 Authorized 🔓 Open 🖾 1                                                                        | 🔓 Open 🖾 1                                                                     | 🗅 Authorized 🔒 Open 🖾 1                                                                 | D Authorized 🔓 Open 🖾 1                                                            | 🗅 Authorized 🔓 Open 🖾 1                                                                    |  |
| usiness Process Code:                                                                   | Business Process Code:<br>FPAM :                                                               | Business Process Code:<br>SMEA                                                 | Business Process Code:<br>RSMB :                                                        |                                                                                    |                                                                                            |  |
| escription SME Party Onboarding<br>fe Cycle -<br>rocess SME Party Onboarding<br>usiness | Description Financial Institution<br>Life Cycle -<br>Process Financial Institution<br>Business | Description SME Amendment<br>Life Cycle -<br>Process SME Amendment<br>Business | Description Retail SMB Onboarding<br>Life Cycle -<br>Process SMB Onboarding<br>Business |                                                                                    |                                                                                            |  |
| Authorized 🔓 Open 🖾 1                                                                   | 🗅 Authorized 🔓 Open 🖾 1                                                                        | 🗅 Authorized 🔓 Open 🖾 1                                                        | 🗅 Authorized 🔓 Open 🖾 1                                                                 |                                                                                    |                                                                                            |  |
|                                                                                         | (1 - 10 of 10 items)  < (1 - 10 of 10 items)                                                   |                                                                                |                                                                                         |                                                                                    |                                                                                            |  |
| e 1 of 1                                                                                |                                                                                                |                                                                                |                                                                                         |                                                                                    |                                                                                            |  |
| e 1 of 1                                                                                |                                                                                                |                                                                                |                                                                                         |                                                                                    |                                                                                            |  |
| e 1 of 1                                                                                |                                                                                                |                                                                                |                                                                                         |                                                                                    |                                                                                            |  |
| e 1 of 1                                                                                |                                                                                                |                                                                                |                                                                                         |                                                                                    |                                                                                            |  |

Figure 1-20 View Business Process

Tiles representing the various Business Process in different state such as Open, In-Progress, Closed and in Authorized and Unauthorized status are visible in this process.

4. Click

÷

icon on the Business Process Tile and click View to view the specific business process.

The Business Process Definition – View screen displays.

|                                     |                       | Business | Process Description   |            | Lifecycle             |                  | Process | Code              |          |
|-------------------------------------|-----------------------|----------|-----------------------|------------|-----------------------|------------------|---------|-------------------|----------|
| AMD                                 |                       | Party Ar | nendment              |            |                       |                  | PAMD    |                   |          |
| rocess Description<br>artyAmendment |                       | Custome  | т Туре                |            | Business Product Code |                  | 물       | Process Full View |          |
|                                     |                       |          |                       |            |                       |                  |         |                   |          |
| Amend Initi                         | tistion KYC           | Dem      | mmendation            | Approvel   | Manual Retry          | Amend Initiation | KYC     | Recommendation    | Approval |
| _                                   |                       |          |                       | - Approved | (Children Factory     |                  | , inc   |                   | Approva  |
| umend Initiation                    |                       |          |                       |            |                       |                  |         |                   |          |
| locuments                           | 1 Customer Amend      | 00       | 2 Commen              | ts §       | 3 Review and Subn     | iit 🖇            |         |                   |          |
| hecklist                            | Mandatory<br>Readonly |          | Mandatory<br>Readonly |            | Readonly              |                  |         |                   |          |
| Advices                             |                       |          |                       |            |                       |                  |         |                   |          |
| Advices                             |                       |          |                       |            |                       |                  |         |                   |          |
| ldvices                             |                       |          |                       |            |                       |                  |         |                   |          |
| ldvices                             |                       |          |                       |            |                       |                  |         |                   |          |
| dvices                              |                       |          |                       |            |                       |                  |         |                   |          |
| dvices                              |                       |          |                       |            |                       |                  |         |                   |          |
| dvices                              |                       |          |                       |            |                       |                  |         |                   |          |
| dvices                              |                       |          |                       |            |                       |                  |         |                   |          |

Figure 1-21 Business Process Definition - View

5. Click

÷

icon on the **Business Process** Tile and click **Unlock** to edit the specific business process. The **Business Process Definition – Unlock** screen displays.

| Business Process De   | finition              |                              |                       |                  |             |                |          |
|-----------------------|-----------------------|------------------------------|-----------------------|------------------|-------------|----------------|----------|
| Business Process Code |                       | Business Process Description | Lifecycle             |                  | Process Cod | e              |          |
| PAMD                  |                       | Party Amendment              | Party Onboarding      | •                | PAMD        | Q              |          |
| Process Description   |                       | Customer Type                | Business Product Code |                  |             |                |          |
| PartyAmendment        |                       | Retail                       | General               | •                | 윰 Proce     | ess Full View  |          |
| Amend Initiation      | KYC                   | Recommendation App           | pprovel Manual Retry  | Amend Initiation | кис [       | Recommendation | Approval |
| Data Segments         |                       |                              |                       |                  |             |                |          |
| locuments             | 1 Customer Amend      | 8 2 Comments                 | 8 3 Review and Submit | t oo             |             |                |          |
| Checklist<br>Advices  | Mandatory<br>Readonly | Mandatory<br>Readonly        | Readonly              |                  |             |                |          |
|                       |                       |                              |                       |                  |             |                |          |
|                       |                       |                              |                       |                  |             |                |          |
|                       |                       |                              |                       |                  |             |                |          |
|                       |                       |                              |                       |                  |             |                |          |
|                       |                       |                              |                       |                  |             |                |          |
|                       |                       |                              |                       |                  |             |                |          |
|                       |                       |                              |                       |                  |             |                |          |
|                       |                       |                              |                       |                  |             |                |          |
|                       |                       |                              |                       |                  |             |                |          |

Figure 1-22 Business Process Definition – Unlock

For more information on fields, refer to the field description table below.

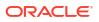

| Field     | Description                                                                                                    |
|-----------|----------------------------------------------------------------------------------------------------|
| View      | Click View to view the business process                                                                                                    |
| Unlock    | Click <b>Unlock</b> to edit the business product information in Create Business Product data segment.                                                                                                    |
|           | System will not allow to edit the following fields:                                                                                                    |
|           | Product Type                                                                                                    |
|           | Product Sub-Type                                                                                                    |
|           | Business Product Code.                                                                                                    |
|           | Make the required changes in the other relevant data segment and submit the business product.                                                                                                    |
| Close     | Click <b>Close</b> to close the business products that are no more relevant for banking product offering. User can close only authorized business products.                                                       |
| Authorize | User with supervisor access will be able to authorize the unauthorized business product. Once approved, the business product status changes to 'Authorized' and is available for linking in the Business Process. |
| Close     | Click <b>Close</b> to close the business products that are unauthorized and no more required.                                                                                                    |

### Table 1-16 View Business Process – Option Description

# **1.3 Rule Configuration**

This topic provides the information for the user to rule the configuration.

Rule Configuration enables the user to create, view, and modify the facts and rules.

This topic includes following subtopics:

Fact

This topic provides the information to fact carrying entity used for creating the rules or features.

• Rule This topic provides the information for the user to enable the rule.

# 1.3.1 Fact

This topic provides the information to fact carrying entity used for creating the rules or features.

Fact is the information carrying entity used for creating the rules or features. The following list of facts are factory shipped product.

| Fact Code     | Description              | Туре   |
|---------------|--------------------------|--------|
| AGE           | Customer Age             | Number |
| PRODUCTCODE   | Business Product Code    | Text   |
| TOTAL_INCOME  | Total Income             | Number |
| TOTAL_EXPENSE | Total Expense            | Number |
| OBS_SCORE     | Bureau Score             | Number |
| INSTALMENT    | Proposed Loan Instalment | Number |

Table 1-17 List of Facts – Factory shipped

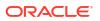

| Fact Code                     | Description                     | Туре   |
|-------------------------------|---------------------------------|--------|
| COLLATERAL_VALUE              | Collateral Value                | Number |
| LOANAMOUNT                    | Loan Amount                     | Number |
| ASSETS                        | Total Assets                    | Number |
| LIABILITY                     | Total Liability                 | Number |
| QUALITY_SCORE                 | Qualitative Score               | Number |
| NETINCOME                     | Net Income                      | Number |
| CDS_GRADE                     | Risk Grade For Pricing          | Text   |
| LOANTENURE                    | Loan Tenure                     | Number |
| RATE_TYPE                     | Rate Type                       | Number |
| EMPLOYMENTTYPE                | Employment Type                 | Text   |
| APPLICANT_SCORE               | Applicant Score                 | Number |
| MARITAL_STATUS                | Marital Status                  | Text   |
| GENDER                        | Customer Gender                 | Text   |
| CURRENT_DESIGNATI<br>ON       | Current Designation             | Text   |
| COLLATERAL_TYPE               | Collateral Type                 | Text   |
| COLLATERAL_CATEG<br>ORY       | Collateral Category             | Text   |
| CUSTOMER_CONTRIB              | Customer Contribution           | Number |
| LOAN_INSTALMENT               | Existing Loan Instalment        | Number |
| EMPLOYEE_TYPE                 | Employee Type                   | Text   |
| ORGANIZATION_CATE<br>GORY     | Organization Category           | Text   |
| EMPLOYMENT_TYPE_<br>OF_PARENT | Employment Type of Parent       | Text   |
| INCOME_TYPE_OF_PA<br>RENT     | Income Type of Parent           | Text   |
| INDUSTRY_OF_PAREN<br>T        | Industry of Parent              | Text   |
| PROPOSED_COURSE<br>_OF_STUDY  | Proposed Course of Study        | Text   |
| ADMISSION_STATUS              | Admission Status                | Text   |
| MODE_OF_STUDY                 | Mode of Study                   | Text   |
| INSTITUTION_RANKIN<br>G       | Institution Ranking             | Number |
| CURRENCY                      | Currency                        | Number |
| OD_LIMIT_AMOUNT               | Overdraft Limit Amount          | Number |
| OD_TENURE                     | Overdraft Tenure                | Number |
| SMB_BUREAU_RATIN<br>G         | Bureau Rating of the SMB        | Number |
| STAKEHOLDER_BURE<br>AU_SCORE  | Bureau Score of the Stakeholder | Number |
| SMB_NETWORTH                  | Networth of the SMB             | Number |
| SMB_BALANCE_SHEE<br>T_SIZE    | Balance Sheet Size of SMB       | Number |

| Table 1-17 | (Cont.) List of Facts – Factory shipped |
|------------|-----------------------------------------|
|            |                                         |

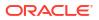

| Fact Code                    | Description                  | Туре   |
|------------------------------|------------------------------|--------|
| SMB_OPERATING_PR<br>OFIT     | Operating Profit of SMB      | Number |
| SMB_NET_PROFIT               | Net Profit of SMB            | Number |
| SMB_YOY_GROWTH               | Year on Year Growth for SMB  | Number |
| SMB_RETURN_ON_IN<br>VESTMENT | Return on Investment for SMB | Number |
| SMB_RETURN_ON_EQ<br>UITY     | Return on Equity for SMB     | Number |
| SMB_RETURN_ON_AS<br>SET      | Return on Asset for SMB      | Number |
| SMB_RETURN_ON_IN<br>VESTMENT | Return on Investment for SMB | Number |
| SMB_RETURN_ON_EQ<br>UITY     | Return on Equity for SMB     | Number |
| SMB_RETURN_ON_AS<br>SET      | Return on Asset for SMB      | Number |

### Table 1-17 (Cont.) List of Facts – Factory shipped

This topic contains the following subtopics:

- Create Fact This topic describes the systematic instructions to configure fact.
- View Fact This topic describes the systematic instructions to view the list of fact.

## 1.3.1.1 Create Fact

This topic describes the systematic instructions to configure fact.

Specify User ID and Password, and login to Home screen.

- 1. On Home screen, click Retail Banking. Under Retail Banking, click Configuration.
- 2. Under Configuration, click Rule. Under Rule, click Fact.
- 3. Under Fact, click Create Fact.
- 4. Click **New** to create a single fact.

The Create Fact screen displays.

### Figure 1-23 Create Fact

| Create Fact    |             |                   |     | ::> |
|----------------|-------------|-------------------|-----|-----|
| ew Bulk Upload |             |                   |     |     |
| act            |             |                   |     |     |
| Code           | Description | Product Processor | Tag |     |
|                |             | Q                 |     |     |
| Type           | Required    | Required          |     |     |
| NUMBER -       |             |                   |     |     |
| we             |             |                   |     |     |

5. Specify the fields on Create Fact screen.

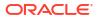

Note:

The fields marked as **Required** are mandatory.

For more information on fields, refer to the field description table.

| Field                | Description                                                          |
|----------------------|----------------------------------------------------------------------|
| Code                 | Specify the alphanumeric code without space for the fact.            |
| Description          | Specify the description of the fact.                                 |
| Product<br>Processor | Select the product processor.                                        |
| Тад                  | Specify the tag for fact.                                            |
| Туре                 | Select the type of the fact from the dropdown list.                  |
| Download<br>Template | Click this button to download already create fact template in excel, |

6. Click **Save** to save the details the facts.

## 1.3.1.2 View Fact

This topic describes the systematic instructions to view the list of fact.

The View Fact screen allows the user to view and edit the facts.

Specify User ID and Password, and login to Home screen.

- 1. On Home screen, click Retail Banking. Under Retail Banking, click Configuration.
- 2. Under Configuration, click Rule.
- 3. Under Rule, click Fact.
- 4. Under Fact, click View Fact.

The View Fact screen displays.

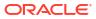

|                |                  | Tag |                               |                             |                |
|----------------|------------------|-----|-------------------------------|-----------------------------|----------------|
| 080            | Q                |     | · ·                           |                             |                |
| Filter:        |                  |     |                               |                             |                |
| Type to filter | $\otimes$        |     |                               | (Right Click on Row to oper | Refresh        |
| Fact Id        | Fact Name        |     | Description                   | Proc                        | luct Processor |
| 441            | OVDINST          |     | Number of Overdue Instalments | OB                          | )              |
| 301            | AGE              |     | Customer Age                  | OB                          | )              |
| 302            | PRODUCTCODE      |     | Business Product Code         | OB                          | )              |
| 303            | TOTAL_INCOME     |     | Total Income                  | OB                          | )              |
| 304            | TOTAL_EXPENSE    |     | Total Expense                 | OB                          | )              |
| 306            | INSTALMENT       |     | Instalment Amount             | OB                          | )              |
| 307            | COLLATERAL_VALUE |     | Collateral Value              | OB                          | )              |
| 308            | LOANAMOUNT       |     | Loan Amount                   | OB                          | )              |
| 309            | ASSETS           |     | Total Assets                  | OB                          | )              |
| 310            | LIABILITY        |     | Total Liability               | OB                          | )              |
| 311            | QUALITY_SCORE    |     | Qualitative Score             | OB                          | )              |
| 312            | NETINCOME        |     | Net Income                    | OB                          | )              |
| 313            | LOANTENURE       |     | Loan Tenure                   | OB                          | )              |
| 314            | RATE_TYPE        |     | Rate Type                     | OB                          | )              |
|                |                  |     |                               |                             |                |
|                |                  |     |                               |                             |                |
|                |                  |     |                               |                             |                |
|                |                  |     |                               |                             |                |
|                |                  |     |                               |                             |                |

Figure 1-24 View Fact

Figure 1-25 View Fact

| Product Processor<br>PLATORULE | Q                   | Tag                        |                   |  |
|--------------------------------|---------------------|----------------------------|-------------------|--|
| Filter:<br>Type to filter      | (Right Click on Rov | v to open Details) Refresh |                   |  |
| Fact Id                        | Fact Name           | Description                | Product Processor |  |
|                                |                     |                            |                   |  |

For more information on fields, refer to the field description table.

Table 1-19 View Fact – Field Description

| Field             | Description                           |
|-------------------|---------------------------------------|
| Product Processor | Displays the product processor.       |
| Fact ID           | Displays the Fact ID.                 |
| Fact Name         | Displays the name of the fact.        |
| Description       | Displays the description of the fact. |

- 5. Specify the Fact details in Filter textbox to filter the data.
- 6. Click **Refresh** to refresh the screen.
- 7. Right-click on the fact from the list and Click View Details.

The Fact Creation screen displays.

#### Figure 1-26 fact Creation

| Fact Creation      |                            |                                  | :: ×              |
|--------------------|----------------------------|----------------------------------|-------------------|
| New Bulk Upload    |                            |                                  |                   |
| Fact               |                            |                                  |                   |
| Code<br>OBP2Number | Description<br>number fact | Product Processor<br>PLATORULE Q | Tag               |
| Type NUMBER        |                            |                                  |                   |
| Save               |                            |                                  |                   |
|                    |                            |                                  | Download Template |

8. Specify the fields on Fact Creation screen.

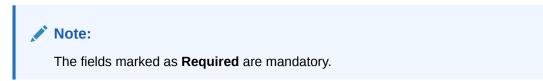

For more information on fields, refer to the field description table.

| Table 1-20 | Fact Creation | – Field Description |
|------------|---------------|---------------------|
|------------|---------------|---------------------|

| Field                | Description                                                                                                    |
|----------------------|----------------------------------------------------------------------------------------------------|
| Code                 | Specify the alphanumeric code without space for the fact.                                                                                           |
| Description          | Specify the description of the fact.                                                                                                    |
| Product<br>Processor | Select the product processor.                                                                                                    |
| Тад                  | Specify the tag values.                                                                                                    |
| Туре                 | Select the type of the fact from the dropdown list.<br>The available options are:<br>• Number<br>• Text<br>• Boolean<br>• Date<br>• Array<br>• ENUM |

# 1.3.2 Rule

This topic provides the information for the user to enable the rule.

Rule enables the user to build the expression to perform the calculation with the facts created.

Steps to build the expression is explained with the below example.

The Rule Expression for Loan to Value (LTV) is Loan to Value (LTV) = (LOANAMOUNT / COLLATERAL\_VALUE) \*100

For now, the above expression is not supported directly, and LTV calculation is achieved by the below steps.

Step 1: Create a Rule1 - LOAN\_TO\_COLLATERAL

Expression - LOANAMOUNT/COLLATERAL VALUE

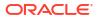

```
Create a rule2 - Loan to Value (LTV)
```

```
Expression - LOAN TO COLLATERAL *100
```

This topic contains the following subtopics:

- Create Rule
   This topic describes the systematic instructions to configure rule.
- View Rule This topic describes the systematic instructions to view the list of rule.
- Create Rule Group This topic describes the systematic instructions to configure rule group.
- View Rule Group This topic describes the systematic instructions to view the list of rule group.
- View Audit Rule This topic describes the View Audit Rule.

## 1.3.2.1 Create Rule

This topic describes the systematic instructions to configure rule.

Specify User ID and Password, and login to Home screen.

- 1. On Home screen, click Retail Banking. Under Retail Banking, click Configuration.
- 2. Under Configuration, click Rule.
- 3. Under Rule, click Rule. Under Rule, click Create Rule.

The **Create Rule** screen displays.

| Create Rule                |              |                   | 1: ×          |
|----------------------------|--------------|-------------------|---------------|
| New                        |              |                   | + Add Section |
| Rules                      |              |                   |               |
| ✓ Basic Info               |              |                   |               |
| Code                       | Description  | Product Processor | Tag           |
| Required                   |              | Q                 |               |
| Select Existing rule Q     | Rule Version | ustimen.          |               |
| > Section1                 |              |                   |               |
| Else                       |              |                   |               |
| No items to display.       |              |                   |               |
| Expression                 |              |                   |               |
| IF                         |              |                   |               |
| Output<br>Section1<br>Else |              |                   |               |
| Save                       |              |                   |               |
|                            |              |                   |               |

4. Specify the fields on Create Rule screen.

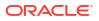

### Note:

The fields marked as **Required** are mandatory.

For more information on fields, refer to the field description table.

| Table 1-21 Cr | eate Rule – Field Description |
|---------------|-------------------------------|
|---------------|-------------------------------|

| Field                   | Description                                                                                                    |
|-------------------------|----------------------------------------------------------------------------------------------------|
| Code                    | Specify the alphanumeric code without space for the rule.                                                                                                    |
| Description             | Specify the description of the rule.                                                                                                    |
| Product<br>Processor    | Click <b>Search</b> and select the product processor.                                                                                                    |
| Тад                     | Select the tag from the drop-down list.                                                                                                    |
| Select Existing<br>Rule | Click <b>Search</b> and select the existing rule.                                                                                                    |
| Add Section             | Click Add Section to create the multiple rule condition.                                                                                                    |
| Expression<br>Builder   | Select the expressions to build the rule.                                                                                                    |
| Add Expression          | Click Add Expression to create the expression for the rule.                                                                                                    |
| + Icon                  | Click + icon to add new expression.                                                                                                    |
| Fact / Rules            | Select the fact or rule from the drop-down list.                                                                                                    |
| Operator                | Select the comparison operator from the drop-down list.                                                                                                    |
| Data Type               | Select the data type for the fact or rule.<br>Once the user select the data type, one more field opens adjacent to the<br>output, update the same based on the selected output option.<br>The available options are:<br>• Text<br>• Number<br>• Boolean<br>• Date<br>• Fact<br>The below option appears if the Data Type is selected as Boolean.<br>• True<br>• False |
| Output                  | Select the output from the drop-down list.<br>Once the user select the data type, one more field opens adjacent to the<br>output, update the same based on the selected output option.<br>The available options are:<br>• Text<br>• Number<br>• Boolean<br>• Date<br>• Fact                                                                                           |
| Expression              | Displays the expression and output updated in the expression builder.                                                                                                    |

5. Click **Save** to save the details of rule.

### Create Rule with multiple Output

Steps to build a Rule with multiple output is explained with the below example.

The Rule Expression for Multiple output rule is: IF ( TotalIncome > 20000 ) && (TotalExpense < 8000 )

| Create Rule                                                                                                    |                  |                         | :: ×          |
|----------------------------------------------------------------------------------------------------|------------------|-------------------------|---------------|
| New                                                                                                    |                  |                         | + Add Section |
| Rules                                                                                                    |                  |                         |               |
| ✓ Basic Info                                                                                                    |                  |                         |               |
|                                                                                                    | Description      | Product Processor SMS Q | Tag 🗸         |
| Select Existing rule                                                                                                    | Rule Version     |                         |               |
| Q                                                                                                    | (                | ٩                       |               |
| ✓ Section1                                                                                                    |                  |                         |               |
| Expression Builder                                                                                                    |                  |                         |               |
| + Add Expression                                                                                                    |                  |                         |               |
| +                                                                                                    |                  |                         | <b>*</b>      |
| Facts <ul> <li>Select F</li> <li>Select F</li> </ul> <ul> <li>Select F</li> <li>Select F</li> </ul> | equired          | ▼   1A                  |               |
| Tacts                                                                                                    |                  | Required                |               |
|                                                                                                    | equired          | Required                |               |
| Output                                                                                                    |                  |                         |               |
|                                                                                                    |                  |                         |               |
| + 1                                                                                                    |                  |                         |               |
| TEXT                                                                                                    | Enter Text Value | Enter Description       |               |
| TEXT •                                                                                                    | Enter Text Value | Enter Description       |               |
|                                                                                                    |                  |                         |               |
| Else                                                                                                    |                  |                         |               |
|                                                                                                    |                  |                         |               |
| + =                                                                                                    |                  |                         |               |
| TEXT -                                                                                                    | Enter Text Value | Enter Description       |               |
| TEXT                                                                                                    | Enter Text Value | Enter Description       |               |
|                                                                                                    |                  |                         |               |
| Expression                                                                                                    |                  |                         |               |
| IF                                                                                                    |                  |                         |               |
| (&&)<br>Output                                                                                                    |                  |                         |               |
| Section 1<br>Else                                                                                                    |                  |                         |               |
|                                                                                                    |                  |                         |               |
| Save                                                                                                    |                  |                         |               |

Figure 1-28 Create Rule with Multiple Output

6. Click **Save** to save the details the Rule.

## 1.3.2.2 View Rule

This topic describes the systematic instructions to view the list of rule.

The View Rule screen allows the user to view and modify the existing rules.

Specify User ID and Password, and login to Home screen.

- 1. On Home screen, click Retail Banking. Under Retail Banking, click Configuration.
- 2. Under Configuration, click Rule.
- 3. Under Rule, click View Rule.
  - The View Rule screen displays.

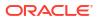

| Product Processor |                 | Tag               |                                              |         |
|-------------------|-----------------|-------------------|----------------------------------------------|---------|
| PLATORULE         | Q               |                   |                                              |         |
| -ilter:           |                 |                   |                                              |         |
| Type to filter    | $\otimes$       |                   | (Right Click on Row to open Details) Refresh |         |
| Rule Id           | Rule Name       | Description       | Product Processor                            | Version |
| 747               | multiOutputEdit | multiOutputEdit21 | PLATORULE                                    | 4       |
| 723               | ELPLVL          | ELPLVL            | PLATORULE                                    | 4       |
| 743               | multiOutputEdit | multiOutputEdit21 | PLATORULE                                    | 3       |
| 721               | ELPLVL          | ELPLVL            | PLATORULE                                    | 3       |
| 703               | ELPLVL          | ELPLVL            | PLATORULE                                    | 2       |
| 731               | multiOutputEdit | multiOutputEdit   | PLATORULE                                    | 2       |
| 701               | ELPLVL          | ELPLVL            | PLATORULE                                    | 1       |
| 727               | multiOutputEdit | multiOutputEdit   | PLATORULE                                    | 1       |

### Figure 1-29 View Rule

For more information on fields, refer to the field description table.

Table 1-22 View Rule – Field Description

| Field             | Description                           |
|-------------------|---------------------------------------|
| Product Processor | Displays the product processor.       |
| Rule ID           | Displays the Rule ID.                 |
| Rule Name         | Displays the name of the rule.        |
| Description       | Displays the description of the rule. |

4. Specify the rule details in **Filter** textbox to filter the data.

5. Click **Refresh** to refresh the screen.

6. Right-click on the rule from the list and Click **View Details**.

7. Click Edit to edit the rule.

The Rule Creation screen displays.

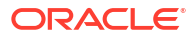

| Edite  tutes  Code  Code Code                                                                                                    | Tag |   |
|----------------------------------------------------------------------------------------------------|-----|---|
| Description         Product Processor           multiOutputEdit         multiOutputEdit21         PLATORULE         Q           Q         4         Q         Q<                                                                                                    | Tag |   |
| Code     Description     Product Processor       multiOutputEdit     multiOutputEdit21     PLATORULE     Q       Select Existing rule     Rule Version     Q     4     Q                                                                                                    | Tag |   |
| multiOutputEdit21     PLATORULE     Q       Select Existing rule     Rule Version       Q     4     Q                                                                                                    | Tag |   |
| Section1                                                                                                    |     | - |
| xpression Builder                                                                                                    |     |   |
| Add Expression     Solution     Solutio |     |   |
| Output                                                                                                    |     |   |
| +                                                                                                    |     |   |
| TEXT     section3     Enter Description                                                                                                    |     |   |
| Section2<br>pression Builder                                                                                                    |     |   |
| Add Expression                                                                                                    |     |   |
| Output                                                                                                    |     |   |
|                                                                                                    |     |   |
| Else                                                                                                    |     |   |
| Ro items to display.                                                                                                    |     |   |
| Expression                                                                                                    |     |   |
| IF<br>(OBP2Number == 23) elseif (OBP2Number == 321)<br>Output<br>Section1 section3<br>Section2 section3<br>Else                                                                                                    |     |   |

#### Figure 1-30 Rule Creation

8. Specify the fields on **Create Rule** screen.

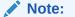

The fields marked as **Required** are mandatory.

For more information on fields, refer to the field description table.

### Table 1-23 Create Rule – Field Description

| Field | Description                                               |
|-------|-----------------------------------------------------------|
| Code  | Specify the alphanumeric code without space for the rule. |

| Field                   | Description                                                                                                    |  |  |
|-------------------------|----------------------------------------------------------------------------------------------------|--|--|
| Description             | Specify the description of the rule.                                                                                                    |  |  |
| Product<br>Processor    | Click <b>Search</b> and select the product processor.                                                                                                    |  |  |
| Тад                     | Select the tag from the drop-down list.                                                                                                    |  |  |
| Select Existing<br>Rule | Click Search and select the existing rule.                                                                                                    |  |  |
| Add Section             | Click Add Section to create the multiple rule condition.                                                                                                    |  |  |
| Expression<br>Builder   | Select the expressions to build the rule.                                                                                                    |  |  |
| Add Expression          | Click Add Expression to create the expression for the rule.                                                                                                    |  |  |
| + Icon                  | Click + icon to add new expression.                                                                                                    |  |  |
| Fact / Rules            | Select the fact or rule from the drop-down list.                                                                                                    |  |  |
| Operator                | Select the comparison operator from the drop-down list.                                                                                                    |  |  |
| Data Type               | Select the data type for the fact or rule.<br>Once the user select the data type, one more field opens adjacent to the<br>output, update the same based on the selected output option. |  |  |
|                         | The available options are:<br>• Text                                                                                                    |  |  |
|                         | Number                                                                                                    |  |  |
|                         | Boolean                                                                                                    |  |  |
|                         | • Date                                                                                                    |  |  |
|                         | <ul> <li>Fact</li> <li>The below option appears if the Data Type is selected as Boolean.</li> <li>True</li> </ul>                                                                      |  |  |
|                         | False                                                                                                    |  |  |
| Output                  | Select the output from the drop-down list.<br>Once the user select the data type, one more field opens adjacent to the<br>output, update the same based on the selected output option. |  |  |
|                         | The available options are:<br>• Text                                                                                                    |  |  |
|                         | Number                                                                                                    |  |  |
|                         | • Boolean                                                                                                    |  |  |
|                         | • Date                                                                                                    |  |  |
|                         | • Fact                                                                                                    |  |  |
| Expression              | Displays the expression and output updated in the expression builder.                                                                                                    |  |  |

### Table 1-23 (Cont.) Create Rule – Field Description

9. Click **Save** to save the details of rule.

# 1.3.2.3 Create Rule Group

This topic describes the systematic instructions to configure rule group.

Specify User ID and Password, and login to Home screen.

- 1. On Home screen, click Retail Banking. Under Retail Banking, click Configuration.
- 2. Under Configuration, click Rule.
- 3. Under Rule, click Create Rule Group.

The Create Rule Group screen displays.

### Figure 1-31 Create Rule Group

| Create Rulegroup   |                       |       | :: × |
|--------------------|-----------------------|-------|------|
| New                |                       |       |      |
| Group Name         | Product Processor     | Tag   |      |
| required           | OBCR Q                | · · · |      |
| Required           |                       |       |      |
| Evaluate All Rules |                       |       |      |
|                    | OS Is Equal To 100000 | 1     |      |
| Save               |                       |       |      |

4. Specify the fields on Create Rule Group screen.

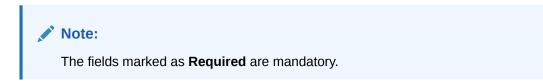

For more information on fields, refer to the field description table.

| Field                | Description                                                                                                    |  |  |
|----------------------|----------------------------------------------------------------------------------------------------|--|--|
| Group Name           | Specify the unique group name for the selected rules.                                                                                                    |  |  |
| Product<br>Processor | Click Search and select the product processor.                                                                                                    |  |  |
| Тад                  | Specify the tag for rule group.                                                                                                    |  |  |
| Evaluate Group       | Select the toggle to evaluate the expression in sequence.  Note: NOTE: If the toggle is disabled, the evaluation of the expression stops when the condition of expression is evaluated to True. |  |  |
| + Icon               | Click + icon to add new expression.                                                                                                    |  |  |

5. Click **Save** to save the details the Rule.

# 1.3.2.4 View Rule Group

This topic describes the systematic instructions to view the list of rule group.

The View Rule Group screen allows the user to view and modify the existing rules group.

Specify User ID and Password, and login to Home screen.

- 1. On Home screen, click Retail Banking. Under Retail Banking, click Configuration.
- 2. Under Configuration, click Rule.
- Under Rule, click View Rule Group.
   The View Rule Group screen displays.

| roduct Processor | Tag        |             |                                              |   |
|------------------|------------|-------------|----------------------------------------------|---|
| OBCR             | Q          | •           |                                              |   |
| lter:            |            |             |                                              |   |
| Type to filter   | $\otimes$  |             | (Right Click on Row to open Details) Refresh |   |
| Group Id         | Group Name | Description | Product Processor                            | • |
| 1101             | TestingEnv |             | OBCR                                         |   |
|                  |            |             |                                              |   |
|                  |            |             |                                              |   |
|                  |            |             |                                              |   |
|                  |            |             |                                              |   |
|                  |            |             |                                              |   |
|                  |            |             |                                              |   |

### Figure 1-32 View Rule Group

For more information on fields, refer to the field description table.

Table 1-25 View Rule Group – Field Description

| Field             | Description                                    |
|-------------------|------------------------------------------------|
| Product Processor | Click Search and select the product processor. |
| Тад               | Specify the tag for rule group.                |
| Group ID          | Displays the Group ID.                         |
| Group Name        | Displays the name of the group.                |
| Description       | Displays the description of the group.         |
| Product Processor | Displays the product processor.                |

## 1.3.2.5 View Audit Rule

This topic describes the View Audit Rule.

Specify User ID and Password, and login to Home screen.

- 1. On Home screen, click Retail Banking. Under Retail Banking, click Configuration.
- 2. Under Configuration, click Rule.
- 3. Under Rule, click Rule.
- 4. Under Rule, click View Audit Rule.

The View Audit Rule screen displays.

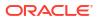

| Request Id | Submit |  | Show Rule |
|------------|--------|--|-----------|
|            |        |  |           |
|            |        |  |           |
|            |        |  |           |
|            |        |  |           |
|            |        |  |           |
|            |        |  |           |
|            |        |  |           |
|            |        |  |           |

### Figure 1-33 View Audit Rule

5. Specify the fields on View Audit Rule screen.

For more information on fields, refer to the field description table.

#### Table 1-26 View Audit Rule – Field Description

| Field      | Description                                                       |
|------------|-------------------------------------------------------------------|
| Request ID | Specify the request ID available from the output of evaluate API. |

- 6. Click Submit to view to details.
- 7. Click Show Rule log, to view the log rule for selected request ID.

# **1.4 Credit Decision Configuration**

This topic provides the information about the credit decision configuration.

A credit score is a number that describes a consumers creditworthiness. The higher the score, the better a borrower looks to potential lenders. A credit score is based on the various features linked to the score model. Lenders such as banks and credit card companies use credit scores to evaluate the risk of lending money to the customer.

This topic includes following subtopics:

- Questionnaire This topic describes the information about the questionnaire used for credit analysis.
- Validation Model This topic describes the information about the Validation model.
- Borrowing Capacity
   This topic describes the information about the total amount the applicant is eligible to borrow.
- Scoring Feature This topic describes the information about the scoring feature in Decision service.
- Quantitative Scoring Model This topic describes the information about the Quantitative scoring model for the Decision service.

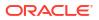

- Qualitative Scoring Model This topic describes the information about the Qualitative scoring model for the Decision service.
  - Decision Grade Matrix
     This topic describes the information about the decision grade matrix feature.
- Pricing This topic describes the information about the pricing feature in Decision service.
- Strategy Configuration This topic describes the information about the strategy configuration.

# 1.4.1 Questionnaire

This topic describes the information about the questionnaire used for credit analysis.

Questionnaire allows you to create the set of questions and answers to evaluate the qualitative score for each applicant. This questionnaire is used in the qualitative scoring model and the response to the questions are sent from the Oracle Banking Origination to Decision Service.

This topic contains the following subtopics:

- Create Questionnaire This topic describes the systematic instructions to configure the qualitative questionnaire based on the various parameters.
- View Questionnaire
   This topic describes the systematic instructions to view the list of configured questionnaire.

## 1.4.1.1 Create Questionnaire

This topic describes the systematic instructions to configure the qualitative questionnaire based on the various parameters.

This questionnaire can be further linked to define qualitative scoring model.

Specify User ID and Password, and login to Home screen.

- 1. On Home screen, click Retail Banking. Under Retail Banking, click Configuration.
- 2. Under Configuration, click Credit Decision.
- 3. Under Credit Decision, click Questionnaire.
- 4. Under Questionnaire, click Create Questionnaire.

The Create Questionnaire screen displays.

### Figure 1-34 Create Questionnaire

| Create Questionnaire       |                           | ;; ×     |
|----------------------------|---------------------------|----------|
| Basic Details              |                           |          |
| Questionnaire Code         | Questionnaire Description |          |
| Required Product Processor | Regulard<br>Category      |          |
| Select  Required           |                           |          |
| Create 💌                   |                           |          |
|                            |                           | Preview  |
| Add Question               |                           |          |
|                            | Con Con                   | cel Save |

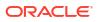

5. On Create Questionnaire screen, specify the fields.

### Note:

The fields marked as **Required** are mandatory.

For more information on fields, refer to the field description table.

 Table 1-27
 Create Questionnaire - Field Description

| Field                        | Description                                                                                                    |
|------------------------------|----------------------------------------------------------------------------------------------------|
| Field                        | Description                                                                                                    |
| Basic Details                | This section has the basic details of questionnaire code.                                                             |
| Questionnaire<br>Code        | Specify the questionnaire code.                                                                                       |
| Questionnaire<br>Description | Specify a short description for the questionnaire.                                                                    |
| Product<br>Processor         | Specify the product processor for which the questionnaire is being created.                                           |
| Category                     | Specify the category of the questionnaire.                                                                            |
| Create                       | Click Create to configure the questions.                                                                              |
| Question Code                | Specify the unique question code.                                                                                     |
| Question<br>Description      | Specify the description for the question.                                                                             |
| Select-Type                  | Select the type of response option from the drop-down list.<br>The available options is <b>Select-Single-Choice</b> . |
| Short Name                   | Specify the short name of the question. This will be displayed in the Execution Summary.                              |
| Answer Code                  | Displays the answer code.                                                                                             |
| Answer Option                | Specify all the expected response for the question configured.                                                        |
| Add                          | Click Add to add the expected response to the question.                                                               |
| Update                       | Click Update to edit the response.                                                                                    |
| Remove                       | Click remove to remove the response.                                                                                  |
| Required                     | By default, this option is enabled. Indicates whether the question is mandatory or optional.                          |
| Done                         | Click <b>Done</b> to save the data.                                                                                   |
| Preview                      | Click <b>Preview</b> to view the questions configured for the questionnaire along with the response choice.           |
| 4                            | Click this icon to view the responses configured for the questionnaire.                                               |
|                              | Click this icon to move the position of the questions.                                                                |
| ÷                            | Click this icon to expand, copy or remove question.                                                                   |

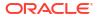

| Field |         | Description                                                  |
|-------|---------|--------------------------------------------------------------|
| G     | Сору    | Click this icon to copy the question.                        |
| Ū,    | Remove  | Question<br>Click this icon to remove the question.          |
| Add Q | uestion | By Clicking Add Question, the user can add another question. |

### Table 1-27 (Cont.) Create Questionnaire - Field Description

6. Click **Save** to save the details.

The **Questionnaire** is successfully created and can be viewed using **View Questionnaire** screen.

### 1.4.1.2 View Questionnaire

This topic describes the systematic instructions to view the list of configured questionnaire.

The user can create the questionnaire using the **Create Questionnaire** screen. The status of the created questionnaire is displayed as **Unauthorized** and **Open**. Once the checker authorizes the questionnaire, the status is updated to **Authorized** and **Open**.

Specify User ID and Password, and login to Home screen.

- 1. On Home screen, click Retail Banking. Under Retail Banking, click Configuration.
- 2. Under Configuration, click Credit Decision.
- 3. Under Credit Decision, click Questionnaire.
- 4. Under Questionnaire, click View Questionnaire.

The View Questionnaire screen displays.

| Questionnaire Code:<br>TEST3                | Questionnaire Code:<br>QCode20230105170184      | QuestionnaireSet3                                | Questionnaire Code:<br>QNRCMC20230110100188    | Questionnaire Code:<br>QNRCMC20230105170170    | Questionnaire Code:<br>QR20230106140161       |
|---------------------------------------------|-------------------------------------------------|--------------------------------------------------|------------------------------------------------|------------------------------------------------|-----------------------------------------------|
| Description TEST3<br>Product OFLO           | Description description#16729185<br>Product CMC | 24 Description Qualitative Score<br>Product OFLO | Description QNRCMC2023011010018<br>Product CMC | Description QNRCMC2023010517017<br>Product CMC | Description Qualitative Score<br>Product OFLO |
| 🔁 Authorized 🛛 🔓 Open                       | 2 Authorized 🔓 Open 🖉                           | 4 🔁 Authorized 🔓 Open 🖾 1                        | D Authorized                                   | P Authorized                                   | 🗈 Authorized 🔓 Open 🖾 4                       |
| Questionneire Code:<br>QNRCMC20221205131288 | Questionneire Code:<br>QNRCMC20230109140136     | Questionnaire Code:<br>QR20221201151224          | Questionnaire Code:<br>QR20221214141240        |                                                |                                               |
| Description QNRCMC20221205<br>Product CMC   | Description QNRCMC20230109140<br>Product CMC    | 1: Description Qualitative Score<br>Product OFLO | Description Qualitative Score<br>Product OFLO  |                                                |                                               |
| 🔁 Authorized 🛛 🔒 Closed                     | 2 Authorized Aclosed 2                          | 2 🖸 Authorized 🔓 Open 🖉 4                        | 🔁 Authorized 🔓 Open 🔯 4                        |                                                |                                               |

For more information on fields, refer to the field description table.

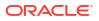

| Field                        | Description                                                                                                    |  |  |
|------------------------------|----------------------------------------------------------------------------------------------------|--|--|
| Questionnaire<br>Code        | Displays the questionnaire code.                                                                                     |  |  |
| Questionnaire<br>Description | Displays the description of the questionnaire.                                                                       |  |  |
| Product<br>Processor Code    | Displays the product processor code for which the questionnaire is created.                                          |  |  |
| Authorization<br>Status      | Displays the authorization status of the record.<br>The options are:<br>• Authorized<br>• Rejected<br>• Unauthorized |  |  |
| Record Status                | Displays the status of the record.<br>The options are:<br>• Open<br>• Closed                                         |  |  |
| Modification<br>Number       | Displays the number of modification performed on the record.                                                         |  |  |

### Table 1-28 View Questionnaire – Field Description

5. On View Questionnaire screen, click

Q

icon.

The View Questionnaire - Search screen displays.

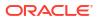

| Search Filter        | X |
|----------------------|---|
| Questionnaire Code   |   |
| Description          |   |
| Authorization Status |   |
| Record Status        |   |
| Search Reset         |   |

Figure 1-36 View Questionnaire - Search

For more information on fields, refer to the field description table.

Table 1-29 View Questionnaire - Search – Field Description

| Field                     | Description                                                                                                    |  |  |  |
|---------------------------|----------------------------------------------------------------------------------------------------|--|--|--|
| Questionnaire Code        | Specify the questionnaire code.                                                                                                  |  |  |  |
| Questionnaire Description | Specify the questionnaire description.                                                                                           |  |  |  |
| Authorization Status      | Select the authorization status from the drop-down list.<br>The available options are:<br>Authorized<br>Rejected<br>Unauthorized |  |  |  |
| Record Status             | Select the record status from the drop-down list.<br>The available options are:<br>• Open<br>• Closed                            |  |  |  |

- 6. On View Questionnaire screen, click
  - :
  - ٠

icon to Unlock, Delete, Authorize or View the created questionnaire.

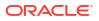

7. Click **Unlock** to modify the created questionnaire.

The Questionnaire Maintenance - Modify screen displays.

| Basic Details      |                           |       |
|--------------------|---------------------------|-------|
| Questionnaire Code | Questionnaire Description |       |
| TEST3              | TEST3                     |       |
| Product Processor  | Category                  |       |
| OFLO V             | A                         |       |
|                    |                           |       |
|                    |                           | Po    |
|                    |                           |       |
| Q11 Q11            |                           | · · · |
|                    |                           |       |
|                    |                           | · · · |
| IY IY              |                           | : *   |
|                    |                           |       |
| Q22 Q22            |                           | : •   |
|                    |                           |       |
| Q33 Q33            |                           | : •   |
|                    |                           |       |
| Id Question        |                           |       |
|                    |                           |       |

#### Figure 1-37 Questionnaire Maintenance - Modify

✓ Note: The fields marked as Required are mandatory.

| Table 1-30 | Questionnaire Maintenance - Modify - Field Description |
|------------|--------------------------------------------------------|
|------------|--------------------------------------------------------|

| Field                     | Description                                                                                                    |  |  |  |
|---------------------------|----------------------------------------------------------------------------------------------------|--|--|--|
| Questionnaire Code        | Displays the questionnaire code.                                                                               |  |  |  |
| Questionnaire Description | The user can modify the questionnaire description.                                                             |  |  |  |
| Product Processor         | Displays the product processor for the created questionnaire.                                                  |  |  |  |
| Category                  | The user can modify the category of the created questionnaire.                                                 |  |  |  |
| Preview                   | Click <b>Preview</b> to display the questions configured for the questionnaire along with the response choice. |  |  |  |
| ÷ •                       | Click this icon to expand copy or remove question.                                                             |  |  |  |
|                           | Click this icon to move the position of the questions.                                                         |  |  |  |
| г ч<br>L J                | Click this icon to see the question details.                                                                   |  |  |  |
| Question Code             | Displays the question code for the created questionnaire.                                                      |  |  |  |

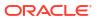

| Field                | Description                                                            |  |  |  |
|----------------------|------------------------------------------------------------------------|--|--|--|
| Question Description | The user can modify the question code for the created questionnaire.   |  |  |  |
| Select-Type          | Displays the type of questionnaire.                                    |  |  |  |
| Short Name           | User can modify the short name of the created questionnaire.           |  |  |  |
| Answer Code          | Displays the answer code.                                              |  |  |  |
| Answer Option        | User can modify all the expected response for the question configured. |  |  |  |
| Required             | User can modify if the question is mandatory or optional.              |  |  |  |

Table 1-30 (Cont.) Questionnaire Maintenance - Modify - Field Description

8. Click Save to update the modified fields.

9. Click **View** to view the created logical model.

The Questionnaire Maintenance – View screen displays.

Figure 1-38 Questionnaire Maintenance – View

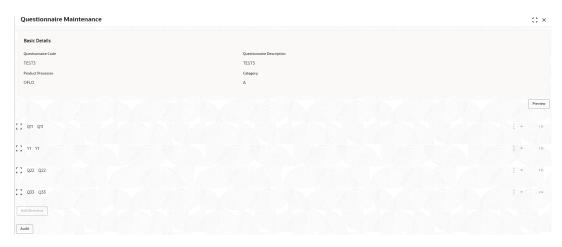

| Table 1-31 | <b>Questionnaire Maintenance - View - Field Description</b> |
|------------|-------------------------------------------------------------|
|------------|-------------------------------------------------------------|

| Field                                                                       | Description                                                                                                    |  |  |  |
|-----------------------------------------------------------------------------|----------------------------------------------------------------------------------------------------|--|--|--|
| Questionnaire Code                                                          | Displays the questionnaire code.                                                                               |  |  |  |
| Questionnaire Description                                                   | Displays the questionnaire description.                                                                        |  |  |  |
| Product Processor                                                           | Displays the product processor for the created questionnaire.                                                  |  |  |  |
| Category                                                                    | Displays the category of the created questionnaire.                                                            |  |  |  |
| Preview                                                                     | Click <b>Preview</b> to display the questions configured for the questionnaire along with the response choice. |  |  |  |
| Question Code                                                               | Displays the question code for the created questionnaire.                                                      |  |  |  |
| Question Description                                                        | Displays the question code for the created questionnaire.                                                      |  |  |  |
| Select Type                                                                 | Displays the type of questionnaire.                                                                            |  |  |  |
| Short Name                                                                  | Displays the short name of the created questionnaire.                                                          |  |  |  |
| Answer Code                                                                 | Displays the answer code.                                                                                      |  |  |  |
| Answer Option Displays all the expected response for the question configure |                                                                                                    |  |  |  |

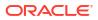

| Table 1-31 ( | (Cont.) Questionnaire Maintenance - View - Field Description |
|--------------|--------------------------------------------------------------|
|--------------|--------------------------------------------------------------|

| Field    | Description                                        |
|----------|----------------------------------------------------|
| Required | Displays if the question is mandatory or optional. |

## 1.4.2 Validation Model

This topic describes the information about the Validation model.

Validation Model allows you to define Validation model to evaluate the application even before the Credit Assessment, only those application where Validation Model is Pass will be proceeded further. If the Validation Model is Failed, then the application cannot be proceeded further.

This topic contains the following subtopics:

- Create Validation Model This topic describes the systematic instructions to create Validation model based on the various input.
- View Validation Model

This topic describes the systematic instructions to view the list of configured validation model.

## 1.4.2.1 Create Validation Model

This topic describes the systematic instructions to create Validation model based on the various input.

The **Create Validation Model** screen allows user to create validation model based on the various input. User can configure the strategy as per the requirement.

Specify User ID and Password, and login to Home screen.

- 1. On Home screen, click Retail Banking. Under Retail Banking, click Configuration.
- 2. Under Configuration, click Credit Decision.
- 3. Under Credit Decision, click Validation Model.
- 4. Under Validation Model, click Create Validation Model.

The Create Validation Model screen displays.

| Create Validation Model             |             |                              |          |  | ::        |
|-------------------------------------|-------------|------------------------------|----------|--|-----------|
| Basic Details                       |             |                              |          |  |           |
| Validation Model Code               |             | Validation Model Description |          |  |           |
| Required                            |             |                              | Required |  |           |
| Effective Date                      |             | Expiry Date                  | Required |  |           |
| September 30, 2020                  |             |                              | Ē        |  |           |
| Product Processor                   |             | Priority                     | Required |  |           |
| Select                              |             |                              |          |  |           |
| Required                            |             |                              | Required |  |           |
| Stop On First Error                 |             |                              |          |  |           |
| —                                   |             |                              |          |  |           |
| Selection Criteria Valida           | ation Model |                              |          |  |           |
| Use Existing Rule O Create New Rule |             |                              |          |  |           |
|                                     |             |                              |          |  |           |
| Rules                               |             |                              |          |  |           |
| Rule Code                           | Rule Name   |                              |          |  |           |
| Select                              |             |                              |          |  |           |
| Required                            |             |                              |          |  |           |
|                                     |             |                              |          |  |           |
|                                     |             |                              |          |  | Cancel Sa |

#### Figure 1-39 Create Validation Model

5. On **Create Validation Model** screen, specify the fields.

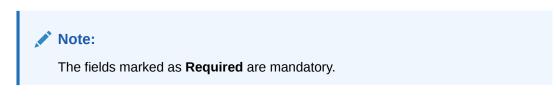

For more information on fields, refer to the field description table.

| Table 1-32 | <b>Create Validation Model - Field Description</b> |
|------------|----------------------------------------------------|
|------------|----------------------------------------------------|

| Field                           | Description                                                                    |
|---------------------------------|--------------------------------------------------------------------------------|
| Validation Model Code           | Specify the unique Validation model code.                                      |
| Validation Model<br>Description | Specify a short description for the Validation model.                          |
| Effective Date                  | Specify the effective date.                                                    |
| Expiry Date                     | Specify the expiry date.                                                       |
| Product Processor               | Specify the product processor for which the Validation model is being created. |
| Priority                        | Specify the priority of the pricing.                                           |

6. Click the Selection Criteria to define selection criteria rules.

The Create Validation Model - Selection Criteria screen displays.

| sic Details                  |             |                              |   |                      |   |
|------------------------------|-------------|------------------------------|---|----------------------|---|
| dation Model Code            |             | Validation Model Description |   |                      |   |
|                              |             |                              |   |                      |   |
| Required                     |             | Required Expiry Date         |   |                      |   |
| ptember 30, 2020 🛗           |             |                              |   |                      |   |
|                              |             | Required                     |   |                      |   |
| duct Processor               |             | Priority                     |   |                      |   |
| elect  Required              |             | Required                     |   |                      |   |
| On First Error               |             |                              |   |                      |   |
|                              |             |                              |   |                      |   |
|                              |             |                              |   |                      |   |
| Selection Criteria Validatio | on Model    |                              |   |                      |   |
| Existing Rule                |             |                              |   |                      |   |
|                              |             |                              |   |                      |   |
| ate Rule                     |             |                              |   |                      |   |
| lew                          |             |                              |   |                      |   |
| ules                         |             |                              |   |                      |   |
| ✓ Basic Info                 |             |                              |   |                      |   |
|                              |             |                              |   |                      |   |
| Code                         | Description | Tag                          |   | Select Existing rule |   |
| Becuired                     |             |                              | * |                      | Q |
| Rule Version                 |             |                              |   |                      |   |
|                              | Q           |                              |   |                      |   |
| ✓ Section1                   |             |                              |   |                      |   |
|                              |             |                              |   |                      |   |
| Expression Builder           |             |                              |   |                      |   |
| + Add Expression             |             |                              |   |                      |   |
|                              |             |                              |   |                      |   |
| Output                       |             |                              |   |                      |   |
|                              |             |                              |   |                      |   |
| + :                          |             |                              |   |                      |   |
| No items to display.         |             |                              |   |                      |   |
|                              |             |                              |   |                      |   |
| Else                         |             |                              |   |                      |   |
|                              |             |                              |   |                      |   |
| + =                          |             |                              |   |                      |   |
|                              |             |                              |   |                      |   |
| No items to display.         |             |                              |   |                      |   |
|                              |             |                              |   |                      |   |
| Expression                   |             |                              |   |                      |   |
| IF                           |             |                              |   |                      |   |
|                              |             |                              |   |                      |   |
| Output<br>Section1           |             |                              |   |                      |   |
| Else                         |             |                              |   |                      |   |
|                              |             |                              |   |                      |   |
|                              |             |                              |   |                      |   |

#### Figure 1-40 Create Validation Model - Selection Criteria

 Table 1-33
 Create Validation Model - Selection Criteria - Field Description

| Field             | Description                                                                   |
|-------------------|-------------------------------------------------------------------------------|
| Use Existing Rule | By default, this option is enabled. Indicates if the existing rule is linked. |
| Rule Code         | Select the rule code from the drop down list.                                 |
| 0                 | Click this icon to get the information about the rule.                        |
| Rule Name         | Displays the rule name of the rule code.                                      |
| Create New Rule   | Select this option to create new rule.                                        |
| Code              | Specify the rule code.                                                        |
| Description       | Specify the rule description.                                                 |

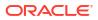

| Field        | Description                                                                                                    |
|--------------|----------------------------------------------------------------------------------------------------|
| + icon       | Click this icon to add new expression.                                                                                                    |
| Fact / Rules | Select the fact or rule from the drop-down list.<br>Once the user selects the fact/rules, one more field opens adjacent<br>to the output, update the same based on the selected output option                                                                                                    |
| Operator     | Select the comparison operator from the drop-down list.         The available options are:               >         +         =         %         !=         %         !=               *            *         *            *         *         *         *         *         *         *         *         In         Like         Matches         NotMatches         NotContains         Notin                                                                 |
| Data Type    | <ul> <li>Select the data type for the fact or rule.</li> <li>Once the user select the data type, one more field opens adjacent t the output, update the same based on the selected output option.</li> <li>The available options are: <ul> <li>Text</li> <li>Number</li> <li>Boolean</li> <li>Date</li> <li>Fact</li> <li>Rules</li> </ul> </li> <li>The below option displays if the Data Type is selected as Boolean.</li> <li>True</li> <li>False</li> </ul> |
| Output       | Select the output from the drop-down list.<br>Once the user select the data type, one more field opens adjacent to<br>the output, update the same based on the selected output option.<br>The available options are:<br>• Text<br>• Number<br>• Boolean<br>• Date<br>• Fact<br>• Rules<br>The below option appears if the Data Type is selected as Boolean.<br>• True<br>• False                                                                                |

### Table 1-33 (Cont.) Create Validation Model - Selection Criteria - Field Description

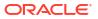

#### Table 1-33 (Cont.) Create Validation Model - Selection Criteria - Field Description

| Field      | Description                                                |
|------------|------------------------------------------------------------|
| Expression | Displays the expression updated in the expression builder. |

7. Click the Validation Model to define the pricing.

The Create Validation Model – Validation Model screen displays.

#### Figure 1-41 Create Validation Model – Validation Model

| Create Validation Model                                                                    |          |                                                                                                    |          | ;; ×        |
|--------------------------------------------------------------------------------------------|----------|----------------------------------------------------------------------------------------------------|----------|-------------|
| Basic Details<br>Validation Model Code<br>Propried<br>Effective Date<br>September 30, 2020 |          | Validation Model Description  Frequent  Expiry Date  Frequent  Product  Frequent  Frequent  Freq |          |             |
| Selection Criteria Validati Validations                                                    | on Model |                                                                                                    |          |             |
| + -                                                                                        |          |                                                                                                    |          |             |
| Rule ID                                                                                    | Sequence | Reason                                                                                                    | Severity | Comments    |
| Select                                                                                     |          | Select 👻                                                                                                    | Select 👻 |             |
|                                                                                            |          |                                                                                                    |          | Cancel Save |

For more information on fields, refer to the field description table.

| Field    | Description                                                                                                    |
|----------|----------------------------------------------------------------------------------------------------|
| + icon   | Click this icon to add a new row.                                                                                                    |
| - icon   | Click this icon to delete a row, which is already added.                                                                                   |
| Rule ID  | Select the rule ID from the drop down list.<br>All rules configured in the rule engine for the selected product<br>processor are obtained. |
| 6        | Click this icon to get the information about the rule.                                                                                     |
| Sequence | Specify the sequence of execution of rules.                                                                                                |
| Reason   | Select the reason from the drop down list.                                                                                                 |
| Comments | Specify the comments.                                                                                                    |

Table 1-34 Create Validation Model – Validation Model - Field Description

8. Click **Save** to save the details.

### 1.4.2.2 View Validation Model

This topic describes the systematic instructions to view the list of configured validation model.

The View Validation Model screen allows the user to view the validation model created using the Create Validation Model screen. The status of the created validation model is displayed as Unauthorized and Open. Once the checker authorizes the model, the status is updated to Authorized and Open.

Specify User ID and Password, and login to Home screen.

- 1. On Home screen, click Core Maintenance. Under Core Maintenance, click Credit Decision.
- 2. Under Credit Decision, click Maintenance. Under Maintenance, click Validation Model.
- 3. Under Validation Model, click View Validation Model.

The View Validation Model screen displays.

#### Figure 1-42 View Validation Model

| ( + 0                                           |                                    |                                           |                                           |                                                 |  |
|-------------------------------------------------|------------------------------------|-------------------------------------------|-------------------------------------------|-------------------------------------------------|--|
| /alidation Model Code:<br>_MC500 :              | Validation Model Code:<br>LMC501   | Validation Model Code:<br>LMC999182       | Validation Model Code:<br>LMC999183       | Validation Model Code:                          |  |
| /alidation LM500<br>Product OFLO                | Validation LMC501<br>Product OFLO  | Validation LMC999182 Desc<br>Product OFLO | Validation LMC999183 Desc<br>Product OFLO | Validation Logical Model LMC102<br>Product OFLO |  |
| 🗅 Authorized 🔓 Open 🖾 1                         | D Authorized 🔓 Open 🖾 1            | 🗅 Authorized 🔓 Open 🖾 1                   | D Authorized 🔓 Open 🖾 1                   | D Authorized                                    |  |
| VMOPERINSTRUCTION                               | Validation Model Code:<br>MOTEST2  | Validation Model Code:<br>MOTEST3         | Validation Model Code:<br>MOTESTNEW1      | Validation Model Code:<br>ENUMVAL1              |  |
| Validation Operating Instruction<br>Product OBA | Validation MOTEST2<br>Product OFLO | Validation MOTEST3<br>Product OFLO        | Validation MOTESTNEW1<br>Product OFLO     | Validation ENUMVAL1<br>Product OFLO             |  |
| 🗈 Authorized 🔒 Open 🖾 2                         | 🗅 Authorized 🔒 Open 🖾 1            | 🗅 Authorized 🔒 Open 🖾 1                   | 🗈 Authorized 🔒 Open 🖾 1                   | 🗈 Authorized 🔒 Open 🖾 1                         |  |

For more information on fields, refer to the field description table.

Table 1-35 View Validation Model – Field Description

| Field                        | Description                                                                                                    |
|------------------------------|----------------------------------------------------------------------------------------------------|
| Validation Model Code        | Displays the validation model code.                                                                                                    |
| Validation Model Description | Displays the description of the validation model.                                                                                      |
| Product Processor Code       | Displays the product processor code.                                                                                                   |
| Authorization Status         | Select the authorization status from the drop-down list. The available<br>options are:<br>• Authorized<br>• Rejected<br>• Unauthorized |
| Record Status                | Select the record status from the drop-down list. The available<br>options are:<br>• Open<br>• Closed                                  |

4. On View Validation Model screen, click

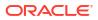

# Q

icon.

The View Validation Model - Search screen displays.

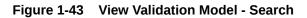

| Search Filter                | × |
|------------------------------|---|
| Validation Model Code        | ٦ |
| Validation Model Description |   |
| Authorization Status         |   |
| •                            | - |
| Record Status                | • |
| Search Reset                 |   |

Table 1-36 View Validation Model - Search – Field Description

| Field                           | Description                                                                                                    |
|---------------------------------|----------------------------------------------------------------------------------------------------|
| Validation Model<br>Code        | Specify the validation model code.                                                                                                    |
| Validation Model<br>Description | Specify the description of the validation model.                                                                                       |
| Authorization<br>Status         | Select the authorization status from the drop-down list.<br>The available options are:<br>• Authorized<br>• Rejected<br>• Unauthorized |

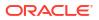

| Field         | Description                                                                                           |
|---------------|----------------------------------------------------------------------------------------------------|
| Record Status | Select the record status from the drop-down list.<br>The available options are:<br>• Open<br>• Closed |

#### Table 1-36 (Cont.) View Validation Model - Search – Field Description

5. On View Validation Model screen, click

:

icon to Unlock, Delete, Authorize or View the created validation model.

6. Click **Unlock** to modify the created validation model.

The Validation Model Maintenance - Modify screen displays.

#### Figure 1-44 Validation Model Maintenance - Modify

| Archelis<br>The Top Top Top Top Top Top Top Top Top Top                                                                                                    |                                      |                      |
|----------------------------------------------------------------------------------------------------|--------------------------------------|----------------------|
| <pre>standard Code<br/>screece<br/>screece<br/>s</pre> | eic Dataile                          |                      |
| Alconol in the week of the week of the wee                                                                                                    |                                      |                      |
| and and and and and and and and and and                                                                                                    |                                      |                      |
| protects 33, 200   protects 33, 200   protects 43, 2025   Protects  protects 44, 2025   Protects  protects 44, 2025   Protects  protects 44, 2025   Protects 44, 2025   Protects 44, 2025                                                                                                    |                                      |                      |
| Nach Reesser   Selection Cranef   Validation Model     Selection Cranef New Rule     Selection Cranef New Rule                                                                                                    |                                      |                      |
| Full       2         Selection Charelis       Validation Model         Selection Charelis       Validation Model         Selection Charelis       Validation Model         Selection Charelis       Validation Model         Selection Charelis       Validation Model         Selection Charelis       Validation Model         Selection Charelis       Validation Model         Selection Charelis       Validation Model         Selection Charelis       Validation Model         Selection Charelis       Validation Model         Selection Charelis       Validation Model         Selection Charelis       Validation Model         Selection Charelis       Validation Model         Selection Charelis       Selection Charelis         Selection Charelis       Selection Charelis         Selection Charelis       Selection Charelis         Selection Charelis       Selection Charelis         Selection Charelis       Selection Charelis         Selection Charelis       Selection Charelis         Selection Charelis       Selection Charelis         Selection Charelis       Selection Charelis         Selection Charelis       Selection Charelis         Selection Charelis       Selection Charelis                                                                                                    |                                      |                      |
| son free free<br>Setention Citerets Verdedstoon Model Verdedstoon Model Verdedstoon Verdedstoon Verdedst                                                                                                    |                                      |                      |
| Selection Citerei Velidetion Model     Selection Citerei Net Nume     Selection Rule October New Rule     Selection Rule QASMHLIDD Description     Selection Rule October New Rule     Selection Rule QASMHLIDD Description     Selection Rule October New Rule     Code QASMHLIDD Description     Selection Rule October New Rule     Code QASMHLIDD Description     Selection Rule October New Rule     Selection Rule October New Rule     Selection Rule October New Rule     Selection Rule October New Rule     Code QASMHLIDD Description     Tege October New Rule     Selection Rule October New Rule     Selection Rule October New Rule     Selection Rule October New Rule     Selection Rule October New Rule     Selection Rule October New Rule     Selection Rule October New Rule     Selection Rule October New Rule     Selection Rule October New Rule     Selection Rule October New Rule     Selection Rule October New Rule     Selection Rule October New Rule     Selection Rule October New Rule     Selection Rule October New                                                                                                    | FL0 *                                |                      |
| setion Criteria         Validation Model           betring PAR         Creater New RAW           set         Ref News           schedule         QdSMRL1000 Description             tet         Comparison             set         Comparison             tet         Comparison             tet         Comparison <td>o On First Error</td> <td></td>                                                                                                    | o On First Error                     |                      |
| Existing Rule Create New Rule                                                                                                    |                                      |                      |
| ecode         Rule Name           ASSMH LIDOD.uke         QASMH LIDO Description           tete                                                                                                    | Valletolari Colente New Rule         |                      |
| ASAHL100Rule     QASAHL100 Description       stat                                                                                                    |                                      |                      |
| Ede<br>Code<br>Salication<br>Code<br>QASAHELDODAde<br>QASAHELDODAde<br>QASAHELDODAde<br>QASAHELDODAde<br>QASAHELDODAde<br>QASAHELDODAde<br>Code<br>Code<br>C                       |                                      |                      |
| UISE<br>Cole Description Tag Select Existing rule<br>QASAH-LUDD Description Tag OF<br>Rule Version<br>T C C C C C C C C C C C C C C C C C C C                                                                                                    | ASMHL:100Rule QASMHL:100 Description |                      |
| Uls           Code         Description         Tag         Select Existing rule           QASAHELDODEnic         QASAHELDODEscription         Q           I         Q         Select Existing rule         Q           Section1         I         Q         I         Q                                                                                                    |                                      |                      |
| Sesciente         Description         Tag         Select Existing rule           QASAHELDODElle         QASAHELDODElscription         Image: Control of the control of the control of                                                                                                    | idit                                 |                      |
| Sesciente         Description         Tag         Select Existing rule           QASAHELDODInie         QASAHELDOD Description         C         C                                                                                                    | ules                                 |                      |
| QASM#L100Rule     QASM#L100 Description       Rule Wreine     Q       1     Q                                                                                                    |                                      |                      |
| QASM#L100Rule     QASM#L100 Description       Rule Wreine     Q       1     Q                                                                                                    | Cala Davatation Ton                  | Calent Scienting and |
| No terms to display.           Else           Image: Control of the second second                                                                                                    |                                      |                      |
| Image: section 1           File           Image: section 1           Image: section 1           Image: section 1                                                                                                    |                                      | •                    |
| > section1          Else         Image: Big and the section of the section of the sect                                                                                                    |                                      |                      |
| Else  Else  Pointerns to display.  Expression  (ProductCode == QASMHL100) Output Section true                                                                                                    | , •                                  |                      |
| Image: Section True                                                                                                    | > Section1                           |                      |
| No Rems to display.  Expression  (ProductCode == QASMHL100) Output Section true                                                                                                    | Else                                 |                      |
| No items to display. Expression  If (ProductCode == QASMHL100) Output Section true                                                                                                    |                                      |                      |
| Expression  IF (ProductCode == QASMHL100) Output Section true                                                                                                    | + =                                  |                      |
| IF<br>(ProductCode == QASMHL100)<br>Output<br>Section true                                                                                                    | No items to display.                 |                      |
| IF<br>(ProductCode == QASMHL100)<br>Output<br>Section true                                                                                                    |                                      |                      |
| الَّ<br>( ProductCode == QASMHL100 )<br>Output<br>Section true                                                                                                    | Expression                           |                      |
| (ProductCode == QASMHL100)<br>Output<br>Section 1 true                                                                                                    |                                      |                      |
| (ProductCode == QASMHL100)<br>Output<br>Section 1 true                                                                                                    | IF                                   |                      |
| Section1 true                                                                                                    | ( ProductCode == QASMHL100 )         |                      |
| Else                                                                                                    | Section1 true                        |                      |
|                                                                                                    | Else                                 |                      |
|                                                                                                    |                                      |                      |
|                                                                                                    |                                      |                      |
|                                                                                                    |                                      |                      |

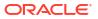

#### Note:

The fields marked as **Required** are mandatory.

| Table 1-37 | Validation Model Maintenance - Modify - Field Description |
|------------|-----------------------------------------------------------|
|            |                                                           |

| Field                           | Description                                                                                 |
|---------------------------------|---------------------------------------------------------------------------------------------|
| Validation Model<br>Code        | Displays the created validation model code.                                                 |
| Validation Model<br>Description | The user can modify the description for the created validation model.                       |
| Effective Date                  | The user can modify effective date for the created validation model.                        |
| Expiry Date                     | The user can modify expiry date for the created validation model.                           |
| Product<br>Processor            | Displays the product processor for the created validation model.                            |
| Priority                        | The user can modify the priority of the created validation model.                           |
| Use Existing<br>Rule            | The user can modify the existing rule if linked.                                            |
| Rule Code                       | The user can modify the rule code for the created validation model.                         |
| 0                               | Click this icon to get the information about the rule.                                      |
| Rule Name                       | Displays the rule name.                                                                     |
| Create New Rule                 | The user can modify the new rule linked to the validation model.                            |
| Code                            | Specify the new rule code for the created validation model.                                 |
| Description                     | Specify the rule description for the created validation model.                              |
| + icon                          | This icon can add new expression.                                                           |
| Fact / Rules                    | Displays the fact or rule of the created validation model.                                  |
| Operator                        | Displays the comparison operator of the created validation model.                           |
| Data Type                       | Displays the data type for the fact or rule for the created validation model.               |
| Output                          | Displays the output for the created validation model.                                       |
| Expression                      | Displays the expression updated in the expression builder for the created validation model. |
| Rule ID                         | The user can modify the rule ID of the created validation model.                            |
| 0                               | Click this icon to get the information about the rule.                                      |
| Sequence                        | Displays the sequence of the created validation model.                                      |
| Reason                          | The user can modify the reason of the created validation model.                             |
| Comments                        | The user can modify the comments of the created validation model.                           |

- 7. Click **Save** to update the modified fields.
- 8. Click **View** to view the created validation model.

The Validation Model Maintenance – View screen displays.

| Validation Model Maintenance        |                       |                              |           | 1 L<br>1 F  |
|-------------------------------------|-----------------------|------------------------------|-----------|-------------|
| Basic Details                       |                       |                              |           |             |
| Validation Model Code               |                       | Validation Model Description |           |             |
| LMC500                              |                       | LM500                        |           |             |
| Effective Date                      |                       | Expiry Date                  |           |             |
| September 30, 2020                  |                       | April 26, 2025               |           |             |
| Product Processor                   |                       | Priority                     |           |             |
| OFLO                                |                       | 2                            |           |             |
| Stop On First Error                 |                       |                              |           |             |
| On                                  |                       |                              |           |             |
| Selection Criteria Valid            | dation Model          |                              |           |             |
|                                     | Jation Model          |                              |           |             |
| Use Existing Rule 🔘 Create New Rule |                       |                              |           |             |
| Rules                               |                       |                              |           |             |
| Rule Code                           | Rule Name             |                              |           |             |
| QASMHL100Rule 0                     | QASMHL100 Description |                              |           |             |
|                                     |                       |                              |           |             |
|                                     |                       |                              |           |             |
| Edit                                |                       |                              |           |             |
| Rules                               |                       |                              |           |             |
| ✓ Basic Info                        |                       |                              |           |             |
| Code                                | Description           | Tag                          | Select Ex | isting rule |
| QASMHL100Rule                       | QASMHL100 Description |                              | •         | Q           |
| Rule Version                        |                       |                              |           |             |
|                                     | Q                     |                              |           |             |
| > Section1                          |                       |                              |           |             |
| Else                                |                       |                              |           |             |
|                                     |                       |                              |           |             |
| + =                                 |                       |                              |           |             |
|                                     |                       |                              |           |             |
| No items to display.                |                       |                              |           |             |
| Expression                          |                       |                              |           |             |
| IF                                  |                       |                              |           |             |
| ( ProductCode == QASMHL100 )        |                       |                              |           |             |
| Output<br>Section1 true             |                       |                              |           |             |
| Else                                |                       |                              |           |             |
|                                     |                       |                              |           |             |
|                                     |                       |                              |           |             |

Figure 1-45 Validation Model Maintenance - View

| Field                           | Description                                                      |
|---------------------------------|------------------------------------------------------------------|
| Validation Model<br>Code        | Displays the created validation model code.                      |
| Validation Model<br>Description | Displays the description for the created validation model.       |
| Effective Date                  | Displays the effective date for the created validation model.    |
| Expiry Date                     | Displays the expiry date for the created validation model.       |
| Product<br>Processor            | Displays the product processor for the created validation model. |
| Priority                        | Displays the priority of the created validation model.           |
| Use Existing<br>Rule            | Displays the existing rule if linked.                            |
| Rule Code                       | Displays the rule code for the created validation model.         |

 Table 1-38
 Validation Model Maintenance - View - Field Description

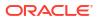

| Field           | Description                                                                                 |
|-----------------|---------------------------------------------------------------------------------------------|
| 0               | Click this icon to get the information about the rule.                                      |
| Rule Name       | Displays the rule name.                                                                     |
| Create New Rule | Displays the new rule linked to the validation model.                                       |
| Code            | Displays the new rule code for the created validation model.                                |
| Description     | Displays the rule description for the created validation model.                             |
| + icon          | This icon can add new expression.                                                           |
| Fact / Rules    | Displays the fact or rule of the created validation model.                                  |
| Operator        | Displays the comparison operator of the created validation model.                           |
| Data Type       | Displays the data type for the fact or rule for the created validation model.               |
| Output          | Displays the output for the created validation model.                                       |
| Expression      | Displays the expression updated in the expression builder for the created validation model. |
| Rule ID         | Displays the rule ID of the created validation model.                                       |
| 0               | Click this icon to get the information about the rule.                                      |
| Sequence        | Displays the sequence of the created validation model.                                      |
| Reason          | Displays the reason of the created validation model.                                        |
| Comments        | Displays the comments of the created validation model.                                      |

Table 1-38 (Cont.) Validation Model Maintenance - View - Field Description

## 1.4.3 Borrowing Capacity

This topic describes the information about the total amount the applicant is eligible to borrow.

Maximum loan amount are used for loans, credit cards, and line of credit accounts. The maximum credit amount depends on a number of factors including the borrower's credit worthiness, that is, financial profile and debt to income, loan term, loan purpose, whether the loan is supported by a collateral etc.

Using this screen, the user can link a rule for calculating borrowing capacity. The user can calculate the maximum lendable amount based on the various criteria of the lender such as debt to income ratio, credit score, credit history, etc.

A sample rule to calculate borrowing capacity is given below:

Scenario: Based on Income and FICO score

Rule 1:

IF MIN(FICO\_SCORE) >= 500 AND MIN(EMPLOYMENT\_PERIOD )< 1 YEAR

THEN MULTIPLIER = 5

ELSEIF MIN(FICO\_SCORE) < 500 AND MIN(EMPLOYMENT\_PERIOD) > 1 YEAR

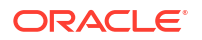

THEN MULTIPLIER = 4

Rule2: Max Lendable Amount

MIN(Income) \* Rule1

This topic contains the following subtopics:

- Create Borrowing Capacity
   This topic describes the systematic instructions to define the borrowing capacity based on
   the various input.
- View Borrowing Capacity This topic describes the systematic instructions to view the borrowing capacity.

## 1.4.3.1 Create Borrowing Capacity

This topic describes the systematic instructions to define the borrowing capacity based on the various input.

Specify User ID and Password, and login to Home screen.

- 1. On Home screen, click Retail Banking. Under Retail Banking, click Configuration.
- 2. Under Configuration, click Credit Decision.
- 3. Under Credit Decision, click Borrowing Capacity.
- 4. Under Borrowing Capacity, click Create Borrowing Capacity.

The Create Borrowing Capacity screen displays.

#### Figure 1-46 Create Borrowing Capacity

| reate Borrowing Capacity            | ;<br>                          |
|-------------------------------------|--------------------------------|
| Basic Details                       |                                |
| Borrowing Capacity Code             | Borrowing Capacity Description |
|                                     |                                |
| Required Effective Date             | Required<br>Expiry Date        |
| September 30, 2020                  |                                |
|                                     | Required                       |
| Product Processor                   | Execution Stage                |
| OFLO •                              | Select                         |
|                                     | Required                       |
|                                     |                                |
| Selection Criteria Eligibility      |                                |
| ise Existing Rule O Create New Rule |                                |
| Rules                               |                                |
| Rule Code Rule Name                 |                                |
|                                     |                                |
| Select 🔻                            |                                |

5. On **Create Borrowing Capacity** screen, specify the fields.

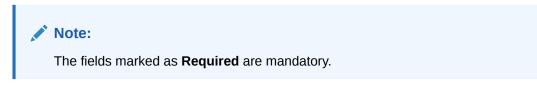

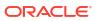

| Field                             | Description                                                                                                    |
|-----------------------------------|----------------------------------------------------------------------------------------------------|
| Borrowing Capacity Code           | Specify the unique borrowing capacity code.                                                                                                    |
| Borrowing Capacity<br>Description | Specify a short description for the borrowing capacity.                                                                                                    |
| Effective Date                    | Specify the effective date.                                                                                                    |
| Expiry Date                       | Specify the expiry date.                                                                                                    |
| Product Processor                 | Specify the product processor for which the borrowing capacity is being defined.                                                                                                    |
| Execution Stage                   | <ul> <li>Select the required option for execution stage from the drop-down list.</li> <li>The available options are:</li> <li>Before Decision: If this option is selected, amount is calculated before scoring model resolution. Loan amount is replaced with the minimum of requested loan amount and maximum lendable amount for scoring and pricing.</li> <li>After Decision: If this option is selected, Amount is calculated after decision and before pricing. Loan amount is replaced with the minimum of requested loan amount and maximum lendable amount for pricing.</li> </ul> |

 Table 1-39
 Create Borrowing Capacity - Field Description

6. On Create Borrowing Capacity screen, click Selection Criteria tab to define selection criteria rules.

The Create Borrowing Capacity - Selection Criteria screen displays.

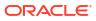

| ic Details                                                             |              |                                |          |
|------------------------------------------------------------------------|--------------|--------------------------------|----------|
| owing Capacity Code                                                    |              | Borrowing Capacity Description |          |
|                                                                        |              |                                |          |
| Required                                                               |              | Required                       |          |
| tive Date                                                              |              | Expiry Date                    |          |
| tember 30, 2020 🛗                                                      |              |                                |          |
| uct Processor                                                          |              | Required                       |          |
| LO ·                                                                   |              | Execution Stage                |          |
|                                                                        |              | Select  Required               |          |
|                                                                        |              | magamou                        |          |
| Selection Criteria E                                                   | ligibility   |                                |          |
| xisting Rule O Create New Rule                                         |              |                                |          |
|                                                                        |              |                                |          |
| s                                                                      |              |                                |          |
| iode                                                                   | - 1          |                                |          |
|                                                                        | Role Name    |                                |          |
| PL502 - 0                                                              | APPL502      |                                |          |
|                                                                        |              |                                |          |
| ew                                                                     |              |                                |          |
|                                                                        |              |                                |          |
| iles                                                                   |              |                                |          |
| ✓ Basic Info                                                           |              |                                |          |
|                                                                        | -            |                                |          |
| Code                                                                   | Description  | Product Processor              | Tag      |
|                                                                        |              |                                | Q        |
| Required<br>Select Existing rule                                       | Rule Version |                                | Required |
| Q                                                                      |              | Q                              |          |
|                                                                        |              |                                |          |
| > Section1                                                             |              |                                |          |
| Else                                                                   |              |                                |          |
| Lise                                                                   |              |                                |          |
|                                                                        |              |                                |          |
|                                                                        |              |                                |          |
| + =                                                                    |              |                                |          |
| +                                                                      |              |                                |          |
| No items to display.                                                   |              |                                |          |
| No items to display.                                                   |              |                                |          |
|                                                                        |              |                                |          |
| No items to display.                                                   |              |                                |          |
| No items to display.                                                   |              |                                |          |
| No items to display. Expression IF                                     |              |                                |          |
| No items to display. Expression IF Output Section1                     |              |                                |          |
| No items to display. Expression IF Output                              |              |                                |          |
| No items to display. Expression IF Output Section1                     |              |                                |          |
| No items to display.<br>Expression<br>IF<br>Output<br>Section1<br>Else |              |                                |          |
| No items to display. Expression IF Output Section1                     |              |                                |          |

#### Figure 1-47 Create Borrowing Capacity - Selection Criteria

| Table 1-40 | Create Borrowing Capacity - | Selection Criteria | - Field Description |
|------------|-----------------------------|--------------------|---------------------|
|------------|-----------------------------|--------------------|---------------------|

| Field             | Description                                                                   |
|-------------------|-------------------------------------------------------------------------------|
| Use Existing Rule | By default, this option is enabled. Indicates if the existing rule is linked. |
| Rule Code         | Select the rule code from the drop down list.                                 |
| 0                 | Click this icon to get the information about the rule.                        |
| Rule Name         | Displays the rule name for the selected rule code.                            |
| New               | Select this option to create new rule.                                        |
| Code              | Specify the rule code.                                                        |
| Description       | Specify the rule description.                                                 |
| + icon            | Click this icon to add new expression.                                        |

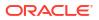

| Field        | Description                                                                                                    |
|--------------|----------------------------------------------------------------------------------------------------|
| Fact / Rules | Select the fact or rule from the drop-down list.<br>Once the user selects the fact/rules, one more field opens adjacent<br>to the output, update the same based on the selected output option.                                                                                                    |
| Operator     | Select the comparison operator from the drop-down list.         The available options are:               >         +         =         %         !=         -         >=               *               * <t< td=""></t<>                                                                                                    |
| Data Type    | Select the data type for the fact or rule.<br>Once the user select the data type, one more field opens adjacent to<br>the output, update the same based on the selected output option.<br>The available options are:<br>• Text<br>• Number<br>• Boolean<br>• Date<br>• Fact<br>• Rules<br>The below option appears if the Data Type is selected as Boolean.<br>• True<br>• False |
| Output       | Select the output from the drop-down list.<br>Once the user select the data type, one more field opens adjacent to<br>the output, update the same based on the selected output option.<br>The available options are:<br>• Text<br>• Number<br>• Boolean<br>• Date<br>• Fact<br>• Rules<br>The below option appears if the Data Type is selected as Boolean.<br>• True            |
|              | False                                                                                                    |

# Table 1-40(Cont.) Create Borrowing Capacity - Selection Criteria - FieldDescription

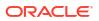

7. On Create Borrowing Capacity screen, click the Eligibility to define eligibility.

The Create Borrowing Capacity - Eligibility screen displays.

| Borrowing Ca   | apacity Code                | Borrowing Capacity Description |  |
|----------------|-----------------------------|--------------------------------|--|
|                | Required                    | Required                       |  |
| Effective Date |                             | Expiry Date                    |  |
| September      | r 30, 2020                  | Recurred Resulted              |  |
| Product Proc   | essor                       | Execution Stage                |  |
| Select         |                             | Select                         |  |
|                | 100-particul                | Required                       |  |
|                |                             |                                |  |
|                |                             |                                |  |
| Sele           | ection Criteria Eligibility |                                |  |
| Sele           | ection Criteria Eligibility |                                |  |
| -              | Fact ID                     | Rube D                         |  |
|                |                             | Role D<br>Select               |  |
| tions          | FactID                      |                                |  |

Figure 1-48 Create Borrowing Capacity - Eligibility

For more information on fields, refer to the field description table.

| Table 1-41 | Create Borrowing Capacity - Eligibility - Field Description |
|------------|-------------------------------------------------------------|
|------------|-------------------------------------------------------------|

| Field   | Description                                                   |
|---------|---------------------------------------------------------------|
| + icon  | Click this icon to add a new row.                             |
| - icon  | Click this icon to delete a row, which is already added.      |
| Actions | Select this check box corresponding to the row to be deleted. |
| Fact ID | Select the fact ID from the drop-down list.                   |
| Rule ID | Select the rule ID from the drop-down list.                   |
| 0       | Click this icon to get the information about the rule.        |

8. Click Save to save the details.

### 1.4.3.2 View Borrowing Capacity

This topic describes the systematic instructions to view the borrowing capacity.

The **View Borrowing Capacity** screen allows user to view the borrowing capacity created using the **Create Borrowing Capacity** screen. The status of the created capacity is displayed as **Unauthorized** and **Open**. Once the checker authorizes the capacity, the status is updated to **Authorized** and **Open**.

Specify User ID and Password, and login to Home screen.

- 1. On Home screen, click Retail Banking. Under Retail Banking, click Configuration.
- 2. Under Configuration, click Credit Decision.
- 3. Under Credit Decision, click Borrowing Capacity.

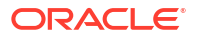

4. Under Borrowing Capacity, click View Borrowing Capacity.

The View Borrowing Capacity screen displays.

| + 0                              |                                           |                                       |                                      |                                    | 83 |
|----------------------------------|-------------------------------------------|---------------------------------------|--------------------------------------|------------------------------------|----|
| BRC502                           | Borrowing Capacity Code:<br>AFTERTEST2    | Borrowing Capacity Code:<br>BORCAP001 | Borrowing Capacity Code:<br>borr0101 | Borrowing Capacity Code:<br>RTEST1 |    |
| korrowing BRC502<br>Yroduct OFLO | Borrowing AFTERTEST2 Desc<br>Product OFLO | Borrowing BORCAP001<br>Product OFLO   | Borrowing borr0101<br>Product OFLO   | Borrowing RTEST1<br>Product OFLO   |    |
| Authorized 🔓 Open 🖾 1            | 🗈 Authorized 🔒 Open 🖾 1                   | 🗈 Authorized 🔓 Open 🖾 1               | 🗅 Unauthorized 🔓 Open 🖄 1            | 🗅 Unauthorized 🔓 Open 🖾 1          |    |

Figure 1-49 View Borrowing Capacity

For more information on fields, refer to the field description table.

 Table 1-42
 View Borrowing Capacity – Field Description

| Field                             | Description                                                                                                    |
|-----------------------------------|----------------------------------------------------------------------------------------------------|
| Borrowing Capacity Code           | Displays the borrowing capacity code.                                                                                |
| Borrowing Capacity<br>Description | Displays the borrowing capacity description.                                                                         |
| Product Processor                 | Displays the product processor.                                                                                      |
| Authorization Status              | Displays the authorization status of the record.<br>The options are:<br>• Authorized<br>• Rejected<br>• Unauthorized |
| Record Status                     | Displays the status of the record.<br>The options are:<br>• Open<br>• Closed                                         |
| Modification Number               | Displays the number of modification performed on the record.                                                         |

5. On View Borrowing Capacity screen, click

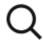

icon.

The View Borrowing Capacity - Search screen displays.

| Search Filter                  | × |
|--------------------------------|---|
| Borrowing Capacity Code        |   |
| Borrowing Capacity Description |   |
| Authorization Status           |   |
| Record Status                  |   |
| Search Reset                   |   |

Figure 1-50 View Borrowing Capacity - Search

6. On View Borrowing Capacity - Search screen, specify the Search Filter to fetch the required borrowing capacity.

 Table 1-43
 View Borrowing Capacity - Search – Field Description

| Field                                | Description                                                                                                    |
|--------------------------------------|----------------------------------------------------------------------------------------------------|
| Borrowing<br>Capacity Code           | Specify the borrowing capacity code.                                                                                                   |
| Borrowing<br>Capacity<br>Description | Specify the borrowing capacity description.                                                                                            |
| Authorization<br>Status              | Select the authorization status from the drop-down list.<br>The available options are:<br>• Authorized<br>• Rejected<br>• Unauthorized |
| Record Status                        | Select the record status from the drop-down list.<br>The available options are:<br>• Open<br>• Closed                                  |
| Modification<br>Number               | Displays the number of modification performed on the record.                                                                           |

- 7. Click Search to display to required borrowing capacity.
- 8. On View Borrowing Capacity screen, click

:

•

icon to Unlock, Delete, Authorize or View the created borrowing capacity.

9. Click **Unlock** to modify the borrowing capacity.

The Borrowing Capacity Maintenance - Modify screen displays.

#### Figure 1-51 Borrowing Capacity Maintenance - Modify

| orrowing Capacity Maintenanc            | e                       |                                |                      |
|-----------------------------------------|-------------------------|--------------------------------|----------------------|
| Basic Details                           |                         |                                |                      |
| orrowing Capacity Code                  |                         | Borrowing Capacity Description |                      |
| BRC502                                  |                         | BRC502                         |                      |
| ffective Date                           |                         | Expiry Date                    |                      |
| September 9, 2020                       |                         | July 31, 2025                  |                      |
|                                         |                         |                                |                      |
| OFLO *                                  |                         | Execution Stage                |                      |
| OFLO                                    |                         | Before Decision 👻              |                      |
| Selection Criteria                      | Eligibility             |                                |                      |
| Existing Rule O Create New Rule         | Lingtonicy              |                                |                      |
|                                         |                         |                                |                      |
| ules                                    |                         |                                |                      |
| ale Code                                | Rule Name               |                                |                      |
| BRC502 -                                | BRC502                  |                                |                      |
|                                         |                         |                                |                      |
| Edit                                    |                         |                                |                      |
| Rules                                   |                         |                                |                      |
| ✓ Basic Info                            |                         |                                |                      |
| Code                                    | Description             | Tag                            | Select Existing rule |
|                                         |                         | Tag                            | Select Existing rule |
| BRC502<br>Rule Version                  | BRC502                  | •                              | 4                    |
| 2                                       | Q                       |                                |                      |
|                                         |                         |                                |                      |
| > Section1                              |                         |                                |                      |
| Else                                    |                         |                                |                      |
|                                         |                         |                                |                      |
| + =                                     |                         |                                |                      |
|                                         |                         |                                |                      |
| No items to display.                    |                         |                                |                      |
|                                         |                         |                                |                      |
| Expression                              |                         |                                |                      |
|                                         |                         |                                |                      |
| IF                                      |                         |                                |                      |
| ( ( LoanTenure > 36 ) && ( ma<br>Output | arketValue < 800000 ) ) |                                |                      |
| Section1 True                           |                         |                                |                      |
| Else                                    |                         |                                |                      |
|                                         |                         |                                |                      |
|                                         |                         |                                |                      |
|                                         |                         |                                |                      |
| dit                                     |                         |                                | Cancel               |

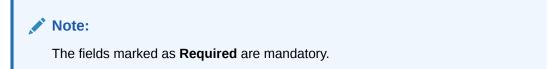

| Field                                | Description                                                                                   |
|--------------------------------------|-----------------------------------------------------------------------------------------------|
| Borrowing<br>Capacity Code           | Displays the model code for the created borrowing capacity.                                   |
| Borrowing<br>Capacity<br>Description | The user can modify the model description for the created borrowing capacity.                 |
| Effective Date                       | The user can modify effective date for the borrowing capacity.                                |
| Expiry Date                          | The user can modify date of the created borrowing capacity.                                   |
| Product<br>Processor                 | Displays the product processor for the borrowing capacity.                                    |
| Execution Stage                      | Displays execution stage for the borrowing capacity.                                          |
| Use Existing<br>Rule                 | Indicates if the existing rule is linked.                                                     |
| Rule Code                            | The user can modify the rule code for the created borrowing capacity.                         |
| 0                                    |                                                                                               |
| Rule Name                            | Displays the rule name of the rule code for the created borrowing capacity.                   |
| Create New Rule                      | The user can modify the rule code for the created borrowing capacity.                         |
| Code                                 | Specify the new rule code for borrowing capacity.                                             |
| Description                          | Specify the rule description for the borrowing capacity.                                      |
| Fact / Rules                         | Displays the fact or rule for the created borrowing capacity.                                 |
| Operator                             | Displays the comparison operator for the created borrowing capacity.                          |
| Data Type                            | Displays the data type for the fact or rule for the created borrowing capacity.               |
| Output                               | Displays the output for the created borrowing capacity.                                       |
| Expression                           | Displays the expression updated in the expression builder for the created borrowing capacity. |
| Fact ID                              | The user can modify the fact ID of the created borrowing capacity.                            |
| Rule ID                              | The user can modify the rule ID of the created borrowing capacity.                            |
| 0                                    | Click this icon to get the information about the rule.                                        |

Table 1-44 Borrowing Capacity Maintenance - Modify - Field Description

- **10.** Click **Save** to update the modified fields.
- 11. Click View to view the borrowing capacity.

The Borrowing Capacity Maintenance – View screen displays.

| Selection Criteria     Elgebility       e Exotang Rule     O Create Newr Rule                                                                                                    |                                 |                               |                                |   |                      |
|----------------------------------------------------------------------------------------------------|---------------------------------|-------------------------------|--------------------------------|---|----------------------|
| RCSQ       rew 0ar         rew 10ar       rew 10ar         rew 10ar       rew 10ar         rest non-coor       rew 10ar         rest non-coor                                                                                                    | asic Details                    |                               |                                |   |                      |
| tendo       Explore         periode 70,000       X9 15,025         Ket Noors Rege       Explore         Section Criteria       Explore         Section Criteria       Explore         Section Criteria       Explore         Section Criteria       Explore         Section Criteria       Explore         Section Criteria       Explore         Section Criteria       Explore         Section Criteria       Explore         Section Criteria       Explore         Section Criteria       Explore         Section Criteria       Explore         Section Criteria       Explore         Section Criteria       Explore         Section Criteria       Explore         Section       Explore         Section       Explore         Section       Explore         Section       Explore         Section       Explore         Section       Explore         Section       Explore         Section       Explore         Section       Explore         Section       Explore         Section       Explore         Section True       Explore </td <td>prrowing Capacity Code</td> <td></td> <td>Borrowing Capacity Description</td> <td></td> <td></td>                                                                                                    | prrowing Capacity Code          |                               | Borrowing Capacity Description |   |                      |
| aparation 2020 Aby 32,025 sete the encode of Begelliny  Begelliny    | RC502                           |                               | BRC502                         |   |                      |
| bete booose<br>LO Selection Citrers Egebeter Decodes on Bete Decodes on Bete Dec | fective Date                    |                               | Expiry Date                    |   |                      |
| FL0     BigBilling       Exection Creater     Elegibiling       Exection Creater     BigBilling       Exection Creater     BigBilling       Exection Creater     BigBilling       Exection Creater     BigBilling       Exection Creater     BigBilling       Exection Creater     BigBilling       Exection Creater     BigBilling       Exection Creater     BigBilling       Exection Creater     BigBilling       Exection Creater     BigBilling       Exection Creater     BigBilling       Section Creater     BigBilling       Section Creater     BigBilling       Section Creater     Section Creater       Exection Creater     BigBilling       Section Creater     Comparison       Section Creater     Comparison       Exection Creater     Comparison       Section Creater     Comparison       Exection Creater     Comparison       Exection Creater     Comparison       Exection Creater     Comparison       Exection Creater     Comparison       Exection Creater     Comparison       Exection Creater     Comparison       Exection Creater     Comparison       Exection Creater     Comparison       Exection Creater     Comparison<                                                                                                    | eptember 9, 2020                |                               | July 31, 2025                  |   |                      |
| Selection Criteria         Eighting           reference Data         Bade Marce           Reference Data         Bade Marce           Reference Data         Bade Marce           Reference Data         Bade Marce           Selection         Description         Tag           Selection         Bade Marce         Select Data         Comparison           Selection         Description         Tag         Select Data         Comparison           Selection         Description         Tag         Select Data         Comparison         Comparison           Selection         Description         Tag         Select Data         Comparison         Comparison           Selection         Description         Tag         Select Data         Comparison         Comparison                                                                                                    | oduct Processor                 |                               | Execution Stage                |   |                      |
| Exborg Rul       Create New Rule         Lefs       Rule Name         RsS022       BK S02         Eds       Rule Name         Rules       Rule Name         Sector       BK S02         Sector       Rule S02         Sector       Rule S02                                                                                                    | FLO                             |                               | Before Decision                |   |                      |
| view       Ruke Name         RRC502 <ul> <li>             RC502</li> </ul> Ede <ul> <li>             Reference Name</li> </ul> Rules <ul> <li>             Reference Name</li> </ul> View <ul> <li>             Reference Name</li> </ul> Rules <ul>             Reference Name             Reference Name             Reference Name <li>             Reference Name</li> <li>             Reference Name</li>             Reference Name             Reference Name             Reference Name             Reference Name&lt;</ul>                                                                                                    |                                 |                               |                                |   |                      |
| At code Rule Name   RRC502 BRC502     Ent     Rels     Sector Name     BRC502     BRC502     BRC502     BRC502     BRC502     Sector Name     Sector Name                                                                                                    | Existing Rule O Create New Rule |                               |                                |   |                      |
| SR:502 BR:502                                                                                                    | ıles                            |                               |                                |   |                      |
| Edit         Roles         Code       Description         BECSO2       Image: Code         Role Version       Image: Code         2       Image: Code         5 Section1       Ese         Expression       Image: Code         Image: Image: Code       Image: Code         Image: Image: Code       Image: Code         Image: Code       Image: Code                                                                                                    |                                 |                               |                                |   |                      |
| Reles         Select Disting rule         Gold       Description         Rele Version       Rel         2       Q         > Section1         Espression         If         ((LonTenure > 36) 8&& (marketValue < 800000))                                                                                                    | IRC502                          | BRC502                        |                                |   |                      |
| Rules         Section1         Code       Description         Tag       Select Existing rule         BECS02       Rule Version         2       Q                                                                                                    | Edu                             |                               |                                |   |                      |
| Select Disting rule           Gode         Description         Tag         Select Existing rule           BRC502         BRC502         Q         Q           Rule Virision         Q         Q         Q           2         Q         Virision         Q         Q           5         Section1         Virision         Q         Q           Figure Ston         Virision         Virision         Virision         Q           If         ((LoanTenure > 36) 8&& (marketValue < 800000))                                                                                                    |                                 |                               |                                |   |                      |
| Code         Description         Tag         Select Existing rule           BRCS02         Image: Code         Image: Code <td>Rules</td> <td></td> <td></td> <td></td> <td></td>                                                                                                    | Rules                           |                               |                                |   |                      |
| BRC502         BRC502           Roke Version         Q           2         Q           5 Section1         F           Functional Section True         S00000))                                                                                                    | ✓ Basic Info                    |                               |                                |   |                      |
| Rek Version         2         3         5         Section1         Expression         If<br>((LonTenure > 36) 8&& (marketValue < 80000))                                                                                                    | Code                            | Description                   | Tag                            |   | Select Existing rule |
| 2         Q           > Section1           Else           ● ● ●           No terms to display.           Expression                                                                                                    | BRC502                          | BRC502                        |                                | - | Q                    |
| > Section1          Else            • • • • •         • • • •                                                                                                    | Rule Version                    |                               |                                |   |                      |
| Else  Fise  () Control of the second of the second of the    | 2                               | Q                             |                                |   |                      |
| Image: Second Second                    | > Section1                      |                               |                                |   |                      |
| No items to display.<br>Expression<br>if<br>((LoanTenure > 36) && (marketValue < 800000))<br>Output<br>Section1 True                                                                                                    | Else                            |                               |                                |   |                      |
| No terms to display.  Expression  IF  ((LoanTenure > 36) &&& (marketValue < 800000))  Output Section True                                                                                                    |                                 |                               |                                |   |                      |
| No terms to display.  Expression  If (LoanTenure > 36) && (marketValue < 800000 ) ) Output Section True                                                                                                    | + :                             |                               |                                |   |                      |
| Expression  IF  ((LoanTenure > 36) && (marketValue < 800000))  Cutput Section True                                                                                                    |                                 |                               |                                |   |                      |
| ات<br>( ( LoanTenure > 36 ) گدگد ( marketValue < 800000 ) )<br>تعریف<br>Section 1 rue                                                                                                    | No items to display.            |                               |                                |   |                      |
| ات<br>( ( LoanTenure > 36 ) گدگد ( marketValue < 800000 ) )<br>تاریخت<br>Section1 True                                                                                                    | Francisco                       |                               |                                |   |                      |
| ( ( LoanTenure > 36 ) && ( marketValue < 800000 ) )<br><sup>Output</sup><br>Section1 True                                                                                                    | Expression                      |                               |                                |   |                      |
| ( ( LoanTenure > 36 ) && (marketValue < 800000 ) )<br><sup>Output</sup><br>Section1 True                                                                                                    |                                 |                               |                                |   |                      |
| Section1 True                                                                                                    | ( ( LoanTenure > 36 ) &         | ሬዬ ( marketValue < 800000 ) ) |                                |   |                      |
|                                                                                                    | Output                          |                               |                                |   |                      |
|                                                                                                    |                                 |                               |                                |   |                      |
|                                                                                                    |                                 |                               |                                |   |                      |

#### Figure 1-52 Borrowing Capacity Maintenance – View

For more information on fields, refer to the field description table.

#### Table 1-45 Borrowing Capacity Maintenance - View - Field Description

| Field                             | Description                                                        |
|-----------------------------------|--------------------------------------------------------------------|
| Borrowing Capacity Code           | Displays the model code for the created borrowing capacity.        |
| Borrowing Capacity<br>Description | Displays the model description for the created borrowing capacity. |
| Effective Date                    | Displays effective date for the borrowing capacity.                |
| Expiry Date                       | Displays date of the created borrowing capacity.                   |
| Product Processor                 | Displays the product processor for the borrowing capacity.         |
| Execution Stage                   | Displays execution stage for the borrowing capacity.               |
| Use Existing Rule                 | Indicates if the existing rule is linked.                          |
| Rule Code                         | Displays the rule code for the created borrowing capacity.         |
| 6                                 | Click this icon to get the information about the rule.             |

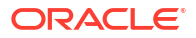

| Field           | Description                                                                                   |
|-----------------|-----------------------------------------------------------------------------------------------|
| Rule Name       | Displays the rule name of the rule code for the created borrowing capacity.                   |
| Create New Rule | Displays the rule code for the created borrowing capacity.                                    |
| Code            | Displays the rule code for borrowing capacity.                                                |
| Description     | Displays the rule description for the borrowing capacity.                                     |
| Fact / Rules    | Displays the fact or rule for the created borrowing capacity.                                 |
| Operator        | Displays the comparison operator for the created borrowing capacity.                          |
| Data Type       | Displays the data type for the fact or rule for the created borrowing capacity.               |
| Output          | Displays the output for the created borrowing capacity.                                       |
| Expression      | Displays the expression updated in the expression builder for the created borrowing capacity. |
| Fact ID         | Displays the fact ID of the created borrowing capacity.                                       |
| Rule ID         | Displays the rule ID of the created borrowing capacity.                                       |
| 0               | Click this icon to get the information about the rule.                                        |

Table 1-45 (Cont.) Borrowing Capacity Maintenance - View - Field Description

## 1.4.4 Scoring Feature

This topic describes the information about the scoring feature in Decision service.

Scoring Feature allows you to define scoring feature for determining the credit score. This score applies to applications during the origination process and based on the information send from the Oracle Banking Origination to Decision Service.

This topic contains the following subtopics:

Create Scoring Feature

This topic describes the systematic instructions to configure the scoring feature for determining the credit score.

 View Scoring Feature This topic describes the systematic instructions to view the list of scoring feature.

## 1.4.4.1 Create Scoring Feature

This topic describes the systematic instructions to configure the scoring feature for determining the credit score.

The **Create Scoring Feature** screen allows user to define scoring feature for determining the credit score. This score applies to applications during origination and based on the information received from the product processor.

Specify User ID and Password, and login to Home screen.

- 1. On Home screen, click Retail Banking. Under Retail Banking, click Configuration.
- 2. Under Configuration, click Credit Decision.
- 3. Under Credit Decision, click Scoring Feature.
- 4. Under Scoring Feature, click Create Scoring Feature.

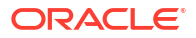

The Create Scoring Feature screen displays.

Figure 1-53 Create Scoring Feature

| reate Scoring Feature |                     | ן נ<br>דר<br>היווווווויה |
|-----------------------|---------------------|--------------------------|
| Basic Details         |                     |                          |
| eature Code           | Feature Description |                          |
| Required              | Required            |                          |
| roduct Processor      | Rule                |                          |
| Select 👻              | O Yes 💿 No          |                          |
| Required Kt Code      | Fact Name           |                          |
| Select 👻              |                     |                          |
| Required              |                     |                          |
|                       |                     | Cancel                   |

5. On Create Scoring Feature screen, specify the fields.

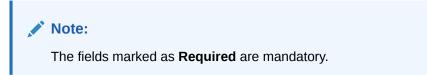

For more information on fields, refer to the field description table.

 Table 1-46
 Create Scoring Feature - Field Description

| Field Description |  |
|-------------------|--|

| Field                  | Description                                                                                                    |
|------------------------|----------------------------------------------------------------------------------------------------|
| Feature Code           | Specify the unique feature code.                                                                                                    |
| Feature<br>Description | Specify a short description for the feature.                                                                                                    |
| Product<br>Processor   | Specify the product processor for which the feature is being created.                                                                                                    |
| Rule                   | Select the rule, if it is required to define the feature.<br>This option is used to decide whether the feature is rule based or fact based.<br>The available options are:<br>• Yes |
|                        | • No                                                                                                    |
| Fact Code              | Select the fact code to be mapped to the feature from the drop-down list.<br>This field is enabled if the <b>Rule</b> is selected as <b>No</b> .                                   |
| Fact Name              | Specify the fact name of the feature.<br>This field is enabled if the <b>Rule</b> is selected as <b>No</b> .                                                                       |
| Rule Code              | Select the rule code to be mapped to the feature from the drop-down list.<br>This field is enabled if the <b>Rule</b> is selected as <b>Yes</b> .                                  |
|                        | Click this icon to get the information about the rule.                                                                                                    |
| 0                      |                                                                                                    |
| Rule Name              | Specify the rule name for the selected rule.<br>This field is enabled if the <b>Rule</b> is selected as <b>Yes</b> .                                                               |

6. Click Save to save the details.

## 1.4.4.2 View Scoring Feature

This topic describes the systematic instructions to view the list of scoring feature.

The **View Scoring Feature** screen allows the user to view the Scoring Feature created. The status of the uploaded feature is displayed as **Unauthorized** and **Open**. Once the checker authorizes the model, the status is updated to **Authorized** and **Open**.

Specify User ID and Password, and login to Home screen.

- 1. On Home screen, click Retail Banking. Under Retail Banking, click Configuration.
- 2. Under Configuration, click Credit Decision.
- 3. Under Credit Decision, click Scoring Feature.
- 4. Under Scoring Feature, click View Scoring Feature.

The View Scoring Feature screen displays.

#### Figure 1-54 View Scoring Feature

| 0                                             |                                              |                                              |                                             |                                               | IE I                                         |
|-----------------------------------------------|----------------------------------------------|----------------------------------------------|---------------------------------------------|-----------------------------------------------|----------------------------------------------|
| Feature Code:<br>FACT220221205131288          | Feature Code:<br>FACT320221205131288         | Feature Code:<br>FACT20221205131288          | Feature Code:<br>RULE20221205131288         | Pesture Code:<br>QFR20230106140143            | Festure Code:<br>QFF20221214141237           |
| Feature Scoring Feature 2 for<br>Product CMC  | Feature Scoring Feature 3 for<br>Product CMC | Feature Scoring Feature Fact<br>Product CMC  | Feature Scoring Feature Rule<br>Product CMC | Feature Modification for Rule<br>Product OFLO | Feature Scoring Feature Fact<br>Product OFLO |
| Authorized  Authorized  B Closed  2           | D Authorized A Closed 22                     | P Authorized                                 | Authorized                                  | P Authorized                                  | 🗅 Authorized 🔒 Open 🖾                        |
| Feature Code:<br>QFR20221214141285            | Feature Code:<br>FACT220230110100102         | Feature Code:<br>FACT320230110100102         | Feature Code:<br>FACT20230110100102         |                                               |                                              |
| Feature Modification for Rule<br>Product OFLO | Feature Scoring Feature 2 for<br>Product CMC | Feature Scoring Feature 3 for<br>Product CMC | Feature Scoring Feature Fact<br>Product CMC |                                               |                                              |
| 🗅 Authorized 🔒 Open 🔯 4                       | Closed 2 2                                   | D Authorized A Closed 2 2                    | Closed 2 2                                  |                                               |                                              |

For more information on fields, refer to the field description table.

Table 1-47 View Scoring Feature – Field Description

| Field               | Description                                                                                            |  |
|---------------------|----------------------------------------------------------------------------------------------------|--|
| Feature Code        | Displays the feature code.                                                                             |  |
| Feature Description | Displays the description of the feature.                                                               |  |
| Product Processor   | Displays the product processor for which the feature is created.                                       |  |
| Status              | Displays the status of the record.<br>The options are:<br>• Authorized<br>• Rejected<br>• Unauthorized |  |
| Modification Number | Displays the number of modification performed on the record.                                           |  |

5. On View Scoring Feature screen, click

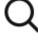

icon.

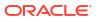

х

| Figure 1-55 View Scoring Feature - Search Search Filter |  |
|---------------------------------------------------------|--|
| Feature Code                                            |  |
| Feature Description                                     |  |
|                                                         |  |
| Authorization Status                                    |  |
| Record Status                                           |  |
|                                                         |  |
| Search Reset                                            |  |

The View Scoring Feature - Search screen displays.

For more information on fields, refer to the field description table.

#### Table 1-48 View Scoring Feature - Search – Field Description

| Field                | Description                                                                                                    |
|----------------------|----------------------------------------------------------------------------------------------------|
| Feature Code         | Specify the feature code.                                                                                                    |
| Feature Description  | Specify the feature description.                                                                                                    |
| Authorization Status | Select the authorization status from the drop-down list.<br>The available options are:<br>• Authorized<br>• Rejected<br>• Unauthorized |
| Record Status        | Select the record status from the drop-down list.<br>The available options are:<br>• Open<br>• Closed                                  |

6. Click **Search** to display the required scoring feature.

7. On View Scoring Feature screen, click

÷

icon to unlock, delete, authorize or view the created scoring feature.

8. Click **Unlock** icon to modify the fields.

The Scoring Feature Maintenance - Unlock screen displays.

| Basic Details    |                     |  |
|------------------|---------------------|--|
| eature Code      | Feature Description |  |
| TEST21           | TEST21              |  |
| roduct Processor | Rule                |  |
| OFLO V           | Yes      No         |  |
| ale Code         | Rule Name           |  |
| Nest1 - i        | Nest1               |  |

Figure 1-56 Scoring Feature Maintenance - Unlock

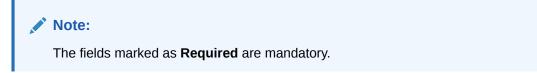

For more information on fields, refer to the field description table.

| Field                  | Description                                                                                                    |
|------------------------|----------------------------------------------------------------------------------------------------|
| Feature Code           | Displays the feature code.                                                                                                   |
| Feature<br>Description | The user can modify the feature description.                                                                                 |
| Product<br>Processor   | View the product processor for the created scoring feature.                                                                  |
| Rule                   | The user can modify the rule defined to the feature.                                                                         |
| Rule Code              | The user can modify the rule code of the feature.<br>This field is displayed, if the <b>Rule</b> is selected as <b>Yes</b> . |
| 0                      | Click this icon to get the information about the rule.                                                                       |
| Rule Name              | View the rule name of the feature.                                                                                           |
|                        | This field is displayed, if the <b>Rule</b> is selected as <b>Yes</b> .                                                      |
| Fact Code              | The user can modify the fact code of the feature.                                                                            |
|                        | This field is displayed, if the <b>Rule</b> is selected as <b>No</b> .                                                       |
| Fact Name              | View the fact name of the feature.                                                                                           |
|                        | This field is displayed, if the <b>Rule</b> is selected as <b>No</b> .                                                       |

9. Click **Save** to update the modified fields.

## 1.4.5 Quantitative Scoring Model

This topic describes the information about the Quantitative scoring model for the Decision service.

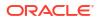

Quantitative Scoring Model allows the user to define quantitative scoring model based on the various features.

This topic contains the following subtopics:

- Create Quantitative Scoring Model This topic describes the systematic instructions to configure the quantitative scoring model based on the various scoring parameters.
- View Quantitative Scoring Model This topic describes the systematic instructions to view the list of configured quantitative scoring model.

## 1.4.5.1 Create Quantitative Scoring Model

This topic describes the systematic instructions to configure the quantitative scoring model based on the various scoring parameters.

The **Create Quantitative Scoring Model** screen allows the user to create the quantitative scoring model by linking the various features. The user needs to create quantitative scoring models for both the application and applicant level.

Specify User ID and Password, and login to Home screen.

- 1. On Home screen, click Retail Banking. Under Retail Banking, click Configuration.
- 2. Under Configuration, click Credit Decision.
- 3. Under Credit Decision, click Quantitative Scoring Model.
- 4. Under Quantitative Scoring Model, click Create Quantitative Scoring Model.

The Create Quantitative Scoring Model screen displays.

#### Figure 1-57 Create Quantitative Scoring Model

|                           | 1 L<br>1 F |
|---------------------------|------------|
|                           |            |
|                           |            |
|                           |            |
|                           |            |
| Scoring Model Description |            |
|                           |            |
|                           |            |
|                           |            |
| Required                  |            |
| Priority                  |            |
|                           |            |
| Required                  |            |
|                           | Priority   |

5. Specify the fields on Create Quantitative Scoring Model screen.

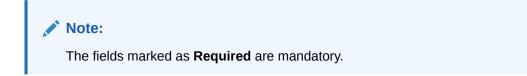

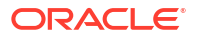

| Field                        | Description                                                                                                    |  |
|------------------------------|----------------------------------------------------------------------------------------------------|--|
| Scoring Model                | <ul> <li>Select the scoring model from the drop-sown list.</li> <li>The available options are:</li> <li>Application Scoring Model</li> <li>Applicant Scoring Model</li> <li>Multi-Applicant Scoring Model</li> </ul> |  |
| Scoring Model Code           | Specify the unique scoring model code.                                                                                                    |  |
| Scoring Model<br>Description | Specify a short description for the scoring model.                                                                                                    |  |
| Effective Date               | Specify the effective date.                                                                                                    |  |
| Expiry Date                  | Specify the expiry date.                                                                                                    |  |
| Product Processor            | Specify the product processor for which the model is being created.                                                                                                    |  |
| Priority                     | Specify the priority of the model.                                                                                                    |  |

 Table 1-50
 Create Quantitative Scoring Model - Field Description

6. Click the **Selection Criteria** to define quantitative scoring model.

#### Figure 1-58 Create Quantitative Scoring Model - Selection Criteria

| c Details                       |                           |                      |
|---------------------------------|---------------------------|----------------------|
| ng Model                        |                           |                      |
| plication Scoring Model         |                           |                      |
| ng Model Code                   | Scoring Model Description |                      |
| ig model code                   | Sconig Moder Description  |                      |
| Required                        | Regulied                  |                      |
| Ive Date                        | Expiry Date               |                      |
| tember 30, 2020 🛗               | <b></b>                   |                      |
| ct Processor                    | Required<br>Priority      |                      |
| LO <b>-</b>                     |                           |                      |
|                                 | Required                  |                      |
|                                 |                           |                      |
| Selection Criteria Scoring Rule |                           |                      |
| isting Rule                     |                           |                      |
| isting kule 🔍 Create New Kule   |                           |                      |
| te Rule                         |                           |                      |
|                                 |                           |                      |
| w                               |                           |                      |
| les                             |                           |                      |
| <ul> <li>Basic Info</li> </ul>  |                           |                      |
| Basic Into                      |                           |                      |
| Code Description                | Tag                       | Select Existing rule |
|                                 | ▼                         | Q                    |
| Required Rule Version           |                           |                      |
| Q                               |                           |                      |
|                                 |                           |                      |
| Section1                        |                           |                      |
| Else                            |                           |                      |
|                                 |                           |                      |
| + =                             |                           |                      |
|                                 |                           |                      |
| No items to display.            |                           |                      |
|                                 |                           |                      |
| Expression                      |                           |                      |
|                                 |                           |                      |
|                                 |                           |                      |
| IF                              |                           |                      |
|                                 |                           |                      |
| Output<br>Section1              |                           |                      |
| Output                          |                           |                      |

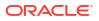

| Field             | Description                                                                                                    |
|-------------------|----------------------------------------------------------------------------------------------------|
| Use Existing Rule | By default, this option is enabled. Indicates if the existing rule is linked.                                                                                                    |
| Rule Code         | Select the rule code from the drop down list.                                                                                                    |
| •                 | Click this icon to get the information about the existing rule.                                                                                                    |
|                   |                                                                                                    |
| Rule Name         | Displays the rule name of the selected rule code.                                                                                                    |
| Create New Rule   | Select this option to create new rule.                                                                                                    |
| Code              | Specify the rule code.                                                                                                    |
| Description       | Specify the rule description.                                                                                                    |
| + icon            | Click this icon to add new expression.                                                                                                    |
| Fact / Rules      | Select the fact or rule from the drop-down list.<br>Once the user selects the fact/rules, one more field opens adjacent to the                                                         |
|                   | output, update the same based on the selected output option.                                                                                                    |
| Operator          | Select the comparison operator from the drop-down list.<br>The available options are:                                                                                                  |
|                   | • <                                                                                                    |
|                   |                                                                                                    |
|                   | • +                                                                                                    |
|                   | • = • %                                                                                                    |
|                   | • !=                                                                                                    |
|                   |                                                                                                    |
|                   | • >=                                                                                                    |
|                   | • <=                                                                                                    |
|                   | • *                                                                                                    |
|                   | • /                                                                                                    |
|                   | Contains                                                                                                    |
|                   | • In                                                                                                    |
|                   | Matches                                                                                                    |
|                   | NotMatches                                                                                                    |
|                   | NotContains                                                                                                    |
|                   | Notin                                                                                                    |
| Data Type         | Select the data type for the fact or rule.<br>Once the user select the data type, one more field opens adjacent to the<br>output, update the same based on the selected output option. |
|                   | The available options are:                                                                                                    |
|                   | • Text                                                                                                    |
|                   | Number                                                                                                    |
|                   | • Boolean                                                                                                    |
|                   | Date                                                                                                    |
|                   | • Fact                                                                                                    |
|                   | Rules                                                                                                    |
|                   | The below option appears if the <b>Data Type</b> is selected as <b>Boolean</b> .  True                                                                                                 |
|                   | • False                                                                                                    |

# Table 1-51Create Quantitative Scoring Model - Selection Criteria - FieldDescription

| Field      | Description                                                                                                    |  |
|------------|----------------------------------------------------------------------------------------------------|--|
| Output     | Select the output from the drop-down list.<br>Once the user select the data type, one more field opens adjacent to the<br>output, update the same based on the selected output option. |  |
|            | The available options are: <ul> <li>Text</li> <li>Number</li> <li>Boolean</li> <li>Date</li> <li>Fact</li> <li>Rules</li> </ul>                                                        |  |
|            | <ul> <li>The below option appears if the Data Type is selected as Boolean.</li> <li>True</li> <li>False</li> </ul>                                                                     |  |
| Expression | Displays the expression updated in the expression builder.                                                                                                    |  |

 Table 1-51 (Cont.) Create Quantitative Scoring Model - Selection Criteria - Field Description

7. Click the **Scoring Rule** to define the rules. This tab is enabled if **Application Scoring Model** is selected.

The Create Quantitative Scoring Model - Scoring Rule screen displays.

#### Figure 1-59 Create Quantitative Scoring Model - Scoring Rule

| Create Quantitative Scoring Model |                        |                           | 110         |
|-----------------------------------|------------------------|---------------------------|-------------|
| Scoring Model Code                |                        | Scoring Model Description |             |
| Effective Date                    |                        | Expiry Date               |             |
| Product Processor<br>OFLO         |                        | Priority Required         |             |
|                                   | coring Rule            |                           |             |
| Rule Code<br>Netincome            | Rule Name<br>NetIncome |                           |             |
|                                   |                        |                           | Cancel Save |

| Table 1-52 | Create Quantitative | Scoring Model - S | Scoring Rule - F | ield Description |
|------------|---------------------|-------------------|------------------|------------------|
|------------|---------------------|-------------------|------------------|------------------|

| Field     | Description                                            |
|-----------|--------------------------------------------------------|
| Rule Code | Select the rule code from the drop-down list.          |
| 0         | Click this icon to get the information about the rule. |
| Rule Name | Displays the rule name of the rule code.               |

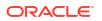

8. Click the **Feature** tab to define the feature. This tab is enabled if **Applicant Scoring Model** and **Multiple Applicant Scoring Model** is selected.

The Create Quantitative Scoring Model - Feature screen displays.

| Sasic Details<br>coring Model<br>Multi-Applicant Scoring Model 🔹 |               |                           |                    |        |
|------------------------------------------------------------------|---------------|---------------------------|--------------------|--------|
| Multi-Applicant Scoring Model                                    |               |                           |                    |        |
|                                                                  |               |                           |                    |        |
| coring Model Code                                                |               |                           |                    |        |
|                                                                  |               | Scoring Model Description |                    |        |
|                                                                  |               |                           |                    |        |
| Required                                                         |               | Required                  |                    |        |
| ffective Date                                                    |               | Expiry Date               |                    |        |
| September 30, 2020                                               |               | Required                  |                    |        |
| roduct Processor                                                 |               | Priority                  |                    |        |
| Select -                                                         |               |                           |                    |        |
| Required                                                         |               | Required                  |                    |        |
|                                                                  |               |                           |                    |        |
| Selection Criteria                                               | Feature       |                           |                    |        |
| ing Feature                                                      |               |                           |                    |        |
|                                                                  |               |                           |                    |        |
| + _                                                              |               |                           |                    |        |
| ] Feature                                                        | Weightage (%) | Range Type                | Define Range/Value | Enable |
| Select -                                                         |               | Select                    | ▼ Define           |        |
| Select -                                                         |               | Select                    | ▼ Define           |        |
|                                                                  |               |                           |                    |        |

#### Figure 1-60 Create Quantitative Scoring Model - Feature

For more information on fields, refer to the field description table.

| Table 1-53 | Create Quantitative Scoring Model - Feature - Field Description |
|------------|-----------------------------------------------------------------|
|------------|-----------------------------------------------------------------|

| Field              | Description                                                                                                    |  |
|--------------------|----------------------------------------------------------------------------------------------------|--|
| + icon             | Click this icon to add a new row.                                                                                                    |  |
| - icon             | Click this icon to delete a row, which is already added.                                                                                                    |  |
| Feature            | Select the feature from the drop-down list.                                                                                                    |  |
| Weightage (%)      | Specify the weightage to be assigned to each feature code.                                                                                                    |  |
| Range Type         | <ul> <li>Select the range type from the drop down list.</li> <li>The available options are:</li> <li>Max Value</li> <li>Param Percent%</li> <li>Value</li> <li>For Applicant Scoring Model, this field is editable.</li> </ul> |  |
| Define Range/Value | Click the <b>Define</b> link to define the score for the expected response.                                                                                                    |  |
| Enable             | By default, this option is enabled. Indicates if the scoring parameter is enabled or not.                                                                                                    |  |

9. Click the define link to define a range or absolute values for each scoring feature to be considered for scoring model and score for that range or value.

In case the data type of feature is numeric such as Bureau score, the **Create Quantitative Scoring Model - Define Link - Numeric Feature** screen displays.

|                               |                                                                                                    |                                       |                                                                                           |                               |        | :: |
|-------------------------------|----------------------------------------------------------------------------------------------------|---------------------------------------|-------------------------------------------------------------------------------------------|-------------------------------|--------|----|
| las                           | ic Details                                                                                                    |                                       |                                                                                           |                               |        |    |
|                               | ng Model                                                                                                    |                                       |                                                                                           |                               |        |    |
|                               | plicant Scoring Model                                                                                                   |                                       |                                                                                           |                               |        |    |
|                               | ng Model Code                                                                                                    |                                       | Scoring Model Description                                                                 |                               |        |    |
|                               |                                                                                                    |                                       |                                                                                           |                               |        |    |
|                               | Required                                                                                                    |                                       | Required                                                                                  | 1                             |        |    |
|                               | tive Date                                                                                                    |                                       | Expiry Date                                                                               |                               |        |    |
| Sep                           | tember 30, 2020 🛗                                                                                                    |                                       | Required                                                                                  |                               |        |    |
| Prod                          | uct Processor                                                                                                    |                                       | Priority                                                                                  |                               |        |    |
| OF                            | -LO •                                                                                                    |                                       |                                                                                           |                               |        |    |
|                               |                                                                                                    |                                       | Required                                                                                  | í                             |        |    |
|                               |                                                                                                    |                                       |                                                                                           |                               |        |    |
|                               | Selection Criteria                                                                                                    | Feature                               |                                                                                           |                               |        |    |
| rin                           | g Feature                                                                                                    |                                       |                                                                                           |                               |        |    |
|                               |                                                                                                    |                                       |                                                                                           |                               |        |    |
| +                             | _                                                                                                    |                                       |                                                                                           |                               |        |    |
|                               |                                                                                                    |                                       |                                                                                           |                               |        |    |
| כ                             | Feature                                                                                                    | Weightage (%)                         | Range Type                                                                                | Define Range/Value            | Enable |    |
|                               | Feature<br>Age Aggregate                                                                                                | Weightage (%)                         | Range Type<br>Param Percent %                                                             | Define Range/Value     Define | Enable |    |
| כ                             |                                                                                                    |                                       |                                                                                           |                               |        |    |
|                               | Age Aggregate                                                                                                    | •                                     | Param Percent %                                                                           | ▼ Define                      |        |    |
| )                             | Age Aggregate<br>Select                                                                                                 | •                                     | Param Percent %                                                                           | ▼ Define                      |        |    |
| )                             | Age Aggregate                                                                                                    | •                                     | Param Percent %                                                                           | ▼ Define                      |        |    |
| ]<br>]<br>Ran                 | Age Aggregate<br>Select<br>ge/Value Definition - Age Aggrega                                                            | • • • • • • • • • • • • • • • • • • • | Param Percent % Select                                                                    | Define     Define             |        |    |
| C<br>C<br>Ran                 | Age Aggregate<br>Select<br>ge/Value Definition - Age Aggrega                                                            | • • • • • • • • • • • • • • • • • • • | Param Percent %                                                                           | Define     Define             |        |    |
| Can<br>Ran                    | Age Aggregate<br>Select<br>ge/Value Definition - Age Aggrega                                                            | • • • • • • • • • • • • • • • • • • • | Param Percent % Select                                                                    | Define     Define             |        |    |
| )<br>Ran                      | Age Aggregate Select ge/Value Definition - Age Aggregat we decimal number is considered while d                         | • te                                  | Param Percent % Select s from 0 - 200 in 1st row and 200 - 500 in 2nd row then the        | Define     Define             |        |    |
| )<br>Ran                      | Age Aggregate<br>Select<br>ge/Value Definition - Age Aggrega<br>w dectmal number is considered while d<br>ge Type       | • te                                  | Param Percent % Select                                                                    | Define     Define             |        |    |
| lan<br>Not<br>Ho<br>Ran       | Age Aggregate<br>Select<br>ge/Value Definition - Age Aggrega<br>w dectmal number is considered while d<br>ge Type       | • te                                  | Param Percent % Select s from 0 - 200 in 1st row and 200 - 500 in 2nd row then the        | Define     Define             |        |    |
| ]<br>lan<br>Not<br>Ho<br>Ran  | Age Aggregate<br>Select ge/Value Definition - Age Aggrega w decimal number is considered while d ge Type aram Percent % | • te                                  | Param Percent % Select s from 0 - 200 in 1st row and 200 - 500 in 2nd row then the        | Define     Define             |        |    |
| Can<br>Not<br>Ho<br>Ran<br>Pr | Age Aggregate Select ge/Value Definition - Age Aggregat we decimal number is considered while d ge Type aram Percent %  |                                       | Param Percent % Select s from 0 - 200 in 1st row and 200 - 500 in 2nd row then the Regard | Define     Define             | m 200. |    |
| Ran                           | Age Aggregate Select ge/Value Definition - Age Aggregat we decimal number is considered while d ge Type aram Percent %  |                                       | Param Percent % Select s from 0 - 200 in 1st row and 200 - 500 in 2nd row then the Regard | Define     Define             | m 200. |    |

Figure 1-61 Create Quantitative Scoring Model - Define Link - Numeric Feature

| Table 1-54  | Create Quantitative Scoring Model - Define Link – Numeric Feature - |
|-------------|---------------------------------------------------------------------|
| Field Descr | iption                                                              |

| Field            | Description                                                                                             |
|------------------|----------------------------------------------------------------------------------------------------|
| Range Type       | Displays the range type selected.                                                                       |
| Max Value        | Specify the maximum value on which scoring has to be done, if range type ID is Max Value % or Param %.  |
| + icon           | Click this icon to add a new row.                                                                       |
| - icon           | Click this icon to delete a row, which is already added.                                                |
| Range From       | Specify the minimum range of value based on which scoring is to be done.                                |
| Range To         | Specify the maximum range of value based on which scoring is to be done.                                |
| Score/Percentage | Specify the percentage to be assigned for each range or value, if range type is Max value % or Param %. |
|                  | Specify the score to be assigned for each range or value, if range type is Value.                       |

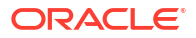

## Table 1-54 (Cont.) Create Quantitative Scoring Model - Define Link – NumericFeature - Field Description

| Field    | Description                                                                                                    |
|----------|----------------------------------------------------------------------------------------------------|
| Category | <ul> <li>Specify the category for each range or value from the drop-down list. The values are configurable based on the lookup values maintained.</li> <li>The available options are:</li> <li>Strong</li> <li>Medium</li> <li>Weak</li> </ul> |

If the data type of feature is alphanumeric such as Employment Category, the below screen appears.

## Figure 1-62 Create Quantitative Scoring Model - Define Link – Alphanumeric Feature

| Create Quantitative Scoring Mod                                                                                                    | el            |                          |                                       |                    |          | ;; ×        |
|----------------------------------------------------------------------------------------------------|---------------|--------------------------|---------------------------------------|--------------------|----------|-------------|
| Basic Details<br>Scoring Model<br>Applicant Scoring Model<br>Scoring Model Code<br>Beautification<br>Respace<br>Respace<br>Re | Feature       | Scoring Model Descriptio | n<br>Required<br>Employed<br>Required |                    |          |             |
| Scoring Feature                                                                                                    |               |                          |                                       |                    |          |             |
| + _                                                                                                    |               |                          |                                       |                    |          |             |
| Feature                                                                                                    | Weightage (%) | Range Type               |                                       | Define Range/Value | Enable   |             |
| Age Aggregate                                                                                                    |               | Param Percent %          | •                                     | Define             |          |             |
| Select -                                                                                                    |               | Select                   | •                                     | Define             |          |             |
| Range/Value Definition - Age Aggregate     x       Nace<br>How decimal number is considered while defining a Range? For Example: If range is from 0 - 200 in 1st row and 200 - 500 in 2nd row then that means in the 2nd row it will start from 200.       Range Type     Max Value                                                                                                    |               |                          |                                       |                    |          |             |
| Param Percent %                                                                                                    | Re            | equired                  |                                       |                    |          |             |
| + Range From No data to display.                                                                                                    | Range To      |                          | Percentage                            |                    | Category |             |
|                                                                                                    |               |                          |                                       |                    |          | Done        |
|                                                                                                    |               |                          |                                       |                    |          | Cancel Save |
|                                                                                                    |               |                          |                                       |                    |          |             |

For more information on fields, refer to the field description table.

# Table 1-55Create Quantitative Scoring Model - Define Link – Alphanumeric Feature- Field Description

| Field      | Description                                                                |
|------------|----------------------------------------------------------------------------|
| Range Type | Displays the range type selected. The default value for the same is Value. |
| Max Value  | Specify the maximum value for the range type.                              |

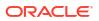

## Table 1-55 (Cont.) Create Quantitative Scoring Model - Define Link – Alphanumeric Feature - Field Description

| Field    | Description                                                                                                    |
|----------|----------------------------------------------------------------------------------------------------|
| + icon   | Click this icon to add a new row.                                                                                                    |
| - icon   | Click this icon to delete a row, which is already added.                                                                              |
| Value    | Specify the value of the feature.                                                                                                    |
| Score    | Specify the score assigned for each range value.                                                                                      |
| Category | Specify the category for each range or value from the drop-down list.<br>The available options are:<br>• Strong<br>• Medium<br>• Weak |

- **10.** Click **Done** to save the data and close the range panel.
- 11. Click Save to save the details.

### 1.4.5.2 View Quantitative Scoring Model

This topic describes the systematic instructions to view the list of configured quantitative scoring model.

The **View Quantitative Scoring Model** screen allows the user to view the Quantitative Scoring Model created. The status of the uploaded Quantitative Scoring model is displayed as **Unauthorized** and **Open**. Once the checker authorizes the Quantitative Scoring model, the status is updated to **Authorized** and **Open**.

Specify User ID and Password, and login to Home screen.

- 1. On Home screen, click Retail Banking. Under Retail Banking, click Configuration.
- 2. Under Configuration, click Credit Decision.
- 3. Under Credit Decision, click Quantitative Scoring Model.
- 4. Under Quantitative Scoring , click View Quantitative Scoring Model.

The View Quantitative Scoring Model screen displays.

#### Figure 1-63 View Quantitative Scoring Model

| + 0                                          |                                      |                                       |                                     |                                         | 83 8 |
|----------------------------------------------|--------------------------------------|---------------------------------------|-------------------------------------|-----------------------------------------|------|
| icoring Model Code:<br>CBSINTAPPL :          | Scoring Madel Code:<br>MAPP602       | Scoring Model Code:<br>APP502N2       | Scoring Model Code:<br>CBSINT :     | Scoring Model Code:<br>RTEST2           |      |
| Scoring Mode CBS Integration<br>Product OFLO | Scoring Mode MAPP602<br>Product OFLO | Scoring Mode APP502N2<br>Product OFLO | Scoring Mode CBSINT<br>Product OFLO | Scoring ModeRTEST1 Desc<br>Product OFLO |      |
| Authorized 🔓 Open 🖾 1                        | D Authorized 🔓 Open 🖾 1              | D Authorized 🔓 Open 🖾 1               | D Authorized 🔓 Open 🖾 1             | D Authorized 🔓 Open 🖾 1                 |      |
| icoring Model Code:<br>MAPP502               | Scoring Madel Code:<br>APPL502       | Scoring Model Code:<br>REJECT :       | Scoring Model Code:<br>APP502       |                                         |      |
| coring Mode MAPP502<br>roduct OFLO           | Scoring Mode APPL502<br>Product OFLO | Scoring Mode REJECT<br>Product OFLO   | Scoring Mode APP502<br>Product OFLO |                                         |      |
| 🕽 Authorized 🔒 Open 🖾 1                      | 🗈 Authorized 🔒 Open 🖾 1              | 🗅 Authorized 🔒 Open 🖾 1               | 🗅 Authorized 🔒 Open 🖾 1             |                                         |      |

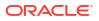

| Field                     | Description                                                                                                    |
|---------------------------|----------------------------------------------------------------------------------------------------|
| Scoring Model Code        | Displays the scoring model code.                                                                                     |
| Scoring Model Description | Displays the description of the scoring model.                                                                       |
| Product Processor Code    | Displays the product processor code                                                                                  |
| Status                    | Displays the authorization status of the record.<br>The options are:<br>• Authorized<br>• Rejected<br>• Unauthorized |
| Modification Number       | Displays the number of modification performed on the record.                                                         |

### Table 1-56 View Quantitative Scoring Model – Field Description

5. On View Quantitative Scoring Model screen, click

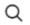

icon.

The View Quantitative Scoring Model - Search screen displays.

Figure 1-64 View Quantitative Scoring Model - Search

| Search Filter             | × |
|---------------------------|---|
| Scoring Model Code        |   |
| Scoring Model Description |   |
| Authorization Status      |   |
| Record Status             |   |
| Search Reset              |   |

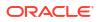

| Field                     | Description                                                                                                    |  |
|---------------------------|----------------------------------------------------------------------------------------------------|--|
| Scoring Model Code        | Specify the scoring model code.                                                                                                    |  |
| Scoring Model Description | Specify the description of the scoring model.                                                                                                    |  |
| Authorization Status      | <ul> <li>Select the authorization status from the drop-down list.</li> <li>The available options are:</li> <li>Authorized</li> <li>Unauthorized</li> </ul> |  |
| Record Status             | Select the record status from the drop-down list.<br>The available options are:<br>• Open<br>• Close                                                       |  |

### Table 1-57 View Quantitative Scoring Model - Search – Field Description

- 6. On View Quantitative Scoring Model screen, click
  - :

icon to Unlock, Delete, Authorize or View the created quantitative scoring model.

7. Click **Unlock** to modify the created quantitative scoring model.

The Quantitative Scoring Model Maintenance - Modify screen displays.

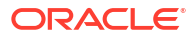

| asic Details                                                                  |                      |                                   |   |                      |   |
|-------------------------------------------------------------------------------|----------------------|-----------------------------------|---|----------------------|---|
| oring Model                                                                   |                      |                                   |   |                      |   |
| Application Scoring Model                                                     |                      |                                   |   |                      |   |
| oring Model Code                                                              |                      | Scoring Model Description         |   |                      |   |
| CBSINTAPPL                                                                    |                      | CBS Integration Application Level |   |                      |   |
| ective Date                                                                   |                      | Expiry Date                       |   |                      |   |
| eptember 30, 2020                                                             |                      | March 31, 2025                    | Ē |                      |   |
| oduct Processor                                                               |                      | Priority                          |   |                      |   |
| DFLO 👻                                                                        |                      | 1                                 |   |                      |   |
| Selection Criteria<br>Existing Rule O Create New Rule<br>Ides<br>le Code      | Scoring Rule         |                                   |   |                      |   |
| Ie Code<br>EBSINT2 •                                                          | Rule Name<br>CBSINT2 |                                   |   |                      |   |
|                                                                               |                      |                                   |   |                      |   |
|                                                                               |                      |                                   |   |                      |   |
| Edit                                                                          |                      |                                   |   |                      |   |
| Rules                                                                         |                      |                                   |   |                      |   |
| ✓ Basic Info                                                                  |                      |                                   |   |                      |   |
| Code                                                                          | Description          | Tag                               |   | Select Existing rule |   |
| CBSINT2                                                                       | CBSINT2              |                                   | • |                      | Q |
| Rule Version                                                                  |                      |                                   |   |                      |   |
| 2                                                                             | Q                    |                                   |   |                      |   |
| > Section1                                                                    |                      |                                   |   |                      |   |
| Else                                                                          |                      |                                   |   |                      |   |
|                                                                               |                      |                                   |   |                      |   |
| + :                                                                           |                      |                                   |   |                      |   |
|                                                                               |                      |                                   |   |                      |   |
| No items to display.                                                          |                      |                                   |   |                      |   |
|                                                                               |                      |                                   |   |                      |   |
|                                                                               |                      |                                   |   |                      |   |
| Expression                                                                    |                      |                                   |   |                      |   |
|                                                                               |                      |                                   |   |                      |   |
|                                                                               | _Report ) == 409 )   |                                   |   |                      |   |
| Expression<br>IF<br>( MIN ( ALL_Transunion_Credit<br>Output<br>Section 1 true | _Report ) == 409 )   |                                   |   |                      |   |

### Figure 1-65 Quantitative Scoring Model Maintenance - Modify

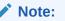

The fields marked as **Required** are mandatory.

For more information on fields, refer to the field description table.

| Field                     | Description                                                                                                    |
|---------------------------|----------------------------------------------------------------------------------------------------|
| Application Scoring Model | Displays the application scoring model.                                                                                      |
| Scoring Model Code        | Displays the qualitative scoring model code for the created quantitative scoring model.                                      |
| Scoring Model Description | The user can modify the quantitative scoring model description for the created quantitative scoring model.                   |
| Effective Date            | Displays the effective date of the created quantitative scoring model.<br>The user can modify the same before authorization. |
| Expiry Date               | Displays the expiry date of the created quantitative scoring model.<br>The user can modify the same before authorization.    |

 Table 1-58
 Quantitative Scoring Model Maintenance - Modify - Field Description

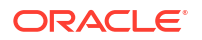

| Field              | Description                                                                                            |
|--------------------|----------------------------------------------------------------------------------------------------|
| Product Processor  | Displays the product processor for the created quantitative scoring model.                             |
| Priority           | The user can modify the priority of the created quantitative scoring model.                            |
| Use Existing Rule  | The user can modify the existing rule if linked.                                                       |
| Rule Code          | Displays the rule code for the created quantitative scoring model.                                     |
| 0                  | Click this icon to get the information about the rule.                                                 |
| Rule Name          | Displays the rule name of the rule code for the created quantitative scoring model.                    |
| Code               | Displays the rule code.                                                                                |
| Description        | Displays the rule description.                                                                         |
| + icon             | This icon can add new expression.                                                                      |
| Fact / Rules       | Displays the fact or rule of the created quantitative scoring model.                                   |
| Operator           | Displays the comparison operator of the created quantitative scoring model.                            |
| Data Type          | Displays the data type for the fact or rule for the created quantitative scoring model.                |
| Output             | Displays the output for the created quantitative scoring model.                                        |
| Expression         | Displays the expression updated in the expression builder for the created quantitative scoring model.  |
| Feature            | This tab is enabled for the Applicant Scoring Model.                                                   |
| + icon             | This icon adds new row.                                                                                |
| - icon             | This icon deletes a row, which is already added.                                                       |
| Feature            | Displays the feature for the created quantitative scoring model.                                       |
| Weightage (%)      | The user can modify the weightage assigned to each feature for the created quantitative scoring model. |
| Range Type         | Displays the range type for the created quantitative scoring model.                                    |
| Define Range/Value | Displays the range/value defined for the created quantitative scoring model.                           |
| Range From         | The user can modify the minimum range of value based on which scoring is done.                         |
| Range To           | The user can modify the maximum range of value based on which scoring is done                          |
| Score              | The user can modify the score for each range or value.                                                 |
| Category           | The user can modify the category for the created quantitative scoring model.                           |
| Enable             | Displays parameter for the created quantitative scoring model.                                         |
| Scoring Rule       | This tab is enabled for the Application Scoring Model.                                                 |
| Rule Code          | Displays the rule code for the created quantitative scoring model.                                     |

# Table 1-58 (Cont.) Quantitative Scoring Model Maintenance - Modify - FieldDescription

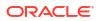

| Field     | Description                                                                         |
|-----------|-------------------------------------------------------------------------------------|
| 0         | Click this icon to get the information about the rule.                              |
| Rule Name | Displays the rule name of the rule code for the created quantitative scoring model. |

## Table 1-58(Cont.) Quantitative Scoring Model Maintenance - Modify - FieldDescription

- 8. Click **Save** to update the modified fields.
- 9. Click View to view the created quantitative scoring model.

The Quantitative Scoring Model Maintenance – View screen displays.

### Figure 1-66 Quantitative Scoring Model Maintenance – View

| Quantitative Scoring Model Maintenance                                                                                                    | :: ×                                                                                                    |
|----------------------------------------------------------------------------------------------------|----------------------------------------------------------------------------------------------------|
| Basic Details<br>Scoring Model<br>Application Scoring Model<br>Scoring Model Code<br>CBSINTAPPI,<br>Effective Date<br>September 30, 2020<br>Product Roscessor<br>OPLO                      | Scoring Model Description<br>CBS Integration Application Level<br>Expirip Date<br>March 31, 2025<br>Priority<br>1 |
| Selection Criteria Scoring Rule           © Use Losting Rule         Create New Rule           Rules         Rule code         Rule Name           CBSINT2         CBSINT2         CBSINT2 |                                                                                                    |
| Edit<br>Rules<br>V Basic Info                                                                                                    |                                                                                                    |
| Code Description CBSNT2 Rule Version 2 Section1                                                                                                    | Tag Select Existing rule Q                                                                                        |
| Else                                                                                                    |                                                                                                    |
| Expression<br>IF<br>( MIN (ALL_Transunion_Credit_Report ) == 409 )<br>Output<br>Section1 true<br>Else                                                                                      |                                                                                                    |
| Audit                                                                                                    |                                                                                                    |

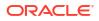

| Field                     | Description                                                                                                    |
|---------------------------|----------------------------------------------------------------------------------------------------|
| Scoring Model             | Displays the application scoring model.                                                                                      |
| Scoring Model<br>Code     | Displays the qualitative scoring model code for the created quantitative scoring model.                                      |
| Scoring Model Description | Displays the quantitative scoring model description for the created quantitative scoring model.                              |
| Effective Date            | Displays the effective date of the created quantitative scoring model.<br>The user can modify the same before authorization. |
| Expiry Date               | Displays the expiry date of the created quantitative scoring model.<br>The user can modify the same before authorization.    |
| Product<br>Processor      | Displays the product processor for the created quantitative scoring model.                                                   |
| Priority                  | The user can modify the priority of the created quantitative scoring model.                                                  |
| Use Existing<br>Rule      | The user can modify the existing rule if linked.                                                                             |
| Rule Code                 | Displays the rule code for the created quantitative scoring model.                                                           |
| 0                         | Click this icon to get the information about the rule.                                                                       |
| Rule Name                 | Displays the rule name of the rule code for the created quantitative scoring model.                                          |
| Create New Rule           | Displays the rule code for the created quantitative scoring model.                                                           |
| Code                      | Displays the rule code.                                                                                                    |
| Description               | Displays the rule description.                                                                                               |
| + icon                    | This icon can add new expression.                                                                                            |
| Fact / Rules              | Displays the fact or rule of the created quantitative scoring model.                                                         |
| Operator                  | Displays the comparison operator of the created quantitative scoring model.                                                  |
| Data Type                 | Displays the data type for the fact or rule for the created quantitative scoring model.                                      |
| Output                    | Displays the output for the created quantitative scoring model.                                                              |
| Expression                | Displays the expression updated in the expression builder for the created quantitative scoring model.                        |
| Feature                   | This tab is enabled for the Applicant Scoring Model.                                                                         |
| + icon                    | This icon adds new row.                                                                                                    |
| - icon                    | This icon deletes a row, which is already added.                                                                             |
| Feature                   | Displays the feature for the created quantitative scoring model.                                                             |
| Weightage (%)             | Displays the weightage assigned to each feature for the created quantitative scoring model.                                  |
| Range Type                | Displays the range type for the created quantitative scoring model.                                                          |
| Define Range/<br>Value    | Displays the range/value defined for the created quantitative scoring model.                                                 |
| Range From                | The user can modify the minimum range of value based on which scoring is done.                                               |
| Range To                  | The user can modify the maximum range of value based on which scoring is done                                                |
| Score                     | Displays the score for each range or value.                                                                                  |

 Table 1-59
 Quantitative Scoring Model Maintenance - View - Field Description

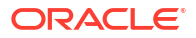

| Field        | Description                                                                         |
|--------------|-------------------------------------------------------------------------------------|
| Category     | Displays the category for the created quantitative scoring model.                   |
| Enable       | Displays parameter for the created quantitative scoring model.                      |
| Scoring Rule | This tab is enabled for the Application Scoring Model.                              |
| Rule Code    | Displays the rule code for the created quantitative scoring model.                  |
| 0            | Click this icon to get the information about the rule.                              |
| Rule Name    | Displays the rule name of the rule code for the created quantitative scoring model. |

## Table 1-59 (Cont.) Quantitative Scoring Model Maintenance - View - Field Description

### 1.4.6 Qualitative Scoring Model

This topic describes the information about the Qualitative scoring model for the Decision service.

Qualitative Scoring Model allows the user to define qualitative scoring model based on the various scoring parameters.

This topic contains the following subtopics:

- Create Qualitative Scoring Model This topic describes the systematic instructions to configure the qualitative scoring model based on the various scoring parameters.
- View Qualitative Scoring Model This topic describes the systematic instructions to view the list of configured qualitative scoring model.

### 1.4.6.1 Create Qualitative Scoring Model

This topic describes the systematic instructions to configure the qualitative scoring model based on the various scoring parameters.

The **Create Qualitative Scoring Model** screen allows the user to create the qualitative scoring model based on the various scoring parameters.

Specify User ID and Password, and login to Home screen.

- 1. On Home screen, click Retail Banking. Under Retail Banking, click Configuration.
- 2. Under Configuration, click Credit Decision.
- 3. Under Credit Decision, click Qualitative Scoring .
- 4. Under Qualitative Scoring, click Create Qualitative Scoring Model.

The Create Qualitative Scoring Model screen displays.

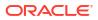

| Create Qualitative Scoring Model                       | 4<br>1<br>1                           | × |
|--------------------------------------------------------|---------------------------------------|---|
| Basic Details<br>Scoring Model<br>Select               |                                       |   |
| Resured Qualitative Scoring Model Code Resured Resured | Qualitative Scoring Model Description |   |
| Effective Date                                         | Exploy Date                           |   |
| Product Processor Select Product Processor Required    | Priority                              |   |
|                                                        |                                       |   |
|                                                        |                                       |   |

Cancel Save

5. Specify fields on Create Qualitative Scoring Model screen.

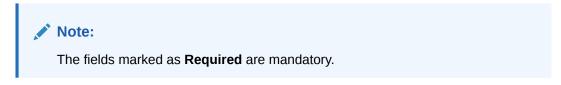

For more information on fields, refer to the field description table.

| Table 1-60 | Create Qualitative Scoring Model - Field Description |
|------------|------------------------------------------------------|
|------------|------------------------------------------------------|

| Field                                       | Description                                                                                                    |  |
|---------------------------------------------|----------------------------------------------------------------------------------------------------|--|
| Scoring Model                               | Select the scoring model from the drop-sown list.<br>The available options are:<br>• Application Scoring Model<br>• Applicant Scoring Model |  |
| Qualitative<br>Scoring Model<br>Code        | Specify the unique scoring model code.                                                                                                    |  |
| Qualitative<br>Scoring Model<br>Description | Specify a short description for the scoring model.                                                                                          |  |
| Effective Date                              | Specify the effective date.                                                                                                    |  |
| Expiry Date                                 | Specify the expiry date.                                                                                                    |  |
| Product<br>Processor                        | Specify the product processor for which the model is being created.                                                                         |  |
| Priority                                    | Specify the priority of the model.                                                                                                    |  |

6. Click the Selection Criteria to define qualitative scoring model.

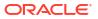

| ic Details                  |             |                                       |   |                      |   |
|-----------------------------|-------------|---------------------------------------|---|----------------------|---|
| tng Model                   |             |                                       |   |                      |   |
| oplication Scoring Model    |             |                                       |   |                      |   |
| litative Scoring Model Code |             | Qualitative Scoring Model Description |   |                      |   |
| Required                    |             | Required                              |   |                      |   |
| ctive Date                  |             | Expiry Date                           |   |                      |   |
| otember 30, 2020 🛗          |             |                                       |   |                      |   |
| luct Processor              |             | Required                              |   |                      |   |
| ect 🗸                       |             | Phone                                 |   |                      |   |
| Required                    |             | Required                              |   |                      |   |
|                             |             |                                       |   |                      |   |
| Selection Criteria Scoring  | g Rule      |                                       |   |                      |   |
| xisting Rule                |             |                                       |   |                      |   |
| ate Rule                    |             |                                       |   |                      |   |
| lew                         |             |                                       |   |                      |   |
|                             |             |                                       |   |                      |   |
| ules                        |             |                                       |   |                      |   |
| ✓ Basic Info                |             |                                       |   |                      |   |
| Code                        | Description | Тад                                   |   | Select Existing rule |   |
|                             |             |                                       | - |                      | Q |
| Rule Version                |             |                                       |   |                      |   |
| ✓ Section1                  |             |                                       |   |                      |   |
| Expression Builder          |             |                                       |   |                      |   |
| + Add Expression            |             |                                       |   |                      |   |
|                             |             |                                       |   |                      |   |
| Output                      |             |                                       |   |                      |   |
|                             |             |                                       |   |                      |   |
| + =                         |             |                                       |   |                      |   |
| No items to display.        |             |                                       |   |                      |   |
|                             |             |                                       |   |                      |   |
| Else                        |             |                                       |   |                      |   |
|                             |             |                                       |   |                      |   |
|                             |             |                                       |   |                      |   |
| + =                         |             |                                       |   |                      |   |
| No items to display.        |             |                                       |   |                      |   |
|                             |             |                                       |   |                      |   |
| Expression                  |             |                                       |   |                      |   |
|                             |             |                                       |   |                      |   |
| IF                          |             |                                       |   |                      |   |
| Output                      |             |                                       |   |                      |   |
| Section1<br>Else            |             |                                       |   |                      |   |
|                             |             |                                       |   |                      |   |

### Figure 1-68 Create Qualitative Scoring Model - Selection Criteria

| Field                | Description                                                                   |
|----------------------|-------------------------------------------------------------------------------|
| Use Existing<br>Rule | By default, this option is enabled. Indicates if the existing rule is linked. |
| Rule Code            | Select the rule code from the drop down list.                                 |
| 0                    | Click this icon to get the information about the rule.                        |
| Rule Name            | Displays the rule name of the rule code.                                      |
| Create New Rule      | Select this option to create new rule.                                        |

 Table 1-61
 Create Qualitative Scoring Model - Selection Criteria - Field Description

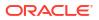

| Field        | Description                                                                                                    |  |  |
|--------------|----------------------------------------------------------------------------------------------------|--|--|
| Code         | Specify the rule code.                                                                                                    |  |  |
| Description  | Specify the rule description.                                                                                                    |  |  |
| + icon       | Click this icon to add new expression.                                                                                                    |  |  |
| Fact / Rules | Select the fact or rule from the drop-down list.<br>Once the user selects the fact/rules, one more field opens adjacent to the output, update the same based on the selected output option.                                                                                                    |  |  |
| Operator     | Select the comparison operator from the drop-down list.<br>The available options are:<br><ul> <li>&lt;</li> <li>&gt;</li> <li>+</li> <li>=</li> <li>%</li> <li>!=</li> <li>%</li> <li>!=</li> <li>&gt;=</li> <li>&lt;=</li> <li>&lt;</li> <li></li> <li>X</li> <li>/</li> <li>Contains</li> <li>In</li> <li>Matches</li> <li>NotMatches</li> <li>NotContains</li> <li>Notin</li> </ul>                                |  |  |
| Data Type    | Select the data type for the fact or rule.         Once the user select the data type, one more field opens adjacent to the output, update the same based on the selected output option.         The available options are:         • Text         • Number         • Boolean         • Fact         • Rules         The below option appears if the Data Type is selected as Boolean.         • True         • False |  |  |

# Table 1-61 (Cont.) Create Qualitative Scoring Model - Selection Criteria - FieldDescription

| Field      | Description                                                                                                    |  |  |
|------------|----------------------------------------------------------------------------------------------------|--|--|
| Output     | Select the output from the drop-down list.<br>Once the user select the data type, one more field opens adjacent to the<br>output, update the same based on the selected output option. |  |  |
|            | The available options are:  Text Number Bealage                                                                                                    |  |  |
|            | <ul> <li>Boolean</li> <li>Date</li> <li>Fact</li> <li>Rules</li> </ul>                                                                                                    |  |  |
|            | <ul> <li>The below option appears if the Data Type is selected as Boolean.</li> <li>True</li> <li>False</li> </ul>                                                                     |  |  |
| Expression | Displays the expression updated in the expression builder.                                                                                                    |  |  |

## Table 1-61 (Cont.) Create Qualitative Scoring Model - Selection Criteria - Field Description

7. Click the **Scoring Rule** to define the rules. This tab is enabled if **Application Scoring Model** is selected.

The Create Qualitative Scoring Model - Scoring Rule screen displays.

### Figure 1-69 Create Qualitative Scoring Model - Scoring Rule

| Create Qualitative Scoring Model |                                       | ;; ×        |
|----------------------------------|---------------------------------------|-------------|
| Basic Details<br>Scoring Model   |                                       |             |
| Application Scoring Model        | Qualitative Scoring Model Description |             |
| Quantative scoring model code    | Quantative scoring would be cription  |             |
| Required                         | Required                              |             |
| Effective Date                   | Expiry Date                           |             |
| September 30, 2020               | Recuired                              |             |
| Product Processor                | Priority                              |             |
| Select 👻                         |                                       |             |
| Required                         | Required                              |             |
| Selection Criteria Scoring Rule  |                                       |             |
| Score                            |                                       |             |
| Rule Code Rule Name              |                                       |             |
| Select                           |                                       |             |
| Required                         |                                       |             |
|                                  |                                       |             |
|                                  |                                       | Cancel Save |

For more information on fields, refer to the field description table.

#### Table 1-62 Create Qualitative Scoring Model - Scoring Rule - Field Description

| Field                                                           | Description |  |
|-----------------------------------------------------------------|-------------|--|
| Rule Code         Select the rule code from the drop-down list. |             |  |

| Field     | Description                                            |
|-----------|--------------------------------------------------------|
| 0         | Click this icon to get the information about the rule. |
| Rule Name | Displays the rule name of the rule code.               |

## Table 1-62 (Cont.) Create Qualitative Scoring Model - Scoring Rule - FieldDescription

8. Click the **Questionnaire** tab to define the scoring model based on the various questionnaires. This tab is enabled if **Applicant Scoring Model** is selected.

The Create Qualitative Scoring Model - Questionnaire screen displays.

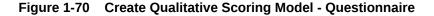

| Create Qualitative Scoring Mod | el                                                     |                                        | י<br>ד<br>1011///////////////////////////////// |
|--------------------------------|--------------------------------------------------------|----------------------------------------|-------------------------------------------------|
| Basic Details                  |                                                        |                                        |                                                 |
| icoring Model                  |                                                        |                                        |                                                 |
| Applicant Scoring Model        |                                                        |                                        |                                                 |
| ualitative Scoring Model Code  | Qualitative                                            | Scoring Model Description              |                                                 |
|                                |                                                        |                                        |                                                 |
| Required fective Date          | Expiry Date                                            | Required                               |                                                 |
| September 30, 2020             | Expiry Date                                            | iii iii iii iii iii iii iii iii iii ii |                                                 |
|                                |                                                        | Required                               |                                                 |
| roduct Processor               | Priority                                               |                                        |                                                 |
| OFLO •                         |                                                        |                                        |                                                 |
|                                |                                                        | Required                               |                                                 |
| uestionnaire Code              | Questionn                                              |                                        |                                                 |
| QuestionnaireSet3              | Qualitat                                               | ive Score Creation Questionr           |                                                 |
| ring Feature QuestionnaireSet3 |                                                        |                                        |                                                 |
| uestion ID                     | Question                                               | Define Range/Value                     | Enable                                          |
| geOfResidence                  | Number of years the applicant staying at present addre | ss Define                              |                                                 |
| ypeOfResident                  | Applicant Resident Type                                | Define                                 |                                                 |
| nploymentDuration              | How many years in current employment                   | Define                                 |                                                 |
| oOfDependent                   | Number of dependent                                    | Define                                 |                                                 |
|                                |                                                        |                                        |                                                 |
|                                |                                                        |                                        | Cancel                                          |

| Table 1-63 | Create Qualitative Sc | oring Model - Questionnaire | - Field Description |
|------------|-----------------------|-----------------------------|---------------------|
|------------|-----------------------|-----------------------------|---------------------|

| Field                 | Description                                                                                                    |
|-----------------------|----------------------------------------------------------------------------------------------------|
| Questionnaire<br>Code | Select the questionnaire code from the drop-down list. It will list down all the questionnaire created as a part of create questionnaire. |
| Questionnaire<br>Name | Displays the questionnaire name of the selected questionnaire code.                                                                       |
| Question ID           | Displays the question ID in the questionnaire.                                                                                            |
| Question              | Displays the question description linked to the question ID.                                                                              |

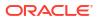

## Table 1-63(Cont.) Create Qualitative Scoring Model - Questionnaire - FieldDescription

| Field                  | Description                                                                         |
|------------------------|-------------------------------------------------------------------------------------|
| Define Range/<br>Value | Click the <b>Define</b> link to define the score for the expected response.         |
| Enable                 | By default, this option is enabled. Indicates if the question ID is enabled or not. |

9. Click the **Define** link to define a range or absolute values for questions.

The Create Qualitative Scoring Model - Define Link screen displays.

### Figure 1-71 Create Qualitative Scoring Model - Define Link

| Create Qualitative Scoring Mode                                                                                                    | 1                       |                                            |                                                 |          |        | ;; ×        |
|----------------------------------------------------------------------------------------------------|-------------------------|--------------------------------------------|-------------------------------------------------|----------|--------|-------------|
| Basic Details<br>Scong Model<br>Applicant Scoring Model<br>Qualitative Scoring Model Code<br>Paquites<br>Beguernber 30, 2020<br>Product Processor<br>OPLO |                         | Qualitative Scoring Mod                    | el Description<br>Regimes<br>Regimes<br>Regimes |          |        |             |
| Selection Criteria Qu<br>Questionnaire Code<br>required<br>QuestionnaireSet3 V                                                                            | vestionnaire            | Questionnaire Name<br>Qualitative Score Cr | eation Questionr                                |          |        |             |
| Scoring Feature QuestionnaireSet3                                                                                                    |                         |                                            |                                                 |          |        |             |
| Question ID                                                                                                    | Question                |                                            | Define Range/Value                              |          | Enable |             |
| AgeOfResidence                                                                                                    | Number of years the ap  | plicant staying at present address         | address Define                                  |          |        |             |
| TypeOfResident                                                                                                    | Applicant Resident Type | 2                                          | Define                                          |          |        |             |
| EmploymentDuration                                                                                                    | How many years in curr  | ent employment Define                      |                                                 |          |        |             |
| NoOfDependent                                                                                                    | Number of dependent     |                                            | Define                                          |          |        |             |
| Range/Value Definition - AgeOfResidence                                                                                                    |                         |                                            |                                                 |          |        | x           |
| Value                                                                                                    |                         | Score                                      |                                                 | Category |        |             |
| Less than 1 year                                                                                                    |                         |                                            |                                                 | Select 👻 |        | •           |
| Less than 2 year                                                                                                    |                         |                                            |                                                 | Select 👻 |        |             |
| Less than 5 years                                                                                                    |                         |                                            |                                                 | Select   |        | -           |
| More than 5 years                                                                                                    |                         |                                            |                                                 | Select   |        | -           |
|                                                                                                    |                         |                                            |                                                 |          |        | Done        |
|                                                                                                    |                         |                                            |                                                 |          |        |             |
|                                                                                                    |                         |                                            |                                                 |          |        | Cancel Save |

For more information on fields, refer to the field description table.

## Table 1-64Create Qualitative Scoring Model - Define Link – Numeric Feature - FieldDescription

| Field | Description                                         |  |
|-------|-----------------------------------------------------|--|
| Value | Displays the options available for a questionnaire. |  |
| Score | ore Specify the score to be assigned to each value. |  |

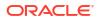

## Table 1-64 (Cont.) Create Qualitative Scoring Model - Define Link – NumericFeature - Field Description

| Field    | Description                                                                                                    |
|----------|----------------------------------------------------------------------------------------------------|
| Category | <ul> <li>Specify the category for each range or value from the drop-down list. The values are configurable based on the lookup values maintained.</li> <li>The available options are:</li> <li>Strong</li> <li>Medium</li> <li>Weak</li> </ul> |

- 10. Click **Done** to save the data and close the range panel.
- **11**. Click **Save** to save the details.

The **Qualitative Scoring Model** is successfully created and can be viewed using the **View Qualitative Scoring Model** screen.

### 1.4.6.2 View Qualitative Scoring Model

This topic describes the systematic instructions to view the list of configured qualitative scoring model.

The user can configure the qualitative scoring model using the **Create Qualitative Scoring Model** screen. The status of the uploaded model is displayed as **Unauthorized** and **Open**. Once the checker authorizes the model, the status is updated to **Authorized** and **Open**.

Specify User ID and Password, and login to Home screen.

- 1. On Home screen, click Retail Banking. Under Retail Banking, click Configuration.
- 2. Under Configuration, click Credit Decision.
- 3. Under Credit Decision, click Qualitative Scoring .
- 4. Under Qualitative Scoring , click View Qualitative Scoring Model.

The View Qualitative Scoring Model screen displays.

#### Figure 1-72 View Qualitative Scoring Model

| + 0                                            |                                                  |                                                  |                                                  |                                                 | I |
|------------------------------------------------|--------------------------------------------------|--------------------------------------------------|--------------------------------------------------|-------------------------------------------------|---|
| coring Model Code:<br>APPLQAL502               | Scoring Model Code:<br>APCN310                   | Scoring Model Code:<br>APPLQAL714                | Scoring Model Code:<br>APPQAL502                 | Scoring Model Code:<br>QLAPPL100                |   |
| coring Mode Qualitative scoring<br>roduct OFLO | Scoring Mode Qualitative scoring<br>Product OFLO | Scoring Mode Qualitative scoring<br>Product OFLO | Scoring Mode APPQAL502<br>Product OFLO           | Scoring ModeQualitative scoring<br>Product OFLO |   |
| Authorized 🔓 Open 🖾 1                          | 🗅 Authorized 🔓 Open 🖾 1                          | 🗅 Authorized 🔓 Open 🖾 1                          | D Authorized 🔓 Open 🖾 1                          | D Authorized 🔓 Open 🖾 1                         |   |
| coring Model Code:                             | Scoring Model Code:<br>QLAPP100                  | Scoring Model Code:<br>APPL507                   | Scoring Model Code:<br>QSMBSAPPL2                | Scoring Model Code:<br>APPQL702                 |   |
| coring Mode Qualitative scoring<br>roduct OFLO | Scoring ModeQualitative Scoring<br>Product OFLO  | Scoring Mode APPL507<br>Product OFLO             | Scoring Mode Qualitative scoring<br>Product OFLO | Scoring Mode APPQL702<br>Product OFLO           |   |
| Authorized 🔓 Open 🖾 1                          | 🗅 Authorized 🔓 Open 🖾 1                          | 🗅 Authorized 🔓 Open 🖾 1                          | 🗈 Authorized 🔓 Open 🖾 1                          | D Authorized 🔓 Open 🖾 1                         |   |

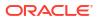

| Field                     | Description                                                                                                    |
|---------------------------|----------------------------------------------------------------------------------------------------|
| Scoring Model Code        | Displays the scoring model code.                                                                                     |
| Scoring Model Description | Displays the description of the scoring model.                                                                       |
| Product Processor Code    | Displays the product processor code                                                                                  |
| Authorization Status      | Displays the authorization status of the record.<br>The options are:<br>• Authorized<br>• Rejected<br>• Unauthorized |
| Record Status             | Displays the status of the record.<br>The options are:<br>• Open<br>• Closed                                         |
| Modification Number       | Displays the number of modification performed on the record.                                                         |

### Table 1-65 View Qualitative Scoring Model – Field Description

5. On View Qualitative Scoring Model screen, click

# Q

#### icon.

The View Qualitative Scoring Model - Search screen displays.

### Figure 1-73 View Qualitative Scoring Model - Search

| Search Filter             | × |
|---------------------------|---|
| Scoring Model Code        | _ |
|                           |   |
| Scoring Model Description |   |
|                           |   |
| Authorization Status      |   |
|                           | • |
| Record Status             |   |
|                           | • |
| Search Reset              |   |

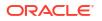

For more information on fields, refer to the field description table.

| Field                     | Description                                                                                                    |
|---------------------------|----------------------------------------------------------------------------------------------------|
| Scoring Model Code        | Specify the scoring model code.                                                                                                    |
| Scoring Model Description | Specify the description of the scoring model.                                                                                          |
| Authorization Status      | Select the authorization status from the drop-down list.<br>The available options are:<br>• Authorized<br>• Rejected<br>• Unauthorized |
| Record Status             | Select the record status from the drop-down list. The available<br>options are:<br>• Open<br>• Closed                                  |

 Table 1-66
 View Qualitative Scoring Model - Search – Field Description

- 6. On View Qualitative Scoring Model screen, click
  - •
  - •

icon to **Unlock**, **Delete**, **Authorize**, or **View** the created qualitative scoring model.

7. Click **Unlock** to modify the created qualitative scoring model.

The Qualitative Scoring Model Maintenance - Modify screen displays.

| sic Details                                                                    |                      |                                |                                        |                      |  |
|--------------------------------------------------------------------------------|----------------------|--------------------------------|----------------------------------------|----------------------|--|
| ing Model                                                                      |                      |                                |                                        |                      |  |
| pplication Scoring Model 🔹                                                     |                      |                                |                                        |                      |  |
| litative Scoring Model Code                                                    |                      | Qualitative Scoring Model Desc | ription                                |                      |  |
| PPLQAL502                                                                      |                      | Qualitative scoring model      | APPLQAL!                               |                      |  |
| ctive Date                                                                     |                      | Expiry Date                    |                                        |                      |  |
| ptember 30, 2020                                                               |                      | October 31, 2025               | ti i i i i i i i i i i i i i i i i i i |                      |  |
| duct Processor                                                                 |                      | Priority                       |                                        |                      |  |
| FLO 💌                                                                          |                      | 10                             |                                        |                      |  |
|                                                                                |                      |                                |                                        |                      |  |
| es<br>« Code<br>PPL502                                                         | Rule Name<br>APPL502 |                                |                                        |                      |  |
| dit                                                                            |                      |                                |                                        |                      |  |
| ∨ Basic Info                                                                   |                      |                                |                                        |                      |  |
| V Basic Into                                                                   |                      |                                |                                        |                      |  |
| Code                                                                           | Description          | Tag                            |                                        | Select Existing rule |  |
| APPL502 Rule Version                                                           | APPL502              |                                | -                                      | Q                    |  |
| 1                                                                              | Q                    |                                |                                        |                      |  |
|                                                                                | <u> </u>             |                                |                                        |                      |  |
| > Section1                                                                     |                      |                                |                                        |                      |  |
| Else                                                                           |                      |                                |                                        |                      |  |
| No items to display.                                                           |                      |                                |                                        |                      |  |
|                                                                                |                      |                                |                                        |                      |  |
| Expression                                                                     |                      |                                |                                        |                      |  |
| Expression<br>IF<br>(ProductCode == HMLN51)<br>Output<br>Section1 True<br>Else |                      |                                |                                        |                      |  |
| IF<br>(ProductCode == HMLN51)<br>Output<br>Section1 True                       |                      |                                |                                        |                      |  |

### Figure 1-74 Qualitative Scoring Model Maintenance - Modify

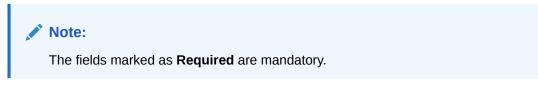

For more information on fields, refer to the field description table.

| Field                                    | Description                                                                                                    |
|------------------------------------------|----------------------------------------------------------------------------------------------------|
| Scoring Model                            | Displays the scoring model for the created qualitative scoring model.                                                   |
| Qualitative Scoring Model<br>Code        | Displays the qualitative scoring model code for the created qualitative scoring model.                                  |
| Qualitative Scoring Model<br>Description | The user can modify the qualitative scoring model description for the created qualitative scoring model.                |
| Effective Date                           | Displays the effective date of the created qualitative scoring model.<br>User can modify the same before authorization. |
| Expiry Date                              | Displays the expiry date of the created qualitative scoring model.<br>User can modify the same before authorization.    |

 Table 1-67
 Qualitative Scoring Model Maintenance - Modify - Field Description

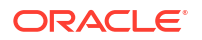

| Field              | Description                                                                                          |  |  |
|--------------------|----------------------------------------------------------------------------------------------------|--|--|
| Product Processor  | Displays the product processor for the created qualitative scoring model.                            |  |  |
| Priority           | The user can modify the priority of the created qualitative scoring model.                           |  |  |
| Use Existing Rule  | User can modify the existing rule if linked.                                                         |  |  |
| Rule Code          | Displays the rule code for the created qualitative scoring model.                                    |  |  |
| 0                  | Click this icon to get the information about the rule.                                               |  |  |
| Rule Name          | Displays the rule name of the rule code for the created qualitative scoring model.                   |  |  |
| Code               | Displays the rule code.                                                                              |  |  |
| Description        | Displays the rule description.                                                                       |  |  |
| + icon             | Click this icon to add new expression.                                                               |  |  |
| Fact / Rules       | Displays the fact or rule of the created qualitative scoring model.                                  |  |  |
| Operator           | Displays the comparison operator of the created qualitative scoring model.                           |  |  |
| Data Type          | Displays the data type for the fact or rule for the created qualitative scoring model.               |  |  |
| Output             | Displays the output for the created qualitative scoring model.                                       |  |  |
| Expression         | Displays the expression updated in the expression builder for the created qualitative scoring model. |  |  |
| Rule Code          | User can modify the rule code for the created qualitative scoring model.                             |  |  |
| Rule Name          | Displays the name for the created qualitative scoring model.                                         |  |  |
| Questionnaire      | This tab is applicable for <b>Applicant Scoring Model</b> .                                          |  |  |
| Questionnaire Code | User can modify the questionnaire code for the created qualitative scoring model.                    |  |  |
| Questionnaire Name | Displays the questionnaire name for the created qualitative scoring model.                           |  |  |
| Question ID        | Displays the question ID for the created qualitative scoring model.                                  |  |  |
| Question           | Displays the question for the created qualitative scoring model.                                     |  |  |
| Define Range/Value | User can modify the defined range or value.                                                          |  |  |
| Value              | Displays the defined value for the created qualitative scoring model.                                |  |  |
| Score              | User can modify the score for the created qualitative scoring model.                                 |  |  |
| Category           | User can modify the category for the created qualitative scoring model.                              |  |  |
| Enable             | Displays if the question ID is enabled or not.                                                       |  |  |

## Table 1-67 (Cont.) Qualitative Scoring Model Maintenance - Modify - FieldDescription

8. Click **Save** to update the modified fields.

9. Click **View** to view the created qualitative scoring model.

The **Qualitative Scoring Model Maintenance – View** screen displays.

| ualitative Scoring Model Mainte                                                                                                    | nance        |                                       |                      |
|----------------------------------------------------------------------------------------------------|--------------|---------------------------------------|----------------------|
| Basic Details                                                                                                    |              |                                       |                      |
| coring Model                                                                                                    |              |                                       |                      |
|                                                                                                    |              |                                       |                      |
| pplication Scoring Model                                                                                                    |              |                                       |                      |
| salitative Scoring Model Code                                                                                                    |              | Qualitative Scoring Model Description |                      |
| PPLQAL502                                                                                                    |              | Qualitative scoring model APPLQAL502  |                      |
| fective Date                                                                                                    |              | Expiry Date                           |                      |
| eptember 30, 2020                                                                                                    |              | October 31, 2025                      |                      |
| roduct Processor                                                                                                    |              | Priority                              |                      |
| FLO                                                                                                    |              | 10                                    |                      |
| Selection Criteria                                                                                                    | Scoring Rule |                                       |                      |
| ules                                                                                                    |              |                                       |                      |
| ule Code                                                                                                    | Rule Name    |                                       |                      |
| APPL502 0                                                                                                    | APPL502      |                                       |                      |
|                                                                                                    |              |                                       |                      |
| Edit                                                                                                    |              |                                       |                      |
| Rules                                                                                                    |              |                                       |                      |
| ✓ Basic Info                                                                                                    |              |                                       |                      |
| Code                                                                                                    | Description  | Tag                                   | Select Existing rule |
| APPL502                                                                                                    | APPL502      |                                       | Q                    |
| Rule Version                                                                                                    |              |                                       |                      |
|                                                                                                    | Q            |                                       |                      |
|                                                                                                    |              |                                       |                      |
|                                                                                                    | 4            |                                       |                      |
| 1 Section1                                                                                                    |              |                                       |                      |
|                                                                                                    |              |                                       |                      |
| Section1                                                                                                    |              |                                       |                      |
| 1 > Section1                                                                                                    |              |                                       |                      |
| 3 Section1                                                                                                    |              |                                       |                      |
| 1       > Section1       Else       + a                                                                                                    |              |                                       |                      |
| 1 Section1                                                                                                    |              |                                       |                      |
| 1 Section1 Else No items to display.                                                                                                    |              |                                       |                      |
|                                                                                                    |              |                                       |                      |
| Image: specific state state s |              |                                       |                      |
| I Section1 Else Expression  (ProductCode == HMLN51) Output Section1 True                                                                                                    |              |                                       |                      |
| 1         > Section1         Else         + *         No items to display.         Expression         if         (ProductCode == HMLN51)         Output                                                                                                    |              |                                       |                      |
|                                                                                                    |              |                                       |                      |

### Figure 1-75 Qualitative Scoring Model Maintenance – View

For more information on fields, refer to the field description table.

### Table 1-68 Qualitative Scoring Model Maintenance - View - Field Description

| Field                                    | Description                                                                                                    |  |
|------------------------------------------|----------------------------------------------------------------------------------------------------|--|
| Scoring Model                            | Displays the scoring model for the created qualitative scoring model.                                                   |  |
| Qualitative Scoring Model<br>Code        | Displays the qualitative scoring model code for the created qualitative scoring model.                                  |  |
| Qualitative Scoring Model<br>Description | Displays the qualitative scoring model description for the created qualitative scoring model.                           |  |
| Effective Date                           | Displays the effective date of the created qualitative scoring model.<br>User can modify the same before authorization. |  |
| Expiry Date                              | Displays the expiry date of the created qualitative scoring model.<br>User can modify the same before authorization.    |  |
| Product Processor                        | Displays the product processor for the created qualitative scoring model.                                               |  |
| Priority                                 | The user can modify the priority of the created qualitative scoring model.                                              |  |
| Use Existing Rule                        | Displays the existing rule if linked.                                                                                   |  |

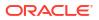

| Field              | Description                                                                                          |  |  |
|--------------------|----------------------------------------------------------------------------------------------------|--|--|
| Rule Code          | Displays the rule code for the created qualitative scoring model.                                    |  |  |
|                    | Click this icon to get the information about the rule.                                               |  |  |
| 0                  |                                                                                                    |  |  |
| Rule Name          | Displays the rule name of the rule code for the created qualitative scoring model.                   |  |  |
| Code               | Displays the rule code.                                                                              |  |  |
| Description        | Displays the rule description.                                                                       |  |  |
| + icon             | Click this icon to add new expression.                                                               |  |  |
| Fact / Rules       | Displays the fact or rule of the created qualitative scoring model.                                  |  |  |
| Operator           | Displays the comparison operator of the created qualitative scoring model.                           |  |  |
| Data Type          | Displays the data type for the fact or rule for the created qualitative scoring model.               |  |  |
| Output             | Displays the output for the created qualitative scoring model.                                       |  |  |
| Expression         | Displays the expression updated in the expression builder for the created qualitative scoring model. |  |  |
| Rule Code          | Displays the rule code for the created qualitative scoring model.                                    |  |  |
| Rule Name          | Displays the name for the created qualitative scoring model.                                         |  |  |
| Questionnaire      | This tab is applicable for Applicant Scoring Model.                                                  |  |  |
| Questionnaire Code | Displays the questionnaire code for the created qualitative scoring model.                           |  |  |
| Questionnaire Name | Displays the questionnaire name for the created qualitative scoring model.                           |  |  |
| Question ID        | Displays the question ID for the created qualitative scoring model.                                  |  |  |
| Question           | Displays the question for the created qualitative scoring model.                                     |  |  |
| Define Range/Value | Displays the defined range or value.                                                                 |  |  |
| Value              | Displays the defined value for the created qualitative scoring model.                                |  |  |
| Score              | Displays the score for the created qualitative scoring model.                                        |  |  |
| Category           | Displays the category for the created qualitative scoring model.                                     |  |  |
| Enable             | Displays if the question ID is enabled or not.                                                       |  |  |

### Table 1-68 (Cont.) Qualitative Scoring Model Maintenance - View - Field Description

### 1.4.7 Decision Grade Matrix

This topic describes the information about the decision grade matrix feature.

Decision Grade Matrix allows the user to define the decision and grade based on the weighted score calculated by the scoring model.

This topic contains the following subtopics:

- Create Decision Grade Matrix This topic describes the systematic instructions to create decision and grade matrix by updating various details.
- View Decision Grade Matrix This topic describes the systematic instructions to view the decision grade matrix.

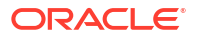

### 1.4.7.1 Create Decision Grade Matrix

This topic describes the systematic instructions to create decision and grade matrix by updating various details.

Specify User ID and Password, and login to Home screen.

- 1. On Home screen, click Retail Banking. Under Retail Banking, click Configuration.
- 2. Under Configuration, click Credit Decision.
- 3. Under Credit Decision, click Decision Grade Matrix.
- 4. Under Decision Grade Matrix, click Create Decision Grade Matrix.

The Create Decision Grade Matrix screen displays.

#### Figure 1-76 Create Decision Grade Matrix

| Create Decision Grade Matrix                    |                      |
|-------------------------------------------------|----------------------|
| Basic Details                                   |                      |
| Model Code                                      | Model Description    |
|                                                 |                      |
| Required                                        | Required             |
| Effective Date                                  | Expiry Date          |
| September 30, 2020                              | 曲                    |
| Product Processor                               | Required<br>Priority |
| Select                                          |                      |
| Required                                        | Required             |
|                                                 |                      |
| Selection Criteria Decision Matrix Grade Matrix |                      |
| Use Existing Rule O Create New Rule             |                      |
| •                                               |                      |
| Rules                                           |                      |
| Rule Code Rule Name                             |                      |
| Select                                          |                      |
| Required                                        |                      |
|                                                 |                      |
|                                                 | Cancel               |

5. On Create Decision Grade Matrix screen, specify the fields.

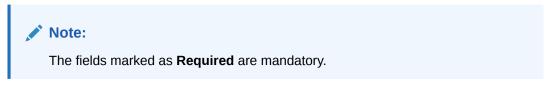

For more information on fields, refer to the field description table.

 Table 1-69
 Create Decision Grade Matrix - Field Description

| Field             | Description                                                                             |  |
|-------------------|-----------------------------------------------------------------------------------------|--|
| Model Code        | Specify the unique model code.                                                          |  |
| Model Description | Specify a short description for the model.                                              |  |
| Effective Date    | Specify the effective date.                                                             |  |
| Expiry Date       | Specify the expiry date.                                                                |  |
| Product Processor | Specify the product processor for which the decision and grade matrix is being created. |  |
| Priority          | Specify the priority of the model.                                                      |  |

 Click the Selection Criteria to configure the parameters based on which decision model is to be resolved.

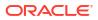

The Create Decision Grade Matrix - Selection Criteria screen displays.

| sic Details                         |             |                   |          |                      |   |
|-------------------------------------|-------------|-------------------|----------|----------------------|---|
| del Code                            |             |                   |          |                      |   |
| iei Code                            |             | Model Description |          |                      |   |
| Required                            |             |                   | Required |                      |   |
| ctive Date                          |             | Expiry Date       |          |                      |   |
| ptember 30, 2020                    |             |                   | <b></b>  |                      |   |
| duct Processor                      |             | Priority          | Required |                      |   |
| elect 🔹                             |             |                   |          |                      |   |
| Required                            |             |                   | Required |                      |   |
|                                     |             |                   |          |                      |   |
| ection Criteria Decision Matrix Gra | de Matrix   |                   |          |                      |   |
| Existing Rule                       |             |                   |          |                      |   |
|                                     |             |                   |          |                      |   |
| ate Rule                            |             |                   |          |                      |   |
| New                                 |             |                   |          |                      |   |
| ules                                |             |                   |          |                      |   |
|                                     |             |                   |          |                      |   |
| ✓ Basic Info                        |             |                   |          |                      |   |
| Code                                | Description | Tag               |          | Select Existing rule |   |
|                                     |             |                   | Ŧ        |                      | Q |
| Rule Version                        |             |                   |          |                      |   |
| Q                                   |             |                   |          |                      |   |
|                                     |             |                   |          |                      |   |
| ✓ Section1                          |             |                   |          |                      |   |
| Expression Builder                  |             |                   |          |                      |   |
|                                     |             |                   |          |                      |   |
| + Add Expression                    |             |                   |          |                      |   |
| Output                              |             |                   |          |                      |   |
|                                     |             |                   |          |                      |   |
| + =                                 |             |                   |          |                      |   |
| No items to display.                |             |                   |          |                      |   |
| No items to display.                |             |                   |          |                      |   |
|                                     |             |                   |          |                      |   |
| Else                                |             |                   |          |                      |   |
|                                     |             |                   |          |                      |   |
| + =                                 |             |                   |          |                      |   |
| No items to display.                |             |                   |          |                      |   |
| The real to apply i                 |             |                   |          |                      |   |
| Expression                          |             |                   |          |                      |   |
| Expression                          |             |                   |          |                      |   |
| IF                                  |             |                   |          |                      |   |
|                                     |             |                   |          |                      |   |
| Output<br>Section1                  |             |                   |          |                      |   |
| Else                                |             |                   |          |                      |   |
|                                     |             |                   |          |                      |   |

### Figure 1-77 Create Decision Grade Matrix - Selection Criteria

| Field                | Description                                                                   |  |
|----------------------|-------------------------------------------------------------------------------|--|
| Use Existing<br>Rule | By default, this option is enabled. Indicates if the existing rule is linked. |  |
| Rule Code            | Select the rule code from the drop down list.                                 |  |
| 0                    | Click this icon to get the information about the rule.                        |  |

 Table 1-70
 Create Decision Grade Matrix - Selection Criteria - Field Description

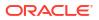

| Field           | Description                                                                                                    |  |  |
|-----------------|----------------------------------------------------------------------------------------------------|--|--|
| Rule Name       | Displays the rule name of the rule code.                                                                                                    |  |  |
| Create New Rule | Select this option to create new rule.                                                                                                    |  |  |
| + icon          | Click this icon to add new expression.                                                                                                    |  |  |
| Fact / Rules    | Select the fact or rule from the drop-down list.<br>Once the user selects the fact/rules, one more field opens adjacent to the<br>output, update the same based on the selected output option.                                                                                                    |  |  |
| Operator        | Select the comparison operator from the drop-down list. The available options<br>are:<br><ul> <li>&lt;</li> <li>&gt;</li> <li>+</li> <li>=</li> <li>%</li> <li>!=</li> <li>-</li> <li>&gt;=</li> <li>&lt;=</li> <li>*</li> <li>/</li> <li>Contains</li> <li>In</li> <li>Matches</li> <li>NotMatches</li> <li>NotContains</li> <li>NotContains</li> <li>Notin</li> </ul>          |  |  |
| Data Type       | Select the data type for the fact or rule.<br>Once the user select the data type, one more field opens adjacent to the<br>output, update the same based on the selected output option.<br>The available options are:<br>• Text<br>• Number<br>• Boolean<br>• Date<br>• Fact<br>• Rules<br>The below option appears if the Data Type is selected as Boolean.<br>• True<br>• False |  |  |

# Table 1-70(Cont.) Create Decision Grade Matrix - Selection Criteria - FieldDescription

| Field                                                                                                    | Description                                                                                                    |  |  |
|----------------------------------------------------------------------------------------------------|----------------------------------------------------------------------------------------------------|--|--|
| Output                                                                                                    | Select the output from the drop-down list.<br>Once the user select the data type, one more field opens adjacent to the<br>output, update the same based on the selected output option. |  |  |
|                                                                                                    | The available options are:      Text      Number      Boolean                                                                                                    |  |  |
|                                                                                                    | <ul> <li>Date</li> <li>Fact</li> <li>Rules</li> </ul>                                                                                                    |  |  |
| <ul> <li>The below option appears if the Data Type is selected as Boolean.</li> <li>True</li> <li>False</li> </ul> |                                                                                                    |  |  |
| Expression                                                                                                    | Displays the expression updated in the expression builder.                                                                                                    |  |  |

 Table 1-70
 (Cont.) Create Decision Grade Matrix - Selection Criteria - Field

 Description

7. Click the **Decision Matrix** to define decision on the application. The user can select the feature for which the decision needs to be maintained like Quantitative/Qualitative.

The Create Decision Grade Matrix - Decision Matrix screen displays.

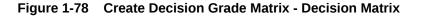

| Create Decision Grade Matrix                           |                                                             | ;; x                                                                              |
|--------------------------------------------------------|-------------------------------------------------------------|-----------------------------------------------------------------------------------|
| Basic Details<br>Model Code                            |                                                             | Model Description                                                                 |
| Required                                               |                                                             |                                                                                   |
| Effective Date                                         |                                                             | Required<br>Expiry Date                                                           |
| September 30, 2020                                     |                                                             |                                                                                   |
| Product Processor OFLO                                 |                                                             | Required<br>Priority                                                              |
| OFLO                                                   |                                                             | Required                                                                          |
| Selection Criteria Decision Matrix                     | Grade Matrix                                                |                                                                                   |
| Note<br>How decimal number is considered while definin | ng a Range? For Example: If range is from 0 - 200 in 1st ro | w and 200 - 500 in 2nd row then that means in the 2nd row it will start from 200. |
|                                                        |                                                             |                                                                                   |
|                                                        | Add                                                         | columns to define Decision Matrix                                                 |
|                                                        |                                                             | + Add Column                                                                      |
|                                                        |                                                             |                                                                                   |
| + -                                                    |                                                             |                                                                                   |
| AgeAggr                                                |                                                             | Decision                                                                          |
| From                                                   | То                                                          |                                                                                   |
|                                                        |                                                             | Select                                                                            |
|                                                        |                                                             |                                                                                   |
|                                                        |                                                             |                                                                                   |
|                                                        |                                                             | Cancel Save                                                                       |

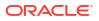

| Field        | Description                                                                                                    |  |
|--------------|----------------------------------------------------------------------------------------------------|--|
| Add Column   | Click this button to add features for which decision has to be maintained.<br>On click of <b>Add Column</b> , all the features are shown in the drop down list. Select the feature to be added. Click save to add the feature.                                                                                                    |  |
|              | If the feature is numeric type, two columns gets added in the table<br>From and To. If the feature is character/alphanumeric type one<br>column Value gets added.                                                                                                    |  |
|              | System should not save, if no feature have been added. User can click Cancel to close the window.                                                                                                    |  |
| Link a Rule? | <ul> <li>Select the appropriate radio button to link a rule to the features.<br/>The options are:</li> <li>Yes - If this option is selected, the system displays the list of rules. Based on the rule mapped, the decision is provided.</li> <li>No - If this option is selected, the system displays the list of decision lookup values.</li> </ul> |  |
| + icon       | Click this icon to add a new row.                                                                                                    |  |
| - icon       | Click this icon to delete a row, which is already added.                                                                                                    |  |
| Score From   | Specify the minimum range of score for the decision.                                                                                                    |  |
| Score To     | Specify the maximum range of score for the decision.                                                                                                    |  |
| Decision     | Specify the decision of an application from the drop-down list.<br>The values are configurable based on the look up values maintained<br>The available options are:<br>• Approved<br>• Manual<br>• Rejected                                                                                                    |  |
| Rule         | Displays the rules based on which decision is to be made.<br>This field is enabled if <b>Link a Rule?</b> option is updated as <b>Yes</b> .                                                                                                    |  |

### Table 1-71 Create Decision Grade Matrix - Decision Matrix - Field Description

8. Click the **Grade Matrix** to assign the grade to the application that is used during the pricing of the application. You can select the feature for which the grade needs to be maintained like Quantitative/Qualitative.

The Create Decision Grade Matrix - Grade Matrix screen displays.

| Basic Details                                                                        |                                                                                                    |
|--------------------------------------------------------------------------------------|----------------------------------------------------------------------------------------------------|
| Model Code                                                                           | Model Description                                                                                                    |
|                                                                                      |                                                                                                    |
| Required Effective Date                                                              | Required Expiry Date                                                                                                    |
| September 30, 2020                                                                   |                                                                                                    |
| Product Processor                                                                    | Required                                                                                                    |
| OFLO -                                                                               | Priority                                                                                                    |
|                                                                                      | Required                                                                                                    |
| Nete<br>How decimal number is considered while defining a Ran                        | For Example: If range is from 0 - 200 in 1st row and 200 - 500 in 2nd row then that means in the 2nd row it will start from 200.                                                                                                    |
| How decimal number is considered while defining a Ran                                | Add columns to define Grade Matrix                                                                                                    |
| How decimal number is considered while defining a Ran                                |                                                                                                    |
| How decimal number is considered while defining a Pan                                | Add columns to define Grade Matrix                                                                                                    |
| How decimal number is considered while defining a Ran                                | Add columns to define Grade Matrix                                                                                                    |
| <ul> <li>tow decimal number is considered while defining a Ran</li> <li>T</li> </ul> | Add columns to define Grade Matrix                                                                                                    |
| How decimal number is considered while defining a Ran                                | Add columns to define Grade Matrix  Add Columns Add Columns                                                                                                    |
| tow decimal number is considered while defining a Ran                                | Add columns to define Grade Matrix  Add Columns  Control  Control  |
| tour decimal number is considered while defining a Ran     Age     From              | Add columns to define Grade Matrix  Add columns to define Grade Matrix  C Add Columns  C Add Columns  C Add Col |
| How decimal number is considered while defining a Ran                                | Add columns to define Grade Matrix  Add columns to define Grade Matrix  C Add Columns  C Add Columns  C Add Col |

Figure 1-79 Create Decision Grade Matrix - Grade Matrix

| Field        | Description                                                                                                    |
|--------------|----------------------------------------------------------------------------------------------------|
| Add Column   | Click <b>Add Column</b> , for addition of features for which decision has to be maintained.                                                                                                    |
| Link a Rule? | <ul> <li>Select the appropriate radio button to link a rule to the features.<br/>The options are:</li> <li>Yes - If this option is selected, the system displays the list of rules. Based on the rule mapped, the decision is provided.</li> <li>No - If this option is selected, the system displays the list of decision lookup values.</li> </ul> |
| ×            | Click this icon to delete a column, which is already added.                                                                                                    |
| + icon       | Click this icon to add a new row.                                                                                                    |
| - icon       | Click this icon to delete a row, which is already added.                                                                                                    |
| Score From   | Specify the minimum range of score for the grade.                                                                                                    |
| Score To     | Specify the maximum range of score for the grade.                                                                                                    |

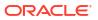

| Field | Description                                                                                                    |
|-------|----------------------------------------------------------------------------------------------------|
| Grade | <ul> <li>Specify the grade of the application based on the score scored. The values are configurable based on the look up values maintained.</li> <li>The available options are: <ul> <li>A</li> <li>B</li> <li>C</li> </ul> </li> </ul> |
| Value | Specify the value for which the grade has to be maintained.<br>This field appears only if the data type of feature is Numeric such as Age, FICO score.                                                                                   |
| Rule  | Displays the rules based on which decision is to be made.<br>This field is enabled if <b>Link a Rule?</b> option is updated as <b>Yes</b> .                                                                                              |

### Table 1-72 (Cont.) Create Decision Grade Matrix - Grade Matrix - Field Description

9. Click Save to save the details.

### 1.4.7.2 View Decision Grade Matrix

This topic describes the systematic instructions to view the decision grade matrix.

The **View Decision Grade Matrix** screen allows the user to view the decision grade matrix created. The status of the uploaded model is displayed as **Unauthorized** and **Open**. Once the checker authorizes the matrix, the status is updated to **Authorized** and **Open**.

Specify User ID and Password, and login to Home screen.

- 1. On Home screen, click Retail Banking. Under Retail Banking, click Configuration.
- 2. Under Configuration, click Credit Decision.
- 3. Under Credit Decision, click Decision Grade Matrix.
- 4. Under Decision Grade Matrix, click View Decision Grade Matrix.

The View Decision Grade Matrix screen displays.

#### Figure 1-80 View Decision Grade Matrix

| + 0                                       |                              |                              |                               |                               | 8 <b>=</b> 1 |
|-------------------------------------------|------------------------------|------------------------------|-------------------------------|-------------------------------|--------------|
| Model Code:<br>CBSINT3                    | Model Code:<br>DGFICO        | RTEST1                       | Model Code:<br>MRTEST1        | Model Code:<br>DGM5034        |              |
| Model CBSINT3<br>Product OFLO             | Model DGFICO<br>Product OFLO | Model RTEST1<br>Product OFLO | Model MRTEST1<br>Product OFLO | Model DGM5034<br>Product OFLO |              |
| 🗅 Authorized 🔓 Open 🖾 1                   | D Authorized 🔓 Open 🖾 1      | 🗅 Unauthorized 🔓 Open 🖾 1    | D Authorized 🔓 Open 🖾 1       | D Authorized 🔓 Open 🖄 1       |              |
| Model Code:<br>DGMBS1                     | Model Code:<br>REJECT1       |                              |                               |                               |              |
| Model Decision Grade mode<br>Product OFLO | Model REJECT<br>Product OFLO |                              |                               |                               |              |
| 🗅 Authorized 🔒 Open 🖾 1                   | 🗈 Authorized 🔒 Open 🖾 1      |                              |                               |                               |              |

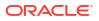

| Field               | Description                                                    |
|---------------------|----------------------------------------------------------------|
| Model Code          | Displays the model code.                                       |
| Model Description   | Displays the model description.                                |
| Product Processor   | Displays the product processor for which the model is created. |
| Record Status       | Displays the status of the record.                             |
| Modification Number | Displays the number of modification performed on the record.   |

### Table 1-73 View Decision Grade Matrix – Field Description

5. On View Decision Grade Matrix screen, click

# Q

icon.

The View Decision Grade Matrix - Search screen displays.

Figure 1-81 View Decision Grade Matrix - Search

### Search Filter

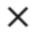

Model Code

Model Description

Authorization Status

Record Status

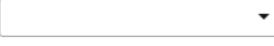

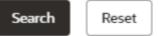

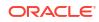

| Field                | Description                                                                                                    |  |
|----------------------|----------------------------------------------------------------------------------------------------|--|
| Model Code           | Specify the model code.                                                                                                    |  |
| Model Description    | Specify the model description.                                                                                                    |  |
| Authorization Status | Select the authorization status from the drop-down list.<br>The available options are:<br>• Authorized<br>• Rejected<br>• Unauthorized |  |
| Record Status        | Select the record status from the drop-down list.<br>The available options are:<br>• Open<br>• Closed                                  |  |

### Table 1-74 View Decision Grade Matrix - Search – Field Description

6. On View Decision Grade Matrix screen, click

:

icon to **Unlock**, **Delete**, **Authorize** or **View** the created decision grade matrix.

7. Click **Unlock** to modify the created decision grade matrix.

The Decision Grade Maintenance - Modify screen displays.

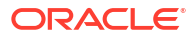

| cision Grade Maintenance         |                              |                                       |                      |
|----------------------------------|------------------------------|---------------------------------------|----------------------|
| sic Details                      |                              |                                       |                      |
|                                  |                              |                                       |                      |
| del Code<br>IBSINT3              |                              | Model Description                     |                      |
|                                  |                              | CBSINT3                               |                      |
| ective Date                      |                              | Expiry Date                           |                      |
| eptember 30, 2020 🛗              |                              | March 31, 2025                        |                      |
| oduct Processor                  |                              | Priority                              |                      |
| OFLO 👻                           |                              | 1                                     |                      |
| lection Criteria Decision Matrix | Grade Matrix                 |                                       |                      |
| Existing Rule O Create New Rule  | Grade Middly                 |                                       |                      |
|                                  |                              |                                       |                      |
| l <b>les</b><br>le Code          | Rule Name                    |                                       |                      |
| CBSINT3 - 0                      | CBSINT3                      |                                       |                      |
|                                  | COSINIS                      |                                       |                      |
| Edit                             |                              |                                       |                      |
| Edit                             |                              |                                       |                      |
| Rules                            |                              |                                       |                      |
| ✓ Basic Info                     |                              |                                       |                      |
| Code                             | Description                  | Tag                                   | Select Existing rule |
| CBSINT3                          | CBSINT3                      | · · · · · · · · · · · · · · · · · · · | Q                    |
| Rule Version                     |                              | •                                     | 4                    |
| 5                                | Q                            |                                       |                      |
|                                  | Q                            |                                       |                      |
| > Section1                       |                              |                                       |                      |
| Else                             |                              |                                       |                      |
|                                  |                              |                                       |                      |
| + =                              |                              |                                       |                      |
|                                  |                              |                                       |                      |
| No items to display.             |                              |                                       |                      |
|                                  |                              |                                       |                      |
| Expression                       |                              |                                       |                      |
|                                  |                              |                                       |                      |
| IF                               |                              |                                       |                      |
| ( MIN ( ALL_Equifax_Consu        | mer_Credit_Report ) == 409 ) |                                       |                      |
| Output                           |                              |                                       |                      |
|                                  |                              |                                       |                      |
| Section1 true<br>Else            |                              |                                       |                      |
| Else                             |                              |                                       |                      |
| Else                             |                              |                                       |                      |
| Else                             |                              |                                       |                      |

### Figure 1-82 Decision Grade Maintenance - Modify

Note:

The fields marked as **Required** are mandatory.

| Table 1-75 D | Decision Grade Maintenance | - Modify · | - Field Description |
|--------------|----------------------------|------------|---------------------|
|--------------|----------------------------|------------|---------------------|

| Field             | Description                                                                      |
|-------------------|----------------------------------------------------------------------------------|
| Model Code        | Displays the model code for the created decision grade matrix.                   |
| Model Description | The user can modify the model description for the created decision grade matrix. |
| Effective Date    | The user can modify effective date for the decision grade matrix.                |
| Expiry Date       | The user can modify date of the created decision grade matrix.                   |
| Product Processor | Displays the product processor for the decision grade matrix.                    |
| Priority          | The user can modify the priority of the created decision grade matrix.           |

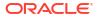

| Field             | Description                                                                    |
|-------------------|--------------------------------------------------------------------------------|
| Use Existing Rule | Indicates if the existing rule is linked.                                      |
| Rule Code         | The user can modify the rule code for the created decision grade matrix.       |
| 0                 | Click this icon to get the information about the rule.                         |
| Rule Name         | Displays the rule name of the rule code for the created decision grade matrix. |
| Create New Rule   | The user can modify the rule code for the created decision grade matrix.       |
| Description       | Specify the rule description for the decision grade matrix.                    |
| Code              | Specify the new rule code for decision grade matrix.                           |

### Table 1-76 Selection Criteria - Field Description

### Table 1-77 Expression Builder - Field Description

| Field        | Description                                                                                      |
|--------------|--------------------------------------------------------------------------------------------------|
| + icon       |                                                                                                  |
| + 10011      | This icon can add new expression.                                                                |
| Fact / Rules | Displays the fact or rule for the created decision grade matrix.                                 |
| Operator     | Displays the comparison operator for the created decision grade matrix.                          |
| Data Type    | Displays the data type for the fact or rule for the created decision grade matrix.               |
| Output       | Displays the output for the created decision grade matrix.                                       |
| Expression   | Displays the expression updated in the expression builder for the created decision grade matrix. |

### Table 1-78 Decision Matrix - Field Description

| Field        | Description                                                                                                    |
|--------------|----------------------------------------------------------------------------------------------------|
| Add Column   | Click this button to add features for which decision has to be maintained.                                                                                                    |
| Link a Rule? | <ul> <li>Select the appropriate radio button to link a rule to the features. The options are:</li> <li>Yes - If this option is selected, the system displays the list of rules. Based on the rule mapped, the decision is provided.</li> <li>No - If this option is selected, the system displays the list of decision lookup values.</li> </ul> |
| + icon       | Click this icon to add new row.                                                                                                    |
| - icon       | Click this icon to delete a row, which is already added.                                                                                                    |
| Score From   | Specify the minimum range of score for the decision.                                                                                                    |
| Score To     | Specify the maximum range of score for the decision.                                                                                                    |

ORACLE

| Field    | Description                                                                                                    |
|----------|----------------------------------------------------------------------------------------------------|
| Decision | Specify the decision of an application. The values configurable based on the lookup values maintained.                                      |
|          | The available options are: <ul> <li>Approved</li> <li>Manual</li> <li>Rejected</li> </ul>                                                   |
| Rule     | Displays the rules based on which decision is to be made.<br>This field is enabled if <b>Link a Rule?</b> option is updated as <b>Yes</b> . |

### Table 1-78 (Cont.) Decision Matrix - Field Description

### Table 1-79 Grade Matrix - Field Description

| Field      | Description                                                                                                    |
|------------|----------------------------------------------------------------------------------------------------|
| Add Column | Click this button to add features for which grade has to be maintained.                                                       |
| + icon     | Click this icon to add new row.                                                                                               |
| - icon     | Click this icon delete a row, which is already added.                                                                         |
| Score From | Specify the minimum range of score for the grade.                                                                             |
| Score To   | Specify the maximum range of score for the grade.                                                                             |
| Grade      | Specify the grade of an application based on the score scored. The values configurable based on the lookup values maintained. |
|            | The available options are:<br>A<br>B<br>C                                                                                     |

8. Click **Save** to update the modified fields.

9. Click **View** to view the decision grade matrix.

The **Decision Grade Maintenance – View** screen displays.

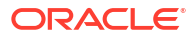

| ecision Grade Maintenance                                                          |                               |                               |                      |
|------------------------------------------------------------------------------------|-------------------------------|-------------------------------|----------------------|
| asic Details                                                                       |                               |                               |                      |
| odel Code                                                                          |                               | Model Description             |                      |
| BSINT3                                                                             |                               | CBSINT3                       |                      |
| fective Date                                                                       |                               |                               |                      |
| eptember 30, 2020                                                                  |                               | Expiry Date<br>March 31, 2025 |                      |
| oduct Processor                                                                    |                               | Priority                      |                      |
| FLO                                                                                |                               | Phonty<br>1                   |                      |
| ection Criteria Decision Matrix                                                    | x Grade Matrix                |                               |                      |
| ules                                                                               |                               |                               |                      |
| ile Code                                                                           | Rule Name                     |                               |                      |
| CBSINT3 0                                                                          | CBSINT3                       |                               |                      |
|                                                                                    |                               |                               |                      |
| Edit                                                                               |                               |                               |                      |
|                                                                                    |                               |                               |                      |
| Rules                                                                              |                               |                               |                      |
| ✓ Basic Info                                                                       |                               |                               |                      |
| Code                                                                               | Description                   | Tag                           | Select Existing rule |
| CBSINT3                                                                            | CBSINT3                       | -                             | Q                    |
| Rule Version                                                                       |                               |                               |                      |
| 5                                                                                  | Q                             |                               |                      |
| > Section1                                                                         |                               |                               |                      |
| Else                                                                               |                               |                               |                      |
| 2100                                                                               |                               |                               |                      |
|                                                                                    |                               |                               |                      |
|                                                                                    |                               |                               |                      |
| + =                                                                                |                               |                               |                      |
| No items to display.                                                               |                               |                               |                      |
|                                                                                    |                               |                               |                      |
| No items to display.                                                               |                               |                               |                      |
|                                                                                    |                               |                               |                      |
| No items to display. Expression                                                    |                               |                               |                      |
| No items to display. Expression IF (MIN ( ALL_Equifax_Consu                        | imer_Credit_Report ) == 409 ) |                               |                      |
| No items to display. Expression IF (MIN ( ALL_Equifax_Const. Output Section 1 true | imer_Credit_Report ) == 409 ) |                               |                      |
| No items to display.  Expression  IF  (MIN (ALL_Equifax_Const. Output              | imer_Credit_Report ) == 409 ) |                               |                      |
| No items to display. Expression IF (MIN ( ALL_Equifax_Const. Output Section 1 true | ımer_Credit_Report ) == 409 ) |                               |                      |

### Figure 1-83 Decision Grade Maintenance – View

For more information on fields, refer to the field description table.

### Table 1-80 Decision Grade Maintenance - View - Field Description

| Field             | Description                                                           |
|-------------------|-----------------------------------------------------------------------|
| Model Code        | Displays the model code for the created decision grade matrix.        |
| Model Description | Displays the model description for the created decision grade matrix. |
| Effective Date    | Displays the effective date for the decision grade matrix.            |
| Expiry Date       | Displays the expiry date of the created decision grade matrix.        |
| Product Processor | Displays the product processor for the decision grade matrix.         |
| Priority          | Displays the priority of the created decision grade matrix.           |

### Table 1-81 Selection Criteria - Field Description

| Field             | Description                                                   |
|-------------------|---------------------------------------------------------------|
| Use Existing Rule | Indicates if the existing rule is linked.                     |
| Rule Code         | Displays the rule code for the created decision grade matrix. |

| Field           | Description                                                                    |
|-----------------|--------------------------------------------------------------------------------|
| 0               | Click this icon to get the information about the rule.                         |
| Rule Name       | Displays the rule name of the rule code for the created decision grade matrix. |
| Create New Rule | Displays the rule code for the created decision grade matrix.                  |
| Code            | Specify the new rule code for decision grade matrix.                           |
| Description     | Specify the rule description for the decision grade matrix.                    |

### Table 1-81 (Cont.) Selection Criteria - Field Description

### Table 1-82 Expression Builder - Field Description

| Field        | Description                                                                                      |
|--------------|--------------------------------------------------------------------------------------------------|
| + icon       | Click this icon to add new expression.                                                           |
| Fact / Rules | Displays the fact or rule for the created decision grade matrix.                                 |
| Operator     | Displays the comparison operator for the created decision grade matrix.                          |
| Data Type    | Displays the data type for the fact or rule for the created decision grade matrix.               |
| Output       | Displays the output for the created decision grade matrix.                                       |
| Expression   | Displays the expression updated in the expression builder for the created decision grade matrix. |

### Table 1-83 Decision Matrix - Field Description

| Field      | Description                                                                                                    |
|------------|----------------------------------------------------------------------------------------------------|
| Add Column | Click this button to add features for which decision has to be maintained.                                                                  |
| + icon     | Click this icon to add new row.                                                                                                    |
| - icon     | Click this icon to delete a row, which is already added.                                                                                    |
| Score From | Displays the minimum range of score for the decision.                                                                                       |
| Score To   | Displays the maximum range of score for the decision.                                                                                       |
| Decision   | Displays the decision of an application. The values configurable based on the look up values maintained.                                    |
|            | The available options are: <ul> <li>Approved</li> <li>Manual</li> <li>Rejected</li> </ul>                                                   |
| Rule       | Displays the rules based on which decision is to be made.<br>This field is enabled if <b>Link a Rule?</b> option is updated as <b>Yes</b> . |

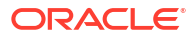

| Field      | Description                                                                                                    |  |
|------------|----------------------------------------------------------------------------------------------------|--|
| Add Column | Click this button to add features for which grade has to be maintained.                                                                                                    |  |
| + icon     | Click this icon to add new row.                                                                                                    |  |
| - icon     | Click this icon to delete a row, which is already added.                                                                                                    |  |
| Score From | Displays the minimum range of score for the grade.                                                                                                    |  |
| Score To   | Displays the maximum range of score for the grade.                                                                                                    |  |
| Grade      | Displays the grade of an application based on the score scored. The values configurable based on the look up values maintained.<br>The available options are:<br>A<br>B<br>C |  |
| Rule       | Displays the rules based on which grade is to be made.<br>This field is enabled if <b>Link a Rule?</b> option is updated as <b>Yes</b> .                                     |  |

#### Table 1-84 Grade Matrix - Field Description

### 1.4.8 Pricing

This topic describes the information about the pricing feature in Decision service.

Risk-based pricing refers to the offering of different interest rates to different customers depending on their credit worthiness. Thus, not all borrowers for the same product receives the same interest rate and credit terms. This means that high-risk borrowers who are less likely to repay their loans in full and on time will be charged higher rate of interest. While the low risk borrowers, having greater capacity to make payments will be charged lower rate of interest.

This topic contains the following subtopics:

Create Pricing Model

This topic describes the systematic instructions to create pricing model based on various pricing parameter by updating various details.

 View Pricing Model This topic describes the systematic instructions to view the list of pricing model.

### 1.4.8.1 Create Pricing Model

This topic describes the systematic instructions to create pricing model based on various pricing parameter by updating various details.

Specify User ID and Password, and login to Home screen.

- 1. On Home screen, click Retail Banking. Under Retail Banking, click Configuration.
- 2. Under Configuration, click Credit Decision.
- 3. Under Credit Decision, click Pricing Model.
- 4. Under Pricing Model, click Create Pricing Model.

The Create Pricing Model screen displays.

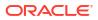

| Create Pricing Model                |                  |                          |        |
|-------------------------------------|------------------|--------------------------|--------|
| Basic Details                       |                  |                          |        |
| Pricing Code                        |                  | Pricing Description      |        |
| Required                            |                  | Required                 |        |
| Effective Date                      |                  | Kequined<br>Expliny Date |        |
| September 30, 2020                  |                  | Ē                        |        |
| Product Processor                   |                  | Required<br>Priority     |        |
| Select                              |                  |                          |        |
| Required Filter Value               |                  | Required                 |        |
| Filter Value                        |                  |                          |        |
|                                     |                  |                          |        |
| Selection Criteria                  | Price Definition |                          |        |
| Use Existing Rule O Create New Rule | Price Demilition |                          |        |
| Jse Existing Rule 🔘 Create New Rule |                  |                          |        |
| Rules                               |                  |                          |        |
| Rule Code                           | Rule Name        |                          |        |
| Select 👻                            |                  |                          |        |
| Required                            |                  |                          |        |
|                                     |                  |                          |        |
|                                     |                  |                          | Cancel |

#### Figure 1-84 Create Pricing Model

5. On Create Pricing Model screen, specify the fields.

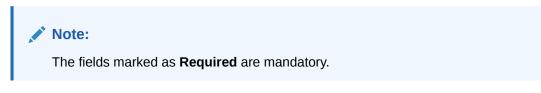

For more information on fields, refer to the field description table.

 Table 1-85
 Create Pricing Model - Field Description

| Field                  | Description                                                           |  |
|------------------------|-----------------------------------------------------------------------|--|
| Pricing Code           | Specify the unique pricing code.                                      |  |
| Pricing<br>Description | Specify a short description for the pricing.                          |  |
| Effective Date         | Specify the effective date.                                           |  |
| Expiry Date            | Specify the expiry date.                                              |  |
| Product<br>Processor   | Specify the product processor for which the pricing is being created. |  |
| Priority               | Specify the priority of the pricing.                                  |  |

6. Click the Selection Criteria to define pricing model.

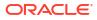

| sic Details                               |             |                         |   |                      |   |
|-------------------------------------------|-------------|-------------------------|---|----------------------|---|
| ing Code                                  |             | Pricing Description     |   |                      |   |
|                                           |             |                         |   |                      |   |
| Required Required                         |             | Required<br>Expiry Date |   |                      |   |
| eptember 30, 2020 🛗                       |             |                         |   |                      |   |
| duct Processor                            |             | Priority                |   |                      |   |
| elect 👻                                   |             |                         |   |                      |   |
| Required                                  |             | Required                |   |                      |   |
| er Value                                  |             |                         |   |                      |   |
|                                           |             |                         |   |                      |   |
| Selection Criteria Price<br>Existing Rule | Definition  |                         |   |                      |   |
| eate Rule                                 |             |                         |   |                      |   |
| New                                       |             |                         |   |                      |   |
| Rules                                     |             |                         |   |                      |   |
| ✓ Basic Info                              |             |                         |   |                      |   |
| Code                                      | Description | Tag                     |   | Select Existing rule |   |
|                                           |             |                         | ~ |                      | Q |
| Rule Version                              |             |                         |   |                      |   |
|                                           | Q           |                         |   |                      |   |
| ✓ Section1                                |             |                         |   |                      |   |
| Expression Builder                        |             |                         |   |                      |   |
| + Add Expression                          |             |                         |   |                      |   |
| Output                                    |             |                         |   |                      |   |
|                                           |             |                         |   |                      |   |
| + =                                       |             |                         |   |                      |   |
| No items to display.                      |             |                         |   |                      |   |
| no remino organy.                         |             |                         |   |                      |   |
|                                           |             |                         |   |                      |   |
| Else                                      |             |                         |   |                      |   |
|                                           |             |                         |   |                      |   |
| + =                                       |             |                         |   |                      |   |
| No items to display.                      |             |                         |   |                      |   |
|                                           |             |                         |   |                      |   |
| Expression                                |             |                         |   |                      |   |
|                                           |             |                         |   |                      |   |
| IF                                        |             |                         |   |                      |   |
| Output<br>Section1                        |             |                         |   |                      |   |
| Else                                      |             |                         |   |                      |   |
|                                           |             |                         |   |                      |   |
|                                           |             |                         |   |                      |   |

#### Figure 1-85 Create Pricing Model – Selection Criteria

| Table 1-86 | Create Pricing Model | – Selection Criteria - | Field Description |
|------------|----------------------|------------------------|-------------------|
|------------|----------------------|------------------------|-------------------|

| Field                | Description                                                                   |  |
|----------------------|-------------------------------------------------------------------------------|--|
| Use Existing<br>Rule | By default, this option is enabled. Indicates if the existing rule is linked. |  |
| Rule Code            | Select the rule code from the drop-down list.                                 |  |
| 0                    | Click this icon to get the information about the rule.                        |  |
| Rule Name            | Displays the rule name of the rule code.                                      |  |
| Create New Rule      | Select this option to create new rule.                                        |  |

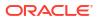

| Field        | Description                                                                                                    |  |  |
|--------------|----------------------------------------------------------------------------------------------------|--|--|
| Code         | Specify the rule code.                                                                                                    |  |  |
| Description  | Specify the rule description.                                                                                                    |  |  |
| + icon       | Click this icon to add new expression.                                                                                                    |  |  |
| Fact / Rules | Select the fact or rule from the drop-down list.<br>Once the user selects the fact/rules, one more field opens adjacent to the<br>output, update the same based on the selected output option.                                                                                                    |  |  |
| Operator     | Select the comparison operator from the drop-down list.         The available options are:               >         +         =         %         !=         >            >=                  * <td< td=""></td<>                                                                                                    |  |  |
| Data Type    | Select the data type for the fact or rule.         Once the user select the data type, one more field opens adjacent to the output, update the same based on the selected output option.         The available options are:         • Text         • Number         • Boolean         • Fact         • Rules         The below option appears if the Data Type is selected as Boolean.         • True |  |  |

#### Table 1-86 (Cont.) Create Pricing Model – Selection Criteria - Field Description

| Field      | Description                                                                                                    |  |
|------------|----------------------------------------------------------------------------------------------------|--|
| Output     | Select the output from the drop-down list.<br>Once the user select the data type, one more field opens adjacent to the<br>output, update the same based on the selected output option. |  |
|            | The available options are:  Text Number                                                                                                    |  |
|            | <ul> <li>Boolean</li> <li>Date</li> <li>Fact</li> </ul>                                                                                                    |  |
|            | <ul> <li>Rules</li> <li>The below option appears if the Data Type is selected as Boolean.</li> </ul>                                                                                   |  |
|            | True     False                                                                                                    |  |
| Expression | Displays the expression updated in the expression builder.                                                                                                    |  |

Table 1-86 (Cont.) Create Pricing Model – Selection Criteria - Field Description

- 7. Click **Price Definition** to define the pricing.
- 8. Select the Rate Type options as Flat to specify the flat rate.

The Create Pricing Model – Price Definition (Flat) screen displays.

#### Figure 1-86 Create Pricing Model – Price Definition (Flat)

| Create Pricing Model          |              |                        |          | it ×        |
|-------------------------------|--------------|------------------------|----------|-------------|
| Basic Details                 |              |                        |          |             |
| Pricing Code                  |              | Pricing Description    |          |             |
| Required<br>Effective Date    |              | Require<br>Expiry Date |          |             |
| September 30, 2020            |              | Priority               |          |             |
| Select  Required Filter Value |              | Require                | Ed       |             |
|                               |              |                        |          |             |
| Selection Criteria Price Def  | inition      |                        |          |             |
| Minimum Rate                  | Maximum Rate |                        |          |             |
| Required                      | Required     | Rate %                 |          |             |
| ● Flat ○ Tiered               | Yes No       |                        | Required |             |
|                               |              |                        |          | Cancel Save |

Table 1-87 Create Pricing Model – Price Definition (Flat) - Field Description

| Field        | Description                                                       |  |
|--------------|-------------------------------------------------------------------|--|
| Minimum Rate | Specify the minimum rate applicable for the defined pricing code. |  |
| Maximum Rate | Specify the maximum rate applicable for the defined pricing code. |  |
| Rate Type    | Select the rate type from the drop-down list as <b>Flat</b> .     |  |

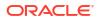

| Field Description                                                                                                    |                                                                                                    |  |
|----------------------------------------------------------------------------------------------------|----------------------------------------------------------------------------------------------------|--|
| Link a Rule?                                                                                                    | Select the option whether to link a rule to derive the price.<br>The options are:<br>• Yes<br>• No                                                                                                    |  |
| Rate %Specify the interest rate application for the defined pricing.<br>This field displays once you select the Rate Type option as Fla<br>Rule? option as No. |                                                                                                    |  |
| Rule                                                                                                    | Select the rule for the defined pricing from the drop-down list.<br>This field appears once you select the <b>Rate Type</b> option as <b>Flat</b> and <b>Link a</b><br><b>Rule?</b> option as <b>Yes</b> . |  |

#### Table 1-87 (Cont.) Create Pricing Model – Price Definition (Flat) - Field Description

- 9. Select the Rate Type options as Tiered to link the list of features.
- 10. Click Add Columns to select and link the features.

The Add Features popup screen displays.

#### Figure 1-87 Add Features

| Add Features |  |
|--------------|--|
|--------------|--|

Select relavant features as per order in which they will get displayed in the table

Select Feature Name from the list

Link a Rule?

Yes No

| 11. | Select the feature names from the list. | ('n' number of features can be selected) |
|-----|-----------------------------------------|------------------------------------------|

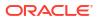

Cancel

Save

- **12**. Select the option whether to link a rule for defining the interest rate.
- Click Save to link the list of features for defining the tiered interest rate.
   The Create Pricing Model Price Definition (Tiered) screen displays.

| Create Pricing Model                                                                                                    |                                                                                                    |                                                                           |
|----------------------------------------------------------------------------------------------------|----------------------------------------------------------------------------------------------------|---------------------------------------------------------------------------|
| Basic Details<br>Pricing Code                                                                                                    | Pricing Des                                                                                                    | scription                                                                 |
| Required                                                                                                    |                                                                                                    | -<br>Regulared                                                            |
| Effective Date                                                                                                    | Expiry Date                                                                                                    | ·                                                                         |
| Product Processor                                                                                                    | Priority                                                                                                    | Required                                                                  |
| OFLO •                                                                                                    |                                                                                                    |                                                                           |
| Filter Value                                                                                                    |                                                                                                    | Required                                                                  |
|                                                                                                    |                                                                                                    |                                                                           |
| Minimum Rate Minimum Rate Required Tate Type OF Flat  Torred  Terred  Terred Terred  Terred Terred  Terred  Terred  Terred  Terred  Terred  Terred  Terred  Terred  Terred  Terred Terred  Terred  Terred  Terred  Terred  Ter | Maximum Rate Required Required | 0 - 500 in 2nd row then that means in the 2nd row it will start from 200. |
| Required<br>Rate Type<br>D Flat                                                                                                    | Regulard                                                                                                    |                                                                           |
| Required<br>Rate Type<br>D Flat                                                                                                    | Regulard                                                                                                    | 0 - 500 in 2nd row then that means in the 2nd row it will start from 200. |
| Required<br>Rate Type<br>D Flat                                                                                                    | Regulard                                                                                                    | lumns to define Rates                                                     |
| They and They are a second and a second are a second are  | Regulard                                                                                                    | lumns to define Rates                                                     |
| The spin of the spin of the s  | Regulard                                                                                                    | lumns to define Rates  Add Column                                         |

#### Figure 1-88 Create Pricing Model – Price Definition (Tiered)

| Field                                          | Description                                                                                                    |
|------------------------------------------------|----------------------------------------------------------------------------------------------------|
| Minimum Rate                                   | Specify the minimum rate applicable for the defined pricing code.                                                                                                    |
| Maximum Rate                                   | Specify the maximum rate applicable for the defined pricing code.                                                                                                    |
| Rate Type                                      | Select the rate type from the drop-down list as <b>Tiered</b> .                                                                                                    |
| <numeric<br>Feature&gt; From</numeric<br>      | Specify the minimum numeric value of feature to which the interest rate is applicable.                                                                                                    |
| <numeric<br>Feature&gt; To</numeric<br>        | Specify the maximum numeric value of feature to which the interest rate is applicable.                                                                                                    |
| <character<br>Feature&gt; Value</character<br> | Specify the alphabetic value for which the interest rate is applicable.                                                                                                    |
| Rate %                                         | Specify the interest rate applicable for the defined tier.<br>This field appears once you select the <b>Rate Type</b> option as <b>Tiered</b> and <b>Link a Rule?</b> option as <b>No</b> . |

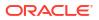

# Table 1-88(Cont.) Create Pricing Model – Price Definition (Tiered) - FieldDescription

| Field | Description                                                                                                    |
|-------|----------------------------------------------------------------------------------------------------|
| Rule  | Select the rule for the defined tier from the drop-down list.<br>This field appears once you select the <b>Rate Type</b> option as <b>Tiered</b> and <b>Link a Rule?</b> option as <b>Yes</b> . |

14. Click Save to save the details.

#### 1.4.8.2 View Pricing Model

This topic describes the systematic instructions to view the list of pricing model.

The user can create the pricing model using the **Create Pricing Model** screen. The status of the uploaded model is displayed as **Unauthorized** and **Open**. Once the checker authorizes the model, the status is updated to **Authorized** and **Open**.

Specify User ID and Password, and login to Home screen.

- 1. On Home screen, click Retail Banking. Under Retail Banking, click Configuration.
- 2. Under Configuration, click Credit Decision.
- 3. Under Credit Decision, click Pricing Model.
- 4. Under Pricing Model, click View Pricing Model.

The View Pricing Model screen displays.

| + 0                        |                            |                               |                         |                              | IE |
|----------------------------|----------------------------|-------------------------------|-------------------------|------------------------------|----|
| Pricing Code:              | Pricing Code:              | Pricing Code:                 | Pricing Code:           | Pricing Code:                |    |
| RTEST1                     | PR501                      | NTEST2                        | NTEST3                  | PR510                        |    |
| Pricing RTEST1             | Pricing Flat Pricing Model | Pricing NTEST2 FLAT with Rule | Pricing NTEST3 Desc     | Pricing PR510 with CDS_Grade |    |
| Product OFLO               | Product OFLO               | Product OFLO                  | Product OFLO            | Product OFLO                 |    |
| 🗅 Unauthorized 🔓 Open 🖾 2  | 🕻 Authorized 🔓 Open 🖾 1    | 🗈 Authorized 🔓 Open 🖾 1       | 🗈 Authorized 🔓 Open 🖾 1 | 🗅 Authorized 🔓 Open 🖾 1      |    |
| Pricing Code:              | Pricing Code:              | Pricing Code:                 | Pricing Code:           | Pricing Code:                |    |
| NTEST8                     | NTEST1                     | NTEST9                        | NTEST4                  | CBSINT                       |    |
| Pricing NTEST8 Description | Pricing NTEST1 Flat Rate   | Pricing NTEST9 Desc           | Pricing NTEST4 Desc     | Pricing CBSINT               |    |
| Product OFLO               | Product OFLO               | Product OFLO                  | Product OFLO            | Product OFLO                 |    |
| 🗅 Authorized 🔒 Open 🖾 1    | 🗅 Unauthorized 🔓 Open 🖾 1  | 🗅 Authorized 🔓 Open 🖾 1       | 🗈 Authorized 🔒 Open 🖾 1 | 🗈 Authorized 🔓 Open 🖾 1      |    |

#### Figure 1-89 View Pricing Model

For more information on fields, refer to the field description table.

#### Table 1-89 View Pricing Model – Field Description

| Field                  | Description                                    |
|------------------------|------------------------------------------------|
| Pricing Code           | Displays the pricing code.                     |
| Pricing<br>Description | Displays the description of the pricing model. |

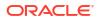

| Field                   | Description                                                                                                    |
|-------------------------|----------------------------------------------------------------------------------------------------|
| Authorization<br>Status | Displays the authorization status of the record.<br>The options are:<br>• Authorized<br>• Rejected<br>• Unauthorized |
| Record Status           | Displays the status of the record.<br>The options are:<br>• Open<br>• Closed                                         |
| Modification<br>Number  | Displays the number of modifications performed on the record.                                                        |

#### Table 1-89 (Cont.) View Pricing Model – Field Description

5. Click **Search** icon.

The View Pricing Model - Search screen displays.

Figure 1-90 View Pricing Model - Search

| Search Filter        | × |
|----------------------|---|
| Pricing Code         |   |
| Pricing Description  |   |
| Authorization Status |   |
| Record Status        |   |
| Search Reset         |   |

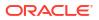

| Field                | Description                                                                                                    |
|----------------------|----------------------------------------------------------------------------------------------------|
| Pricing Code         | Specify the pricing code.                                                                                                    |
| Pricing Description  | Specify the description of the pricing model.                                                                                                    |
| Authorization Status | <ul> <li>Select the authorization status from the drop-down list.</li> <li>The available options are:</li> <li>Authorized</li> <li>Rejected</li> <li>Unauthorized</li> </ul> |
| Record Status        | Select the record status from the drop-down list.<br>The available options are:<br>• Open<br>• Closed                                                                        |

#### Table 1-90 View Pricing Model - Search - Field Description

- 6. Click three-dots icon to unlock, delete, authorize or view the created pricing model.
- 7. Click **Unlock** icon to modify the fields.

The Pricing Model Maintenance - Unlock screen displays.

#### Figure 1-91 Pricing Model Maintenance - Unlock

| cing Model Maintenance                                    |                               |                     |     |                      |
|-----------------------------------------------------------|-------------------------------|---------------------|-----|----------------------|
| sic Details                                               |                               |                     |     |                      |
| ting Code                                                 |                               | Pricing Description |     |                      |
| 1601                                                      |                               | Flat Pricing Model  |     |                      |
| ective Date                                               |                               | Expiry Date         |     |                      |
| eptember 15, 2020                                         |                               | November 30, 2025   | Ē   |                      |
|                                                           |                               |                     |     |                      |
| duct Processor                                            |                               | Priority            |     |                      |
| FLO -                                                     |                               | 2                   |     |                      |
| er Value                                                  |                               |                     |     |                      |
|                                                           |                               |                     |     |                      |
|                                                           |                               |                     |     |                      |
| les<br>e Code<br>IR501                                    | Rule Name<br>PR501 Model Rule |                     |     |                      |
|                                                           |                               |                     |     |                      |
| Edit                                                      |                               |                     |     |                      |
| Rules                                                     |                               |                     |     |                      |
| ✓ Basic Info                                              |                               |                     |     |                      |
| Code                                                      | Description                   | 1                   | ĩag | Select Existing rule |
| PR501                                                     | PR501 Model                   | Rule                | •   | Q                    |
| Rule Verston                                              |                               |                     |     |                      |
|                                                           | Q                             |                     |     |                      |
| > Section1                                                |                               |                     |     |                      |
| Else                                                      |                               |                     |     |                      |
|                                                           |                               |                     |     |                      |
| + =                                                       |                               |                     |     |                      |
|                                                           |                               |                     |     |                      |
| No items to display.                                      |                               |                     |     |                      |
|                                                           |                               |                     |     |                      |
| Expression                                                |                               |                     |     |                      |
|                                                           |                               |                     |     |                      |
| IF                                                        | 0)                            |                     |     |                      |
| ( ProductCode == HMLN5<br>Output<br>Section1 True<br>Else |                               |                     |     |                      |
| ( ProductCode == HMLNS<br>Output<br>Section1 True         |                               |                     |     |                      |
| ( ProductCode == HMLNS<br>Output<br>Section1 True         |                               |                     |     |                      |

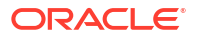

#### Note:

The fields marked as **Required** are mandatory.

Table 1-91 Pricing Model Maintenance - Unlock - Field Description

| Pricing Code       I         Pricing Description       I         Effective Date       I         Expiry Date       I         Product Processor       I         Priority       I         Use Existing Rule       I         Rule Code       I         Rule Name       I         Create New Rule       I         Code       I | DescriptionDisplays the pricing code for the created quantitative pricing model.Specify the pricing description for the created pricing model.Specify the effective date for the created pricing model.Specify the expiry date for the created pricing model.Displays the product processor for the created pricing model.Specify the existing rule if linked.Specify the rule code for the created pricing model.Click this icon to get the information about the rule. |
|----------------------------------------------------------------------------------------------------|----------------------------------------------------------------------------------------------------|
| Pricing Description       3         Effective Date       3         Expiry Date       3         Product Processor       1         Priority       3         Use Existing Rule       3         Rule Code       3         Rule Name       1         Create New Rule       3         Code       3                              | Specify the pricing description for the created pricing model.<br>Specify the effective date for the created pricing model.<br>Specify the expiry date for the created pricing model.<br>Displays the product processor for the created pricing model.<br>Specify the priority of the created pricing model.<br>Specify the existing rule if linked.<br>Specify the rule code for the created pricing model.                                                             |
| Effective Date Expiry Date Expiry Date Product Processor Priority Use Existing Rule Rule Code Rule Name Create New Rule Code                                                                                                    | Specify the effective date for the created pricing model.<br>Specify the expiry date for the created pricing model.<br>Displays the product processor for the created pricing model.<br>Specify the priority of the created pricing model.<br>Specify the existing rule if linked.<br>Specify the rule code for the created pricing model.                                                                                                    |
| Expiry Date       3         Product Processor       1         Priority       3         Use Existing Rule       3         Rule Code       3         Rule Name       1         Create New Rule       3         Code       3                                                                                                 | Specify the expiry date for the created pricing model.<br>Displays the product processor for the created pricing model.<br>Specify the priority of the created pricing model.<br>Specify the existing rule if linked.<br>Specify the rule code for the created pricing model.                                                                                                    |
| Product Processor       I         Priority       I         Use Existing Rule       I         Rule Code       I         Rule Name       I         Create New Rule       I         Code       I                                                                                                    | Displays the product processor for the created pricing model.<br>Specify the priority of the created pricing model.<br>Specify the existing rule if linked.<br>Specify the rule code for the created pricing model.                                                                                                    |
| Priority       1         Use Existing Rule       1         Rule Code       1         Rule Name       1         Create New Rule       1         Code       1                                                                                                    | Specify the priority of the created pricing model.<br>Specify the existing rule if linked.<br>Specify the rule code for the created pricing model.                                                                                                    |
| Use Existing Rule Rule Code Rule Name Create New Rule Code                                                                                                    | Specify the existing rule if linked.<br>Specify the rule code for the created pricing model.                                                                                                    |
| Rule Code       Rule Name       Create New Rule       Code                                                                                                    | Specify the rule code for the created pricing model.                                                                                                    |
| Rule Name       Create New Rule       Code                                                                                                    |                                                                                                    |
| Rule Name       I         Create New Rule       I         Code       I                                                                                                    | Click this icon to get the information about the rule.                                                                                                    |
| Create New Rule                                                                                                    |                                                                                                    |
| Code                                                                                                    | Displays the rule name.                                                                                                    |
|                                                                                                    | Specify the new rule linked to the pricing model.                                                                                                    |
|                                                                                                    | Specify the new rule code for the created pricing model.                                                                                                    |
| Description                                                                                                    | Specify the rule description for the created pricing model.                                                                                                    |
| + icon                                                                                                    | Click this icon can add new expression.                                                                                                    |
| Fact / Rules                                                                                                    | Displays the fact or rule of the created pricing model.                                                                                                    |
| Operator                                                                                                    | Displays the comparison operator of the created pricing model.                                                                                                    |
|                                                                                                    | Displays the data type for the fact or rule for the created pricing model.                                                                                                    |
| Output                                                                                                    | Displays the output for the created pricing model.                                                                                                    |
|                                                                                                    | Displays the expression updated in the expression builder for the created pricing model.                                                                                                    |
| Pricing Definition                                                                                                    | The below listed fields appear in <b>Pricing Definition</b> tab.                                                                                                    |
| Minimum Rate                                                                                                    | Specify the minimum rate applicable for the defined pricing model.                                                                                                    |
| Maximum Rate                                                                                                    | Specify the maximum rate applicable for the defined pricing model.                                                                                                    |
| Rate Type                                                                                                    |                                                                                                    |

| Field                                    | Description                                                                                                    |
|------------------------------------------|----------------------------------------------------------------------------------------------------|
| Field<br>Rate%                           | Description Specify the interest rate application for the defined pricing.                                       |
| Kale //                                  | Note:<br>This field appears once the user select the Rate Type option as Flat and Link a Rule? option as Yes.    |
| Rule                                     | Select the rule for the defined pricing.                                                                         |
|                                          | Note:<br>This field appears once the user select the Rate Type<br>option as Flat and Link a Rule? option as Yes. |
| <numeric feature=""> From</numeric>      | Specify the minimum numeric value of feature to which the interest rate is applicable.                           |
|                                          | Note:<br>This field displays if the Rate Type is selected as Tiered.                                             |
| <numeric feature=""> To</numeric>        | Specify the maximum numeric value of feature to which the interest rate is applicable.                           |
|                                          | <b>Note:</b><br>This field displays if the <b>Rate Type</b> is selected as <b>Tiered</b> .                       |
| <character feature=""> Value</character> | Specify the alphabetic value for which the interest rate is applicable.                                          |
|                                          | Note:<br>This field displays if the Rate Type is selected as Tiered.                                             |
| Rate%                                    | Specify the interest rate applicable for the defined tier.                                                       |
|                                          | Note:<br>This field appears once you select the Rate Type option<br>as Tiered and Link a Rule? option as No.     |

#### Table 1-91 (Cont.) Pricing Model Maintenance - Unlock - Field Description

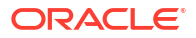

| Field | Description                                                                                                    |
|-------|----------------------------------------------------------------------------------------------------|
| Rule  | Select the rule for the defined tier.  Note: This field appears once the user select the Rate Type option as Tiered and Link a Rule? option as Yes. |

Table 1-91 (Cont.) Pricing Model Maintenance - Unlock - Field Description

8. Click **Save** to update the modified fields.

### 1.4.9 Strategy Configuration

This topic describes the information about the strategy configuration.

Decision service is used for multiple purposes such as borrowing capacity, borrowing capacity plus pricing, only pricing, only decision, logical plus decision etc. System should have an ability to configure the strategy like when the decision service is being called for borrowing capacity, should the request pass through the logical check. In addition, the product processor can configure different strategies for different product types or customer types. Strategy configuration allows the product processor to configure the strategy can be defined for origination, servicing or collection. In addition, multiple strategy can be defined for the same module like for origination i.e. multiple strategy according to its need for all the modes for which the decision service can be called for all the modes for which the strategy according to its need for all the modes for which the decision service can be called for all the modes for which the strategy according to its need for all the modes for which the decision service can be called for all the modes for which the strategy according to its need for all the modes for which the decision service can be called for.

This topic contains the following subtopics:

Create Strategy Configuration

This topic describes the systematic instructions to create strategy configuration as per the requirement.

• View Strategy Configuration This topic describes the systematic instructions to view the list of strategy configuration.

### 1.4.9.1 Create Strategy Configuration

This topic describes the systematic instructions to create strategy configuration as per the requirement.

Specify User ID and Password, and login to Home screen.

- 1. On Home screen, click Retail Banking. Under Retail Banking, click Configuration.
- 2. Under Configuration, click Credit Decision.
- 3. Under Credit Decision, click Strategy Configuration.
- 4. Under Strategy Configuration, click Create Strategy Configuration.

The Create Strategy Configuration screen displays.

| Basic Details                                                                                                    |                                                                             |                                                           |  |
|----------------------------------------------------------------------------------------------------|-----------------------------------------------------------------------------|-----------------------------------------------------------|--|
| Strategy Code                                                                                                    |                                                                             | Strategy Code Description                                 |  |
| Select                                                                                                    | •                                                                           |                                                           |  |
| Product Processor                                                                                                    | Required                                                                    | Product Processor Description                             |  |
| Select                                                                                                    | •                                                                           | Product Processor Methophon                               |  |
|                                                                                                    | Required                                                                    |                                                           |  |
| ndustry                                                                                                    |                                                                             | Line of Business                                          |  |
| Select                                                                                                    | <b>•</b>                                                                    | Select                                                    |  |
| Account Category                                                                                                    | Required                                                                    | Required                                                  |  |
| ) Asset O Liab                                                                                                    | pility                                                                      | Select                                                    |  |
|                                                                                                    | quired                                                                      | Required                                                  |  |
| ffective Date                                                                                                    |                                                                             | Expiry Date                                               |  |
| September 30, 2020                                                                                                    | o 🛗                                                                         | Required                                                  |  |
| + –                                                                                                    |                                                                             |                                                           |  |
|                                                                                                    |                                                                             |                                                           |  |
| П Ту                                                                                                    | pe                                                                          | Value                                                     |  |
|                                                                                                    | pe<br>Select                                                                | Value<br>Select                                           |  |
| • s                                                                                                    |                                                                             |                                                           |  |
|                                                                                                    | Select                                                                      | ✓ Select                                                  |  |
| s s                                                                                                    | Select                                                                      | ✓ Select                                                  |  |
| s s                                                                                                    | select                                                                      | ✓ Select                                                  |  |
| es liect the Modes to con                                                                                                    | ielect<br>ielect<br>nfigure as per requirement                              | ✓ Select                                                  |  |
| S     S     S     S     S     S     S     S     S     S     S     S     S                                                                                                    | ielect<br>ielect<br>nfigure as per requirement                              | select     select                                         |  |
| S     S     S     S     S     S     S     S                                                                                                    | ielect  rhgure as per requirement  y  Decision & Grade  Pricing Qualitative | select     select                                         |  |
| S     S     S     S     S     S     S     S                                                                                                    | ielect  rhgure as per requirement  y  Decision & Grade  Pricing Qualitative | Score Quantitative Score Score Score & Decision & Pricing |  |
| s control control cont | ielect  rhgure as per requirement  y  Decision & Grade  Pricing Qualitative | Score Quantitative Score Score Score & Decision & Pricing |  |

#### Figure 1-92 Create Strategy Configuration

5. On Create Strategy Configuration screen, specify the fields.

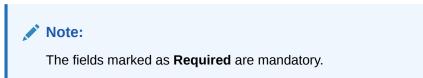

Table 1-92 Create Strategy Configuration - Field Description

| Field                               | Description                                                                                                    |
|-------------------------------------|----------------------------------------------------------------------------------------------------|
| Strategy Code                       | Specify the unique strategy code.                                                                                        |
| Strategy Code<br>Description        | Specify the short description for the strategy code.                                                                     |
| Product<br>Processor                | Specify the product processor for which the strategy is being configured.                                                |
| Product<br>Processor<br>Description | Displays the product processor description.                                                                              |
| Industry                            | Select the industry type from the drop-down list .<br>The values are configurable based on the lookup values maintained. |
|                                     | The available options are: <ul> <li>Banking Industry</li> <li>Insurance</li> </ul>                                       |
|                                     | Trade Finance                                                                                                    |

| Field               | Description                                                                                                    |  |
|---------------------|----------------------------------------------------------------------------------------------------|--|
| Line Of Business    | Select the line of business type from the drop-down list .<br>The values are configurable based on the lookup values maintained.<br>The available options are:<br>Corporate<br>Retail<br>SMEnt                                                                                                    |  |
| Account<br>Category | Indicates whether the strategy created is for asset or Liabilities.                                                                                                    |  |
| Module              | Select the module from the drop-down list .<br>The values are configurable based on the lookup values maintained.<br>The available options are:<br>Collection<br>Origination<br>Servicing                                                                                                    |  |
| Effective Date      | Specify the effective date.                                                                                                    |  |
| Expiry Date         | Specify the expiry date.                                                                                                    |  |
| + button            | Click to add a new facts.                                                                                                    |  |
| - button            | Click to delete a row that is already added.                                                                                                    |  |
| Туре                | Select the fact type from the drop-down list.                                                                                                    |  |
| Value               | Select the value configured for the fact type from the drop-down list. The values are configurable based on the lookup values maintained.                                                                                                    |  |
| Modes               | <ul> <li>Select the modes from the drop-down list.</li> <li>The available options are:</li> <li>Borrowing Capacity</li> <li>decision &amp; Grade</li> <li>Pricing</li> <li>Qualitative Score</li> <li>Quantitative Score</li> <li>Score and Decision</li> <li>Score, Decision &amp; Pricing</li> <li>If the Module is selected as Collection, then below options are available.</li> <li>Decision &amp; Grade</li> <li>Qualitative Score</li> <li>Qualitative Score</li> <li>Qualitative Score</li> <li>Score and Decision</li> <li>Score, Decision &amp; Pricing</li> <li>If the Module is selected as Collection, then below options are available.</li> <li>Decision &amp; Grade</li> <li>Qualitative Score</li> <li>Quantitative Score</li> <li>Score and Decision</li> </ul> |  |
| Steps               | Steps are defined based on the modes selected.<br>Example:<br>If <b>Borrowing Capacity</b> mode is selected, the check box for borrowing capacity<br>is by default selected and disabled. You can select the other steps.                                                                                                    |  |

#### Table 1-92 (Cont.) Create Strategy Configuration - Field Description

6. Click **Save** to save the details.

The strategy configuration is successfully created and can be viewed using the **View Strategy Configuration** screen.

### 1.4.9.2 View Strategy Configuration

This topic describes the systematic instructions to view the list of strategy configuration.

The user can create the strategy configuration using the **Create Strategy Configuration** screen. The status of the created strategy configuration is displayed as **Unauthorized** and **Open**. Once the checker authorizes the strategy configuration, the status is updated to **Authorized** and **Open**.

Specify User ID and Password, and login to Home screen.

- 1. On Home screen, click Retail Banking. Under Retail Banking, click Configuration.
- 2. Under Configuration, click Credit Decision.
- 3. Under Credit Decision, click Strategy Configuration.
- 4. Under Strategy Configuration , click View Strategy Configuration.

The View Strategy Configuration screen displays.

#### Figure 1-93 View Strategy Configuration

| + 0                               |                                  | 8 |
|-----------------------------------|----------------------------------|---|
| Strategy Code:<br>OFLO1000        | Stranger Code:<br>OFL0001 :      |   |
| Strategy OFLO1000<br>Product OFLO | Strategy OFLO001<br>Product OFLO |   |
| 🗅 Authorized 🔓 Open 🖾 1           | 🗅 Unauthorized 🔓 Open 🖾 2        |   |

For more information on fields, refer to the field description table.

 Table 1-93
 View Strategy Configuration - Field Description

| Field                   | Description                                                                                                    |  |
|-------------------------|----------------------------------------------------------------------------------------------------|--|
| Strategy Code           | Displays the strategy code.                                                                                          |  |
| Strategy<br>Description | Displays the description of the strategy.                                                                            |  |
| Product<br>Processor    | Displays the product processor of the strategy.                                                                      |  |
| Authorization<br>Status | Displays the authorization status of the record.<br>The options are:<br>• Authorized<br>• Rejected<br>• Unauthorized |  |
| Record Status           | Displays the status of the record.<br>The options are:<br>• Open<br>• Closed                                         |  |
| Modification<br>Number  | Displays the number of modification performed on the record.                                                         |  |

5. Click **Search** icon.

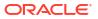

6. Specify the search criteria to fetch the required strategy configuration.

The View Strategy Configuration - Search screen displays.

Figure 1-94 View Strategy Configuration - Search

| Search Filter        | × |
|----------------------|---|
| Strategy Code        |   |
| Strategy Description |   |
| Authorization Status |   |
| Record Status        |   |
| Search Reset         |   |

For more information on fields, refer to the field description table.

#### Table 1-94 View Strategy Configuration - Search – Field Description

| Field                | Description                                                                                                    |  |
|----------------------|----------------------------------------------------------------------------------------------------|--|
| Strategy Code        | Specify the strategy code.                                                                                                    |  |
| Strategy Description | Specify the description of the strategy.                                                                                               |  |
| Authorization Status | Select the authorization status from the drop-down list.<br>The available options are:<br>• Authorized<br>• Rejected<br>• Unauthorized |  |
| Record Status        | Select the record status from the drop-down list.<br>The available options are:<br>• Open<br>• Closed                                  |  |

- 7. Click Search.
- 8. Click three-dot icon, to unlock delete, authorize or view the created strategy configuration.

- 9. To authorize the strategy configuration, see the Authorization process.
- **10.** Click **Unlock** icon to modify the fields.

The Strategy Configuration Maintenance - Unlock screen displays.

| Figure 1-95 | Strategy | Configuration | Maintenance | - Unlock |
|-------------|----------|---------------|-------------|----------|
|-------------|----------|---------------|-------------|----------|

| Strategy Configuration Maintenance                                              |                                                                                                   | 3 L<br>1 F |
|---------------------------------------------------------------------------------|---------------------------------------------------------------------------------------------------|------------|
| Basic Details                                                                   |                                                                                                   |            |
| Strategy Code                                                                   | Strategy Code Description                                                                         |            |
| OFL0035 -                                                                       | OFL0035                                                                                           |            |
| Product Processor                                                               | Product Processor Description                                                                     |            |
| OFLO 👻                                                                          | OFLOSS                                                                                            |            |
| Industry                                                                        | Line of Business                                                                                  |            |
| Banking                                                                         | Retail                                                                                            |            |
| Account Category                                                                | Module                                                                                            |            |
| Asset     C Liability                                                           | Origination                                                                                       |            |
| Effective Date                                                                  | Expiry Date                                                                                       |            |
| September 30, 2020                                                              | December 12, 2023                                                                                 |            |
| П Туре                                                                          | Value                                                                                             |            |
| Line of Business                                                                | value                                                                                             |            |
|                                                                                 |                                                                                                   |            |
| Aodes                                                                           |                                                                                                   |            |
| Select the Modes to configure as per requirement                                |                                                                                                   |            |
| Sorrowing Capacity Decision & Grade Pricing Qu                                  | alitative Score 🛛 Quantitative Score 🗳 Score 🗳 Score & Decision 🗳 Score, Decision & Pricing       |            |
| iteps                                                                           |                                                                                                   |            |
| Note<br>The mandatory steps are by default checked and disabled. The optional s | teps are enabled and unchecked. The user can decide which steps need to be configured for a mode. |            |
|                                                                                 |                                                                                                   |            |
|                                                                                 |                                                                                                   |            |

| Table 1-95 | Strategy Configuration Maintenance | - Unlock - Field Description |
|------------|------------------------------------|------------------------------|
|------------|------------------------------------|------------------------------|

| Field                               | Description                                                                        |
|-------------------------------------|------------------------------------------------------------------------------------|
| Strategy Code                       | Displays the created strategy code.                                                |
| Strategy Code<br>Description        | Displays the created strategy code description.                                    |
| Product<br>Processor                | Displays the product processor for the created strategy configuration.             |
| Product<br>Processor<br>Description | Displays the product processor description for the created strategy configuration. |
| Account<br>Category                 | Displays the account category for the created strategy configuration.              |
| Module                              | Displays the module for the created strategy configuration.                        |
| Effective Date                      | Displays the effective date for the created strategy configuration.                |
| Expiry Date                         | Select the expiry date for the created strategy configuration.                     |
| Туре                                | Displays the fact type for the created strategy configuration.                     |
| Value                               | Displays the fact value for the created strategy configuration.                    |
| Steps                               | Specify the steps defined for the created strategy configuration.                  |

11. Click Save to update the modified fields.

# **1.5 Origination Preferences**

This topic describes the preferences which are set at origination level.

Using this screen, you can maintain pre-defined origination parameters which enables the bank to define generic parameters which governs the behavior of the application during the process of account opening.

This screen comprises of the following section:

- Generic Parameters: In this section user can define parameters for dashboard widgets, age limit and nominees for minor, funding, incomplete application expiry, dedupe, resident stability.
- Credit and Compliance : In this section user can define the parameters for credit decision threshold limit of insider level and executive officer level and also annual percentage rate parameters.
- Offer: In this section user can define downsell offer expiry parameters.
- Integration: In this section user can defined host integration parameter.

#### To edit origination preferences:

- 1. From the Menu List, navigate from Retail Banking >> Configurations to Origination Preference screen.
- 2. Click View Origination Preference screen to view already defined preferences.

The View Origination Preference screen is displayed.

| View Origination Preferences            | :: ×  |
|-----------------------------------------|-------|
| 9.0                                     | 8= 88 |
| Host User:<br>OBOUSER1 :                |       |
| Year Start Dat 1<br>Year Start 1        |       |
| 🕻 Authorized 🔓 Open 🖾 6                 |       |
|                                         |       |
| Page 1 of 1 (1-1 of 1 items)  < 4 1 > > |       |
|                                         |       |
|                                         |       |
|                                         |       |
|                                         |       |

#### Figure 1-96 View Origination Preference

For more information on fields, refer to the field description table below:

#### Table 1-96 View Origination Preference - Field Describes

| Field Name | Description                                                      |
|------------|------------------------------------------------------------------|
| Host User  | Displays the user ID of logged in user who set this preferences. |

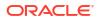

| Field Name                       | Description                                                                                                    |
|----------------------------------|----------------------------------------------------------------------------------------------------|
| Year Start Date                  | Displays the year start date.                                                                                                    |
| Year Start Month                 | Displays the year start month.                                                                                                    |
| <footer of="" title=""></footer> | <ul> <li>This section displays the status of the record as,</li> <li>Whether the record is Authorized or Unauthorized</li> <li>Whether the record is Open or Closed</li> <li>Number of times the record is edited</li> </ul> |

#### Table 1-96 (Cont.) View Origination Preference - Field Describes

3. Click icon on the top right-hand side of the questionnaire tile and click **Unlock**.

The Origination Preferences screen is displayed in edit mode.

4. Specify the details in the relevant data fields. The fields which are marked with Required are mandatory. For more information on fields, refer to the field description table below.

| Field                                               | Description                                                                                                    |
|-----------------------------------------------------|----------------------------------------------------------------------------------------------------|
| Generic Parameters                                  | In this section user can capture generic parameters.                                                                                                    |
| Application Entry in the Initiate stage             | Specify whether the application entry option is applicable while initaiting the account opening applicantion.                                                                                  |
| Branch Code Required for<br>Batch Processing        | Specify the branch code that processes the batch.                                                                                                    |
| Widget Parameters                                   | In this section user can define dashboard widget preferences.                                                                                                    |
| Start Day for filter                                | Specify the day of the month from which the application should be displayed in the dashboard widget.                                                                                           |
| Start Month for filter                              | Specify the start month count of the year to get the current financial year applications in the dashboard widget.                                                                              |
| Loan Offer nearing Expiry-<br>bucket one in days    | Specify number of days to highlight the loan offers that are nearing to the expiry.                                                                                                    |
|                                                     | Based on this number of days the system calculates and displays the count of applications under the loan offer in the first bucket of the <b>Loan Offers Near Expiry</b> widget on dashboard.  |
| Loan Offer nearing Expiry-<br>bucket two in days    | Specify number of days to highlight the loan offers that are nearing to the expiry.                                                                                                    |
|                                                     | Based on this number of days the system calculates and displays the count of applications under the loan offer in the second bucket of the <b>Loan Offers Near Expiry</b> widget on dashboard. |
| Loan Offer nearing Expiry<br>- bucket three in days | Specify number of days to highlight the loan offers that are nearing to the expiry.                                                                                                    |
|                                                     | Based on this number of days the system calculates and displays the count of applications under the loan offer in the third bucket of the <b>Loan Offers Near Expiry</b> widget on dashboard.  |
| Application nearing Expiry<br>- bucket one in days  | Specify number of days to highlight the applications that are nearing to the expiry.                                                                                                    |
|                                                     | Based on this number of days the system calculates and displays the count of applications in the first bucket of the <b>Product Application Near Expiry</b> widget on dashboard.               |

#### Table 1-97 Origination Preference - Edit – Field Description

| Field                                                       | Description                                                                                                    |
|-------------------------------------------------------------|----------------------------------------------------------------------------------------------------|
| Application nearing Expiry<br>- bucket two in days          | Specify number of days to highlight the applications that are nearing to the expiry.                                                                                                   |
|                                                             | Based on this number of days the system calculates and displays the count of applications in the second bucket of the <b>Product Application Near Expiry</b> widget on dashboard.      |
| Application nearing Expiry - bucket three in days           | Specify number of days to highlight the applications that are nearing to the expiry.                                                                                                   |
|                                                             | Based on this number of days the system calculates and displays the count of applications in the third bucket of the <b>Product Application Near Expiry</b> widget on dashboard.       |
| My Applications - buckets one in days                       | Specify number of days to highlight the applications that are initiated<br>by the logged in user. This applications are highlighted as they are<br>nearing to expiry within one day.   |
|                                                             | Based on this number of days the system calculates and displays the count of applications in the first bucket of the <b>Product Application Near Expiry</b> widget on dashboard.       |
| My Applications - buckets second in days                    | Specify number of days to highlight the applications that are initiated<br>by the logged in user. This applications are highlighted as they are<br>nearing to expiry within two day.   |
|                                                             | Based on this number of days the system calculates and displays the count of applications in the second bucket of the <b>Product Application Near Expiry</b> widget on dashboard.      |
| My Applications - buckets three in days                     | Specify number of days to highlight the applications that are initiated<br>by the logged in user. This applications are highlighted as they are<br>nearing to expiry within three day. |
|                                                             | Based on this number of days the system calculates and displays the count of applications in the third bucket of the <b>Product Application Near Expiry</b> widget on dashboard.       |
| My Applications - buckets four in days                      | Specify number of days to highlight the applications that are initiated<br>by the logged in user. This applications are highlighted as they are<br>nearing to expiry within four day.  |
|                                                             | Based on this number of days the system calculates and displays the count of applications in the forth bucket of the <b>Product Application Near Expiry</b> widget on dashboard.       |
| Minor Age For Nominees                                      | In this section user can define the age limit of minor in years for opening and account.                                                                                               |
| Savings Minor Age                                           | Specify the age of the minor to open saving account.                                                                                                    |
| Term Deposit Minor Age                                      | Specify the age of minor to open term deposit account.                                                                                                    |
| Funding Parameters                                          | In this section user can define the funding parameters.                                                                                                    |
| Current and Savings<br>Account Initial Funding by<br>Cheque | Specify the preferences of initial funding for current and saving accounts. This preferences are specific to funding that are initiate by cheques.                                     |
|                                                             | The available option is Manual process.                                                                                                    |
| Current and Savings<br>Account Initial Funding by<br>Cash   | Specify the preferences of initial funding for current and saving accounts. This preferences are specific to funding that are initiate by cash.                                        |
|                                                             | The available options are:                                                                                                    |
|                                                             | Automatic                                                                                                    |
|                                                             | • Manual                                                                                                    |

#### Table 1-97 (Cont.) Origination Preference - Edit – Field Description

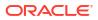

| Field                                                          | Description                                                                                                    |  |
|----------------------------------------------------------------|----------------------------------------------------------------------------------------------------|--|
| Current and Savings<br>Account Initial Funding by<br>Account   | Specify the preferences of initial funding for current and saving accounts. This preferences are specific to funding that are initiate by account.      |  |
|                                                                | The available options are:                                                                                                    |  |
|                                                                | <ul><li>Host</li><li>Manual</li></ul>                                                                                                    |  |
| TD Account Funding by<br>Cheque                                | Specify the preferences of initial funding for term deposit and saving accounts. This preferences are specific to funding that are initiate by cheques. |  |
| TD Account Funding by<br>Cash                                  | Specify the preferences of initial funding for current and saving accounts. This preferences are specific to funding that are initiate by cash.         |  |
|                                                                | The available options are:                                                                                                    |  |
|                                                                | Automatic     Manual                                                                                                    |  |
| TD Account Funding by<br>Account                               | Specify the preferences of initial funding for term deposit accounts.<br>This preferences are specific to funding that are initiate by account.         |  |
|                                                                | The available options are:                                                                                                    |  |
|                                                                | <ul> <li>Host</li> <li>Manual</li> </ul>                                                                                                    |  |
| TD Account Funding by                                          | Specify the preferences of initial funding for term deposit accounts.                                                                                   |  |
| GL                                                             | This preferences are specific to funding that are initiate by GL. You can select the <b>Host</b> option from the list for initial funding.              |  |
| Incomplete Application<br>Expiry                               | In this section user can define the expiry preferences for incomplete applications.                                                                     |  |
| Incomplete Application<br>Expiry Period (in Days)              | Specify number of days to highlight the incomplete applications that are nearing to the expiry.                                                         |  |
| Lead Days for Incomplete<br>Application Expiry Period<br>Alert | Indicates the number of days prior to the application expiry, when an alert is triggered to the banker intimating about the application expiry.         |  |
| Lag Days for Incomplete<br>Application Expiry Period<br>Alert  | Indicates the number of days after the application is expired, an alert<br>is triggered to the banker intimating about the application expiry.          |  |
| Dedupe Parameters                                              | In this section user can define preferences for dedupe parameters.                                                                                      |  |
| Application dedupe                                             | Select to trigger the application dedupe process.                                                                                                    |  |
| Customer dedupe                                                | Select to trigger the customer dedupe process.                                                                                                    |  |
| Address Stability                                              | In this section user can set preferences for resident stability.                                                                                        |  |
| Applicable Address Types                                       | Select the address types for which the address stability is applicable.                                                                                 |  |
| Applicable Stability<br>Applicable Products                    | Select the products for which the resident stability is validated.                                                                                      |  |
| Applicable Stability<br>(Years)                                | Specify the number of years for which the resident stability is valid.                                                                                  |  |
| Credit and Compliance                                          | In this section user can set preferences for credit and compliance.                                                                                     |  |
| Insider Credit Threshold                                       | In this section user can define the threshold limits for insider credit.                                                                                |  |
| Insider Credit Threshold<br>CCY                                | Specify the credit threshold currency for insider.                                                                                                    |  |
| Insider Credit Threshold                                       | Specify the credit threshold value for insider.                                                                                                    |  |
| Executive Officer Credit<br>Threshold CCY                      | Specify the credit threshold currency for executive officer.                                                                                            |  |

#### Table 1-97 (Cont.) Origination Preference - Edit – Field Description

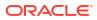

| Field                                            | Description                                                                                                    |  |  |
|--------------------------------------------------|----------------------------------------------------------------------------------------------------|--|--|
| Executive Officer Credit<br>Threshold            | Specify the credit threshold value for executive officer.                                                                                                    |  |  |
| Annual Percentage Rate<br>Parameters             | In this section user can define the annual percentage rate parameters.                                                                                                    |  |  |
| Armed Forces Maximum<br>APR %                    | Specify the maximum annual percentage rate value for armed forces.                                                                                                    |  |  |
| Service Members<br>Maximum APR %                 | Specify the maximum annual percentage rate value for service members.                                                                                                    |  |  |
| Offers                                           | In this section user can define offers related preferences.                                                                                                    |  |  |
| Downsell Offer Expiry<br>Period (in Days)        | Specify number of days to highlight the downsell offers that are nearing to the expiry.                                                                                                    |  |  |
| Lead Days for Downsell<br>Offer Expiry Alert     | Indicates the number of days prior to the downsell offer expiry, when<br>an alert is triggered to the banker intimating about the offer expiry.                                                                                                    |  |  |
| Lag Days for Downsell<br>Offer Expiry Alert      | Indicates the number of days after the downsell offer expiry, when an alert is triggered to the banker intimating about the offer expiry.                                                                                                    |  |  |
| Integration                                      | In this section user can define integration preferences.                                                                                                    |  |  |
| Host User Specify the host user for integration. |                                                                                                    |  |  |
| Direct Banking URL                               | Specify the direct banking URL.                                                                                                    |  |  |
| Finicity Mode                                    | <ul> <li>Select the finicity mode for fund transfer.</li> <li>The avaliable options are:</li> <li>Branch Visit : If this option is selected then it is mandatory for a customer to visit branch for fund transfer.</li> <li>Customer Email : If this option is selected then finicity URL is sent to the preferred Email ID of cutomer for completing the fund transfer.</li> </ul> |  |  |
| Enable OCR for Document Extraction               | Specify whether the user wants to enableOCR for document extraction.                                                                                                    |  |  |
| Collateral System<br>Integration                 | Specify whether the user wants to enable the collateral system integration.                                                                                                    |  |  |
| Enable Address Search                            | In this section user can define the preferences of enabling address search.                                                                                                    |  |  |
| Customer Information Data Segment                | Select to enable the address search in the Customer Information data segment of account opening application.                                                                                                    |  |  |
| Collateral Data Segment                          | Select to enable the address search in the Collateral data segment of account opening application.                                                                                                    |  |  |
| Solicitor Details                                | Select to enable the address search while capturing solicitor details.                                                                                                    |  |  |
| Nominee / Guardian for<br>Current and Saving     | Select to enable the address search while capturing nominee or guardian details in the current and saving application.                                                                                                    |  |  |
| Nominee / Guardian for<br>Term Deposit           | Select to enable the address search while capturing nominee or guardian details in the term deposit application.                                                                                                    |  |  |

#### Table 1-97 (Cont.) Origination Preference - Edit – Field Description

# 1.6 Reason Codes

This topic describes the overview of the reason codes.

Reason codes are used to specify reasons for the actions taken while performing certain tasks. For example, when a transaction on an account is rejected, a reason is provided. Using this screen you can create reason code and assign them to the various tasks where they can be used. Currently they are used for rejecting credit application or incomplete application or counter offer in origination.

This section includes following subsections:

- Create Reason This topic describes the systematic instructions to create fact.
- View Reason This topic describes the systematic instructions to view the list of fact.

### 1.6.1 Create Reason

This topic describes the systematic instructions to create fact.

Using this screen you can create reason codes based on the various parameters.

- 1. From the Menu List, navigate from Retail Banking >> Configurations >> Reason Codes.
- 2. Under Configuration, click Rule. Under Rule, click Fact.
- 3. Click **Reason Code** to create new reason code.

The Create Reason Code screen displays.

#### Figure 1-97 Create Reason Code

| Reason Code      |                    |        | ;; ×    |
|------------------|--------------------|--------|---------|
| Reason Code      | Reason Description |        |         |
| RC_001           | Low Credit Score   |        |         |
|                  |                    |        |         |
| Actions          |                    |        |         |
| Reject by Bank   |                    |        | 団       |
| Required Confirm |                    |        | 団       |
|                  |                    | A      | Add Row |
|                  |                    |        |         |
|                  |                    |        |         |
|                  |                    |        |         |
|                  |                    |        |         |
|                  |                    |        |         |
|                  |                    |        |         |
| Audit            |                    | Cancel | Save    |

4. Specify the fields on Create Reason screen.

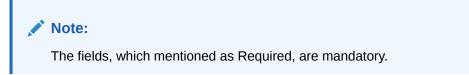

 Table 1-98
 Create Reason Code - Field Describes

| Field Name Description |                                      |
|------------------------|--------------------------------------|
| Reason Code            | Specify the reason code.             |
| Reason Description     | Specify the reason code description. |

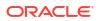

| Field Name | Description                                                                                                    |
|------------|----------------------------------------------------------------------------------------------------|
| Actions    | In this section user can capture the actions.<br>Click <b>Add Row</b> to add list of actions that are applicable for the<br>reason code. |
| Save       | To save the captured details, click Save.                                                                                                |
| Cancel     | Click Cancel to close the Create Reason Code screen.                                                                                     |

#### Table 1-98 (Cont.) Create Reason Code - Field Describes

### 1.6.2 View Reason

This topic describes the systematic instructions to view the list of fact.

Using this screen you can view the reason codes are already created.

- 1. From the Menu List, navigate from Retail Banking >> Configurations to Reason Code screen.
- 2. Click View Reason Codes screen to view already defined reason codes.

The View Reason Codes screen displays.

#### Figure 1-98 View Reason Code

| + 0                                         |   |                                               |                                                   |                                                   | BE 6 |
|---------------------------------------------|---|-----------------------------------------------|---------------------------------------------------|---------------------------------------------------|------|
| eeson Code:<br>PC_SQL_TEST                  | : | Reeson Code:<br>RC_001                        | Reason Code:<br>RC_002                            | ResonCode:                                        |      |
| eason RC_SQL_TEST<br>eason Code RC_SQL_TEST |   | Reason Low Credit Score<br>Reason Code RC_001 | Reason Incomplete Documents<br>Reason Code RC_002 | Reason Information received<br>Resson Code RC_003 |      |
| Authorized 🔓 Open [                         | 1 | 🗅 Authorized 🔓 Open 🖉                         | 🗅 Authorized 🔓 Open 🖾 1                           | D Authorized & Open 🖾 1                           |      |

For more information on fields, refer to the field description table.

Table 1-99 View Reason Codes – Field Description

| Field              | Description                           |
|--------------------|---------------------------------------|
| Reason Code        | Displays the reason code.             |
| Reason Description | Displays the reason code description. |

3. Click

#### Q

to search the reason code based on the following search criteria.

- Reason Code
- Reason Description
- Authorization Status
- Record Status

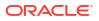

Click icon on the top right-hand side of the questionnaire tile and click Unlock. The **Reason Code** screen displays.

Figure 1-99 Reason Codes

4.

| leason Code      | Reason Description |          |
|------------------|--------------------|----------|
| RC_001           | Low Credit Score   |          |
|                  |                    |          |
| Actions          |                    |          |
|                  |                    |          |
| Reject by Bank   |                    |          |
| Required Confirm |                    | <u> </u> |
|                  |                    |          |
|                  |                    | Add Ro   |
|                  |                    |          |
|                  |                    |          |
|                  |                    |          |
|                  |                    |          |
|                  |                    |          |
|                  |                    |          |
|                  |                    |          |

 Specify the details in the relevant data fields. The fields which are marked with Required are mandatory. For more information on fields, refer to Create Reason Code - Field Description.

The Reason Code fields is non-editable in Maintenance screen.

# 1.7 Dashboard Configuration

This topic describes the systematic instructions for dashboard configuration.

Information from multiple sub-domain viz., Savings Account, Current Account and Loan is integrated and displayed as dashboard on the home page of the Oracle Banking Origination application.

The pre-configured dashboards available in the system are as follows:

- My Applications
- Application Search
- Conversion Analysis
- Account Opening Trends
- New Savings Account
- New Current Account
- New Loan Account
- New Term Deposits
- New Credit Cards
- Loan Pipeline

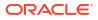

- Loan Offer Status
- Loan Exposure to Collateral
- Product Application Near Expiry
- Loan Offers Near Expiry

# **1.8 Initial Funding Configuration**

This topic provides the information about the initial funding configuration.

The different configuration scenarios for initial funding are as follows:

- Fund By Cash If Fund By is specified as Cash, user can proceed with configurations, either automatic or manually.
  - Automatic In automatic process, during submit of the application Entry stage of the Savings Account, Current Account and Term Deposit Account, an automatic request for teller transaction is triggered. The Initial funding data segment makes a call to the external teller module to check the **Transaction Reference Number** and **Teller Transaction Status** auto-populates the screen. The details are not allowed to be modified. more details on the integration can be referred in the oracle banking branch integration guide.
  - Manual In manual process, it is expected that the teller transactions are being handled separately, and the details of the Transaction Reference Number and Teller Transaction Status are thereby manually updated in the Initial Funding data segment.
- 2. Fund By Account Transfer If Fund By is specified as Account Transfer, user can proceed with configurations, either manually or via Host.
  - Manual In Manual Process, it is expected that the Teller Transactions are being handled separately, and the details of the Transaction Reference Number and Teller Transaction Status are thereby manually updated in the initial funding data segment manual.
  - Host In 'Host' configuration, it is expected that the transaction for debit of the customer account will be handled on the host side. Since the transaction are done as part of the Account Creation in Host, Initial Funding stage will be skipped, and required transaction details will be passed to the Host for funding.
- **3.** Fund by Other Bank Cheque If Fund By is specified as Other Bank Cheque, user can proceed with Manual configurations.
  - Manual In Manual Process, it is expected that the teller transaction are being handled separately, and the details of the Transaction Reference Number and Teller Transaction Status are thereby manually updated in the Initial Funding data segment.

This initial funding configurations are set in the Origination Preferences screen.

# **1.9 Application Submission Configuration**

This topic provides the information about the application submission configuration.

Bank-level configuration is to specify whether application entry completion is allowed or not as part of the Application Initiation Stage.

This configurations are set in the **Origination Preferences** screen.

true.

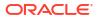

# 1.10 Machine Learning Configuration for Predicting Account Opening Date

This topic provides the information about the machine learning configuration for predicting account opening date.

Bank-level configuration is required to define the use case and train the Machine Learning model for predicting the account opening date for all the applications. Refer to the **Machine** Learning Framework section in **Oracle Banking Common Core User Guide** for a detailed explanation.

- Model Definition This topic describes the systematic instructions for the model definition.
- Model Training and Scoring This topic describes the systematic instructions for model training and scoring.

### 1.10.1 Model Definition

This topic describes the systematic instructions for the model definition.

Specify User ID and Password, and login to Home screen.

1. On Home screen, click Machine Learning. Under Machine Learning, click Model Definition.

The Model Definition Summary screen displays.

 On Model Definition Summary screen, click button to create new use-case definition. The Use Case Definition screen displays.

#### Figure 1-100 Use Case Definition

Specify the below listed parameters and create the use-case definition.
 For more information on fields, refer to the field description table below:

Table 1-100 Use Case Definition Parameters - Field Description

| Field                  | Description                        |  |
|------------------------|------------------------------------|--|
| Use Case Name          | PREDPRCTIME                        |  |
| Description            | Predicting Process Completion Time |  |
| Use Case Type          | REGRESSION                         |  |
| Product Processor      | RPM                                |  |
| Training Data Source   | RPM_VW_ML_PREDPRCTIME              |  |
| Prediction Column      | PRED_TIME                          |  |
| Target Column          | TIME_2_COMPLETE                    |  |
| Unique Case Identifier | PROCESS_ID                         |  |
| Table space            | This field should be left Blank.   |  |
| Partition Column Names | This field should be left Blank.   |  |
| Selected Algorithm     | This field should be left Blank.   |  |
| Model Error Statistics | RMSE                               |  |

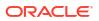

### 1.10.2 Model Training and Scoring

This topic describes the systematic instructions for model training and scoring.

1. From Home screen, click Machine Learning. Under Machine Learning, click Model Training and Scoring.

The Model Training and Scoring screen displays.

2. Specify the use case name as "PREDPRCTIME" and click Train Model.

#### Note:

The user will not be able to train the model if the ML table does not meet the minimum required number of rows.

Number of rows >= 20 x Number of columns

# 1.11 Batch Process Configuration

This topic provides the information about batch process configuration.

The batch Process enables the bank users to identify and close the applications which have reached the expiry date. Currently, Oracle Banking Origination supports the following batch process.

#### • Application Expiry

The application will automatically expire when it stays inactive for the specified period as configured in the business product.

#### Loan Offer Expiry

The Loan Application will automatically expire if the customer has not accepted the Loan Offer for the specified period as configured in the business product.

#### IPA Expiry

IPA Application will automatically expire if the IPA is not converted into a Loan application for the specified period as configured in the business product.

#### **Batch Process Configuration**

The Branch Code and Frequency schedule need to configure, to enable the Batch processes.

The bank user needs to create a user name **SYSTEM** to run the batch process.

#### **Configure the Branch Code**

The user needs to update the proper branch code value in the below table.

Schema – PLATO

Table – PROPERTIES

application - obremo-rpm-batch-services

key - rpmBatch.branchCode

Value – Update the proper branch code.

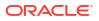

#### **Configure the Frequency Schedule**

The user needs to update the required frequency value in the below table.

Schema – PLATOBATCH

Table -PLATO\_BATCH\_TASK\_TRIGGER\_DEFINITIONS

**Column** – DEFINITION

cron Expression - Update the cron Expression to the required frequency.

# 1.12 FOP for Advices

This topic describes about FOP for advices.

Oracle Banking Origination provides a facility to download the various advices using a template created in Apache FOP.

- 1. AdverseAction
- 2. ApprovalLetterAU
- 3. CAODOfferIssue
- 4. CASABankReject
- 5. CasawithODAp
- 6. CasawithoutODAp
- 7. CounterOffer
- 8. CustOfferReject
- 9. DebitDecline
- 10. IpalnitReject
- 11. IpaOffer
- **12.** LoanApplication
- **13.** LoanApproval
- 14. LoanInitiation
- 15. LoanRejection
- 16. LoansBankReject
- 17. OfferIssueAU
- 18. OfferIssue
- 19. OfferSchedule
- 20. SavingOffer
- 21. savingoffer\_US
- 22. SBODOfferIssue
- 23. TDApplication
- 24. TDOffer
- 25. termdepositoffer\_US
- 26. IpaRejection

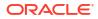

### **Template Upload Process**

This topic describes about the template upload process.

For Template Upload process, refer to **Section 3: Report Template in** Oracle Banking Microservices Platform Foundation User Guide.

#### Table 1-101 Parameters for Report Linkage

| Naming Convention   | XSL Files               |
|---------------------|-------------------------|
| AdverseAction       | AdverseAction.xsl       |
| ApprovalLetterAU    | ApprovalLetter_AU.xsl   |
| CAODOfferIssue      | CAODOfferIssue.xsl      |
| CASABankReject      | CASABankReject.xsl      |
| CasawithODAp        | CasawithODAp.xsl        |
| CasawithoutODAp     | CasawithoutODAp.xsl     |
| CounterOffer        | CounterOffer.xsl        |
| CustOfferReject     | CustOfferReject.xsl     |
| DebitDecline        | DebitDecline.xsl        |
| IpalnitReject       | IpalnitReject.xsl       |
| IpaOffer            | IpaOffer.xsl            |
| LoanApplication     | LoanApplication.xsl     |
| LoanApproval        | LoanApproval.xsl        |
| LoanInitiation      | LoanInitiation.xsl      |
| LoanRejection       | LoanRejection.xsl       |
| LoansBankReject     | LoansBankReject.xsl     |
| OfferIssueAU        | OfferIssueAU.xsl        |
| OfferIssue          | OfferIssue.xsl          |
| OfferSchedule       | OfferSchedule.xsl       |
| SavingOffer         | SavingOffer.xsl         |
| savingoffer_US      | savingoffer_US.xsl      |
| SBODOfferIssue      | SBODOfferIssue.xsl      |
| TDApplication       | TDApplication.xsl       |
| TDOffer             | TDOffer.xsl             |
| termdepositoffer_US | termdepositoffer_US.xsl |
| IpaRejection        | IpaRejection.xsl        |

#### Note:

Refer to PDF Attachment for downloading the Account Statement template.

### **Generate Advices**

This topic describes about generate advices.

Oracle Banking Origination generates and stores the advices based the configuration of each advices under the respective stages of the origination process.

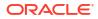

# 1.13 Service Level Agreement (SLA) Maintenance

This topic provides the information about the service level agreement maintenance.

Banks requires to have a Service Level Agreement (SLA) with its customers or as an internal policy of the Bank. This User Guide lists the SLA maintenance requirements in Oracle Banking Origination and other Mid-office Applications.

SLA Maintenance is available based on the Business Process-Stage- Priority combination. It has two screens, one screen for Definition of SLA and another for Authorization/Edit/ Delete.

SLA Maintenance screens are used to calculate Service Level Agreement. The user can Create SLA, and View SLA (for Edit, Copy, Delete).

This topic contains the following subtopics:

- Create SLA This topic describes the systematic instructions to create create SLA.
- View SLA

This topic describes the systemetic instructions to view the SLA.

### 1.13.1 Create SLA

This topic describes the systematic instructions to create create SLA.

The Create SLA screen enables the bank user to create the SLA Checklist at the Process-Stage-Priority Level.

Specify User ID and Password, and login to Home screen.

- 1. From Home screen, click Core Maintenance. Under Core Maintenance, click SLA Maintenance.
- 2. Under SLA Maintenance, click Create SLA.

The Create SLA screen displays.

#### Figure 1-101 Create SLA Maintenance

| Create SLA                        |                                                |                                                            |                      | :: ×        |
|-----------------------------------|------------------------------------------------|------------------------------------------------------------|----------------------|-------------|
| Product/Application Code          | Product/Application Name                       |                                                            |                      |             |
| ٩                                 |                                                |                                                            |                      |             |
| Required<br>Business Process Code | Business Process Name                          | Branch                                                     | Branch Working Hours |             |
|                                   |                                                | 006-Bank Futura - Integrated E 🔻                           | 0                    |             |
| Version Number                    | Include for SLA calculation Branch Holidays Ho | ld Time Customer Clarification Off-Branch Time Transaction |                      |             |
|                                   | Branch Holidays Currency Holidays Ho           | In time Customer Clarification Off-Branch Time Transaction |                      |             |
|                                   |                                                |                                                            | Calculate            |             |
|                                   |                                                |                                                            |                      |             |
|                                   |                                                |                                                            |                      |             |
|                                   |                                                |                                                            |                      |             |
|                                   |                                                |                                                            |                      |             |
|                                   |                                                |                                                            |                      |             |
|                                   |                                                |                                                            |                      |             |
|                                   |                                                |                                                            |                      |             |
|                                   |                                                |                                                            |                      |             |
|                                   |                                                |                                                            |                      |             |
|                                   |                                                |                                                            |                      |             |
|                                   |                                                |                                                            |                      |             |
|                                   |                                                |                                                            |                      |             |
|                                   |                                                |                                                            |                      |             |
|                                   |                                                |                                                            |                      |             |
|                                   |                                                |                                                            |                      |             |
|                                   |                                                |                                                            |                      | Cancel Save |

3. Specify the fields on Create SLA screen.

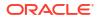

| Field                          | Description                                                                                                    |  |
|--------------------------------|----------------------------------------------------------------------------------------------------|--|
| Product/Application Code       | Click <b>Search</b> icon and select the Product or Application Code.                                                                                                    |  |
| Product/Application Name       | Displays the name of the Product/Application.                                                                                                    |  |
| Business Process Code          | Click <b>Search</b> icon and select the Business Process Code for which the SLA maintenance has to be made.                                                                                                    |  |
| Business Process Name          | Displays the Business Process name based on the Business Process code selected.                                                                                                    |  |
| Branch                         | Select the branch code for which SLA maintenance has to be done.                                                                                                    |  |
| Branch Working Hours           | Click the icon to view the branch working hours.                                                                                                    |  |
| Include for SLA<br>Calculation | Select the checkbox to consider the below options for the SLA<br>calculation.<br>The available options are:<br>Branch Holidays<br>Currency Holidays<br>Hold Time<br>Customer Clarification<br>Off Branch Time Transactions |  |

Table 1-102 Create SLA – Field Description

- 4. Click Calculate to view data will appear for the selected Business process code
- 5. Click **Save** to save the details.
- 6. Click **Cancel** to discard the changes and close the screen.

### 1.13.2 View SLA

This topic describes the systemetic instructions to view the SLA.

The user can view the summary of SLA's maintained in the form of tiles. The user can view the maintained SLA, if the SLA is already created in the system. The user can also create a new SLA using View SLA screen, by clicking the '+' icon.

Specify User ID and Password, and login to Home screen.

- 1. On Home screen, click Core Maintenance. Under Core Maintenance, click SLA Maintenance.
- 2. Under SLA Maintenance, click View SLA.

The View SLA screen displays.

| . + 0                     |                           |                         |                           |                           |
|---------------------------|---------------------------|-------------------------|---------------------------|---------------------------|
| Process Code:             | Process Code:             | Process Code:           | Process Code:             | Process Code:             |
| ELCAMD :                  | SGTISS :                  | ILCISS :                | EDCLIQ :                  | GTEAMD :                  |
| Application TRMO          | Application TRMO          | Application TRMO        | Application TRMO          | Application TRMO          |
| /ersion 1                 | Version 2                 | Version 3               | Version 1                 | Version 1                 |
| Maker KIRAN02             | Maker RAKESH02            | Maker PRATHIBA01        | Maker SUNDARO2            | Maker APARNA2             |
| 🗈 Authorized 🔓 Open 🖾 1   | 🗅 Unauthorized 🔓 Open 🖾 2 | D Authorized            | 🗅 Unauthorized 🔓 Open 🖾 1 | 🗅 Unauthorized 🔓 Open 🖾 1 |
| Process Code:             | Process Code:             | Process Code:           | Process Code:             | Process Code:             |
| IDCUPD :                  | ILCAMD :                  | IDCBKG :                | ELCADV :                  | EDCUPD :                  |
| Application TRMO          | Application TRMO          | Application TRMO        | Application TRMO          | Application TRMO          |
| Version 1                 | Version 1                 | Version 1               | Version 2                 | Version 1                 |
| Maker SUNDAR02            | Maker SUJANA01            | Maker SUNDAR02          | Maker SUNDARO2            | Maker APARNA2             |
| 🗅 Unauthorized 🔓 Open 🖾 1 | 🗅 Unauthorized 🔓 Open 🖾 1 | 🗅 Authorized 🔓 Open 🖾 1 | 🗅 Unauthorized 🔓 Open 🖾 2 | 🗅 Unauthorized 🔓 Open 🖾 1 |

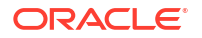

3. For more information on fields, refer to the field description table below:

| Field                | Description                                                                                                    |  |
|----------------------|----------------------------------------------------------------------------------------------------|--|
| Process Code         | Displays the process code of the SLA Maintenance configured.                                                         |  |
| Application          | Displays the name of the application                                                                                 |  |
| Authorization Status | Displays the authorization status of the record.<br>The options are:<br>• Authorized<br>• Rejected<br>• Unauthorized |  |
| Record Status        | Displays the status of the record.<br>The options are:<br>• Open<br>• Closed                                         |  |
| Modification Number  | Displays the number of modification performed on the record.                                                         |  |

Table 1-103 View SLA – Field Description

# 1.14 Customer Dedupe Check

This topic provides the information about customer dedupe check.

Bank level configuration is possible to specify whether the system should support Customer Dedupe check for any customers. This configurations are set in the **Origination Preferences** screen.

### **1.15 Application Dedupe Check**

This topic provides the information about application dedupe check.

Bank level configuration is possible to specify whether the system should support Application Dedupe check for any applications. This configurations are set in the **Origination Preferences** screen.

### 1.16 Task Allocation

This topic provides the information about the Task Allocation.

The Dynamic Task Allocation intends to allocate the tasks/stages dynamically to a user based on pre-configured rule and rule groups. This feature will enable allocation of tasks to different users based on attributes like Branch, Currency, Loan Amount etc. for more details refer to **FACT list for Dynamic Task Allocation**.

Task Allocation will use the existing Rules and Rule Group framework. These RULES can be configured using a set of factory-shipped **FACTS**. Additional facts can also be created as required. Rules are defined first with relevant conditions.

In the Rule Group definition, rules are added with priority assigned for each rule. Rule group will be linked to a business process/stage in the backend.

Once the task is created for a business process, if there is any task allocation linked to that stage, system will run the rule and assign the task accordingly. If all the rules are run without meeting any condition, task will remain as unassigned in free task.

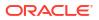

For more details on rule and rule group creation refer to  $\ensuremath{\textbf{Rule}}$ 

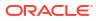

# 2 Error Codes and Messages

This topic contains error codes and messages.

| Error Code  | Messages                                                                                              |
|-------------|----------------------------------------------------------------------------------------------------|
| GCS-AUTH-02 | Valid modifications for approval were not sent.<br>Failed to match                                    |
| GCS-AUTH-03 | Maker cannot authorize                                                                                |
| GCS-AUTH-04 | No Valid unauthroized modifications found for approval.                                               |
| GCS-CLOS-01 | Record Already Closed                                                                                 |
| GCS-CLOS-03 | Unauthorized record cannot be closed, it can be deleted before first authorization                    |
| GCS-COM-001 | Record does not exist                                                                                 |
| GCS-COM-002 | Invalid version sent, operation can be performed only on latest version                               |
| GCS-COM-003 | Please Send Proper Modification Number                                                                |
| GCS-COM-004 | Please send Maker Id in the request                                                                   |
| GCS-COM-005 | Request is Null. Please Resend with Proper Values                                                     |
| GCS-COM-006 | Unable to parse JSON                                                                                  |
| GCS-COM-008 | Modifications should be consecutive.                                                                  |
| GCS-COM-009 | Resource ID cannot be blank or "null".                                                                |
| GCS-COM-011 | Argghhh, \$1 failed to update.                                                                        |
| GCS-DEL-003 | Modifications didnt match valid unauthorized modifications that can be deleted for this record        |
| GCS-DEL-004 | Send all unauthorized modifications to be deleted for record that is not authorized even once.        |
| GCS-DEL-005 | Only Maker of first version of record can delete modifications of record that is not once authorized. |
| GCS-DEL-006 | No valid unauthroized modifications found for deleting                                                |
| GCS-DEL-007 | Failed to delete. Only maker of the modification(s) can delete.                                       |
| GCS-MOD-001 | Closed Record cannot be modified                                                                      |
| GCS-MOD-003 | Record marked for close, cannot modify.                                                               |
| GCS-MOD-004 | Only maker of the record can modify before once auth                                                  |
| GCS-MOD-005 | Not amendable field, cannot modify                                                                    |
| GCS-MOD-006 | Scorecard Id cannot be modified (Natural Key)                                                         |
| GCS-MOD-007 | Psssttt, only the maker can modify the pending records.                                               |
| GCS-REOP-01 | Unauthorized Record cannot be Reopened                                                                |
| GCS-REOP-02 | Failed to Reopen the Record, cannot reopen Open records                                               |

#### Table 2-1 Error Codes and Messages

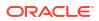

#### Table 2-1 (Cont.) Error Codes and Messages

| Error Code      | Messages                                                                                                    |
|-----------------|----------------------------------------------------------------------------------------------------|
|                 |                                                                                                    |
| GCS-REOP-04     | Unauthorized record cannot be reopened, record should be closed and authorized                                                                          |
| GCS-SAV-001     | Record already exists                                                                                                    |
| RPM_BP_001      | Source stage value should be either Y/N not valid                                                                                                    |
| RPM-ATR-001     | Invalid Date Format. Expected yyyy-MM-dd.                                                                                                    |
| RPM-BP-002      | Cannot have more than one source stage                                                                                                    |
| RPM-BP-003      | DatasegmentCode not valid                                                                                                    |
| RPM-BP-004      | DocumentType Code not valid                                                                                                    |
| RPM-BP-005      | Life cycle not valid                                                                                                    |
| RPM-BP-006      | Unable to \$1 Business Process as \$2 datasegment<br>has the following dependencies \$3 in<br>lifecycle \$4 ,which have not been mapped prior to<br>it! |
| RPM-BP-007      | Unable to \$1 Business Process as the mandatory data segments \$2 for the \$3 lifecycle have not been mapped!                                           |
| RPM-BP-008      | In \$1 stage of \$2 Business Process,duplicate datasegements - \$3 are not allowed                                                                      |
| RPM-BP-009      | Record already exist with same Lifecycle and<br>Business Product                                                                                        |
| RPM-BP-010      | At \$1 in \$2 stage of \$3 Business Process,duplicate record for - \$4 exist                                                                            |
| RPM-BP-011      | At \$1 in \$2 stage of \$3 Business Process,Business<br>Product List is invalid.                                                                        |
| RPM-BP-012      | Business Product Code is Invalid                                                                                                    |
| RPM-BP-013      | Stage \$1 should have atleast one datasegment attached                                                                                                  |
| RPM-BPA-001     | Business Product Image Cannot be Null                                                                                                    |
| RPM-BP-CMN-001  | Exception Occurred while Parsing Date                                                                                                    |
| RPM-BPD-001     | Expiry date should be greater than Start date                                                                                                    |
| RPM-CMN-000     | Illegal State Exception                                                                                                    |
| RPM-CMN-001     | Exception Occurred while Executing Query                                                                                                    |
| RPM-CMN-002     | Number format exception                                                                                                    |
| RPM-CMN-003     | Server Error Occurred during API call                                                                                                    |
| RPM-CMN-004     | Illegal State Exception                                                                                                    |
| RPM-CMN-005     | JTA Transaction unexpectedly rolled back                                                                                                    |
| RPM-CMN-006     | Exception Occurred while creating Bean                                                                                                    |
| RPM-CMN-007     | Internal server error occurred                                                                                                    |
| RPM-CM-QUSC-001 | Individual Score cannot be greater than 100                                                                                                    |
| RPM-CM-QUSC-002 | Please provide a valid value for Score Card Id                                                                                                    |
| RPM-CM-QUSC-003 | Please provide a valid value for Score Card<br>Description                                                                                              |
| RPM-CM-QUSC-004 | Atleast one Question is mandatory to save                                                                                                    |
| RPM-CM-QUSC-005 | Atleast one Answer is mandatory for each Question                                                                                                    |
| RPM-CM-QUSC-006 | Please provide a valid value for Question Id                                                                                                    |

| Error Code      | Messages                                                           |  |
|-----------------|--------------------------------------------------------------------|--|
| RPM-CM-QUSC-007 | Please provide a valid value for Questions                         |  |
| RPM-CM-QUSC-008 | Please provide a valid value for Sequence<br>Question Number       |  |
| RPM-CM-QUSC-009 | Please provide a valid value for Sequence Number                   |  |
| RPM-CM-QUSC-010 | Please provide a valid value for Possible Answers                  |  |
| RPM-CM-QUSC-011 | Please provide a valid value for Score                             |  |
| RPM-CM-QUSC-012 | Please provide a valid value for Sequence Answer Number            |  |
| RPM-CM-QUSC-013 | Atleast one Attribute is mandatory to save                         |  |
| RPM-CM-QUSC-014 | Please provide a valid value for Attribute Id                      |  |
| RPM-CM-QUSC-015 | Please provide a valid value for Attribute Name                    |  |
| RPM-CM-QUSC-016 | The Max length of Attribute Name is exceeded (Max: 50 characters)  |  |
| RPM-CM-QUSC-017 | Please provide a valid value for Sequence Attribute Number         |  |
| RPM-CM-QUSC-018 | Please provide a valid value for Attribute Type                    |  |
| RPM-CM-QUSC-019 | Atleast one Answer is mandatory for each Attribute                 |  |
| RPM-CM-QUSC-020 | Please provide a valid value for Attribute List                    |  |
| RPM-CM-QUSC-021 | The Max length of Attribute List is exceeded (Max: 100 characters) |  |
| RPM-CM-QUSC-022 | Please provide a valid value for Range From                        |  |
| RPM-CM-QUSC-023 | Please provide a valid value for Range To                          |  |
| RPM-COM-003     | Net interest Rate is incorrect.                                    |  |
| RPM-COM-004     | Application Number cannot be null                                  |  |
| RPM-COM-005     | \$1 is not valid.                                                  |  |
| RPM-COM-006     | Currency cannot be null                                            |  |
| RPM-COM-007     | Branch cannot be null                                              |  |
| RPM-COM-012     | Fund By Amount can not be null                                     |  |
| RPM-INTR-001    | Net Interest Rate is invalid                                       |  |
| RPM-INTRST-001  | Overall percentage should be equal to 100%                         |  |
| RPM-INTRST-002  | Guardian details is required for minor \$1                         |  |
| RPM-MNDT-001    | Amount_To should not be null if Amount_From is given               |  |
| RPM-MNDT-002    | Amount_From should not be null if Amount_To is given               |  |
| RPM-MNDT-003    | Amount_To should be greater than Amount_From                       |  |
| RPM-SA-INIT-01  | Failed to Initialize                                               |  |
| RPM-SAV-001     | Transaction status is not completed                                |  |
| RPM-SC-CMN-001  | Please provide a valid value for Process Reference<br>Number       |  |
| RPM-SC-CMN-002  | Please provide a valid value for Business Product Code             |  |
| RPM-SC-CMN-003  | No Business Product found this Process Reference<br>Number         |  |
| RPM-SC-CMN-004  | No Applicants are found for this Application<br>Number             |  |

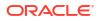

| Error Code      | Messages                                                                                                    |  |
|-----------------|----------------------------------------------------------------------------------------------------|--|
| RPM-SC-CMN-005  | Qualitative Scorecard Configuration from Business<br>Product is empty                                                      |  |
| RPM-SC-CMN-006  | No Scorecard details found from the Scorecard Configuration                                                                |  |
| RPM-SC-CMN-007  | Quantitative Scorecard Configuration from<br>Business Product is empty                                                     |  |
| RPM-SC-CMN-008  | The Max length of Score Card Id is exceeded (Max: 15 characters)                                                           |  |
| RPM-SC-CMN-009  | The Max length of Score Card Description is exceeded (Max: 50 characters)                                                  |  |
| RPM-SC-CMN-010  | The Max length of Questions is exceeded (Max: 300 characters)                                                              |  |
| RPM-SC-CMN-011  | The Max length of Possible Answers is exceeded (Max: 100 characters)                                                       |  |
| RPM-SC-CMN-012  | The Scorecard - (\$1) configured in Qualitative<br>Configuration is Closed. Please modify the<br>Configuration to Proceed  |  |
| RPM-SC-CMN-013  | The Scorecard - (\$1) configured in Quantitative<br>Configuration is Closed. Please modify the<br>Configuration to Proceed |  |
| RPM-SC-QCDS-001 | Please select a valid dropdown value for Answer                                                                            |  |
| RPM-CC-CMN-001  | Process Reference Number cannot be blank                                                                                   |  |
| RPM-CC-CMN-002  | Error in parsing date                                                                                                    |  |
| RPM-CC-CMN-003  | Business Product Code cannot be null                                                                                       |  |
| RPM-CC-CMN-004  | Business Product Details is Empty                                                                                          |  |
| RPM-CC-CMN-005  | UDE is not found for this component                                                                                        |  |
| RPM-CC-CMN-006  | The flags are null from business product                                                                                   |  |
| RPM-CC-CMN-007  | Branch Code cannot be null                                                                                                 |  |
| RPM-CC-CMN-008  | The data from Common Core is null                                                                                          |  |
| RPM-CC-CMN-009  | Initiation Number or Business Product Code is null                                                                         |  |
| RPM-CC-CMN-010  | The data from Process Driver is null                                                                                       |  |
| RPM-CC-CMN-011  | Currency Code cannot be null                                                                                               |  |
| RPM-CC-CMN-012  | Country Code cannot be null                                                                                                |  |
| RPM-CC-CMN-013  | JSON parser exception                                                                                                    |  |
| RPM-CC-CMN-014  | Applicant Details not found for this application<br>Number                                                                 |  |
| RPM-CC-CMN-015  | CreditCard Details not found for this Process<br>Reference number                                                          |  |
| RPM-CC-CMN-016  | Assessment Details not found for this Process<br>Reference number                                                          |  |
| RPM-CC-CMN-017  | Approval Details not found for this Process<br>Reference Number                                                            |  |
| RPM-CC-CMN-018  | Customer number cannot be null                                                                                             |  |
| RPM-CC-CMDT-001 | Please provide a valid value for Process Reference Number                                                                  |  |
| RPM-CC-CMDT-002 | Please provide a valid value for Application<br>Number                                                                     |  |

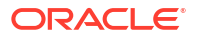

| Error Code      | Messages                                                                              |
|-----------------|---------------------------------------------------------------------------------------|
| RPM-CC-CMDT-003 | Please provide a valid value for Stage Code                                           |
| RPM-CC-CMDT-004 | KYC status update Pending                                                             |
| RPM-CC-CMDT-005 | KYC Not Compliant - cannot proceed with<br>Application                                |
| RPM-CC-CCDT-001 | Please select a valid dropdown value for Card Limit<br>Type                           |
| RPM-CC-CCDT-002 | Please provide a valid value for CreditCard<br>Currency Code                          |
| RPM-CC-CCDT-003 | Please provide a valid value for Card Type                                            |
| RPM-CC-CCDT-004 | Please provide a valid value for ApplicationDate                                      |
| RPM-CC-CCDT-005 | ApplicationDate cannot be past date                                                   |
| RPM-CC-CCDT-006 | ApplicationDate cannot be future date                                                 |
| RPM-CC-CCDT-007 | Please provide a valid value for CreditCard Limit<br>Amount                           |
| RPM-CC-CCDT-008 | Please provide a valid value for ProductName                                          |
| RPM-CC-CCDT-009 | CreditCard Limit Amount should be greater than zero                                   |
| RPM-CC-CCDT-010 | CreditCard amount should be between minimum<br>and maximum Card Limit                 |
| RPM-CC-PROD-001 | Host Product Code is not configured as part of<br>Business Product                    |
| RPM-CC-PROD-002 | Host Product Description is not configured as part<br>of Business Product             |
| RPM-CC-PROD-003 | Interest and Charge components are not<br>configured as part of Business Product      |
| RPM-CC-PROD-004 | Component Type is not configured for components as part of Business Product           |
| RPM-CC-PROD-005 | Display Name is not configured for Udeld as part of<br>Business Product               |
| RPM-CC-PROD-006 | Ude Type is not configured for Udeld as part of<br>Business Product                   |
| RPM-CC-PROD-007 | Atleast one Charge component as to be configured<br>as part of Business Product       |
| RPM-CC-PROD-008 | Atleast one Interest component as to be configured<br>as part of Business Product     |
| RPM-CC-PROD-009 | Main Interest Component is not configured as part of Business Product                 |
| RPM-CC-PROD-010 | Ude list for Main Interest Component is not<br>configured as part of Business Product |
| RPM-CC-PROD-011 | Margin to be Considered as to be configured as part of Business Product               |
| RPM-CC-PROD-012 | Currency Configuration as to be configured as part of Business Product                |
| RPM-CC-PROD-013 | Max Amount is not configured for Currency as part of Business Product                 |
| RPM-CC-PROD-014 | Max Term is not configured for Currency as part of Business Product                   |

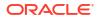

| Error Code      | Messages                                                                                     |
|-----------------|----------------------------------------------------------------------------------------------|
| RPM-CC-PROD-015 | Max Term Tenor Basis is not configured for<br>Currency as part of Business Product           |
| RPM-CC-PROD-016 | Min Amount is not configured for Currency as part<br>of Business Product                     |
| RPM-CC-PROD-017 | Min Term is not configured for Currency as part of<br>Business Product                       |
| RPM-CC-PROD-018 | Min Term Tenor Basis is not configured for<br>Currency as part of Business Product           |
| RPM-CC-PROD-019 | Branch Allowed as to be configured as part of<br>Business Product                            |
| RPM-CC-PROD-020 | Atleast one branch should be configured if Branch<br>Allowed is selected in Business Product |

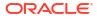

# 3 Lifecycle Codes

This topic contains lifecycle codes.

### Table 3-1 Lifecycle Codes

| Lifecycle Code | Description                      |
|----------------|----------------------------------|
| INIT           | Application Initiation Lifecycle |
| LoanOrig       | Loans Account Opening Process    |
| CurOrig        | Current Account Opening Process  |
| SavOrig        | Savings Account Opening Process  |
| CCORIG         | Credit Card Opening Process      |

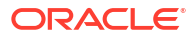

### 4 Process Codes

This topic contains process codes.

|          | ī            | i                                | -                        |                                 |
|----------|--------------|----------------------------------|--------------------------|---------------------------------|
| Sequence | Process Code | Process Code<br>Description      | Stage Code               | Stage Code<br>Description       |
| 1        | INIT         | Retail Application<br>Initiation | RPM_INITIATION           | Initiation                      |
| 1        | RLNORG       | Retail Loan<br>Origination       | RPM_RLNORG_A<br>PPEN     | Application Entry               |
| 2        | RLNORG       | Retail Loan<br>Origination       | RPM_RLNORG_E<br>NRCH     | Application<br>Enrichment       |
| 3        | RLNORG       | Retail Loan<br>Origination       | RPM_RLNORG_U<br>NDWT     | Underwriting                    |
| 4        | RLNORG       | Retail Loan<br>Origination       | RPM_RLNORG_A<br>SSMT     | Assessment                      |
| 5        | RLNORG       | Retail Loan<br>Origination       | RPM_RLNORG_M<br>NL_ASSMT | Manual Credit<br>Assessment     |
| 6        | RLNORG       | Retail Loan<br>Origination       | RPM_RLNORG_M<br>NL_DECSN | Manual Credit<br>Decision       |
| 7        | RLNORG       | Retail Loan<br>Origination       | RPM_RLNORG_A<br>CC_CONF  | Account Parameter<br>Setup      |
| 8        | RLNORG       | Retail Loan<br>Origination       | RPM_RLNORG_S<br>UPAPPRVL | Supervisor<br>Approval          |
| 9        | RLNORG       | Retail Loan<br>Origination       | RPM_RLNORG_O<br>FFISSUE  | Offer Issue                     |
| 10       | RLNORG       | Retail Loan<br>Origination       | RPM_RLNORG_O<br>FFACCEPT | Customer Offer<br>Accept/Reject |
| 11       | RLNORG       | Retail Loan<br>Origination       | RPM_RLNORG_P<br>OSTAMEND | Post Offer<br>Amendment         |
| 12       | RLNORG       | Retail Loan<br>Origination       | RPM_RLNORG_A<br>CCAPPRVL | Account Approval                |
| 13       | RLNORG       | Retail Loan<br>Origination       | RLNORG_HANDO<br>FF_RETRY | Handoff Retry                   |
| 1        | SAVORG       | Savings Account<br>Origination   | RPM_SAVORG_A<br>PPEN     | Application Entry               |
| 2        | SAVORG       | Savings Account<br>Origination   | RPM_SAVORG_O<br>D        | Overdraft Limit<br>Details      |
| 3        | SAVORG       | Savings Account<br>Origination   | RPM_SAVORG_E<br>NRCH     | Application<br>Enrichment       |
| 4        | SAVORG       | Savings Account<br>Origination   | RPM_SAVORG_F<br>UND      | Account Funding                 |
| 5        | SAVORG       | Savings Account<br>Origination   | RPM_SAVORG_A<br>PPRV     | Account Approval                |
| 1        | CURORG       | Current Account<br>Origination   | RPM_CURACC_A<br>PPEN     | Application Entry               |

#### Table 4-1 Process Codes

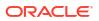

| Sequence | Process Code | Process Code<br>Description            | Stage Code              | Stage Code<br>Description   |
|----------|--------------|----------------------------------------|-------------------------|-----------------------------|
| 2        | CURORG       | Current Account<br>Origination         | RPM_CURORG_O<br>D       | Overdraft Limit<br>Details  |
| 3        | CURORG       | Current Account<br>Origination         | RPM_CURACC_E<br>NRCH    | Application<br>Enrichment   |
| 4        | CURORG       | Current Account<br>Origination         | RPM_CURACC_F<br>UND     | Account Funding             |
| 5        | CURORG       | Current Account<br>Origination         | RPM_CURACC_U<br>NDWT    | Underwriting                |
| 6        | CURORG       | Current Account<br>Origination         | RPM_CURACC_A<br>SSMT    | Assessment                  |
| 7        | CURORG       | Current Account<br>Origination         | CURACC_CREDIT<br>_ASSMT | Manual Credit<br>Assessment |
| 8        | CURORG       | Current Account<br>Origination         | CURACC_CREDIT<br>_DECN  | Manual Credit<br>Decision   |
| 9        | CURORG       | Current Account<br>Origination         | CURACC_ACC_PA<br>RAM    | Account Parameter           |
| 10       | CURORG       | Current Account<br>Origination         | RPM_CURACC_S<br>UPAPP   | Supervisory<br>Approval     |
| 11       | CURORG       | Current Account<br>Origination         | RPM_CURACC_A<br>PPRV    | Account Approval            |
| 1        | CCORG        | Credit Card<br>Account<br>Origination  | RPM_RCCORG_A<br>PPEN    | Application Entry           |
| 2        | CCORG        | Credit Card<br>Account<br>Origination  | RPM_RCCORG_U<br>NDWT    | Underwriting                |
| 3        | CCORG        | Credit Card<br>Account<br>Origination  | RPM_RCCORG_A<br>SSMT    | Assessment                  |
| 4        | CCORG        | Credit Card<br>Account<br>Origination  | RPM_RCCORG_S<br>UPAPP   | Supervisor<br>Approval      |
| 1        | TDORG        | Term Deposit<br>Account<br>Origination | RPM_TDORG_AP<br>PEN     | Application Entry           |
| 2        | TDORG        | Term Deposit<br>Account<br>Origination | RPM_TDORG_EN<br>RCH     | Application<br>Enrichment   |
| 3        | TDORG        | Term Deposit<br>Account<br>Origination | RPM_TDORG_FU<br>ND      | Account Funding             |
| 4        | TDORG        | Term Deposit<br>Account<br>Origination | RPM_TDORG_AP<br>PRV     | Supervisor<br>Approval      |
| 5        | TDORG        | Term Deposit<br>Account<br>Origination | TDORG_HANDOF<br>F_RETRY | Handoff Retry               |

Table 4-1 (Cont.) Process Codes

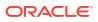

| Sequence | Process Code | Process Code<br>Description              | Stage Code               | Stage Code<br>Description   |
|----------|--------------|------------------------------------------|--------------------------|-----------------------------|
| 1        | SMB001       | SMB Current<br>Account with<br>Overdraft | SMB_CUR_APPE<br>N        | Application Entry           |
| 2        | SMB001       | SMB Current<br>Account with<br>Overdraft | SMB_CUR_OD               | Overdraft Limit<br>Details  |
| 3        | SMB001       | SMB Current<br>Account with<br>Overdraft | SMB_CUR_ENRIC<br>H       | Application<br>Enrichment   |
| 4        | SMB001       | SMB Current<br>Account with<br>Overdraft | SMB_CUR_INF              | Account Funding             |
| 5        | SMB001       | SMB Current<br>Account with<br>Overdraft | SMB_CUR_UNDE<br>RWRITE   | Underwriting                |
| 6        | SMB001       | SMB Current<br>Account with<br>Overdraft | SMB_CUR_ASSE<br>SSMENT   | Assessment                  |
| 7        | SMB001       | SMB Current<br>Account with<br>Overdraft | SMB_CUR_MANC<br>RASSESS  | Manual Credit<br>Assessment |
| 8        | SMB001       | SMB Current<br>Account with<br>Overdraft | SMB_CUR_MAND<br>EC       | Manual Decision             |
| 9        | SMB001       | SMB Current<br>Account with<br>Overdraft | SMB_CUR_ACCP<br>ARAM     | Account Parameter<br>Setup  |
| 10       | SMB001       | SMB Current<br>Account with<br>Overdraft | SMB_CUR_SUPA<br>PP       | Supervisory<br>Approval     |
| 11       | SMB001       | SMB Current<br>Account with<br>Overdraft | SMB_CUR_ACCA<br>PP       | Account Approval            |
| 12       | SMB001       | SMB Current<br>Account with<br>Overdraft | SMB_CUR_HAND<br>OFFRETRY | Handoff Retry               |
| 1        | SMBSB1       | SMB Savings                              | SMBSB_ENTRY              | Application Entry           |
| 2        | SMBSB1       | SMB Savings                              | SMBSB_ENRICH             | Application<br>Enrichment   |
| 3        | SMBSB1       | SMB Savings                              | SMBSB_FUNDING            | Account Funding             |
| 4        | SMBSB1       | SMB Savings                              | SMBSB_ACCAPP             | Account Approval            |
| 5        | SMBSB1       | SMB Savings                              | SMBSB_HANDOF<br>F        | Handoff Retry               |
| 1        | SMBTD1       | SMB TD<br>Origination                    | SMBTD_ENTRY              | Application Entry           |
| 2        | SMBTD1       | SMB TD<br>Origination                    | SMBTD_ENRICH             | Application<br>Enrichment   |
| 3        | SMBTD1       | SMB TD<br>Origination                    | SMBTD_FUNDING            | Account Funding             |

| Table 4-1 | (Cont.) Process Codes |
|-----------|-----------------------|
|           |                       |

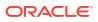

| Sequence | Process Code | Process Code<br>Description | Stage Code        | Stage Code<br>Description |
|----------|--------------|-----------------------------|-------------------|---------------------------|
| 4        | SMBTD1       | SMB TD<br>Origination       | SMBTD_ACCAPP      | Account Approval          |
| 5        | SMBTD1       | SMB TD<br>Origination       | SMBTD_HANDOF<br>F | Handoff Retry             |

Table 4-1 (Cont.) Process Codes

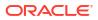

### 5 Data Segment List

This topic contains data segment list.

### Table 5-1 Data Segments

| Subdomain          | Data Segment Code                                | Data Segment Name                 |
|--------------------|--------------------------------------------------|-----------------------------------|
| RpmInitiation      | fsgbu-ob-remo-rpm-ds-cd-<br>productdetails       | Product Details                   |
| CmnApplicant       | fsgbu-ob-remo-cmn-ds-applicant-<br>details       | Customer Information              |
| CmnApplicant       | fsgbu-ob-remo-rpm-ds-lo-<br>financialdetails     | Financial Details                 |
| CmnApplicant       | fsgbu-ob-remo-rpm-ds-lo-<br>creditratingdetails  | Credit Rating Details             |
| Scorecard          | fsgbu-ob-remo-cmn-ds-scorecard                   | Qualitative Scorecard             |
| Scorecard          | fsgbu-ob-remo-rpm-ds-lo-<br>manualassessment     | Manual Assessment                 |
| Scorecard          | fsgbu-ob-remo-rpm-ds-lo-<br>manualdecision       | Manual Decision                   |
| Scorecard          | fsgbu-ob-remo-cmn-ds-<br>assessment-summary      | Assessment Summary                |
| LoanAccOpenProcess | fsgbu-ob-remo-rpm-ds-lo-<br>guarantordetails     | Guarantor Details                 |
| LoanAccOpenProcess | fsgbu-ob-remo-rpm-ds-lo-<br>repaymentdetails     | Loan Repayment Details            |
| LoanAccOpenProcess | fsgbu-ob-remo-cmn-ds-<br>assessment              | Assessment Details                |
| LoanAccOpenProcess | fsgbu-ob-remo-rpm-ds-lo-<br>interestdetails      | Loan Interest Details             |
| LoanAccOpenProcess | fsgbu-ob-remo-rpm-ds-lo-<br>disbursementdetails  | Loan Disbursement Details         |
| LoanAccOpenProcess | fsgbu-ob-remo-rpm-ds-lo-<br>chargedetails        | Charge Details                    |
| LoanAccOpenProcess | fsgbu-ob-remo-rpm-ds-lo-<br>accountservices      | Account Services                  |
| LoanAccOpenProcess | fsgbu-ob-remo-rpm-ds-lo-<br>postoffer-amendment  | Post Offer Amendment              |
| LoanAccOpenProcess | fsgbu-ob-remo-rpm-ds-lo-<br>approvaldetails      | Approval Details                  |
| LoanAccOpenProcess | fsgbu-ob-remo-rpm-ds-lo-<br>loansummarydetails   | Loan Summary Details              |
| LoanAccOpenProcess | fsgbu-ob-remo-rpm-ds-lo-edu-<br>financialdetails | Parent/Guardian Financial Details |
| LoanAccOpenProcess | fsgbu-ob-remo-rpm-ds-lo-<br>backoffice-errors    | BackOffice Errors                 |
| LoanAccOpenProcess | fsgbu-ob-remo-rpm-ds-lo-<br>offerissue           | Offer Issue                       |

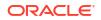

| Subdomain             | Data Segment Code                                         | Data Segment Name                            |
|-----------------------|-----------------------------------------------------------|----------------------------------------------|
| LoanAccOpenProcess    | fsgbu-ob-remo-rpm-ds-lo-<br>offeracceptance               | Offer Accept/Reject                          |
| LoanAccOpenProcess    | fsgbu-ob-remo-rpm-ds-lo-<br>loandetails                   | Loan Details                                 |
| LoanAccOpenProcess    | fsgbu-ob-remo-rpm-ds-lo-<br>mandatedetails                | Mandate Details                              |
| LoanAccOpenProcess    | fsgbu-ob-remo-rpm-ds-lo-<br>admissiondetails              | Admission Details                            |
| CollateralOrigProcess | fsgbu-ob-remo-rpm-ds-lo-<br>legalopiniondetails           | Legal Opinion                                |
| CollateralOrigProcess | fsgbu-ob-remo-rpm-ds-lo-<br>perfectiondetails             | Collateral Perfection Details                |
| CollateralOrigProcess | fsgbu-ob-remo-rpm-ds-lo-<br>collateralvaluation           | Valuation Details                            |
| CollateralOrigProcess | fsgbu-ob-remo-rpm-ds-lo-<br>collateraldetails             | Collateral Details                           |
| IpaProcess            | fsgbu-ob-remo-rpm-ds-cmn-<br>ipadetails                   | IPA Details                                  |
| IpaProcess            | fsgbu-ob-remo-rpm-ds-cmn-<br>generateipaoffer             | Generate IPA Offer                           |
| IpaProcess            | fsgbu-ob-remo-rpm-ds-cmn-<br>ipaapprovaldetails           | IPA Approval Details                         |
| SavingAccOpenProcess  | fsgbu-ob-remo-rpm-ds-sav-<br>account-details              | Account Details                              |
| SavingAccOpenProcess  | fsgbu-ob-remo-rpm-ds-sav-<br>mandate-details              | Mandate Details                              |
| SavingAccOpenProcess  | fsgbu-ob-remo-rpm-ds-casa-od-<br>adv-details              | Advance Against Uncollected<br>Funds Details |
| SavingAccOpenProcess  | fsgbu-ob-remo-rpm-ds-casa-od-<br>sec-details              | Secured OD Limit Details                     |
| SavingAccOpenProcess  | fsgbu-ob-remo-rpm-ds-casa-od-<br>unsec-details            | Unsecured OD Limit Details                   |
| SavingAccOpenProcess  | fsgbu-ob-remo-rpm-ds-casa-od-<br>unsec-temp-details       | Temporary OD Limit Details                   |
| SavingAccOpenProcess  | fsgbu-ob-remo-rpm-ds-sav-initial-<br>funding-details      | Initial Funding Details                      |
| SavingAccOpenProcess  | fsgbu-ob-remo-rpm-ds-sav-<br>account-services-preferences | Account Service Preferences                  |
| SavingAccOpenProcess  | fsgbu-ob-remo-rpm-ds-sav-<br>nominee-details              | Nominee Details                              |
| SavingAccOpenProcess  | fsgbu-ob-remo-rpm-ds-cur-<br>account-create-details       | Account Create Details                       |
| SavingAccOpenProcess  | fsgbu-ob-remo-cmn-ct-<br>assessment                       | Assessment Details                           |
| SavingAccOpenProcess  | fsgbu-ob-remo-rpm-ds-sav-<br>interest-details             | Interest Details                             |
| SavingAccOpenProcess  | fsgbu-ob-remo-rpm-ds-sav-<br>charge-details               | Charge Details                               |

| Table 5-1 ( | Cont.) Data Segments |
|-------------|----------------------|

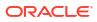

| Subdomain               | Data Segment Code                                        | Data Segment Name           |
|-------------------------|----------------------------------------------------------|-----------------------------|
| SavingAccOpenProcess    | fsgbu-ob-remo-rpm-ds-sav-                                | BackOffice Errors           |
| ouving/tecoperit totess | backoffice-errors                                        |                             |
| CurrentAccOpenProcess   | fsgbu-ob-remo-rpm-ds-cur-<br>approval-details            | Approval Details            |
| CurrentAccOpenProcess   | fsgbu-ob-remo-rpm-ds-cur-<br>account-details             | Account Details             |
| CurrentAccOpenProcess   | fsgbu-ob-remo-rpm-ds-casa-<br>account-limit-details      | Account Limit Details       |
| CurrentAccOpenProcess   | fsgbu-ob-remo-rpm-ds-cur-<br>odapproval-details          | Price Change Approval       |
| TDAccOpenProcess        | fsgbu-ob-remo-rpm-ds-td-<br>approval-details             | Application Information     |
| TDAccOpenProcess        | fsgbu-ob-remo-rpm-ds-td-<br>account-details              | Account Details             |
| TDAccOpenProcess        | fsgbu-ob-remo-rpm-ds-td-<br>account-services-preferences | Account Service Preferences |
| TDAccOpenProcess        | fsgbu-ob-remo-rpm-ds-td-<br>backoffice-errors            | BackOffice Errors           |
| TDAccOpenProcess        | fsgbu-ob-remo-rpm-ds-td-<br>interest-details             | Interest Details            |
| TDAccOpenProcess        | fsgbu-ob-remo-rpm-ds-td-<br>mandate-details              | Mandate Details             |
| TDAccOpenProcess        | fsgbu-ob-remo-rpm-ds-td-<br>nominee-details              | Nominee Details             |
| TDAccOpenProcess        | fsgbu-ob-remo-rpm-ds-td-initial-<br>funding-details      | Initial Funding Details     |
| CCAccOpenProcess        | fsgbu-ob-remo-rpm-ds-cc-<br>creditcarddetails            | Credit Card Details         |
| CCAccOpenProcess        | fsgbu-ob-remo-rpm-ds-cc-<br>creditcardpreference         | Card Preference             |
| CCAccOpenProcess        | fsgbu-ob-remo-rpm-ds-cc-<br>addoncard-details            | Add-On Card Holder          |
| CCAccOpenProcess        | fsgbu-ob-remo-rpm-ds-cc-<br>chargedetails                | Charge Details              |
| CCAccOpenProcess        | fsgbu-ob-remo-rpm-ds-cc-<br>interestdetails              | Interest Details            |
| CCAccOpenProcess        | fsgbu-ob-remo-rpm-ds-cc-<br>creditcardassessment         | Assessment Details          |
| CCAccOpenProcess        | fsgbu-ob-remo-rpm-ds-cc-<br>approvaldetails              | Approval Details            |

### Table 5-1 (Cont.) Data Segments

## 6 FACT list for Dynamic Task Allocation

This topic lists all the FACTs for dynamic task.

The facts required to configure the dynamic task allocation are listed below:

- oDLimitAmount
- currencyCode
- branchCode
- businessProductCode
- priority
- applicationDate
- applicationNumber
- processRefNumber
- amount
- branch
- currentBranch
- user
- customerNumber
- processName
- processCode
- stage
- lifecycleCode

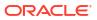

# 7 Functional Activity Codes

This topic contains functional activity codes of Oracle Banking Origination.

Below mentioned are the fucntional activity codes of Oracle Banking origination

- Maintenance
   This topic contains functional activity codes of maintenance.
- Workflow Processing This topic contains the functional activity codes of work flow processing.
- Workflow Stage This topic contains the functional activity codes of work flow stage.

### 7.1 Maintenance

This topic contains functional activity codes of maintenance.

| Screen<br>Name/A<br>pi Name              | FUNCTIONAL_AC<br>TIVITY_CODE                          | Action    | DESCRIPTION                                                                  |
|------------------------------------------|-------------------------------------------------------|-----------|------------------------------------------------------------------------------|
| Busines<br>s<br>Product<br>Details       | RPM_FA_BUSINE<br>SSPRODDETAILS<br>_AUTHORIZE          | Authorize | To authorize the business product details.                                   |
| Busines<br>s<br>Product<br>Details       | RPM_FA_BUSINE<br>SSPRODDETAILS<br>_ACTION             | Fetch     | To fetch already created business product details                            |
| Busines<br>s<br>Product<br>Catalogu<br>e | RPM_FA_BUSINE<br>SSPROD_GETPR<br>ODUCTCATALOG<br>UE   | Fetch     | To fetch the product catalogue with list of products.                        |
| Busines<br>s<br>Product<br>Details       | RPM_FA_BUSINE<br>SSPRODDETAILS<br>_AGGREGATE          | Fetch     | To fetch already created resource aggregate details of the business product. |
| Busines<br>s<br>Product<br>Details       | RPM_FA_BUSINE<br>SSPRODDETAILS<br>_HISTORY            | Fetch     | To fetch histroy of the business products.                                   |
| Busines<br>s<br>Product<br>Details       | RPM_FA_BUSINE<br>SSPRODDETAILS<br>_LOV_VALIDATIO<br>N | Validate  | To validate the list of values that are configured in the business product.  |

Table 7-1 Functional Activity Code of Maintenance

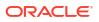

| Screen<br>Name/A<br>pi Name        | FUNCTIONAL_AC<br>TIVITY_CODE                          | Action    | DESCRIPTION                                                        |
|------------------------------------|-------------------------------------------------------|-----------|--------------------------------------------------------------------|
| Busines<br>s<br>Product<br>Details | RPM_FA_BUSINE<br>SSPRODDETAILS<br>_REM_LOCK           | Unlock    | To remove resource lock on the already created business product.   |
| Busines<br>s<br>Product<br>Details | RPM_FA_BUSINE<br>SSPRODDETAILS<br>_UNAUTH             | Fetch     | To fetch the unauthorized resource record of the business product. |
| Busines<br>s<br>Product<br>Details | RPM_FA_BUSINE<br>SSPRODDETAILS<br>_VALIDATION         | Validate  | To validate the resource of business product.                      |
| Busines<br>s<br>Product<br>Details | RPM_FA_BUSINE<br>SSPRODDETAILS<br>_SUBMIT             | Submit    | To submit the added business product details.                      |
| Busines<br>s<br>Product<br>Details | RPM_FA_BUSINE<br>SSPRODDETAILS<br>_PROD_AGGREG<br>ATE | Fetch     | To fetch the business product details based on the product code.   |
| Busines<br>s<br>Product<br>Details | RPM_FA_BUSINE<br>SSPRODDETAILS<br>_NEW                | New       | To create the new business product details.                        |
| Busines<br>s<br>Product<br>Details | RPM_FA_BUSINE<br>SSPRODDETAILS<br>_AMEND              | Amend     | To modify the business product details.                            |
| Busines<br>s<br>Product<br>Details | RPM_FA_BUSINE<br>SSPRODDETAILS<br>_DELETE             | Delete    | To delete the business product details.                            |
| Busines<br>s<br>Product<br>Details | RPM_FA_BUSINE<br>SSPRODDETAILS<br>_VIEW               | Fetch     | To view the business product details.                              |
| Busines<br>s<br>Product<br>Details | RPM_FA_BUSINE<br>SSPRODDETAILS<br>_AUTHORIZE          | Authorize | To authorize the business product details.                         |
| Busines<br>s<br>Product<br>Details | RPM_FA_BUSINE<br>SSPRODDETAILS<br>_AUTHQUERY          | Authorize | To authorize the query of the business product details.            |
| Busines<br>s<br>Product<br>Details | RPM_FA_BUSINE<br>SSPRODDETAILS<br>_REOPEN             | Reopen    | To reopen the already closed business product details.             |

| Screen<br>Name/A<br>pi Name        | FUNCTIONAL_AC<br>TIVITY_CODE                        | Action | DESCRIPTION                                                                             |
|------------------------------------|-----------------------------------------------------|--------|-----------------------------------------------------------------------------------------|
| Busines<br>s<br>Product<br>Details | RPM_FA_BUSINE<br>SSPRODDETAILS<br>_CLOSE            | Close  | To close the business product details.                                                  |
| Busines<br>s<br>Product<br>Details | RPM_FA_BUSINE<br>SSPRODDETAILS<br>_VIEWALL          | Fetch  | To fetch all the business product details.                                              |
| Busines<br>s<br>Product            | RPM_FA_BUSINE<br>SSPROD_GETBY<br>PRODUCTTYPEW<br>EB | Fetch  | To fetch the business product details whose product type is webapi.                     |
| Widget<br>Applicati<br>ons         | RPM_FA_WD_MY<br>_APPLICATION                        | Fetch  | To fetch the                                                                            |
| Widget<br>Credit<br>Card           | RPM_FA_WD_MY<br>_CREDIT_CARD                        | Fetch  | To fetch the added widget of credit card product on dashboard.                          |
| Widget<br>Trend                    | RPM_FA_WD_MY<br>_TREND                              | Fetch  | To fetch the details in the view trend widget.                                          |
| Widget<br>Search                   | RPM_FA_WD_MY<br>_SEARCH                             | Fetch  | To fetch the search details in the search widget.                                       |
| Widget<br>Loan<br>Expiry           | RPM_FA_WD_MY<br>_LOAN_EXPIRY                        | Fetch  | To fetch the loan expired applications based on the Loan Offer in the dashboard widget. |
| Widget<br>Convers<br>ation         | RPM_FA_WD_MY<br>_CONVERSION                         | Fetch  | To fetch the application conversion details in the dashboard widget.                    |
| Widget<br>Loan<br>Exposur<br>e     | RPM_FA_WD_MY<br>_LOAN_EXPOSU<br>RE                  | Fetch  | To fetch the loan exposure details in the dashboard widget.                             |
| Widget<br>Loan<br>Offer            | RPM_FA_WD_MY<br>_LOAN_OFFER                         | Fetch  | To fetch the loan offer details in the dashboard widget.                                |
| Widget<br>Parked<br>Loan           | RPM_FA_WD_MY<br>_PARKED_LOAN                        | Fetch  | To fetch the parked loan applications in the dashboard widget.                          |
| Widget<br>Current<br>Account       | RPM_FA_WD_MY<br>_CURRENT                            | Fetch  | To fetch the list of current account in the dashboard widget.                           |
| Widget<br>Loan                     | RPM_FA_WD_MY<br>_LOAN                               | Fetch  | To fetch the loan application based on the logged in user in the dashboard widget.      |
| Widget<br>Product<br>Expiry        | RPM_FA_WD_MY<br>_PRODUCT_EXPI<br>RY                 | Fetch  | To fetch the list of application that are about to get expired in the dashboard widget. |
| Widget<br>Term<br>Deposits         | RPM_FA_WD_MY<br>_TD                                 | Fetch  | Te remove resource lock on the already created widget term.                             |

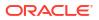

| Screen<br>Name/A<br>pi Name                | FUNCTIONAL_AC<br>TIVITY_CODE             | Action    | DESCRIPTION                                                |
|--------------------------------------------|------------------------------------------|-----------|------------------------------------------------------------|
| Busines<br>s<br>Process<br>Mainten<br>ance | RPM_FA_BUSINE<br>SSPROCESS_RE<br>OPEN    | Fetch     | To reopen the already closed business process maintenance. |
| Busines<br>s<br>Process<br>Mainten<br>ance | RPM_FA_BUSINE<br>SSPROCESS_VIE<br>W      | Fetch     | To fetch the maintenance of business process.              |
| Busines<br>s<br>Process<br>Mainten<br>ance | RPM_FA_BUSINE<br>SSPROCESS_NE<br>W       | New       | To create a new the business process.                      |
| Busines<br>s<br>Process<br>Mainten<br>ance | RPM_FA_BUSINE<br>SSPROCESS_DE<br>LETE    | Delete    | To delete the already maintained business process.         |
| Busines<br>s<br>Process<br>Mainten<br>ance | RPM_FA_BUSINE<br>SSPROCESS_CL<br>OSE     | Close     | To close the already maintained business process.          |
| Busines<br>s<br>Process<br>Mainten<br>ance | RPM_FA_BUSINE<br>SSPROCESS_AU<br>THQUERY | Fetch     | To authorize the query of the business process details.    |
| Busines<br>s<br>Process<br>Mainten<br>ance | RPM_FA_BUSINE<br>SSPROCESS_AU<br>THORIZE | Authorize | To authorize the business process.                         |
| Busines<br>s<br>Process<br>Mainten<br>ance | RPM_FA_BUSINE<br>SSPROCESS_PU<br>T       | Unlock    | To unlock and modify the business process.                 |
| Busines<br>s<br>Process<br>Mainten<br>ance | RPM_FA_GET_DO<br>C_BY_BPCODE             | Fetch     | To fetch the documents based on the business process code. |
| Busines<br>s<br>Process<br>Mainten<br>ance | RPM_FA_BUSINE<br>SSPROCESS_AU<br>THORIZE | Authorize | To authorize the maintenance of business process.          |

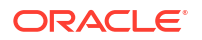

| _                                          |                                                          |        |                                                                   |
|--------------------------------------------|----------------------------------------------------------|--------|-------------------------------------------------------------------|
| Screen<br>Name/A<br>pi Name                | FUNCTIONAL_AC<br>TIVITY_CODE                             | Action | DESCRIPTION                                                       |
| Busines<br>s<br>Process<br>Mainten<br>ance | RPM_FA_BUSINE<br>SSPROCESS_VIE<br>W                      | Fetch  | To fetch the maintenance of business process.                     |
| Busines<br>s<br>Product                    | RPM_FA_BUSINE<br>SSPROD_GETBY<br>PRODUCTTYPE             | Fetch  | To fetch the product type while maintaining the business process. |
| Busines<br>s<br>Product<br>Attribute<br>s  | RPM_FA_BUSINE<br>SSPRODATTR_GE<br>TBYBUSINESSPR<br>ODUCT | Fetch  | To fetch the business product code.                               |
| Busines<br>s<br>Product<br>Attribute<br>s  | RPM_FA_BUSINE<br>SSPRODATTR_RE<br>OPEN                   | Fetch  | To reopen the business product attributes.                        |
| Busines<br>s<br>Product<br>Attribute<br>s  | RPM_FA_BUSINE<br>SSPRODATTR_AU<br>THQUERY                | Fetch  | To authorise the query of the business product attributes.        |
| Busines<br>s<br>Product<br>Attribute<br>s  | RPM_FA_BUSINE<br>SSPRODATTR_A<br>MEND                    | Unlock | To modify the business product attributes.                        |
| Busines<br>s<br>Product<br>Attribute<br>s  | RPM_FA_BUSINE<br>SSPRODATTR_VI<br>EW                     | Fetch  | To view the business product attributes.                          |
| Busines<br>s<br>Product<br>Attribute<br>s  | RPM_FA_BUSINE<br>SSPRODATTR_DE<br>LETE                   | Delete | To delete the business product attributes.                        |
| Busines<br>s<br>Product<br>Attribute<br>s  | RPM_FA_BUSINE<br>SSPRODATTR_CL<br>OSE                    | Close  | To close the business product attributes.                         |
| Busines<br>s<br>Product<br>Attribute<br>s  | RPM_FA_BUSINE<br>SSPRODATTR_NE<br>W                      | New    | To create the new business product attributes.                    |

| Table 7-1 | (Cont.) Functional Activity Code of Maintenance |
|-----------|-------------------------------------------------|
|-----------|-------------------------------------------------|

| Screen<br>Name/A<br>pi Name                | FUNCTIONAL_AC<br>TIVITY_CODE                              | Action    | DESCRIPTION                                                        |
|--------------------------------------------|-----------------------------------------------------------|-----------|--------------------------------------------------------------------|
| Busines<br>s<br>Product<br>Attribute<br>s  | RPM_FA_BUSINE<br>SSPRODATTR_VI<br>EWALL                   | Fetch     | To fetch and view all the business product attributes.             |
| Busines<br>s<br>Product<br>Attribute<br>s  | RPM_FA_BUSINE<br>SSPRODATTR_AU<br>THORIZE                 | Authorize | To authorize the business product attributes.                      |
| Busines<br>s<br>Product<br>Preferen<br>ces | RPM_FA_BUSINE<br>SSPRODPREF_G<br>ETBYBUSINESSP<br>RODUCTS | Fetch     | To fetch the business process based on the business product codes. |
| Busines<br>s<br>Product<br>Preferen<br>ces | RPM_FA_BUSINE<br>SSPRODPREF_N<br>EW                       | New       | To create the new business product preferences.                    |
| Busines<br>s<br>Product<br>Preferen<br>ces | RPM_FA_BUSINE<br>SSPRODPREF_VI<br>EWALL                   | Fetch     | To view all the business product preferences.                      |
| Busines<br>s<br>Product<br>Preferen<br>ces | RPM_FA_BUSINE<br>SSPRODPREF_C<br>LOSE                     | Close     | To close the business product preferences.                         |
| Busines<br>s<br>Product<br>Preferen<br>ces | RPM_FA_BUSINE<br>SSPRODPREF_R<br>EOPEN                    | Fetch     | To reopen the business product preferences.                        |
| Busines<br>s<br>Product<br>Preferen<br>ces | RPM_FA_BUSINE<br>SSPRODPREF_A<br>UTHQUERY                 | Fetch     | To authorise query of the business product preferences.            |
| Busines<br>s<br>Product<br>Preferen<br>ces | RPM_FA_BUSINE<br>SSPRODPREF_A<br>UTHORIZE                 | Authorize | To authorize the business product preferences.                     |
| Busines<br>s<br>Product<br>Preferen<br>ces | RPM_FA_BUSINE<br>SSPRODPREF_A<br>MEND                     | Unlock    | To modify the business product preferences.                        |

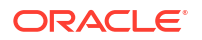

| Table 7-1 | (Cont.) Functional Activity Code of Maintenance |
|-----------|-------------------------------------------------|
|-----------|-------------------------------------------------|

| Screen<br>Name/A<br>pi Name                | FUNCTIONAL_AC<br>TIVITY_CODE              | Action    | DESCRIPTION                                      |
|--------------------------------------------|-------------------------------------------|-----------|--------------------------------------------------|
| Busines<br>s<br>Product<br>Preferen<br>ces | RPM_FA_BUSINE<br>SSPRODPREF_D<br>ELETE    | Delete    | To delete the business product preferences.      |
| Busines<br>s<br>Product<br>Preferen<br>ces | RPM_FA_BUSINE<br>SSPRODPREF_VI<br>EW      | Fetch     | To view the business product preferences.        |
| Busines<br>s<br>Product<br>Host            | RPM_FA_BUSINE<br>SSPRODHOST_D<br>ELETE    | Delete    | To delete the business product host.             |
| Busines<br>s<br>Product<br>Host            | RPM_FA_BUSINE<br>SSPRODHOST_VI<br>EW      | Fetch     | To fetch the business product host.              |
| Busines<br>s<br>Product<br>Host            | RPM_FA_BUSINE<br>SSPRODHOST_A<br>UTHORIZE | Authorize | To authorize the business product host.          |
| Busines<br>s<br>Product<br>Host            | RPM_FA_BUSINE<br>SSPRODHOST_A<br>UTHQUERY | Fetch     | To authorize query of the business product host. |
| Busines<br>s<br>Product<br>Host            | RPM_FA_BUSINE<br>SSPRODHOST_R<br>EOPEN    | Fetch     | To reopen the business product host.             |
| Busines<br>s<br>Product<br>Host            | RPM_FA_BUSINE<br>SSPRODHOST_C<br>LOSE     | Close     | To close the business product host.              |
| Busines<br>s<br>Product<br>Host            | RPM_FA_BUSINE<br>SSPRODHOST_VI<br>EWALL   | Fetch     | To view all the business product host.           |
| Busines<br>s<br>Product<br>Host            | RPM_FA_BUSINE<br>SSPRODHOST_N<br>EW       | New       | To create the new business product host.         |
| Busines<br>s<br>Product<br>Host            | RPM_FA_BUSINE<br>SSPRODHOST_A<br>MEND     | Unlock    | To modify the business product host.             |

| Screen<br>Name/A<br>pi Name                            | FUNCTIONAL_AC<br>TIVITY_CODE                        | Action    | DESCRIPTION                                                             |
|--------------------------------------------------------|-----------------------------------------------------|-----------|-------------------------------------------------------------------------|
| Origin<br>Preferen<br>ces<br>Mainten<br>ance<br>Reject | RPM_FA_ORIGIN<br>PREFERENCES_<br>MA_REJECT          | Reject    | To reject the maintained of origin preferences maintenance.             |
| Origin<br>Preferen<br>ces                              | RPM_FA_ORIGIN<br>PREFERENCES_<br>ACTION             | Action    | To perfrom actions on the already maintained origination preferences.   |
| Origin<br>Preferen<br>ces<br>Mainten<br>ance           | RPM_FA_ORIGIN<br>PREFERENCES_<br>MA_AMND            | Unlock    | To unlock and modify the maintained origination preferences.            |
| Origin<br>Preferen<br>ces<br>Mainten<br>ance           | RPM_FA_ORIGIN<br>PREFERENCES_<br>MA_AUTHORIZE       | Authorize | To authorize the maintained origination preferences.                    |
| Origin<br>Preferen<br>ces<br>Mainten<br>ance           | RPM_FA_ORIGIN<br>PREFERENCES_<br>MA_AUTHQUERY       | Fetch     | To fetch the authorize query of the maintained origination preferences. |
| Origin<br>Preferen<br>ces<br>Mainten<br>ance           | RPM_FA_ORIGIN<br>PREFERENCES_<br>MA_CLOSE           | Close     | To close the already maintained origination preferences.                |
| Origin<br>Preferen<br>ces<br>Mainten<br>ance           | RPM_FA_ORIGIN<br>PREFERENCES_<br>MA_VIEWCHANG<br>ES | Fetch     | To fetch the changes made in the existing origination preferences.      |
| Origin<br>Preferen<br>ces<br>Mainten<br>ance           | RPM_FA_ORIGIN<br>PREFERENCES_<br>MA_HISTORY         | Fetch     | To fetch the history of the maintained origination preference.          |
| Origin<br>Preferen<br>ces<br>Mainten<br>ance           | RPM_FA_ORIGIN<br>PREFERENCES_<br>MA_LOV             | Fetch     | To fetch the validation of the list of value of origination preference. |
| Origin<br>Preferen<br>ces<br>Mainten<br>ance           | RPM_FA_ORIGIN<br>PREFERENCES_<br>MA_NEW             | New       | To new the maintenance of origin preferences.                           |

| Screen<br>Name/A<br>pi Name                  | FUNCTIONAL_AC<br>TIVITY_CODE                | Action    | DESCRIPTION                                                                  |
|----------------------------------------------|---------------------------------------------|-----------|------------------------------------------------------------------------------|
| Origin<br>Preferen<br>ces<br>Mainten<br>ance | RPM_FA_ORIGIN<br>PREFERENCES_<br>MA_REOPEN  | Fetch     | To fetch the delete record to reopen the maintained origination preferences. |
| Origin<br>Preferen<br>ces<br>Mainten<br>ance | RPM_FA_ORIGIN<br>PREFERENCES_<br>MA_VIEW    | Fetch     | To fetch the maintenance of origin preferences.                              |
| Origin<br>Preferen<br>ces<br>Mainten<br>ance | RPM_FA_ORIGIN<br>PREFERENCES_<br>MA_VIEWALL | Fetch     | To fetch and view all records of orgination preference.                      |
| Origin<br>Preferen<br>ces<br>Mainten<br>ance | RPM_FA_ORIGIN<br>PREFERENCES_<br>MA_DELETE  | Delete    | To delete the maintained origination preferences.                            |
| Reason<br>Code<br>Mainten<br>ance            | RPM_FA_REASO<br>NCODE_MA_REJ<br>ECT         | Reject    | To reject the maintained reason codes.                                       |
| Reason<br>Code<br>Mainten<br>ance            | RPM_FA_REASO<br>NCODE_MA_HIST<br>ORY        | Fetch     | To fetch the history of the maintained reason codes.                         |
| Reason<br>Code<br>Mainten<br>ance            | RPM_FA_REASO<br>NCODE_MA_AUT<br>HORIZE      | Authorize | To authorize the maintenance of reason code.                                 |
| Reason<br>Code<br>Mainten<br>ance            | RPM_FA_REASO<br>NCODE_MA_AUT<br>HQUERY      | Fetch     | To fetch the authorize query of the maintained of reason code.               |
| Reason<br>Code<br>Mainten<br>ance            | RPM_FA_REASO<br>NCODE_MA_CLO<br>SE          | Close     | To close the maintenance of reason code.                                     |
| Reason<br>Code<br>Mainten<br>ance            | RPM_FA_REASO<br>NCODE_MA_DEL<br>ETE         | Delete    | To delete the maintenance of reason code.                                    |
| Reason<br>Code<br>Mainten<br>ance            | RPM_FA_REASO<br>NCODE_MA_LOV                | Fetch     | To fetch the validation of list of value reason codes.                       |

| Screen<br>Name/A<br>pi Name        | FUNCTIONAL_AC<br>TIVITY_CODE                 | Action | DESCRIPTION                                                      |
|------------------------------------|----------------------------------------------|--------|------------------------------------------------------------------|
| Reason<br>Code<br>Mainten<br>ance  | RPM_FA_REASO<br>NCODE_MA_NEW                 | New    | To create new the maintenance of reason code.                    |
| Reason<br>Code<br>Mainten<br>ance  | RPM_FA_REASO<br>NCODE_MA_REO<br>PEN          | Fetch  | To fetch already delete record of reason code to reopen.         |
| Reason<br>Code<br>Mainten<br>ance  | RPM_FA_REASO<br>NCODE_MA_VIE<br>W            | Fetch  | To fetch the reocrds to view the maintenance of reason code.     |
| Reason<br>Code<br>Mainten<br>ance  | RPM_FA_REASO<br>NCODE_MA_VIE<br>WALL         | Fetch  | To fetch the reocrds to view all the maintenance of reason code. |
| Reason<br>Code<br>Mainten<br>ance  | RPM_FA_REASO<br>NCODE_MA_VIE<br>WCHANGES     | Fetch  | To fetch the reocrds to view all the maintenance of reason code. |
| Reason<br>Code<br>Mainten<br>ance  | RPM_FA_REASO<br>NCODE_ACTION                 | Action | To perfrom actions on the already maintained reason codes.       |
| Reason<br>Get Id                   | RPM_FA_REASO<br>N_GET_ID                     | Fetch  | To fetch the reason code IDs.                                    |
| Save<br>Reason<br>Descripti<br>on  | RPM_FA_SAVE_R<br>EASON_DESCRIP<br>TION       | Save   | To save the description to the already created reason code.      |
| Reason<br>Service<br>API           | RPM_FA_FETCH_<br>BANK_REASON_<br>SERVICE_API | Fetch  | To fetch the reason service api.                                 |
| Reason<br>Code<br>Mainten<br>ance  | RPM_FA_REASO<br>NCODE_MA_AMN<br>D            | Unlock | To unlock t and modify the maintenance of reason code.           |
| WD SLA<br>Summar<br>y              | RPM_FA_WD_SLA<br>_SUMMARY                    | Fetch  | To fetch the summary                                             |
| Busines<br>s<br>Process            | RPM_FA_BUSINE<br>SSPROCESS_GE<br>T           | Fetch  | To fetch the maintenance of business.                            |
| Busines<br>s<br>Process<br>History | RPM_FA_BUSINE<br>SSPROCESS_HIS<br>TORY       | Fetch  | To fetch the history of the business process.                    |

| Screen<br>Name/A<br>pi Name               | FUNCTIONAL_AC<br>TIVITY_CODE            | Action | DESCRIPTION                                                            |
|-------------------------------------------|-----------------------------------------|--------|------------------------------------------------------------------------|
| Busines<br>s<br>Product<br>Preferen<br>ce | RPM_FA_BUSINE<br>SSPRODPREF_A<br>CTION  | Fetch  | To perform actions on already maintained business process preferences. |
| Busines<br>s<br>Product<br>Host           | RPM_FA_BUSINE<br>SSPRODHOST_A<br>CTION  | Fetch  | To perform actions on already maintained business process host.        |
| Busines<br>s<br>Process                   | RPM_FA_BUSINE<br>SSPROCESS_PO<br>ST     | Fetch  | To save the business process record.                                   |
| Busines<br>s<br>Process                   | RPM_FA_BUSINE<br>SSPROCESS_GE<br>TBY_ID | Fetch  | To fetch the business process record based on ID.                      |
| Busines<br>s<br>Product<br>Attribute<br>s | RPM_FA_BUSINE<br>SSPRODATTR_AC<br>TION  | Fetch  | To view all the business product attributes.                           |

Table 7-1 (Cont.) Functional Activity Code of Maintenance

### 7.2 Workflow Processing

This topic contains the functional activity codes of work flow processing.

| Table 7-2 Fund | ctional Activity Cod | le of work flow processing |
|----------------|----------------------|----------------------------|
|----------------|----------------------|----------------------------|

| Screen<br>Name/A<br>pi Name               | FUNCTIONAL_ACTIVITY_C<br>ODE           | Action | DESCRIPTION                               |
|-------------------------------------------|----------------------------------------|--------|-------------------------------------------|
| Busines<br>s<br>Product<br>Attribute<br>s | RPM_FA_BUSINESSPRODA<br>TTR_ACTION     | Fetch  | View all the business product attributes. |
| Savings<br>Account                        | RPM_FA_HO_SAVINGACCO<br>UNT_NEW        | New    | Create new saving account                 |
| Channel<br>Allow                          | RPM_FA_HO_CHANNEL_AL<br>LOW_FETCH      | Fetch  | Fetch channel allow list                  |
| Collatera<br>I<br>Creation                | RPM_FA_HO_COLLATERAL<br>_CREATION      | New    | Create collateral                         |
| Collatera<br>I Details                    | RPM_FA_HO_COLLATERAL<br>_DETAILS_FETCH | Fetch  | Fetch collateral details                  |
| Collatera<br>I<br>Summar<br>y             | RPM_FA_HO_COLLATERAL<br>_SUMMARY_FETCH | Fetch  | Fetch collateral summary                  |

| Screen<br>Name/A<br>pi Name             | FUNCTIONAL_ACTIVITY_C<br>ODE                 | Action   | DESCRIPTION                      |
|-----------------------------------------|----------------------------------------------|----------|----------------------------------|
| Initiate<br>Finicity                    | RPM_FA_INITIATE_FINICITY<br>_CALL            | New      | Initiate finicity call           |
| Finicity<br>Audit<br>Details            | RPM_FA_GET_ALL_FINICIT<br>Y_AUDIT_DTLS       | Fetch    | Get all finicity audit details   |
| Refresh<br>Finicity                     | RPM_FA_REFRESH_FINICI<br>TY                  | Unlock   | Refresh finicity details         |
| Finicity<br>Custome<br>r                | RPM_FA_DELETE_FINICITY<br>_CUSTOMER          | Unlock   | Delete finicity customer         |
| Webhoo<br>k Event                       | RPM_FA_LOG_WEBHOOK_<br>EVENT                 | Unlock   | Log webhook event                |
| Custome<br>r Liability                  | RPM_FA_HO_LINK_CUST_L<br>IABILITY            | Unlock   | Link customer with liability     |
| Custome<br>r Liability                  | RPM_FA_HO_CUSTOMER_<br>LIAB_FETCH            | Fetch    | Fetch customer liability details |
| Liabiltiy                               | RPM_FA_HO_LIABILITY_CR<br>EATE               | New      | Create liability                 |
| Casa<br>Interest                        | RPM_FA_HO_CASAINTERE<br>ST_FETCH             | Fetch    | Getting interest details         |
| Liabiltiy<br>Product<br>Details         | RPM_FA_HO_LIABALITYPR<br>ODUCT_DETAILS_FETCH | Fetch    | Fetch liability product detials  |
| Liabilty<br>Product                     | RPM_FA_HO_LIABALITYPR<br>ODUCT_FETCH         | Fetch    | Fetch liability products         |
| Pay<br>Operatio<br>n<br>Instructi<br>on | RPM_FA_PAY_OPERATING_<br>INSTRUCTION_CREATE  | New      | Create operating instruction     |
| Loan<br>Product<br>Details              | RPM_FA_HO_LOANPRODU<br>CT_DETAILS_FETCH      | Fetch    | Fetch loan product detials       |
| Default<br>Product<br>Preferen<br>ces   | RPM_FA_DEFAULT_PRODU<br>CT_PREFERENCES       | Fetch    | Get default product preferences  |
| Loan<br>Charge<br>Details               | RPM_FA_LOAN_CHARGE_D<br>ETAILS               | Fetch    | Get loan charge details          |
| Loan<br>Interest<br>Details             | RPM_FA_LOAN_INTEREST_<br>DETAILS             | Simulate | Get loan interest details        |
| Loan<br>Account                         | RPM_FA_HO_LOANACCOU<br>NT_SIMULATE           | Fetch    | Create loan account              |
| Loan<br>Account                         | RPM_FA_HO_LOANACCOU<br>NT_CREATE             | New      | Create loan account              |

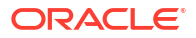

| Screen<br>Name/A<br>pi Name            | FUNCTIONAL_ACTIVITY_C<br>ODE               | Action   | DESCRIPTION                                                         |
|----------------------------------------|--------------------------------------------|----------|---------------------------------------------------------------------|
| Loan<br>Product<br>Details             | RPM_FA_HO_LOANPRODU<br>CT_FETCH            | Fetch    | Fetch loan product                                                  |
| Term<br>Deposit<br>Interest<br>Details | RPM_FA_TD_INTEREST_DE<br>TAILS             | Fetch    | Get term deposit interest details                                   |
| Term<br>Deposit<br>GL<br>Account<br>s  | RPM_FA_TD_FETCH_GL_A<br>CCOUNTS            | Fetch    | Get term deposit GL account details                                 |
| Term<br>Deposit<br>Account             | RPM_FA_HO_TDACCOUNT_<br>SIMULATE           | Simulate | Create loan account                                                 |
| Term<br>Deposit<br>Account             | RPM_FA_HO_TDACCOUNT_<br>CREATE             | New      | Create loan account                                                 |
| Account<br>Opening<br>Date             | RPM_FA_ML_ACCOPENDAT<br>E                  | Unlock   | Calculate the expected account opening date                         |
| Process<br>Time<br>Predictio<br>n      | RPM_FA_ML_PROCESS_TI<br>ME_PRED_GET        | Fetch    | Get process time prediction ML usecase data                         |
| Process<br>Time<br>Predictio<br>n      | RPM_FA_ML_PROCESS_TI<br>ME_PRED_SAVE       | Save     | Save process time prediction ML usecase data<br>from other services |
| Stage<br>Moveme<br>nt                  | RPM_FA_ML_STAGE_MOVE<br>MENT               | Unlock   | Update ML table based on stage movement of a process                |
| Casa<br>Offer<br>Details               | RPM_FA_PD_GET_CASA_O<br>FFER_DETAILS       | Fetch    | Get CASA offer details from external system                         |
| Casa<br>Offer<br>Decision              | RPM_FA_PD_CASA_OFFER<br>_DECISION          | Fetch    | CASA offer decision                                                 |
| Aggrega<br>te<br>Details               | RPM_FA_PD_AGGREGATE_<br>DETAILS            | Fetch    | Get application aggregate details                                   |
| Process<br>Driver<br>Channel           | RPM_FA_PROCESS_DRIVE<br>R_CHANNEL_INITIATE | New      | External channel application initiation                             |
| Process<br>Driver<br>Channel           | RPM_FA_PROCESS_DRIVE<br>R_CHANNEL_SUBMIT   | Save     | External channel application initiation stage submit                |
| Loan<br>Offer<br>Details               | RPM_FA_PD_GET_LOAN_O<br>FFER_DETAILS       | Fetch    | Get loan offer details from external system                         |

| Table 7-2 | (Cont.) Functional A | Activity Code of work | flow processing |
|-----------|----------------------|-----------------------|-----------------|
|-----------|----------------------|-----------------------|-----------------|

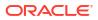

| Screen<br>Name/A                            | FUNCTIONAL_ACTIVITY_C<br>ODE                           | Action        | DESCRIPTION                                         |
|---------------------------------------------|--------------------------------------------------------|---------------|-----------------------------------------------------|
| pi Name                                     |                                                        |               |                                                     |
| Loan<br>Offer<br>Decision                   | RPM_FA_PD_LOAN_OFFER<br>_DECISION                      | Authoriz<br>e | Accept Loan Offer Decision from External System     |
| Process<br>Driver<br>Channel                | RPM_FA_PROCESS_DRIVE<br>R_CHANNEL_GET_DOCUM<br>ENTLIST | Fetch         | Get all document list configured for an Application |
| Process<br>Driver<br>Channel                | RPM_FA_PROCESS_DRIVE<br>R_CHANNEL_GET_DATA             | Fetch         | External Channel Application Get Data               |
| Stage<br>Auto                               | RPM_FA_PD_STAGE_AUTO<br>_SUBMIT                        | Save          | Auto Submit Current Stage                           |
| Transacti<br>on<br>Details                  | RPM_FA_PD_TRANSACTIO<br>N_DETAILS                      | Fetch         | Get Transaction Details                             |
| Process<br>Driver<br>Process                | RPM_FA_PROCESS_DRIVE<br>R_PROCESS_SUMMARY              | Fetch         | Get entire summary for a Process                    |
| Process<br>Driver<br>ATM<br>Process         | RPM_FA_PROCESS_DRIVE<br>R_ATM_PROCESS_DETAILS          | Fetch         | Get Process Details by Process Reference<br>Number  |
| Process<br>Driver<br>App<br>Transacti<br>on | RPM_FA_PROCESS_DRIVE<br>R_APP_TXN_MASTER               | Fetch         | Get Process Details by Application Number           |
| Process<br>Driver<br>Cart                   | RPM_FA_PROCESS_DRIVE<br>R_DELETE_CART                  | Delete        | Delete items from cart                              |
| Process<br>Driver<br>Cart                   | RPM_FA_PROCESS_DRIVE<br>R_CLEAR_CART                   | Delete        | Clear items from cart                               |
| Process<br>Driver<br>Cart                   | RPM_FA_PROCESS_DRIVE<br>R_GET_CART_DETAILS             | Fetch         | Get items from cart                                 |
| Process<br>Driver<br>Cart                   | RPM_FA_PROCESS_DRIVE<br>R_ADD_CART                     | Save          | Add items to Individual Products cart               |
| Process<br>Driver<br>Comme<br>nt            | RPM_FA_PROCESS_DRIVE<br>R_COMMENT                      | Fetch         | Get Stage comments                                  |
| Process<br>Driver<br>Stage                  | RPM_FA_PROCESS_DRIVE<br>R_STAGE_SUBMIT                 | Save          | Stage Submit button                                 |
| Process<br>Driver<br>Advice                 | RPM_FA_PROCESS_DRIVE<br>R_GET_ADVICE_PREVIEW           | Fetch         | Display preview of advice                           |

| Table 7-2 | (Cont.) Functional Activity Code of work flow processing |
|-----------|----------------------------------------------------------|
|-----------|----------------------------------------------------------|

| Screen<br>Name/A<br>pi Name             | FUNCTIONAL_ACTIVITY_C<br>ODE                            | Action   | DESCRIPTION                                                          |
|-----------------------------------------|---------------------------------------------------------|----------|----------------------------------------------------------------------|
| Process<br>Driver<br>App<br>Dedupe      | RPM_FA_PROCESS_DRIVE<br>R_APP_DEDUPE_CHECKD<br>ETAILS   | Fetch    | Check application dedupe                                             |
| WF Task<br>Details                      | RPM_FA_PD_GET_WF_TAS<br>K_DETAILS                       | Fetch    | Get workflow task details given a workflowid                         |
| Process<br>Driver<br>Stage              | RPM_FA_PROCESS_DRIVE<br>R_STAGE_SUMMARY                 | Fetch    | Stage Summary datasegment tile display                               |
| Process<br>Driver<br>Initiate           | RPM_FA_PROCESS_DRIVE<br>R_INITIATE                      | New      | Initiate Product from Product Catalogue                              |
| Handoff<br>Retry                        | RPM_FA_PD_HANDOFF_RE<br>TRY                             | Unlock   | Handoff Retry Automation for Instant Account<br>Creation Workflows   |
| Process<br>Driver<br>Full Init          | RPM_FA_PROCESS_DRIVE<br>R_FULLINIT                      | New      | Full Application Initiation                                          |
| Process<br>Driver<br>Audit              | RPM_FA_PROCESS_DRIVE<br>R_AUDIT_DETAILS                 | Fetch    | Datasegment Audit Details display                                    |
| Process<br>Driver<br>Stage              | RPM_FA_PROCESS_DRIVE<br>R_VALIDATESTAGE                 | Validate | Validate Stage for mandatory datasegments, documents, checklists etc |
| Process<br>Driver<br>Advice             | RPM_FA_PROCESS_DRIVE<br>R_SEND_ADVICE_MAIL              | New      | Process Driver create and send advice mail                           |
| Process<br>Status                       | RPM_FA_PROCESS_STATU<br>S                               | Fetch    | Get Process Statuses under same Application<br>Number                |
| Process<br>Driver<br>Product<br>Details | RPM_FA_PROCESS_DRIVE<br>R_PRODDETAILLIST                | Fetch    | Get Business Product details for all selected<br>Products            |
| Process<br>Driver<br>Product<br>Details | RPM_FA_PROCESS_DRIVE<br>R_PRODUCT_DETAILS_DS_<br>STATUS | Unlock   | Update Product Details Datasegment TCM Status                        |
| Process<br>Driver<br>Product<br>Details | RPM_FA_PROCESS_DRIVE<br>R_GET_PRODUCT_DETAIL<br>S       | Fetch    | Get Product Details for Product Details<br>Datasegment               |
| OBDXIP<br>A Inquiry                     | RPM_FA_OBDXIPA_INQUIR<br>Y                              | Fetch    | Inquire about In-Principle Approvals                                 |
| Inquiry<br>Service                      | RPM_FA_INQUIRY_SERVIC<br>E                              | Fetch    | Process Details Inquiry for External System                          |
| Batch<br>Cred<br>App                    | RPM_FA_BATCH_CREDAPP<br>_ALERT                          | Fetch    | Get Credit Applications for expiry for batch processing              |

| Table 7-2 | (Cont.) Functional Activity Co | de of work flow processing |
|-----------|--------------------------------|----------------------------|
|-----------|--------------------------------|----------------------------|

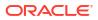

| Screen                               | FUNCTIONAL_ACTIVITY_C                                      | Action | DESCRIPTION                                                                 |
|--------------------------------------|------------------------------------------------------------|--------|-----------------------------------------------------------------------------|
| Name/A<br>pi Name                    |                                                            |        |                                                                             |
| Batch<br>Cred<br>App                 | RPM_FA_BATCH_CREDAPP<br>EXP                                | Fetch  | Get Credit Applications for expiry for batch processing                     |
| Batch<br>App<br>Offer                | RPM_FA_BATCH_APPOFFE<br>REXP                               | Fetch  | Get Applications for which Loan Offer is expiring                           |
| IPA Offer<br>Applicati<br>ons        | RPM_FA_IPA_OF_EXP_APP                                      | Fetch  | Get IPA Offer Applications Near Expiry                                      |
| Batch<br>App<br>Expiry               | RPM_FA_BATCH_APPEXP                                        | Fetch  | Get Applications for expiry for batch processing                            |
| IPA<br>Applicati<br>on<br>Details    | RPM_FA_APP_DETAILS                                         | Fetch  | Dashboard Data - Get IPA Application Details                                |
| Convers<br>ation<br>Analysis         | RPM_FA_CONVERSION_DE<br>TAILS                              | Fetch  | Dashboard Data - Get Conversion Analysis Details                            |
| Loan<br>Offer<br>Details             | RPM_FA_LOANOFFER_DET<br>AILS                               | Fetch  | Get Loan offer details                                                      |
| Reporte<br>e List                    | RPM_FA_REPORTEES_LIST                                      | Fetch  | Get Reportee List                                                           |
| Applicati<br>on<br>Expiry<br>Details | RPM_FA_DASHBOARD_AP<br>PEXPIRYDETAILS                      | Fetch  | Dashboard Data - Get data for Applications for expiry for batch processing  |
| Applicati<br>on<br>Expiry            | RPM_FA_DASHBOARD_AP<br>PEXPIRY                             | Fetch  | Dashboard Data - Get list of Applications for expiry for batch processing   |
| Loan<br>Expiry<br>Details            | RPM_FA_DASHBOARD_LOA<br>NEXPIRYDETAILS                     | Fetch  | Dashboard Data - Get data for Applications for which Loan Offer is expiring |
| Loan<br>Offer<br>Expiry              | RPM_FA_DASHBOARD_LOA<br>NEXPIRY                            | Fetch  | Dashboard Data - Get list of Applications for which Loan Offer is expiring  |
| Process<br>Driver<br>Dashboa<br>rd   | RPM_FA_PROCESS_DRIVE<br>R_Dashboard_NEW_MY_AP<br>PLICATION | Fetch  | Dashboard Widget - List of all Applications associated with the User        |
| Process<br>Driver<br>Dashboa<br>rd   | RPM_FA_PROCESS_DRIVE<br>R_DASHBOARD_ALL_APPLI<br>CATIONS   | Fetch  | Dashboard Widget - List of all Applications                                 |
| Process<br>Driver<br>Dashboa<br>rd   | RPM_FA_PROCESS_DRIVE<br>R_Dashboard_PARKEDLOA<br>N         | Fetch  | Dashboard Widget - View list of Loans in progress                           |

| Table 7-2 | (Cont.) Functional | Activity Code of work | flow processing |
|-----------|--------------------|-----------------------|-----------------|
|-----------|--------------------|-----------------------|-----------------|

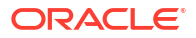

| Screen<br>Name/A<br>pi Name        | FUNCTIONAL_ACTIVITY_C<br>ODE                                  | Action | DESCRIPTION                                                           |
|------------------------------------|---------------------------------------------------------------|--------|-----------------------------------------------------------------------|
| Process<br>Driver<br>Dashboa<br>rd | RPM_FA_PROCESS_DRIVE<br>R_Dashboard_COLLATERAL                | Fetch  | Dashboard Data - Collateral Details                                   |
| Process<br>Driver<br>Dashboa<br>rd | RPM_FA_PROCESS_DRIVE<br>R_Dashboard_CONVERSIO<br>N_ANALYSIS   | Fetch  | Dashboard Data - Conversion Analysis                                  |
| Process<br>Driver<br>Dashboa<br>rd | RPM_FA_PROCESS_DRIVE<br>R_Dashboard_LOAN_OFFE<br>R_STATUS     | Fetch  | Dashboard Data - Loan offer status                                    |
| Process<br>Driver<br>Dashboa<br>rd | RPM_FA_PROCESS_DRIVE<br>R_Dashboard_ACCOUNT_O<br>PENING_TREND | New    | Dashboard Data - Data for Account opeing trend                        |
| Process<br>Driver<br>Dashboa<br>rd | RPM_FA_PROCESS_DRIVE<br>R_Dashboard_MY_APPLICA<br>TION        | Fetch  | Dashboard Data - Data for User specific<br>Applications               |
| Process<br>Driver<br>Dashboa<br>rd | RPM_FA_PROCESS_DRIVE<br>R_UPDATE_DASHBOARD                    | Unlock | Update Projection table data                                          |
| Process<br>Driver<br>Dashboa<br>rd | RPM_FA_PROCESS_DRIVE<br>R_POST_DASHBOARD                      | Save   | Save Projection table data                                            |
| Process<br>Driver<br>Products      | RPM_FA_PROCESS_DRIVE<br>R_FREQUENT_ACCESSED_<br>PRODUCTS      | Fetch  | Fetch frequent accessed products                                      |
| Process<br>Driver<br>Inquiry       | RPM_FA_PROCESS_DRIVE<br>R_INQUIRY                             | Fetch  | Process Details Inquiry                                               |
| Process<br>Driver<br>Dashboa<br>rd | RPM_FA_PROCESS_DRIVE<br>R_Dashboard_APPSEARCH                 | Fetch  | Dashboard Widget - Details for Application Search                     |
| Process<br>Driver<br>Dashboa<br>rd | RPM_FA_PROCESS_DRIVE<br>R_Dashboard_PRODDETAIL<br>S           | Fetch  | Dashboard Widget - Details of all Processes for an Application Number |
| IPA<br>Applicati<br>on<br>Details  | RPM_FA_IPA_APPDETAILS                                         | Fetch  | Get IPA Application Details                                           |
| Process<br>Driver<br>Dashboa<br>rd | RPM_FA_PROCESS_DRIVE<br>R_Dashboard_STAGEDETAIL<br>S          | Fetch  | Dashboard Widget - Stage Details for a Process                        |

| Table 7-2 | (Cont.) Functional Activity Code of work flow processing |
|-----------|----------------------------------------------------------|
|-----------|----------------------------------------------------------|

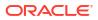

| Screen<br>Name/A<br>pi Name                    | FUNCTIONAL_ACTIVITY_C<br>ODE                        | Action   | DESCRIPTION                                           |
|------------------------------------------------|-----------------------------------------------------|----------|-------------------------------------------------------|
| Lifecycle<br>Code<br>View                      | RPM_FA_LIFE_CYCLE_COD<br>E_VIEW                     | Fetch    | Fetch OFLO maintained drop down lists (types of type) |
| App<br>Mainten<br>ance<br>BIC<br>Codes         | RPM_FA_SERV_APP_MAIN<br>T_BIC_CODES                 | Fetch    | Get BIC Codes List                                    |
| App<br>Mainten<br>ance<br>Details              | RPM_FA_GET_APP_MAINT<br>_DTLS                       | Fetch    | Get App Maintenance Details                           |
| OCR<br>Extract<br>Docume<br>nt                 | RPM_FA_OCR_EXTRACT_D<br>OCUMENT_CODES               | Fetch    | Get OCR EXTRACT DOCUMENT Codes List                   |
| App<br>Mainten<br>ance<br>BIC<br>Codes         | RPM_FA_APP_MAINT_BIC_<br>CODES                      | Fetch    | Get BIC Codes List                                    |
| OCR<br>Extract<br>Docume<br>nt                 | RPM_FA_OCR_EXTRACT_D<br>OCUMENT_FIELDS              | Fetch    | Get OCR EXTRACT DOCUMENT FIELDS List                  |
| App<br>Mainten<br>ance                         | RPM_FA_APPLICATION_MA<br>INT_LOV                    | Validate | Validate Application Maintenance List of Values       |
| App<br>Mainten<br>ance<br>Core<br>Account<br>s | RPM_FA_SERV_APP_MAIN<br>T_CORE_ACCOUNTS             | Fetch    | Get Existing CoreAccounts List                        |
| App<br>Mainten<br>ance<br>Codes                | RPM_FA_APP_MAINT_VM_<br>CODES                       | Fetch    | Get Validation Model Codes                            |
| App<br>Paramet<br>ers                          | OFLO_FA_APP_PARAM                                   | Fetch    | Fetch Application Parameters                          |
| App<br>Mainten<br>ance<br>Data<br>Segment      | RPM_FA_APP_MAINT_DATS<br>EGMENT_DEPENDENCY_VI<br>EW | Fetch    | View Datasegment Dependency                           |
| App<br>Mainten<br>ance<br>Data<br>Segment      | RPM_FA_APP_MAINT_DATS<br>EGMENT_DEPENDENCY_N<br>EW  | New      | Create new Datasegment Dependency                     |

| Table 7-2 | (Cont.) Functiona | <b>I Activity Code</b> | of work flow    | processing |
|-----------|-------------------|------------------------|-----------------|------------|
|           |                   |                        | 01 110111 11011 | processing |

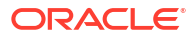

| Screen<br>Name/A<br>pi Name               | FUNCTIONAL_ACTIVITY_C<br>ODE                         | Action                                                            | DESCRIPTION                                                    |
|-------------------------------------------|------------------------------------------------------|-------------------------------------------------------------------|----------------------------------------------------------------|
| App<br>Mainten<br>ance<br>Data<br>Segment | RPM_FA_APP_MAINT_DATS<br>EGMENT_MAPPING_NEW          | New                                                               | Create new Datasegment Dependency Mapping                      |
| App<br>Mainten<br>ance<br>Data<br>Segment | RPM_FA_APP_MAINT_DATS<br>EGMENT_MAPPING_VIEW         | Fetch                                                             | View Datasegment Dependency Mapping                            |
| Save<br>Docume<br>nt<br>Linkage           | RPM_FA_SAVE_DOCUMEN<br>T_LINKAGE                     | Save                                                              | Linkage a document with process reference number               |
| Clarificat<br>ion<br>Details              | OFLO_FA_CLARIF_GET_BY<br>_PROCESSREFNO               | Fetch                                                             | Get Clarification Details based on Process<br>Reference Number |
| Clarificat<br>ion<br>Details              | OFLO_FA_CLARIF_CREATE                                | New                                                               | Create Clarification Details                                   |
| Clarificat<br>ion<br>Details              | OFLO_FA_CLARIF_GET_BY<br>_ID                         | Fetch                                                             | Get Clarification Details based on ID                          |
| Clarificat<br>ion<br>Details              | OFLO_FA_CLARIF_NOTIF                                 | Notify<br>Clarificat<br>ion<br>Details<br>raised<br>via<br>Alerts | Notify Clarification Details raised via Alerts                 |
| Clarificat<br>ion<br>Details              | OFLO_FA_CLARIF_PROCES<br>S_STATUS                    | Fetch                                                             | Fetch the status of clarifications for a Process               |
| Clarificat<br>ion<br>Details              | OFLO_FA_CLARIF_MODIFY                                | Unlock                                                            | Modify Clarification Details                                   |
| Casa DS<br>Account<br>Details             | RPM_FA_CASA_DS_ACCOU<br>NT_DETAILS_GETBY_ID          | Fetch                                                             | Account details get by ID                                      |
| Casa DS<br>Account<br>Details             | RPM_FA_CASA_DS_ACCOU<br>NT_DETAILS_GETALL            | Fetch                                                             | Account details get all records                                |
| Casa DS<br>Account<br>Details             | RPM_FA_CASA_DS_ACCOU<br>NT_DETAILS_DELETE_REC<br>ORD | Delete                                                            | Account details delete record                                  |
| Casa DS<br>Account<br>Details             | RPM_FA_CASA_DS_ACCOU<br>NT_DETAILS_SAVE_RECOR<br>D   | Save                                                              | Account details save record                                    |

| Table 7-2 | (Cont.) Functional A | Activity Code | of work flow | processing |
|-----------|----------------------|---------------|--------------|------------|
|-----------|----------------------|---------------|--------------|------------|

| Screen<br>Name/A<br>pi Name        | FUNCTIONAL_ACTIVITY_C<br>ODE                         | Action | DESCRIPTION                                 |
|------------------------------------|------------------------------------------------------|--------|---------------------------------------------|
| Casa<br>Initial<br>Funding         | RPM_FA_CASA_ISINITIALF<br>UNDING                     | Fetch  | Is Initial Funding Required                 |
| Casa<br>Valid<br>Currenc<br>y      | RPM_FA_CASA_VALID_CUR<br>RENCY_LIST                  | Fetch  | Get all Valid Currency for business product |
| Casa DS<br>Account<br>Details      | RPM_FA_CASA_DS_ACCOU<br>NT_DETAILS_UPDATE_REC<br>ORD | Unlock | Account details update record               |
| Save<br>Branch<br>Allowed          | RPM_FA_SAV_BRANCH_AL<br>LOWED                        | Fetch  | Branch Allowed                              |
| Casa DS<br>Debit<br>Bureau<br>Info | RPM_FA_CASA_DS_DEBIT<br>BUREAUINFO_UPDATE            | Unlock | Update Debit Bureau Info                    |
| Casa DS<br>Debit<br>Bureau<br>Info | RPM_FA_CASA_DS_DEBIT<br>BUREAUINFO_FETCH             | Fetch  | Fetch Debit Bureau Info                     |
| Casa DS<br>Debit<br>Bureau<br>Info | RPM_FA_CASA_DS_DEBIT<br>BUREAUINFO_FETCHALL          | Fetch  | Fetch all Debit Bureau Info                 |
| Casa DS<br>Debit<br>Bureau<br>Info | RPM_FA_CASA_DS_DEBIT<br>BUREAUINFO_CREATE            | New    | Create Debit Bureau Info                    |
| Casa DS<br>Manual<br>Decision      | RPM_FA_CASA_DS_MANUA<br>LDECISION_UPDATE             | Unlock | Update Manual Decision                      |
| Casa DS<br>Manual<br>Decision      | RPM_FA_CASA_DS_MANUA<br>LDECISION_FETCH              | Fetch  | Fetch Manual Decision                       |
| Casa DS<br>Manual<br>Decision      | RPM_FA_CASA_DS_MANUA<br>LDECISION_FETCHALL           | Fetch  | Fetch all Manual Decision                   |
| Casa DS<br>Manual<br>Decision      | RPM_FA_CASA_DS_MANUA<br>LDECISION_CREATE             | New    | Create Manual Decision                      |
| Credit<br>Card<br>Preferen<br>ce   | RPM_FA_CC_CARDPREF_P<br>UT                           | Unlock | Update credit card preference details       |
| Credit<br>Card<br>Preferen<br>ce   | RPM_FA_CC_CARDPREF_D<br>ELETE                        | Delete | Delete credit card preference details       |

|  | Table 7-2 | (Cont.) Functional Activity Code of work flow processing |
|--|-----------|----------------------------------------------------------|
|--|-----------|----------------------------------------------------------|

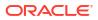

| Screen<br>Name/A<br>pi Name      | FUNCTIONAL_ACTIVITY_C<br>ODE                | Action | DESCRIPTION                                |
|----------------------------------|---------------------------------------------|--------|--------------------------------------------|
| Credit<br>Card<br>Preferen<br>ce | RPM_FA_CC_CARDPREF_<br>GETBYID              | Fetch  | Fetch credit card preference details by id |
| Credit<br>Card<br>Preferen<br>ce | RPM_FA_CC_CARDPREF_<br>GET                  | Fetch  | Get credit card preference                 |
| Credit<br>Card<br>Preferen<br>ce | RPM_FA_CC_CARDPREF_N<br>EW                  | New    | New credit card preference                 |
| Credit<br>Card<br>Advice         | RPM_FA_CC_ACC_APP_AG<br>GREGATE_ADVICE_DATA | Fetch  | Get CreditCard advice data                 |
| Credit<br>Card<br>Aggrega<br>te  | RPM_FA_CC_AGGREGATE_<br>VIEW_STAGE_SUMMARY  | Fetch  | Get Credit Card Aggregate Stage Summary    |
| Credit<br>Card<br>History        | RPM_FA_CC_HISTORY_FET<br>CH                 | Fetch  | Fetch Creditcard application hostory       |
| Credit<br>Card<br>Aggrega<br>te  | RPM_FA_CC_GET_AGGRE<br>GATE_DETAILS         | Fetch  | Get Aggregate Details                      |
| Credit<br>Card<br>Details        | RPM_FA_CC_CREDITCARD<br>_POST               | Save   | Fetch CREDITCARD details                   |
| Credit<br>Card<br>Details        | RPM_FA_CC_CREDITCARD<br>_GET                | Fetch  | Fetch CREDITCARD details                   |
| Credit<br>Card<br>Details        | RPM_FA_CC_ADVICE_DETA<br>ILS_FETCH          | Fetch  | Fetch advice details                       |
| Credit<br>Card<br>Aggrega<br>te  | RPM_FA_CREDITCARD_AG<br>GREGATE_SAVE_STAGE  | Save   | Save Credit Card Aggregate Stage           |
| Credit<br>Card<br>Aggrega<br>te  | RPM_FA_CREDITCARD_AG<br>GREGATE_SAVE_DS     | Save   | Save Credit Card Aggregate all Stage       |
| Add On<br>Card<br>Holder         | RPM_FA_CC_ADDONCARD<br>_HOLDER_UPDATEBYID   | Unlock | Update addoncard holder                    |
| Add On<br>Card<br>Holder         | RPM_FA_CC_ADDONCARD<br>_HOLDER_DELETEBYID   | Delete | Delete addoncard holder                    |

| Table 7-2 | (Cont. | ) Functional | Activity Code | e of work flow | processing |
|-----------|--------|--------------|---------------|----------------|------------|
|-----------|--------|--------------|---------------|----------------|------------|

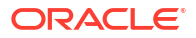

| Screen<br>Name/A<br>pi Name | FUNCTIONAL_ACTIVITY_C<br>ODE              | Action | DESCRIPTION                 |
|-----------------------------|-------------------------------------------|--------|-----------------------------|
| Add On<br>Card<br>Holder    | RPM_FA_CC_ADDONCARD<br>_HOLDER_FETCHBYID  | Fetch  | Fetch addoncard holder      |
| Add On<br>Card<br>Holder    | RPM_FA_CC_ADDONCARD<br>_HOLDER_FETCH      | Fetch  | Fetch addoncard summary     |
| Add On<br>Card<br>Holder    | RPM_FA_CC_ADDONCARD<br>_HOLDER_ADD        | New    | Add addoncard holder        |
| Approval<br>Details         | RPM_FA_CC_APPROVALDE<br>TAILS_VIEW        | Fetch  | View Approval Details       |
| Approval<br>Details         | RPM_FA_CC_APPROVALDE<br>TAILS_NEW         | New    | Create Approval Details     |
| Approval<br>Details         | RPM_FA_CC_APPROVALDE<br>TAILS_DELETE      | Delete | Delete Approval Details     |
| Approval<br>Details         | RPM_FA_CC_APPROVALDE<br>TAILS_AMEND       | Unlock | Amend Approval Details      |
| Approval<br>Details         | RPM_FA_CC_APPROVALDE<br>TAILS_VIEW        | Fetch  | View Approval Details       |
| Assess<br>ment<br>Details   | RPM_FA_CC_ASSESMENT_<br>DETAILS_UPDATE    | Unlock | Update assesment details    |
| Assess<br>ment<br>Details   | RPM_FA_CC_ASSESMENT_<br>DETAILS_FETCHBYID | Fetch  | Fetch assesment details     |
| Assess<br>ment<br>Details   | RPM_FA_CC_ASSESMENT_<br>DETAILS_FETCH     | Fetch  | Fetch assesment details     |
| Assess<br>ment<br>Details   | RPM_FA_CC_ASSESMENT_<br>DETAILS_NEW       | New    | Add assesment details       |
| Charge<br>Details           | RPM_FA_CC_CHARGEDET<br>AILS_POST          | Save   | Add charge details          |
| Charge<br>Details           | RPM_FA_CC_CHARGEDET<br>AILS_GETBYID       | Fetch  | Fetch charge details by ID  |
| Charge<br>Details           | RPM_FA_CC_CHARGEDET<br>AILS_DELETE        | Delete | Delete charge details       |
| Charge<br>Details           | RPM_FA_CC_CHARGEDET<br>AILS_PUT           | Unlock | Update charge details       |
| Charge<br>Details           | RPM_FA_CC_CHARGEDET<br>AILS_GET           | Fetch  | Fetch charge details        |
| Credit<br>Card<br>Details   | RPM_FA_CC_CREDITCARD<br>DETAILS_GETBYID   | Fetch  | Fetch product details by ID |
| Credit<br>Card<br>Details   | RPM_FA_CC_CREDITCARD<br>DETAILS_PUT       | Unlock | Update product details      |

| Table 7-2 | (Cont.) Functional | Activity Code of work | flow processing |
|-----------|--------------------|-----------------------|-----------------|
|-----------|--------------------|-----------------------|-----------------|

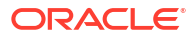

| Screen<br>Name/A<br>pi Name           | FUNCTIONAL_ACTIVITY_C<br>ODE                             | Action | DESCRIPTION                         |
|---------------------------------------|----------------------------------------------------------|--------|-------------------------------------|
| Credit<br>Card<br>Details             | RPM_FA_CC_CREDITCARD<br>DETAILS_POST                     | Save   | Add product details                 |
| Credit<br>Card<br>Details             | RPM_FA_CREDITCARD_DE<br>TAILS_UPDATE_CCNO                | Unlock | Update Credit Card CCNO             |
| Credit<br>Card<br>Details             | RPM_FA_CC_CREDITCARD<br>DETAILS_GET                      | Fetch  | Fetch product details               |
| Credit<br>Card<br>Product<br>Details  | RPM_FA_CC_CREDITCARD<br>PRODUCTDETAILS_POST              | Fetch  | Fetch CC product details            |
| Credit<br>Card<br>Product<br>Details  | RPM_FA_CC_CREDITCARD<br>PRODUCTHOSTDETAILSBY<br>CODE_GET | Fetch  | Fetch host details by code          |
| Credit<br>Card<br>Product<br>Details  | RPM_FA_CC_CREDITCARD<br>PRODUCTCCYDETAILS_GE<br>T        | Fetch  | Fetch currency details              |
| Credit<br>Card<br>Product<br>Details  | RPM_FA_CC_CREDITCARD<br>PRODUCTHOSTDETAILS_G<br>ET       | Fetch  | Fetch host details                  |
| Credit<br>Card<br>Product<br>Details  | RPM_FA_CC_CREDITCARD<br>PRODUCTDETAILS_GET               | Fetch  | Fetch product details               |
| Credit<br>Card<br>Interest<br>Details | RPM_FA_CC_INTERESTDE<br>TAILS_GET                        | Fetch  | Fetch INTEREST details              |
| Credit<br>Card<br>Interest<br>Details | RPM_FA_CC_INTERESTDE<br>TAILS_GETBYID                    | Fetch  | Fetch INTEREST details by ID        |
| Credit<br>Card<br>Interest<br>Details | RPM_FA_CC_INTERESTDE<br>TAILS_APR_VIEW                   | Fetch  | Fetch interest details by APR view. |
| Credit<br>Card<br>Interest<br>Details | RPM_FA_CC_INTERESTDE<br>TAILS_DELETE                     | Delete | Delete INTEREST details             |
| Credit<br>Card<br>Interest<br>Details | RPM_FA_CC_INTERESTDE<br>TAILS_POST                       | Save   | Add INTEREST details                |

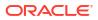

|                                       |                                            | -                                |                                                |
|---------------------------------------|--------------------------------------------|----------------------------------|------------------------------------------------|
| Screen<br>Name/A<br>pi Name           | FUNCTIONAL_ACTIVITY_C<br>ODE               | Action                           | DESCRIPTION                                    |
| Credit<br>Card<br>Interest<br>Details | RPM_FA_CC_INTERESTDE<br>TAILS_PUT          | Unlock                           | Update INTEREST details                        |
| Collatera<br>I Details                | RPM_FA_CO_COLLATERAL<br>_DETAILS_VIEW      | Fetch                            | View CollateralDetails                         |
| Collatera<br>I Details                | RPM_FA_CO_COLLATERAL<br>_DETAILS_VIEW      | Fetch                            | View CollateralDetails                         |
| Collatera<br>I Details                | RPM_FA_CO_COLLATERAL<br>_DETAILS_VIEW      | Fetch                            | View CollateralDetails                         |
| Collatera<br>I Details                | RPM_FA_CO_COLLATERAL<br>_DETAILS_NEW       | New                              | Create New CollateralDetails                   |
| Collatera<br>I Details                | RPM_FA_CO_COLLATERAL<br>_DETAILS_DELETE    | Delete                           | Delete CollateralDetails                       |
| Collatera<br>I Details                | RPM_FA_CO_COLLATERAL<br>_DETAILS_AMEND     | Unlock                           | Amend CollateralDetails                        |
| Collatera<br>I Skip                   | RPM_FA_COLLATERAL_SKI<br>P                 | Skip TD<br>primary<br>collateral | Notify Clarification Details raised via Alerts |
| Collatera<br>I<br>Aggrega<br>te       | RPM_FA_CO_COLLATERAL<br>_AGGREGATE_SUMMARY | Fetch                            | Get Summary CollateralServices                 |
| Collatera<br>I Create                 | RPM_FA_CO_COLLATERAL<br>_CREATION          | New                              | Create Collateral                              |
| Collatera<br>I<br>Aggrega<br>te       | RPM_FA_CO_COLLATERAL<br>_AGGREGATE_SUBMIT  | Save                             | Submit CollateralServices                      |
| Collatera<br>I<br>Aggrega<br>te       | RPM_FA_CO_COLLATERAL<br>_AGGREGATE_HISTORY | Fetch                            | Get History CollateralServices                 |
| Collatera<br>I Fetch                  | RPM_FA_COLLATERAL_FE<br>TCH                | Fetch                            | Fetch TermDeposit account usable as collateral |
| Collatera<br>I Liability              | RPM_FA_CO_CREATE_LIAB                      | New                              | Liability Creation                             |
| Collatera<br>I Get                    | RPM_FA_CO_COLLAGG_G<br>ET                  | Fetch                            | Get Collateral Services                        |
| Collatera<br>I Save                   | RPM_FA_CO_COLLAGG_SA<br>VE                 | Save                             | Save Collateral Services                       |
| Collatera<br>I Handoff                | RPM_FA_CO_CFPM_HAND<br>OFF_EVENT           | Save                             | Send collateralHandOff Event                   |
| Liability<br>Create                   | RPM_FA_CO_LIABILITY_CR<br>EATION           | New                              | Create Liability                               |
| Data<br>Segment<br>Details            | SMS_FA_DATA_SEGMENT_<br>DETAILS            | Fetch                            | Aggregate API                                  |

| Table 7-2 | (Cont.) Functional Activity Co | de of work flow processing |
|-----------|--------------------------------|----------------------------|
|-----------|--------------------------------|----------------------------|

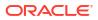

| Screen<br>Name/A<br>pi Name          | FUNCTIONAL_ACTIVITY_C<br>ODE                     | Action | DESCRIPTION                                 |
|--------------------------------------|--------------------------------------------------|--------|---------------------------------------------|
| DS<br>Qualitati<br>ve Score          | RPM_FA_CMN_DS_QUALIT<br>ATIVESCORE_VIEW          | Fetch  | View QualitativeScoreDS                     |
| DS<br>Qualitati<br>ve Score          | RPM_FA_CMN_DS_QUALIT<br>ATIVESCORE_VIEW          | Fetch  | View QualitativeScoreDS                     |
| DS<br>Qualitati<br>ve Score          | RPM_FA_CMN_DS_QUALIT<br>ATIVESCORE_NEW           | New    | Create New QualitativeScoreDS               |
| DS<br>Qualitati<br>ve Score          | RPM_FA_CMN_DS_QUALIT<br>ATIVESCORE_AMEND         | Unlock | Amend QualitativeScoreDS                    |
| Score<br>Card<br>Details             | RPM_FA_CMN_SCORECAR<br>D_SAVESUBMITSCORECAR<br>D | Save   | Save or Submit ScorecardDetails             |
| Score<br>Card<br>Details             | RPM_FA_CMN_SCORECAR<br>D_GETDSDETAILS            | Fetch  | Get datasegment-details of ScorecardDetails |
| IPA<br>Aggrega<br>te<br>Details      | RPM_FA_CMN_IPAAGGREG<br>ATE_NEW                  | New    | Create New IpaAggregateDetails              |
| IPA<br>Aggrega<br>te<br>Details      | RPM_FA_CMN_IPAAGGREG<br>ATE_VIEW_SUMMARY         | Fetch  | View IpaSummaryDetails                      |
| IPA<br>Aggrega<br>te<br>Details      | RPM_FA_CMN_IPAAGGREG<br>ATE_VIEW_HISTORY         | Fetch  | View IpaHistoryDetails                      |
| IPA<br>Aggrega<br>te<br>Details      | RPM_FA_CMN_IPAAGGREG<br>ATE_VIEW_ADVICE          | Fetch  | View IpaAdviceDetails                       |
| IPA<br>Details                       | RPM_FA_CMN_SAVE_OBDX<br>IPA                      | Save   | Save OBDX IPA Details                       |
| IPA<br>Details                       | RPM_FA_CMN_GET_OBDXI<br>PA                       | Fetch  | Get OBDX IPA Details                        |
| IPA<br>Aggrega<br>te<br>Details      | RPM_FA_IPA_GET_AGGRE<br>GATE_DETAILS             | Fetch  | Get IPA Aggregate Details                   |
| IPA<br>Repaym<br>ent<br>Schedul<br>e | RPM_FA_IPA_GET_REPAYM<br>ENT_SCHEDULE            | Fetch  | Get Repayment Schedule                      |
| Legal<br>Details                     | RPM_FA_CO_LEGAL_DETAI<br>LS_AMEND                | Unlock | Amend LegalDetails                          |

| Table 7-2 | (Cont.) Functional Activity Code of work flow proces | sing |
|-----------|------------------------------------------------------|------|
|-----------|------------------------------------------------------|------|

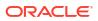

| Screen<br>Name/A<br>pi Name                | FUNCTIONAL_ACTIVITY_C<br>ODE                        | Action | DESCRIPTION                     |
|--------------------------------------------|-----------------------------------------------------|--------|---------------------------------|
| Legal<br>Details                           | RPM_FA_CO_LEGAL_DETAI<br>LS_DELETE                  | Delete | Delete LegalDetails             |
| Legal<br>Details                           | RPM_FA_CO_LEGAL_DETAI<br>LS_NEW                     | New    | Create New LegalDetails         |
| Legal<br>Details                           | RPM_FA_CO_LEGAL_DETAI<br>LS_VIEW                    | Fetch  | View LegalDetails               |
| Legal<br>Details                           | RPM_FA_CO_LEGAL_DETAI<br>LS_VIEW                    | Fetch  | View LegalDetails               |
| Perfectio<br>n Details                     | RPM_FA_CO_PERFECTION<br>_DETAILS_VIEW               | Fetch  | View PerfectionDetails          |
| Perfectio<br>n Details                     | RPM_FA_CO_PERFECTION<br>_DETAILS_AMEND              | Unlock | Amend PerfectionDetails         |
| Perfectio<br>n Details                     | RPM_FA_CO_PERFECTION<br>_DETAILS_DELETE             | Delete | Delete PerfectionDetails        |
| Perfectio<br>n Details                     | RPM_FA_CO_PERFECTION<br>_DETAILS_NEW                | New    | Create New PerfectionDetails    |
| Perfectio<br>n Details                     | RPM_FA_CO_PERFECTION<br>_DETAILS_VIEW               | Fetch  | View PerfectionDetails          |
| Score<br>Card<br>Assess                    | RPM_FA_CMN_SCORECAR<br>D_ASSESS_DECISION            | Fetch  | Get Assessment Decision Details |
| Score<br>Card<br>Manual                    | RPM_FA_CMN_SCORECAR<br>D_MANUAL_DECISION            | Fetch  | Get Manual Decision Details     |
| Score<br>Card<br>Save                      | RPM_FA_CMN_SCORECAR<br>D_SAVESCORECARD              | Save   | Save Scorecard Details          |
| Score<br>Card<br>Stage<br>Summar<br>y      | RPM_FA_CMN_SCORECAR<br>D_GETSTAGESUMMARY            | Fetch  | Get Scorecard Details           |
| Score<br>Card<br>History                   | RPM_FA_CMN_SCORECAR<br>D_HISTORY                    | Fetch  | Get History ScorecardDetails    |
| Score<br>Card<br>Manual                    | RPM_FA_CMN_SCORECAR<br>D_MANUAL_ASSESS_DECI<br>SION | Fetch  | Get Manual Assessment Details   |
| Applican<br>t Details<br>Process<br>Status | RPM_FA_CMN_APPLICANT<br>DETAILS_PROCESSSTATUS       | Fetch  | Get Process Status              |
| Solicitor<br>Details                       | RPM_FA_LO_SOLICITOR_D<br>ETAILS_VIEW_GETBYAPPN<br>O | Fetch  | View Solicitor By AppID         |
| Solicitor<br>Details                       | RPM_FA_LO_SOLICITOR_D<br>ETAILS_DELETE              | Delete | Delete Solicitor                |
| Solicitor<br>Details                       | RPM_FA_LO_SOLICITOR_D<br>ETAILS_NEW                 | New    | Create New Solicitor            |

| Table 7-2 | (Cont. | ) Functional | Activity | Code of | work flow | processing |
|-----------|--------|--------------|----------|---------|-----------|------------|
|-----------|--------|--------------|----------|---------|-----------|------------|

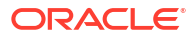

| Screen<br>Name/A<br>pi Name    | FUNCTIONAL_ACTIVITY_C<br>ODE                             | Action        | DESCRIPTION                     |
|--------------------------------|----------------------------------------------------------|---------------|---------------------------------|
| Stakehol<br>der<br>Details     | RPM_FA_CMN_STAKEHOLD<br>ER_UPDATE                        | Unlock        | Update stakeHolder Details      |
| Stakehol<br>der<br>Details     | RPM_FA_CMN_STAKEHOLD<br>ER_GETBYPRN                      | Fetch         | Get stakeHolder Details         |
| Stakehol<br>der<br>Details     | RPM_FA_CMN_STAKEHOLD<br>ER_NEW                           | New           | Create stakeHolder Details      |
| Valuatio<br>n Details          | RPM_FA_CO_VALUATION_D<br>ETAILS_VIEW                     | Fetch         | View ValuationDetails           |
| Valuatio<br>n Details          | RPM_FA_CO_VALUATION_D<br>ETAILS_NEW                      | New           | Create New ValuationDetails     |
| Valuatio<br>n Details          | RPM_FA_CO_VALUATION_D<br>ETAILS_VIEW                     | Fetch         | View Valuation Details          |
| Valuatio<br>n Details          | RPM_FA_CO_VALUATION_D<br>ETAILS_DELETE                   | Delete        | Delete Valuation Details        |
| Valuatio<br>n Details          | RPM_FA_CO_VALUATION_D<br>ETAILS_AMEND                    | Unlock        | Amend ValuationDetails          |
| Applican<br>t Details          | RPM_FA_CMN_APPLICANT<br>DETAILS_SKIPSTAGE                | Skip<br>Stage | Skip the applicant details      |
| Applican<br>t Details          | RPM_FA_CMN_APPLICANT<br>DETAILS_SUBMITAGGREGA<br>TE      | Save          | Submit Aggregate                |
| Applican<br>t Details          | RPM_FA_CMN_APPLICANT<br>DETAILS_HISTORYAGGREG<br>ATE     | Fetch         | Get Aggregate History           |
| Applican<br>t Details          | RPM_FA_CMN_APPLICANT<br>DETAILS_SUMMARYAGGRE<br>GATE     | Fetch         | Get Aggregate Summary           |
| Applican<br>t<br>Aggrega<br>te | RPM_FA_CM_APPLICANT_<br>AGGREGATE_ATTR_VAL               | Fetch         | Fetch applicant aggregate value |
| Applican<br>t Details          | RPM_FA_CMN_APPLICANT<br>DETAILS_SAVEAGGREGAT<br>E        | Save          | Save Aggregate                  |
| Applican<br>t Details          | RPM_FA_CMN_APPLICANT<br>DETAILS_AGGREGATE                | Fetch         | Get Aggregate Model response    |
| Applican<br>t Details          | RPM_FA_CMN_APPLICANT<br>DETAILS_INITIATE_DEBIT_<br>CHECK | New           | Initiate Debit Check            |
| Applican<br>t Details          | RPM_FA_CMN_APPLICANT<br>DETAILS_GETAGGREGATE             | Fetch         | Get Aggregate                   |
| Party<br>Location<br>s         | RPM_FA_CMN_PARTY_LOC<br>_SEARCH                          | Fetch         | Search Party Locations          |
| Party<br>Sign                  | RPM_FA_CMN_PARTY_SIG<br>N_SEARCH                         | Fetch         | Search Party Signature          |

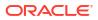

| <b>C</b>                                  |                                                               | 0 ati a 1     |                                                |
|-------------------------------------------|---------------------------------------------------------------|---------------|------------------------------------------------|
| Screen<br>Name/A<br>pi Name               | FUNCTIONAL_ACTIVITY_C<br>ODE                                  | Action        | DESCRIPTION                                    |
| Party<br>Details                          | RPM_FA_CMN_PARTY_SEA<br>RCH                                   | Fetch         | Search Party Details                           |
| Party<br>Dedupe                           | RPM_FA_CMN_PARTY_DED<br>UPE_CHECK                             | Authoriz<br>e | Check Customer Dedupe                          |
| Applican<br>t Details                     | RPM_FA_CMN_APPLICANT<br>DETAILS_GET_PARTY                     | Fetch         | Get Party Details                              |
| Applican<br>t Details                     | RPM_FA_CMN_APPLICANT<br>DETAILS_INITIATE_APPLIC<br>ANT        | New           | Initiate applicant details                     |
| Applican<br>t Details                     | RPM_FA_CMN_APPLICANT<br>DETAILS_GETSUMMARY                    | Fetch         | Summary of the applicant details               |
| Applican<br>t Details                     | RPM_FA_CMN_APPLICANT<br>DETAILS_GETHISTORY                    | Fetch         | Get history of the applicant details           |
| Applican<br>t Details                     | RPM_FA_CMN_APPLICANT<br>DETAILS_UPDATE_RECOR<br>D             | Unlock        | Update the applicant details                   |
| Applican<br>t Details                     | RPM_FA_CMN_APPLICANT<br>DETAILS_GETBY_ID                      | Fetch         | Get By Id                                      |
| Applican<br>t Details                     | RPM_FA_CMN_APPLICANT<br>DETAILS_GETALL                        | Fetch         | Get all applicant details                      |
| Applican t Details                        | RPM_FA_CMN_APPLICANT<br>DETAILS_SAVE_RECORD                   | Save          | Create new record of applicant details         |
| Applican<br>t Details                     | RPM_FA_CMN_APPLICANT<br>DETAILS_INPROGRESSCU<br>ST            | Fetch         | In progress Onboarding customer list           |
| Applican<br>t Details                     | RPM_FA_CMN_APPLICANT<br>DETAILS_GETPARTY_MAIN<br>TENANCE      | Fetch         | Get CIF Number for Application                 |
| Applican<br>t Details                     | RPM_FA_CMN_APPLICANT<br>DETAILS_PROD_LINKAGE_<br>SAVE_RECORDS | Save          | Save Applicant Details Product Linkage         |
| Applican<br>t Details                     | RPM_FA_CMN_APPLICANT<br>DETAILS_PROD_LINKAGE_<br>GETBY_ID     | Fetch         | Get Applicant Details Product Linkage By ID    |
| Applican<br>t Details                     | RPM_FA_CMN_APPLICANT<br>DETAILS_FILTER_APPLICA<br>NT_DATA     | Fetch         | Get Filtered Applicant Details                 |
| Employe<br>e<br>Organiz<br>ation<br>Codes | RPM_FA_CMN_EMP_ORG                                            | Fetch         | Get All Employee Organization Codes            |
| Applican<br>t Details                     | RPM_FA_CMN_APPLICANT<br>DETAILS_PROD_LINKAGE_<br>DELETEBY_ID  | Delete        | Delete Applicant Details Product Linkage By ID |
| Primary<br>Applican<br>t Details          | RPM_FA_GET_PRIMARY_A<br>PPLICANT_DTLS                         | Fetch         | get Primary Applicant Details                  |

| Table 7-2 | (Cont.) Functional Activity Code of work flow processing |
|-----------|----------------------------------------------------------|
|-----------|----------------------------------------------------------|

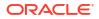

| Screen<br>Name/A<br>pi Name      | FUNCTIONAL_ACTIVITY_C<br>ODE                     | Action | DESCRIPTION                                         |
|----------------------------------|--------------------------------------------------|--------|-----------------------------------------------------|
| Applican<br>t Details            | RPM_FA_CMN_APPLICANT<br>DETAILS_GETCIFLIST       | Fetch  | Get CIF Number for Application                      |
| Applican<br>t Product<br>Details | RPM_FA_CMN_APPLICANT<br>_PRODUCT_DETAILS         | Fetch  | Applicant Product Details Post                      |
| Approval<br>IPA                  | RPM_FA_CMN_APPROVALI<br>PA_VIEW                  | Fetch  | View ApprovallpaDetails                             |
| Approval<br>IPA                  | RPM_FA_CMN_APPROVALI<br>PA_VIEW                  | Fetch  | View ApprovallpaDetails                             |
| Approval<br>IPA                  | RPM_FA_CMN_APPROVALI<br>PA_NEW                   | New    | Create New ApprovallpaDetails                       |
| Approval<br>IPA                  | RPM_FA_CMN_APPROVALI<br>PA_DELETE                | Delete | Delete ApprovallpaDetails                           |
| Approval<br>IPA                  | RPM_FA_CMN_APPROVALI<br>PA_AMEND                 | Unlock | Amend ApprovallpaDetails                            |
| Assess<br>ment<br>Details        | RPM_FA_CMN_ASSESSME<br>NT_DETAILS_GET            | Fetch  | Get Assessment Details By Process Ref No            |
| Assess<br>ment<br>Details        | RPM_FA_CMN_ASSESSME<br>NT_DETAILS_AMEND          | Unlock | Update Assessment Details                           |
| Assess<br>ment<br>Details        | RPM_FA_CMN_ASSESSME<br>NT_DETAILSDB_GET          | Fetch  | Get Assessment Details from DB By Process Ref<br>No |
| Assess<br>ment<br>Details        | RPM_FA_CMN_ASSESSME<br>NT_DETAILS_VIEW           | Fetch  | Get Assessment Details By Id                        |
| Assess<br>ment<br>Details        | RPM_FA_CMN_ASSESSME<br>NT_DETAILS_NEW            | New    | Save Assessment Details                             |
| Score<br>Card<br>Assess<br>ment  | RPM_FA_CMN_SCORECAR<br>D_POST_ASSESS_SUMMA<br>RY | Save   | Post Assessment Summary                             |
| Score<br>Card<br>Assess<br>ment  | RPM_FA_CMN_SCORECAR<br>D_PUT_ASSESS_SUMMAR<br>Y  | Unlock | Put Assessment Summary                              |
| Score<br>Card<br>Assess<br>ment  | RPM_FA_CMN_SCORECAR<br>D_GET_ASSESS_SUMMAR<br>Y  | Fetch  | Get Assessment Summary                              |
| Consent<br>Details               | RPM_FA_CMN_CONSENTD<br>ETAILS_SAVE_RECORD        | Save   | Save Customer Consent Details                       |
| Consent<br>Details               | RPM_FA_CMN_CONSENTD<br>ETAILS_GET_RECORD         | Fetch  | Get Party Customer Consent Details                  |
| Consent<br>Details               | RPM_FA_CMN_CONSENTD<br>ETAILS_GETACC_RECORD      | Fetch  | Get Account Customer Consent Details                |

| Table 7-2 | (Cont. | ) Functional | Activity | Code of | work flow | processing |
|-----------|--------|--------------|----------|---------|-----------|------------|
|-----------|--------|--------------|----------|---------|-----------|------------|

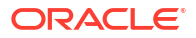

| Screen<br>Name/A<br>pi Name | FUNCTIONAL_ACTIVITY_C<br>ODE                        | Action | DESCRIPTION                       |
|-----------------------------|-----------------------------------------------------|--------|-----------------------------------|
| Consent<br>Details          | RPM_FA_CMN_CONSENTD<br>ETAILS_GETRELATEDDATA        | Fetch  | Get Customer Consent Related Data |
| Consent<br>Details          | RPM_FA_CMN_CONSENTD<br>ETAILS_UPDATE_RECORD         | Unlock | Update Customer Consent Details   |
| Credit<br>Rating<br>Details | RPM_FA_LO_CREDITRATIN<br>GDETAILS_AMEND             | Unlock | Amend CreditRatingDetails         |
| Credit<br>Rating<br>Details | RPM_FA_LO_CREDITRATIN<br>GDETAILS_VIEW              | Fetch  | View CreditRatingDetails          |
| Credit<br>Rating<br>Details | RPM_FA_LO_CREDITRATIN<br>GDETAILS_NEW               | New    | Create New CreditRatingDetails    |
| Credit<br>Rating<br>Details | RPM_FA_LO_CREDITRATIN<br>GDETAILS_VIEW              | Fetch  | View CreditRatingDetails          |
| Applican<br>t Details       | RPM_FA_CMN_APPLICANT<br>DETAILS_SAVECUSTONBO<br>ARD | Save   | Save Onboarded Customer           |
| Applican<br>t Details       | RPM_FA_CMN_APPLICANT<br>DETAILS_GETCUSTONBOA<br>RD  | Fetch  | Get Onboarded Customer            |
| Applican<br>t Details       | RPM_FA_CMN_APPLICANT<br>DETAILS_PARTYHANDOFF        | Fetch  | Party Handoff                     |
| Financial<br>Details        | RPM_FA_CM_FINANCIALDE<br>TAILS_NEW                  | New    | Create New FinancialDetails       |
| FINA<br>Details             | RPM_FA_CM_FINANCIALDE<br>TAILS_AMEND                | Unlock | Amend FinancialDetails            |
| FINA<br>Details             | RPM_FA_CM_FINANCIALDE<br>TAILS_VIEW                 | Fetch  | View FinancialDetails             |
| FINA<br>Details             | RPM_FA_CM_FINANCIALDE<br>TAILS_VIEW                 | Fetch  | View FinancialDetails             |
| Generat<br>e IPA            | RPM_FA_CMN_GENERATEI<br>PA_AMEND                    | Unlock | Amend GeneratelpaDetails          |
| Generat<br>e IPA            | RPM_FA_CMN_GENERATEI<br>PA_DELETE                   | Delete | Delete GeneratelpaDetails         |
| Generat<br>e IPA            | RPM_FA_CMN_GENERATEI<br>PA_FROMDB                   | Fetch  | View GeneratelpaDetails From DB   |
| Generat<br>e IPA            | RPM_FA_CMN_GENERATEI<br>PA_VIEW                     | Fetch  | View GeneratelpaDetails           |
| Generat<br>e IPA            | RPM_FA_CMN_GENERATEI<br>PA_VIEW                     | Fetch  | View GeneratelpaDetails           |
| Generat<br>e IPA            | RPM_FA_CMN_GENERATEI<br>PA_NEW                      | New    | Create New GeneratelpaDetails     |
| IPA<br>Details              | RPM_FA_CMN_IPADETAILS<br>_AMEND                     | Unlock | Amend IpaDetails                  |
| IPA<br>Details              | RPM_FA_CMN_IPADETAILS<br>_DELETE                    | Delete | Delete IpaDetails                 |

| Table 7-2 | (Cont.) | ) Functional | Activity | Code | of work | flow | processing |
|-----------|---------|--------------|----------|------|---------|------|------------|
|-----------|---------|--------------|----------|------|---------|------|------------|

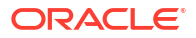

| Screen<br>Name/A<br>pi Name         | FUNCTIONAL_ACTIVITY_C<br>ODE                                  | Action | DESCRIPTION                                               |
|-------------------------------------|---------------------------------------------------------------|--------|-----------------------------------------------------------|
| IPA<br>Details                      | RPM_FA_CMN_IPADETAILS<br>_NEW                                 | New    | Create New IpaDetails                                     |
| IPA<br>Details                      | RPM_FA_CMN_IPADETAILS<br>_VIEW                                | Fetch  | View IpaDetails                                           |
| IPA<br>Details                      | RPM_FA_CMN_IPADETAILS<br>_VIEW                                | Fetch  | View IpaDetails                                           |
| IPA<br>Product                      | RPM_FA_CMN_IPAPRODUC<br>T_NEW                                 | New    | Create New IpaProductDetails                              |
| IPA<br>Currenc<br>y                 | RPM_FA_CMN_IPACURREN<br>CY_VIEW                               | Fetch  | View IpaCurrencyDetails                                   |
| Score<br>Card<br>Credit<br>Decision | RPM_FA_CMN_SCORECAR<br>D_CREDIT_DECISION_POS<br>T_OFFER_AMEND | Save   | Post Manual Decision Post Cust Decision DS<br>Submit call |
| MNL<br>Decision<br>Details          | RPM_FA_DS_MNLDECISIO<br>N_DETAILS_SAVE_RECOR<br>D             | Save   | Save Manual Decision Details                              |
| MNL<br>Decision<br>Details          | RPM_FA_DS_MNLDECISIO<br>N_DETAILS_UPDATE_RECO<br>RD           | Unlock | Update Manual Decision Details                            |
| MNL<br>Decision<br>Details          | RPM_FA_DS_MNLDECISIO<br>N_DETAILS_GETBYID_REC<br>ORD          | Fetch  | Get Manual Decision Details By ID                         |
| MNL<br>Decision<br>Details          | RPM_FA_DS_MNLDECISIO<br>N_DETAILS_GETALL_RECO<br>RD           | Fetch  | Get All Records of Manual Decision                        |
| Score<br>Card<br>Credit<br>Recomm   | RPM_FA_CMN_SCORECAR<br>D_CREDIT_RECOMM_POS<br>T_OFFER_AMEND   | Save   | Post Manual Recomm Cust Decision DS Submit call           |
| MNL<br>Recomm<br>Details            | RPM_FA_DS_MNLRECOMM<br>_DETAILS_GETALL_RECOR<br>D             | Fetch  | Get All Manual Recommendation Details                     |
| MNL<br>Recomm<br>Details            | RPM_FA_DS_MNLRECOMM<br>_DETAILS_SAVE_RECORD                   | Save   | Save Manual Recommendation Details                        |
| MNL<br>Recomm<br>Details            | RPM_FA_DS_MNLRECOMM<br>_DETAILS_GETBYID_RECO<br>RD            | Fetch  | Get Manual Recommendation Details By ID                   |
| MNL<br>Recomm<br>Details            | RPM_FA_DS_MNLRECOMM<br>_DETAILS_GETALLDB_REC<br>ORD           | Fetch  | Get All Manual Recommendation Details from DB             |
| MNL<br>Recomm<br>Details            | RPM_FA_DS_MNLRECOMM<br>_DETAILS_UPDATE_RECOR<br>D             | Unlock | Modify Manual Recommendation Details                      |

| Table 7-2 | (Cont.) Functional Activity Code of work flow processing |
|-----------|----------------------------------------------------------|
|-----------|----------------------------------------------------------|

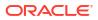

| Concert                        |                                                   | A ati         | DECODIDION                                   |
|--------------------------------|---------------------------------------------------|---------------|----------------------------------------------|
| Screen<br>Name/A<br>pi Name    | FUNCTIONAL_ACTIVITY_C<br>ODE                      | Action        | DESCRIPTION                                  |
| Score<br>Card<br>Post<br>Offer | RPM_FA_CMN_SCORECAR<br>D_POST_OFFER               | Save          | Post Manual Recomm Post Offer DS Submit call |
| Qualitati<br>ve Score<br>Card  | RPM_FA_CMN_QUALITATIV<br>ESCORECARD_REOPEN        | Fetch         | Reopen Qualitative Scorecard                 |
| Qualitati<br>ve Score<br>Card  | RPM_FA_CMN_QUALITATIV<br>ESCORECARD_CLOSE         | Close         | Close Qualitative Scorecard                  |
| Qualitati<br>ve Score<br>Card  | RPM_FA_CMN_QUALITATIV<br>ESCORECARD_DELETE        | Delete        | Delete Qualitative Scorecard                 |
| Qualitati<br>ve Score<br>Card  | RPM_FA_CMN_QUALITATIV<br>ESCORECARD_AUTHORIZE     | Authoriz<br>e | Authorize Qualitative Scorecard              |
| Qualitati<br>ve Score<br>Card  | RPM_FA_CMN_QUALITATIV<br>ESCORECARD_AMEND         | Unlock        | Amend Qualitative Scorecard                  |
| Qualitati<br>ve Score<br>Card  | RPM_FA_CMN_QUALITATIV<br>ESCORECARD_VIEW          | Fetch         | View Qualitative Scorecard                   |
| Qualitati<br>ve Score<br>Card  | RPM_FA_CMN_QUALITATIV<br>ESCORECARD_VIEW          | Fetch         | View Qualitative Scorecard                   |
| Qualitati<br>ve Score<br>Card  | RPM_FA_CMN_QUALITATIV<br>ESCORECARD_VIEW          | Fetch         | View Qualitative Scorecard                   |
| Qualitati<br>ve Score<br>Card  | RPM_FA_CMN_QUALITATIV<br>ESCORECARD_AUTHQUER<br>Y | Fetch         | Auth Query Qualitative Scorecard             |
| Qualitati<br>ve Score<br>Card  | RPM_FA_CMN_QUALITATIV<br>ESCORECARD_NEW           | New           | Create New Qualitative Scorecard             |
| Qualitati<br>ve Score<br>Card  | RPM_FA_CMN_QUALITATIV<br>ESCORECARD_HISTORY       | Fetch         | History of Qualitative Scorecard             |
| Insider<br>Details             | RPM_FA_CMN_INSIDERDE<br>TAILS_FECTHALL            | Fetch         | Fetch All Insider Details                    |
| Insider<br>Details             | RPM_FA_CMN_INSIDERDE<br>TAILS_GET                 | Fetch         | Get Insider Details                          |
| Insider<br>Details             | RPM_FA_CMN_INSIDERDE<br>TAILS_NEW                 | New           | Create Insider Details                       |
| Insider<br>Details             | RPM_FA_CMN_INSIDERDE<br>TAILS_APPREF              | Fetch         | Get All Insider Relationship Details         |
| Insider<br>Details             | RPM_FA_CMN_INSIDERDE<br>TAILS_UPDATE              | Unlock        | Update Insider Details                       |
| Insider<br>Details             | RPM_FA_CMN_INSIDERDE<br>TAILS_DELETE              | Delete        | Delete Insider Details                       |

| Table 7-2 | (Cont.) Functional | Activity Code of work | flow processing |
|-----------|--------------------|-----------------------|-----------------|
|-----------|--------------------|-----------------------|-----------------|

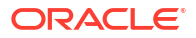

| Screen                                        | FUNCTIONAL ACTIVITY C                                   | Action | DESCRIPTION                     |
|-----------------------------------------------|---------------------------------------------------------|--------|---------------------------------|
| Screen<br>Name/A<br>pi Name                   | ODE                                                     | Action | DESCRIPTION                     |
| Score<br>Card<br>Product                      | RPM_FA_CMN_SCORECAR<br>D_PRODUCT_SAVE                   | Save   | Save Scorecard Business Product |
| Terms<br>and<br>Conditio<br>ns                | RPM_FA_CMN_TERMS_AN<br>D_CONDITIONS_SAVE_RE<br>CORD     | Save   | Terms and conditions Post       |
| Terms<br>and<br>Conditio<br>ns                | RPM_FA_CMN_TERMS_AN<br>D_CONDITIONS_UPDATE_R<br>ECORD   | Unlock | Terms and conditions Update     |
| Terms<br>and<br>Conditio<br>ns                | RPM_FA_CMN_TERMS_AN<br>D_CONDITIONS_GET_REC<br>ORD      | Fetch  | Terms and conditions Get        |
| Loan<br>App<br>Aggrega<br>te Cust<br>Decision | RPM_FA_SERV_LO_LOAN_<br>APP_AGGREGATE_CUST_D<br>ECISION | Save   | Save Customer Decision          |
| Loan<br>App<br>Aggrega<br>te Cust<br>Account  | RPM_FA_SERV_LO_LOAN_<br>APP_AGGREGATE_CUST_A<br>CCOUNT  | Fetch  | Get Customer Accounts           |
| Account<br>Creation                           | RPM_FA_LO_ACCOUNTCR<br>EATION_DELETE                    | Delete | Delete AccountCreation          |
| Account<br>Creation                           | RPM_FA_LO_ACCOUNTCR<br>EATION_NEW                       | New    | Create New AccountCreation      |
| Account<br>Creation                           | RPM_FA_LO_ACCOUNTCR<br>EATION_VIEW                      | Fetch  | View AccountCreation            |
| Account<br>Creation                           | RPM_FA_LO_ACCOUNTCR<br>EATION_VIEW                      | Fetch  | View AccountCreation            |
| Account<br>Creation                           | RPM_FA_LO_ACCOUNTCR<br>EATION_AMEND                     | Unlock | Amend AccountCreation           |
| Account<br>Details                            | RPM_FA_LO_ACCOUNT_DE<br>TAILS_NEW                       | New    | Create Account Details          |
| Account<br>Details                            | RPM_FA_LO_ACCOUNT_DE<br>TAILS_GETBYPRN                  | Fetch  | Get Account Details             |
| Account<br>Details                            | RPM_FA_LO_ACCOUNT_DE<br>TAILS_UPDATE                    | Unlock | Update Account Details          |
| Account<br>Services                           | RPM_FA_LO_ACCOUNTSE<br>RVICES_VIEW                      | Fetch  | View AccountServices            |
| Account<br>Services                           | RPM_FA_LO_ACCOUNTSE<br>RVICES_NEW                       | New    | Create New AccountServices      |
| Account<br>Services                           | RPM_FA_LO_ACCOUNTSE<br>RVICES_DELETE                    | Delete | Delete AccountServices          |
| Account<br>Services                           | RPM_FA_LO_ACCOUNTSE<br>RVICES_VIEW                      | Fetch  | View AccountServices            |

| Table 7-2 | (Cont.) Functional Activity Code of work flow processing |
|-----------|----------------------------------------------------------|
|-----------|----------------------------------------------------------|

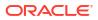

| Screen<br>Name/A<br>pi Name       | FUNCTIONAL_ACTIVITY_C<br>ODE                        | Action | DESCRIPTION                |
|-----------------------------------|-----------------------------------------------------|--------|----------------------------|
| Account<br>Services               | RPM_FA_LO_ACCOUNTSE<br>RVICES_AMEND                 | Unlock | Amend AccountServices      |
| Admissi<br>on<br>Details          | RPM_FA_LO_ADMISSIOND<br>ETAILS_DELETE               | Delete | Delete AdmissionDetail     |
| Admissi<br>on<br>Details          | RPM_FA_LO_ADMISSIOND<br>ETAILS_AMEND                | Unlock | Amend AdmissionDetail      |
| Admissi<br>on<br>Details          | RPM_FA_LO_ADMISSIOND<br>ETAILS_VIEW                 | Fetch  | View AdmissionDetail       |
| Admissi<br>on<br>Details          | RPM_FA_LO_ADMISSIOND<br>ETAILS_VIEW                 | Fetch  | View AdmissionDetail       |
| Admissi<br>on<br>Details          | RPM_FA_LO_ADMISSIOND<br>ETAILS_NEW                  | New    | Create New AdmissionDetail |
| Approval<br>Details               | RPM_FA_LO_APPROVALDE<br>TAILS_SAVEADVERSENOTI<br>CE | Save   | Save AdverseActionNotice   |
| Approval<br>Details               | RPM_FA_LO_APPROVALDE<br>TAILS_AMEND                 | Unlock | Amend ApprovalDetails      |
| Approval<br>Details               | RPM_FA_LO_APPROVALDE<br>TAILS_VIEW                  | Fetch  | View ApprovalDetails       |
| Approval<br>Details               | RPM_FA_LO_APPROVALDE<br>TAILS_NEW                   | New    | Create ApprovalDetails     |
| Approval<br>Details               | RPM_FA_LO_APPROVALDE<br>TAILS_DELETE                | Delete | Delete ApprovalDetails     |
| Approval<br>Details               | RPM_FA_LO_APPROVALDE<br>TAILS_VIEW                  | Fetch  | View ApprovalDetails       |
| Loan<br>Back<br>Office<br>Details | RPM_FA_LO_LOAN_BACKO<br>FFICE_DETAILS_NEW           | Save   | Add BackOffice Errors      |
| Loan<br>Back<br>Office<br>Details | RPM_FA_LO_LOAN_BACKO<br>FFICE_DETAILS_UPDATE        | Unlock | Update BackOffice Errors   |
| Loan<br>Back<br>Office<br>Details | RPM_FA_LO_LOAN_BACKO<br>FFICE_DETAILS_GETBYPR<br>N  | Fetch  | Get BackOffice Errors      |
| Charge<br>Details                 | RPM_FA_LO_CHARGEDETA<br>ILS_AMEND                   | Unlock | Amend ChargeDetails        |
| Charge<br>Details                 | RPM_FA_LO_CHARGEDETA<br>ILS_DELETE                  | Delete | Delete ChargeDetails       |
| Charge<br>Details                 | RPM_FA_LO_CHARGEDETA<br>ILS_VIEW                    | Fetch  | View ChargeDetails         |

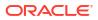

| Screen<br>Name/A<br>pi Name | FUNCTIONAL_ACTIVITY_C<br>ODE                              | Action   | DESCRIPTION                                  |
|-----------------------------|-----------------------------------------------------------|----------|----------------------------------------------|
| Charge<br>Details           | RPM_FA_LO_CHARGEDETA<br>ILS_VIEW                          | Fetch    | View ChargeDetails                           |
| Charge<br>Details           | RPM_FA_LO_CHARGEDETA<br>ILS_NEW                           | New      | Create New ChargeDetails                     |
| Credit<br>Restricti<br>ons  | RPM_FA_LO_CREDIT_RES<br>TRICTIONS_DELETE                  | Delete   | Save credit restrictions                     |
| Credit<br>Restricti<br>ons  | RPM_FA_LO_CREDIT_RES<br>TRICTIONS_SAVE                    | Save     | Save credit restrictions                     |
| Credit<br>Restricti<br>ons  | RPM_FA_LO_CREDIT_RES<br>TRICTIONS_VIEW                    | Fetch    | Fetch the credit rectrictions that are saved |
| Credit<br>Restricti<br>ons  | RPM_FA_LO_CREDIT_RES<br>TRICTIONS_VIEW                    | Fetch    | Fetch the credit resitriction                |
| Credit<br>Restricti<br>ons  | RPM_FA_LO_CREDIT_RES<br>TRICTIONS_CONDITIONS_L<br>OV_VIEW | Fetch    | View conditions credit restrictions          |
| Credit<br>Restricti<br>ons  | RPM_FA_LO_CREDIT_RES<br>TRICTIONS_COVENANTS_L<br>OV_VIEW  | Fetch    | View covenants credit restrictions           |
| Credit<br>Restricti<br>ons  | RPM_FA_LO_CREDIT_RES<br>TRICTIONS_VALIDATE                | Validate | Validate credit restrictions                 |
| Custome<br>r<br>Decision    | RPM_FA_LO_CUSTOMERD<br>ECISION_NEW                        | New      | Create New CustomerDecision                  |
| Custome<br>r<br>Decision    | RPM_FA_LO_CUSTOMERD<br>ECISION_VIEW                       | Fetch    | View CustomerDecision                        |
| Custome<br>r<br>Decision    | RPM_FA_LO_CUSTOMERD<br>ECISION_VIEW                       | Fetch    | View CustomerDecision                        |
| Custome<br>r<br>Decision    | RPM_FA_LO_CUSTOMERD<br>ECISION_AMEND                      | Unlock   | Amend CustomerDecision                       |
| Custome<br>r<br>Decision    | RPM_FA_LO_CUSTOMERD<br>ECISION_DELETE                     | Delete   | Delete CustomerDecision                      |
| Disburse<br>ment<br>Details | RPM_FA_LO_DISBURSEME<br>NTDETAILS_AMEND                   | Unlock   | Amend disbursementDetails                    |
| Disburse<br>ment<br>Details | RPM_FA_LO_DISBURSEME<br>NTDETAILS_DELETE                  | Delete   | Delete disbursementDetails                   |
| Disburse<br>ment<br>Details | RPM_FA_LO_DISBURSEME<br>NTDETAILS_VIEW                    | Fetch    | View disbursementDetails                     |

| Table 7-2 | (Cont. | ) Functional | Activity C | Code of | work flow | processing |
|-----------|--------|--------------|------------|---------|-----------|------------|
|-----------|--------|--------------|------------|---------|-----------|------------|

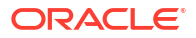

| Screen<br>Name/A<br>pi Name | FUNCTIONAL_ACTIVITY_C<br>ODE             | Action | DESCRIPTION                              |
|-----------------------------|------------------------------------------|--------|------------------------------------------|
| Disburse<br>ment<br>Details | RPM_FA_LO_DISBURSEME<br>NTDETAILS_VIEW   | Fetch  | View disbursementDetails                 |
| Disburse<br>ment<br>Details | RPM_FA_LO_DISBURSEME<br>NTDETAILS_NEW    | New    | Create New disbursementDetails           |
| EduFina<br>ncial<br>Details | RPM_FA_LO_EDUFINANCIA<br>LDETAILS_NEW    | New    | Create New EducationLoanFinancialDetails |
| EduFina<br>ncial<br>Details | RPM_FA_LO_EDUFINANCIA<br>LDETAILS_VIEW   | Fetch  | View EducationLoanFinancialDetails       |
| EduFina<br>ncial<br>Details | RPM_FA_LO_EDUFINANCIA<br>LDETAILS_AMEND  | Unlock | Amend EducationLoanFinancialDetails      |
| EduFina<br>ncial<br>Details | RPM_FA_LO_EDUFINANCIA<br>LDETAILS_VIEW   | Fetch  | View EducationLoanFinancialDetails       |
| EduFina<br>ncial<br>Details | RPM_FA_LO_EDUFINANCIA<br>LDETAILS_DELETE | Delete | Delete EducationLoanFinancialDetails     |
| Guarant<br>or<br>Details    | RPM_FA_LO_GUARANTOR<br>DETAILS_AMEND     | Unlock | Amend GuarantorDetails                   |
| Guarant<br>or<br>Details    | RPM_FA_LO_GUARANTOR<br>DETAILS_DELETE    | Delete | Delete GuarantorDetails                  |
| Guarant<br>or<br>Details    | RPM_FA_LO_GUARANTOR<br>DETAILS_VIEW      | Fetch  | View GuarantorDetails                    |
| Guarant<br>or<br>Details    | RPM_FA_LO_GUARANTOR<br>DETAILS_VIEW      | Fetch  | View GuarantorDetails                    |
| Guarant<br>or<br>Details    | RPM_FA_LO_GUARANTOR<br>DETAILS_NEW       | New    | Create New GuarantorDetails              |
| Interest<br>Details         | RPM_FA_LO_INTERESTDE<br>TAILS_VIEW       | Fetch  | View InterestDetails                     |
| Interest<br>Details         | RPM_FA_LO_INTERESTDE<br>TAILS_VIEW       | Fetch  | View InterestDetails                     |
| Interest<br>Details         | RPM_FA_LO_INTERESTDE<br>TAILS_AMEND      | Unlock | Amend InterestDetails                    |
| Interest<br>Details         | RPM_FA_LO_INTERESTDE<br>TAILS_DELETE     | Delete | Delete InterestDetails                   |
| Interest<br>Details         | RPM_FA_LO_INTERESTDE<br>TAILS_NEW        | New    | Create New InterestDetails               |
| lssue<br>Offer<br>Details   | RPM_FA_LO_ISSUEOFFER<br>DETAILS_VIEW     | Fetch  | View IssueOfferDetails                   |

| Table 7-2 | (Cont.) Functional Activity Code of work flow processing |
|-----------|----------------------------------------------------------|
|-----------|----------------------------------------------------------|

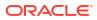

| Screen<br>Name/A<br>pi Name                       | FUNCTIONAL_ACTIVITY_C<br>ODE                               | Action | DESCRIPTION                       |
|---------------------------------------------------|------------------------------------------------------------|--------|-----------------------------------|
| Issue<br>Offer<br>Details                         | RPM_FA_LO_ISSUEOFFER<br>DETAILS_VIEW                       | Fetch  | View IssueOfferDetails            |
| Issue<br>Offer<br>Details                         | RPM_FA_LO_ISSUEOFFER<br>DETAILS_NEW                        | New    | Create New IssueOfferDetails      |
| Issue<br>Offer<br>Details                         | RPM_FA_LO_ISSUEOFFER<br>DETAILS_AMEND                      | Unlock | Amend IssueOfferDetails           |
| Issue<br>Offer<br>Details                         | RPM_FA_LO_ISSUEOFFER<br>DETAILS_DELETE                     | Delete | Delete IssueOfferDetails          |
| Loan<br>App Call<br>Backoffi<br>ce                | RPM_FA_LO_LOAN_APP_C<br>ALL_BACKOFFICE                     | Fetch  | Call Back Office                  |
| Loan<br>App<br>Aggrega<br>te Cust<br>Respons<br>e | RPM_FA_LO_LOAN_APP_A<br>GGREGATE_CUST_RESPO<br>NSE         | Fetch  | Get Customer Response             |
| Applicati<br>on<br>History                        | RPM_FA_LO_HISTORY_FET<br>CH                                | Fetch  | fetch application hostory         |
| Loan<br>App<br>Aggrega<br>te                      | RPM_FA_LO_LOAN_APP_A<br>GGREGATE_DETAILS                   | Fetch  | Get Loan Aggregate Details        |
| Loan<br>App<br>Aggrega<br>te                      | RPM_FA_LO_LOAN_APP_A<br>GGREGATE_ACC_CONFIG_<br>INT        | Fetch  | Get Account Configuration Details |
| Loan<br>App<br>Aggrega<br>te                      | RPM_FA_LO_LOAN_APP_A<br>GGREGATE_SAVE                      | Save   | Save Loan Aggregate               |
| Loan<br>App<br>Aggrega<br>te                      | RPM_FA_LO_LOAN_APP_A<br>GGREGATE_VIEW_STAGE_<br>SUMMARY    | Fetch  | Get Loan Aggregate Stage Summary  |
| Loan<br>App<br>Aggrega<br>te                      | RPM_FA_LO_LOAN_APP_A<br>GGREGATE_ACCUNT_DETA<br>ILS_UPDATE | Unlock | Update account Details            |
| Loan<br>App<br>Aggrega<br>te                      | RPM_FA_LO_LOAN_APP_A<br>GGREGATE_ATTR_VAL                  | Fetch  | Get Attribute Value for Ioan      |

| Table 7-2 | (Cont.) Functional Activity Code of work flow processing |
|-----------|----------------------------------------------------------|
|-----------|----------------------------------------------------------|

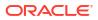

| Screen<br>Name/A<br>pi Name                 | FUNCTIONAL_ACTIVITY_C<br>ODE                              | Action | DESCRIPTION                                   |
|---------------------------------------------|-----------------------------------------------------------|--------|-----------------------------------------------|
| Loan<br>App<br>Aggrega<br>te                | RPM_FA_LO_LOAN_APP_A<br>GGREGATE_CUST_ACCOU<br>NT         | Fetch  | Get Customer Accounts                         |
| Loan<br>App<br>Aggrega<br>te                | RPM_FA_LO_LOAN_APP_A<br>GGREGATE_GET                      | Fetch  | Get Loan Aggregate Details                    |
| Loan<br>App<br>Aggrega<br>te                | RPM_FA_LO_LOAN_APP_A<br>GGREGATE_SAVE_ONLY                | Save   | Save Only Loan Aggregate                      |
| Loan<br>App<br>Repaym<br>ent                | RPM_FA_LO_LOAN_APP_R<br>EPAYMENT_SCHEDULE                 | Fetch  | get Repayment Schedule data                   |
| Loan<br>App<br>Aggrega<br>te                | RPM_FA_LO_LOAN_APP_A<br>GGREGATE_ADVICE_DATA              | Fetch  | get Loan advice data                          |
| Loan<br>App<br>Aggrega<br>te                | RPM_FA_LO_LOAN_APP_A<br>GGREGATE_INITIATE                 | New    | Loan Initiate                                 |
| Loan<br>App<br>Aggrega<br>te                | RPM_FA_LO_LOAN_APP_A<br>GGREGATE_ADVICE_DATA_<br>FOR_INIT | Fetch  | get Loan advice data for init                 |
| Post<br>Offer<br>Proceed<br>Skip            | RPM_FA_LO_POST_OFFER<br>_PROCEED_SKIP                     | Fetch  | Get Post Offer Proceed stage skip information |
| Loan<br>App<br>Aggrega<br>te                | RPM_FA_LO_LOAN_APP_A<br>GGREGATE_APPRVL_DTS               | Fetch  | Get Approval Response                         |
| Loan<br>App<br>Aggrega<br>te                | RPM_FA_LO_LOAN_APP_A<br>GGREGATE_FINAL_APPRV<br>L         | Fetch  | Get Final Approval Response                   |
| Loan<br>App<br>Generat<br>e<br>Schedul<br>e | RPM_FA_LO_LOAN_APP_G<br>ENERATE_SCHEDULE                  | New    | Generate Schedule                             |
| LOAN<br>Details                             | RPM_FA_LO_LOANDETAILS<br>_DELETE                          | Delete | Delete LoanDetails                            |
| Loan<br>Details                             | RPM_FA_LO_LOANDETAILS<br>_NEW                             | New    | Create New LoanDetails                        |

| Table 7-2 | (Cont.) Functional Activity Code of work flow processing |
|-----------|----------------------------------------------------------|
|-----------|----------------------------------------------------------|

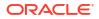

| Screen<br>Name/A<br>pi Name                 | FUNCTIONAL_ACTIVITY_C<br>ODE                     | Action | DESCRIPTION                        |
|---------------------------------------------|--------------------------------------------------|--------|------------------------------------|
| Loan<br>Details                             | RPM_FA_LO_LOANDETAILS<br>_VIEW                   | Fetch  | View LoanDetails                   |
| Loan<br>Details                             | RPM_FA_LO_LOANDETAILS<br>_VIEW                   | Fetch  | View LoanDetails                   |
| Loan<br>Details                             | RPM_FA_LO_LOANDETAILS<br>_AMEND                  | Unlock | Amend LoanDetails                  |
| Loan<br>Product<br>Branch<br>List           | RPM_FA_LO_LOAN_PRODU<br>CT_BRANCH_LIST           | Fetch  | Get Loan Product Branch List       |
| Loan<br>Product<br>Repaym<br>ent<br>Methods | RPM_FA_LO_LOAN_PRODU<br>CT_REPAYMENT_METHOD<br>S | Fetch  | Get Loan Product Repayment Methods |
| Loan<br>Product<br>Currenc<br>y List        | RPM_FA_LO_LOAN_PRODU<br>CT_CURRENCY_LIST         | Fetch  | Get Loan Product Currency List     |
| Loan<br>Product<br>Save                     | RPM_FA_LO_LOAN_PRODU<br>CT_SAVE                  | Save   | Save Loan Business Product         |
| Loan<br>Summar<br>y                         | RPM_FA_LO_LOANSUMMA<br>RY_AMEND                  | Unlock | Amend LoanSummary                  |
| Loan<br>Summar<br>y                         | RPM_FA_LO_LOANSUMMA<br>RY_DELETE                 | Delete | Delete LoanSummary                 |
| Loan<br>Summar<br>y                         | RPM_FA_LO_LOANSUMMA<br>RY_VIEW                   | Fetch  | View LoanSummary                   |
| Loan<br>Summar<br>y                         | RPM_FA_LO_LOANSUMMA<br>RY_NEW                    | New    | Create LoanSummary                 |
| Loan<br>Summar<br>y                         | RPM_FA_LO_LOANSUMMA<br>RY_VIEW                   | Fetch  | View LoanSummary                   |
| Mandate<br>Details                          | RPM_FA_LO_MANDATEDET<br>AILS_AMEND               | Unlock | Amend MandateDetails               |
| Mandate<br>Details                          | RPM_FA_LO_MANDATEDET<br>AILS_VIEW                | Fetch  | View MandateDetails                |
| Mandate<br>Details                          | RPM_FA_LO_MANDATEDET<br>AILS_VIEW                | Fetch  | View MandateDetails                |
| Mandate<br>Details                          | RPM_FA_LO_MANDATEDET<br>AILS_DELETE              | Delete | Delete MandateDetails              |
| Mandate<br>Details                          | RPM_FA_LO_MANDATEDET<br>AILS_NEW                 | New    | Create New MandateDetails          |

| Table 7-2 | (Cont.) Functional | Activity Code of work | flow processing |
|-----------|--------------------|-----------------------|-----------------|
|-----------|--------------------|-----------------------|-----------------|

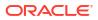

| Screen<br>Name/A<br>pi Name              | FUNCTIONAL_ACTIVITY_C<br>ODE                      | Action | DESCRIPTION                   |
|------------------------------------------|---------------------------------------------------|--------|-------------------------------|
| Mortgag<br>e<br>Insuranc<br>e            | RPM_FA_LO_MORTGAGEIN<br>SURANCE_NEW               | New    | Create New Mortgage Insurance |
| Mortgag<br>e<br>Insuranc<br>e            | RPM_FA_LO_MORTGAGEIN<br>SURANCE_AMEND             | Unlock | Amend Mortgage Insurance      |
| Mortgag<br>e<br>Insuranc<br>e            | RPM_FA_LO_MORTGAGEIN<br>SURANCE_VIEW              | Fetch  | View Mortgage Insurance       |
| Post<br>Amendm<br>ent<br>Details         | RPM_FA_LO_POST_AMEND<br>MENT_DETAILS_UPDATE       | Unlock | Update PostAmendment Details  |
| Post<br>Amendm<br>ent<br>Details         | RPM_FA_LO_POST_AMEND<br>MENT_DETAILS_GETBYPR<br>N | Fetch  | Get PostAmendment Details     |
| Post<br>Amendm<br>ent<br>Details         | RPM_FA_LO_POST_AMEND<br>MENT_DETAILS_NEW          | New    | Create PostAmendment Details  |
| Post<br>Amendm<br>ent<br>Details         | RPM_FA_LO_POST_AMEND<br>MENT_DETAILS_DELETE       | Delete | Delete PostAmendment Details  |
| Repaym<br>ent<br>Details                 | RPM_FA_LO_REPAYMENTD<br>ETAILS_DELETE             | Delete | Delete repaymentDetails       |
| Repaym<br>ent<br>Details                 | RPM_FA_LO_REPAYMENTD<br>ETAILS_AMEND              | Unlock | Amend repaymentDetails        |
| Repaym<br>ent<br>Details                 | RPM_FA_LO_REPAYMENTD<br>ETAILS_VIEW               | Fetch  | View repaymentDetails         |
| Repaym<br>ent<br>Details                 | RPM_FA_LO_REPAYMENTD<br>ETAILS_VIEW               | Fetch  | View repaymentDetails         |
| Repaym<br>ent<br>Details                 | RPM_FA_LO_REPAYMENTD<br>ETAILS_NEW                | New    | Create New repaymentDetails   |
| Repaym<br>ent<br>Details<br>Schedul<br>e | RPM_FA_LO_REPAYMENTD<br>ETAILS_SCHEDULE_VIEW      | Fetch  | View repaymentScheduleDetails |

| Table 7-2 | (Cont.) Functional | Activity Code of work flow | processing |
|-----------|--------------------|----------------------------|------------|
|-----------|--------------------|----------------------------|------------|

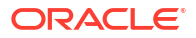

| Screen<br>Name/A<br>pi Name           | FUNCTIONAL_ACTIVITY_C<br>ODE                                  | Action | DESCRIPTION                                  |
|---------------------------------------|---------------------------------------------------------------|--------|----------------------------------------------|
| Account<br>Fund<br>Details            | RPM_FA_GET_ALL_ACCT_F<br>UND_DTLS                             | Fetch  | Get All Account Funding Details              |
| Account<br>Fund<br>Details            | RPM_FA_ADD_ACCT_FUND<br>_DTLS                                 | New    | Add Account Funding Details                  |
| Account<br>Fund<br>Details            | RPM_FA_UPDATE_ACCT_F<br>UND_DTLS                              | Unlock | Update Account Funding Details               |
| Initiate<br>Finicity                  | RPM_FA_INITIATE_FINICITY                                      | New    | initiate Finicity                            |
| Refresh<br>Finicity                   | RPM_FA_REFRESH_FINICI<br>TY_SAV                               | Save   | Refresh finicity Details                     |
| Initiate<br>Fund<br>Transfer          | RPM_FA_INITIATE_FUND_T<br>RANSFER                             | New    | initiate Fund Transfer                       |
| Account<br>Service<br>Pref<br>Details | RPM_FA_SAV_DS_ACC_SE<br>RVICES_PREF_DETAILS_G<br>ETBY_ID      | Fetch  | Account service pref details get by ID       |
| Account<br>Service<br>Pref<br>Details | RPM_FA_SAV_DS_ACC_SE<br>RVICES_PREF_DETAILS_U<br>PDATE_RECORD | Unlock | Account service pref details update record   |
| Account<br>Service<br>Pref<br>Details | RPM_FA_SAV_DS_ACC_SE<br>RVICES_PREF_DETAILS_S<br>AVE_RECORD   | Save   | Account service pref details save record     |
| Account<br>Service<br>Pref<br>Details | RPM_FA_SAV_DS_ACC_SE<br>RVICES_PREF_DETAILS_G<br>ETALL        | Fetch  | Account service pref details get all records |
| Account<br>Service<br>Pref<br>Details | RPM_FA_SAV_DS_ACC_SE<br>RVICES_PREF_DETAILS_D<br>ELETE_RECORD | Delete | Account service pref details delete record   |
| Approval<br>Details                   | RPM_FA_SAV_DS_APPROV<br>AL_DETAILS_SAVE_RECOR<br>D            | Save   | Approval details save record                 |
| Approval<br>Details                   | RPM_FA_SAV_DS_APPROV<br>AL_DETAILS_GETALL                     | Fetch  | Approval details get all records             |
| Approval<br>Details                   | RPM_FA_SAV_DS_APPROV<br>AL_DETAILS_UPDATE_REC<br>ORD          | Unlock | Approval details update record               |
| Backoffi<br>ce<br>Details             | RPM_FA_CASA_BACKOFFI<br>CE_DETAILS_GETBYPRN                   | Fetch  | Get BackOffice Errors                        |
| Backoffi<br>ce<br>Details             | RPM_FA_CASA_BACKOFFI<br>CE_DETAILS_NEW                        | New    | Add BackOffice Errors                        |

| Table 7-2 | (Cont.) Function | onal Activity Code | of work flow processing |
|-----------|------------------|--------------------|-------------------------|
|-----------|------------------|--------------------|-------------------------|

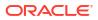

|                                            |                                                          | A      | DECODIDION                                     |
|--------------------------------------------|----------------------------------------------------------|--------|------------------------------------------------|
| Screen<br>Name/A<br>pi Name                | FUNCTIONAL_ACTIVITY_C<br>ODE                             | Action | DESCRIPTION                                    |
| Backoffi<br>ce<br>Details                  | RPM_FA_CASA_BACKOFFI<br>CE_DETAILS_UPDATE                | Unlock | Update BackOffice Errors                       |
| Save<br>Product                            | RPM_FA_SAV_PRODUCT_A<br>DD                               | Save   | Save Product Details                           |
| Save<br>Product                            | RPM_FA_SAV_PRODUCT_G<br>ET                               | Fetch  | Get Product Details                            |
| DS<br>Charge<br>Details                    | RPM_FA_SAV_DS_CHARGE<br>_DETAILS_DELETE_RECOR<br>D       | Delete | Charge details delete record                   |
| DS<br>Charge<br>Details                    | RPM_FA_SAV_DS_CHARGE<br>_DETAILS_GETALL                  | Fetch  | Charge details get all records                 |
| DS<br>Charge<br>Details                    | RPM_FA_SAV_DS_CHARGE<br>_DETAILS_GETBY_ID                | Fetch  | Charge details get by ID                       |
| DS<br>Charge<br>Details                    | RPM_FA_SAV_DS_CHARGE<br>_DETAILS_UPDATE_RECOR<br>D       | Unlock | Charge details update record                   |
| DS<br>Charge<br>Details                    | RPM_FA_SAV_DS_CHARGE<br>_DETAILS_SAVE_RECORD             | Save   | Charge details save record                     |
| DS<br>Cumulati<br>ve<br>Account<br>Details | RPM_FA_DS_CUMULATIVE<br>_ACCOUNT_DETAILS_SAVE<br>_RECORD | Save   | Single Stage Account Details                   |
| DS<br>Cumulati<br>ve<br>Account<br>Details | RPM_FA_DS_CUMULATIVE<br>_ACCOUNT_DETAILS_GET_<br>DETAIL  | Fetch  | Single stage get account details               |
| DS<br>InitFundi<br>ng<br>Details           | RPM_FA_SAV_DS_INITFUN<br>DING_DETAILS_SAVE_REC<br>ORD    | Save   | Initial funding details save record            |
| DS<br>InitFundi<br>ng<br>Details           | RPM_FA_SAV_DS_INITFUN<br>DING_DETAILS_UPDATE_R<br>ECORD  | Unlock | Initial funding details update record          |
| DS<br>InitFundi<br>ng<br>Details           | RPM_FA_SAV_DS_INITFUN<br>DING_DETAILS_GETTELLE<br>RTXN   | Fetch  | Initial funding details get teller transaction |
| DS<br>InitFundi<br>ng<br>Details           | RPM_FA_SAV_DS_INITFUN<br>DING_DETAILS_GETALL             | Fetch  | Initial funding details get all records        |

| Table 7-2 | (Cont.) Functional Activity Code of work flow proces | sing |
|-----------|------------------------------------------------------|------|
|-----------|------------------------------------------------------|------|

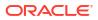

| Screen<br>Name/A<br>pi Name      | FUNCTIONAL_ACTIVITY_C<br>ODE                         | Action | DESCRIPTION                                       |
|----------------------------------|------------------------------------------------------|--------|---------------------------------------------------|
| DS<br>InitFundi<br>ng<br>Details | RPM_FA_SAV_DS_INITFUN<br>DING_GET_TELLERTXN          | Fetch  | Initial funding details get teller transaction    |
| DS<br>InitFundi<br>ng<br>Details | RPM_FA_SAV_DS_INITFUN<br>DING_UPDATE_TELLERTXN       | Unlock | Initial funding details update teller transaction |
| DS<br>Interest<br>Details        | RPM_FA_SAV_DS_INTERES<br>T_DETAILS_GETALL            | Fetch  | Interest details get all records                  |
| DS<br>Interest<br>Details        | RPM_FA_SAV_DS_INTERES<br>T_DETAILS_SAVE_RECORD       | Save   | Interest details save record                      |
| DS<br>Interest<br>Details        | RPM_FA_SAV_DS_INTERES<br>T_DETAILS_UPDATE_RECO<br>RD | Unlock | Interest details update record                    |
| DS<br>Interest<br>Details        | RPM_FA_SAV_DS_INTERES<br>T_DETAILS_APY_VIEW          | Fetch  | Get Interest Details APY Details                  |
| DS<br>Interest<br>Details        | RPM_FA_SAV_DS_INTERES<br>T_DETAILS_DELETE_RECO<br>RD | Delete | Interest details delete record                    |
| DS<br>Interest<br>Details        | RPM_FA_SAV_DS_INTERES<br>T_DETAILS_GETBY_ID          | Fetch  | Interest details get by ID                        |
| DS<br>Mandate<br>Details         | RPM_FA_SAV_DS_MANDAT<br>E_DETAILS_DELETE_RECO<br>RD  | Delete | Mandate details delete record                     |
| DS<br>Mandate<br>Details         | RPM_FA_SAV_DS_MANDAT<br>E_DETAILS_GETALL             | Fetch  | Mandate details get all records                   |
| DS<br>Mandate<br>Details         | RPM_FA_SAV_DS_MANDAT<br>E_DETAILS_GETBY_ID           | Fetch  | Mandate details get by ID                         |
| DS<br>Mandate<br>Details         | RPM_FA_SAV_DS_MANDAT<br>E_DETAILS_SAVE_RECORD        | Save   | Mandate details save record                       |
| DS<br>Mandate<br>Details         | RPM_FA_SAV_DS_MANDAT<br>E_DETAILS_UPDATE_RECO<br>RD  | Unlock | Mandate details update record                     |
| DS<br>Nominee<br>Details         | RPM_FA_SAV_DS_NOMINE<br>E_DETAILS_SAVE_RECORD        | Save   | Nominee details save record                       |
| DS<br>Nominee<br>Details         | RPM_FA_SAV_DS_NOMINE<br>E_DETAILS_DELETE_RECO<br>RD  | Delete | Nominee details delete record                     |
| DS<br>Nominee<br>Details         | RPM_FA_SAV_DS_NOMINE<br>E_DETAILS_GETALL             | Fetch  | Nominee details get all records                   |

| Table 7-2 | (Cont. | ) Functional | Activity C | Code of | work flow | processing |
|-----------|--------|--------------|------------|---------|-----------|------------|
|-----------|--------|--------------|------------|---------|-----------|------------|

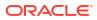

| Sorcon                      |                                                      | Action | DESCRIPTION                         |
|-----------------------------|------------------------------------------------------|--------|-------------------------------------|
| Screen<br>Name/A<br>pi Name | FUNCTIONAL_ACTIVITY_C<br>ODE                         | Action | DESCRIPTION                         |
| DS<br>Nominee<br>Details    | RPM_FA_SAV_DS_NOMINE<br>E_DETAILS_GETBY_ID           | Fetch  | Nominee details get by ID           |
| DS<br>Nominee<br>Details    | RPM_FA_SAV_DS_NOMINE<br>E_DETAILS_UPDATE_RECO<br>RD  | Unlock | Nominee details update record       |
| DS OD<br>Account<br>Limit   | RPM_FA_SAV_DS_OD_ACC<br>OUNT_LIMIT_UPDATE_REC<br>ORD | Unlock | Account Limit Update Record         |
| DS OD<br>Account<br>Limit   | RPM_FA_SAV_DS_OD_ACC<br>OUNT_LIMIT_SAVE_RECOR<br>D   | New    | Create Account Limit                |
| DS OD<br>Account<br>Limit   | RPM_FA_SAV_DS_OD_ACC<br>OUNT_LIMIT_GETALL            | Fetch  | Account Limit Get All Record        |
| DS OD<br>Account<br>Limit   | RPM_FA_SAV_DS_OD_ACC<br>OUNT_LIMIT_DELETE_REC<br>ORD | Delete | Account Limit Delete Record         |
| Casa Is<br>Under<br>Writing | RPM_FA_CASA_ISUNDERW<br>RITING                       | Fetch  | Is Underwriting Required            |
| DS OD<br>Account<br>Limit   | RPM_FA_SAV_DS_OD_ACC<br>OUNT_LIMIT_GETBY_ID          | Fetch  | Account Limit Update Record         |
| DS OD<br>Advance            | RPM_FA_SAV_DS_OD_ADV<br>ANCE_GETALL                  | Fetch  | OD Advanced details get all records |
| DS OD<br>Advance            | RPM_FA_SAV_DS_OD_ADV<br>ANCE_DELETE_RECORD           | Delete | OD Advanced details delete record   |
| DS OD<br>Advance            | RPM_FA_SAV_DS_OD_ADV<br>ANCE_GETBY_ID                | Fetch  | OD Advanced details get by ID       |
| DS OD<br>Advance            | RPM_FA_SAV_DS_OD_ADV<br>ANCE_SAVE_RECORD             | Save   | OD Advanced details save record     |
| DS OD<br>Advance            | RPM_FA_SAV_DS_OD_ADV<br>ANCE_UPDATE_RECORD           | Unlock | OD Advanced details update record   |
| DS OD<br>Secured            | RPM_FA_SAV_DS_OD_SEC<br>URED_UPDATE_RECORD           | Unlock | OD Secured details update record    |
| DS OD<br>Secured            | RPM_FA_SAV_DS_OD_SEC<br>URED_DELETE_RECORD           | Delete | OD Secured details delete record    |
| DS OD<br>Secured            | RPM_FA_SAV_DS_OD_SEC<br>URED_GETALL                  | Fetch  | OD Secured details get all records  |
| DS OD<br>Secured            | RPM_FA_SAV_DS_OD_SEC<br>URED_GETBY_ID                | Fetch  | OD Secured details get by ID        |
| DS OD<br>Secured            | RPM_FA_SAV_DS_OD_SEC<br>URED_SAVE_RECORD             | Save   | OD Secured details save record      |
| DS OD<br>Unsecur<br>ed      | RPM_FA_SAV_DS_OD_UNS<br>ECURED_SAVE_RECORD           | Save   | OD Unsecured details save record    |

| Table 7-2 | (Cont.) Functional Activit | y Code of work flow processing |  |
|-----------|----------------------------|--------------------------------|--|
|-----------|----------------------------|--------------------------------|--|

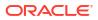

| Screen                         | FUNCTIONAL_ACTIVITY_C                                 | Action | DESCRIPTION                               |
|--------------------------------|-------------------------------------------------------|--------|-------------------------------------------|
| Name/A<br>pi Name              | ODE                                                   | Action |                                           |
| DS OD<br>Unsecur<br>ed         | RPM_FA_SAV_DS_OD_UNS<br>ECURED_UPDATE_RECOR<br>D      | Unlock | OD Unsecured details update record        |
| DS OD<br>Unsecur<br>ed         | RPM_FA_SAV_DS_OD_UNS<br>ECURED_GETBY_ID               | Fetch  | OD Unsecured details get by ID            |
| DS OD<br>Unsecur<br>ed         | RPM_FA_SAV_DS_OD_UNS<br>ECURED_GETALL                 | Fetch  | OD Unsecured details get all records      |
| DS OD<br>Unsecur<br>ed         | RPM_FA_SAV_DS_OD_UNS<br>ECURED_DELETE_RECOR<br>D      | Delete | OD Unsecured details delete record        |
| DS OD<br>Temp<br>Unsecur<br>ed | RPM_FA_SAV_DS_OD_TEM<br>P_UNSECURED_SAVE_RE<br>CORD   | Save   | OD Temp Unsecured details save record     |
| DS OD<br>Temp<br>Unsecur<br>ed | RPM_FA_SAV_DS_OD_TEM<br>P_UNSECURED_GETBY_ID          | Fetch  | OD Temp Unsecured details get by ID       |
| DS OD<br>Temp<br>Unsecur<br>ed | RPM_FA_SAV_DS_OD_TEM<br>P_UNSECURED_GETALL            | Fetch  | OD Temp Unsecured details get all records |
| DS OD<br>Temp<br>Unsecur<br>ed | RPM_FA_SAV_DS_OD_TEM<br>P_UNSECURED_DELETE_R<br>ECORD | Delete | OD Temp Unsecured details delete record   |
| DS OD<br>Temp<br>Unsecur<br>ed | RPM_FA_SAV_DS_OD_TEM<br>P_UNSECURED_UPDATE_R<br>ECORD | Unlock | OD Temp Unsecured details update record   |
| DS OD<br>Approval<br>Limit     | RPM_FA_SAV_DS_OD_APP<br>ROVAL_LIMIT_SAVE_RECO<br>RD   | Save   | Create Od Approval                        |
| DS OD<br>Approval<br>Limit     | RPM_FA_SAV_DS_OD_APP<br>ROVAL_LIMIT_GETALL            | Fetch  | Od Approval Get All Record                |
| DS OD<br>Approval<br>Limit     | RPM_FA_SAV_DS_OD_APP<br>ROVAL_LIMIT_DELETE_RE<br>CORD | Delete | Od ApprovalDelete Record                  |
| DS OD<br>Approval<br>Limit     | RPM_FA_SAV_DS_OD_APP<br>ROVAL_LIMIT_GETBY_ID          | Fetch  | Od Approval Record                        |
| DS OD<br>Approval<br>Limit     | RPM_FA_SAV_DS_OD_APP<br>ROVAL_LIMIT_UPDATE_RE<br>CORD | Unlock | Od Approval Update Record                 |

| Table 7-2 | (Cont.) Functional Activity Code of work flow processing |
|-----------|----------------------------------------------------------|
|-----------|----------------------------------------------------------|

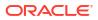

| Screen<br>Name/A<br>pi Name        | FUNCTIONAL_ACTIVITY_C<br>ODE                         | Action | DESCRIPTION                                       |
|------------------------------------|------------------------------------------------------|--------|---------------------------------------------------|
| DS OD<br>Approval<br>Stage<br>Skip | RPM_FA_SAV_DS_OD_APP<br>ROVAL_STAGE_SKIP             | Fetch  | Skip OD Approval Stage                            |
| Casa DS<br>OD Limit<br>Details     | RPM_FA_CASA_DS_ODLIMI<br>T_DETAILS_DELETE_RECO<br>RD | Delete | Overdraft limit details delete record             |
| Casa DS<br>OD Limit<br>Details     | RPM_FA_CASA_DS_ODLIMI<br>T_DETAILS_GETALL            | Fetch  | Overdraft limit details get all records           |
| Casa DS<br>OD Limit<br>Details     | RPM_FA_CASA_DS_ODLIMI<br>T_DETAILS_GETBY_ID          | Fetch  | Overdraft limit details get by ID                 |
| Casa DS<br>OD Limit<br>Details     | RPM_FA_CASA_DS_ODLIMI<br>T_DETAILS_SAVE_RECORD       | Save   | Overdraft limit details save record               |
| Casa DS<br>OD Limit<br>Details     | RPM_FA_CASA_DS_ODLIMI<br>T_DETAILS_UPDATE_RECO<br>RD | Unlock | Overdraft limit details update record             |
| Get ID<br>Offer<br>Issue           | SMS_FA_GETID_OFFERISS<br>UE                          | Fetch  | Get Offer Issue By Id                             |
| Get<br>Offer<br>Issue              | SMS_FA_GET_OFFERISSU<br>E                            | Fetch  | Get Offer Issue Details                           |
| lssue<br>Offer<br>Details          | RPM_FA_CA_ISSUEOFFER<br>DETAILS_AMEND                | Unlock | Offer Issue details amend                         |
| lssue<br>Offer<br>Details          | SMS_FA_ADD_ISSUE_OFF<br>ER_DETAILS                   | New    | Add Issue Offer Details                           |
| Save<br>Account<br>Details         | RPM_FA_SAV_ACCOUNT_D<br>ETAILS_INITIATE_ACCOUNT      | New    | Initiate Saving application                       |
| Save<br>Account<br>Details         | RPM_FA_SAV_ACCOUNT_D<br>ETAILS_SAVE_RECORD           | Save   | Save Saving application                           |
| Save<br>Account<br>Details         | RPM_FA_SAV_ACCOUNT_D<br>ETAILS_ONLY_SAVE             | Save   | Save or Submit for External channels              |
| Save<br>Account<br>Details         | RPM_FA_SAV_ACCOUNT_D<br>ETAILS_ALL_GET               | Fetch  | Get all application details for external channels |
| Sav App<br>Custome<br>r            | RPM_FA_SAV_APP_CUSTO<br>MERDECISION                  | Fetch  | Customer Decision                                 |
| Decision                           |                                                      |        |                                                   |

| Table 7-2 | (Cont. | ) Functional | Activity Co | ode of work | flow processing |
|-----------|--------|--------------|-------------|-------------|-----------------|
|-----------|--------|--------------|-------------|-------------|-----------------|

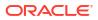

| Screen<br>Name/A<br>pi Name                | FUNCTIONAL_ACTIVITY_C<br>ODE                          | Action                               | DESCRIPTION                                  |
|--------------------------------------------|-------------------------------------------------------|--------------------------------------|----------------------------------------------|
| Sav App<br>Aggrega<br>te<br>Advice         | RPM_FA_SAV_APP_AGGRE<br>GATE_ADVICE_DATA              | Fetch                                | get Saving advice data                       |
| Casa<br>Send<br>Welcom<br>e Advice         | RPM_FA_CASA_SEND_WEL<br>COME_ADVICE                   | Save                                 | Send Welcome Letter                          |
| Casa<br>Send<br>Debit<br>Decline<br>Advice | RPM_FA_CASA_SEND_DEB<br>IT_DECLINE_ADVICE             | Save                                 | Send Debit Decline Letter                    |
| Casa<br>Debit<br>Check                     | RPM_FA_CASA_DEBITCHE<br>CK_FETCH                      | Fetch                                | Get Debit Bureau check                       |
| Sav<br>Account<br>Details                  | RPM_FA_SAV_ACCOUNT_D<br>ETAILS_GET_ACCOUNT_N<br>UMBER | Fetch                                | Get Account number info                      |
| Sav<br>Account<br>Details                  | RPM_FA_SAV_ACCOUNT_D<br>ETAILS_GET_SUMMARY            | Fetch                                | Get summary of saving application            |
| App<br>Aggrega<br>te Cust<br>Respons<br>e  | RPM_FA_APP_AGGREGATE<br>_CUST_RESPONSE                | Unlock                               | Casa Customer Offer Amend Response           |
| Sav<br>Account<br>Details                  | RPM_FA_SAV_ACCOUNT_D<br>ETAILS_GET_HISTORY            | Fetch                                | Get History of saving application            |
| Casa<br>Aggrega<br>te Get<br>Respons<br>e  | RPM_FA_CASA_AGGREGAT<br>E_GET_RESPONSE                | Fetch                                | Get Aggregate Response                       |
| Casa<br>Call<br>BackOffi<br>ce             | RPM_FA_CASA_CALL_BAC<br>KOFFICE                       | Fetch                                | Call Back Office                             |
| DS<br>Account<br>Details                   | RPM_FA_TD_DS_ACCOUNT<br>_DETAILS_DELETE_RECOR<br>D    | Delete                               | Account details delete record                |
| DS<br>Stage<br>Skipping                    | RPM_FA_TD_DS_STAGE_S<br>KIPPING                       | Stage<br>Skipping<br>Term<br>Deposit | Skip the Term Deposit account details record |
| DS<br>Account<br>Details                   | RPM_FA_TD_DS_ACCOUNT<br>_DETAILS_SIMULATE             | Account<br>details<br>Simulate<br>TD | Simulate the account details                 |

| Table 7-2 | (Cont.) | Functional | Activity C | ode of work | flow processing |
|-----------|---------|------------|------------|-------------|-----------------|
|-----------|---------|------------|------------|-------------|-----------------|

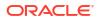

| Screen<br>Name/A<br>pi Name            | FUNCTIONAL_ACTIVITY_C<br>ODE                                 | Action | DESCRIPTION                                  |
|----------------------------------------|--------------------------------------------------------------|--------|----------------------------------------------|
| Get<br>Valid<br>Branch                 | RPM_FA_TD_GET_VALIDBR<br>ANCH                                | Fetch  | Get all valid Branch                         |
| Valid<br>Currenc<br>y List             | RPM_FA_TD_VALID_CURRE<br>NCY_LIST                            | Fetch  | Get all Valid Currency for business product  |
| DS<br>Account<br>Details               | RPM_FA_TD_DS_ACCOUNT<br>_DETAILS_UPDATE_RECOR<br>D           | Unlock | Account details update record                |
| DS<br>Account<br>Details               | RPM_FA_TD_DS_ACCOUNT<br>_DETAILS_SAVE_RECORD                 | Save   | Account details save record                  |
| DS<br>Account<br>Details               | RPM_FA_TD_DS_ACCOUNT<br>_DETAILS_GETBY_ID                    | Fetch  | Account details get by ID                    |
| DS<br>Account<br>Details               | RPM_FA_TD_DS_ACCOUNT<br>_DETAILS_GETALL                      | Fetch  | Account details get all records              |
| Account<br>Services<br>Pref<br>Details | RPM_FA_TD_DS_ACC_SER<br>VICES_PREF_DETAILS_GE<br>TBY_ID      | Fetch  | Account service pref details get by ID       |
| Account<br>Services<br>Pref<br>Details | RPM_FA_TD_DS_ACC_SER<br>VICES_PREF_DETAILS_UP<br>DATE_RECORD | Unlock | Account service pref details update record   |
| Account<br>Services<br>Pref<br>Details | RPM_FA_TD_DS_ACC_SER<br>VICES_PREF_DETAILS_SAV<br>E_RECORD   | Save   | Account service pref details save record     |
| Account<br>Services<br>Pref<br>Details | RPM_FA_TD_DS_ACC_SER<br>VICES_PREF_DETAILS_DEL<br>ETE_RECORD | Delete | Account service pref details delete record   |
| Account<br>Services<br>Pref<br>Details | RPM_FA_TD_DS_ACC_SER<br>VICES_PREF_DETAILS_GE<br>TALL        | Fetch  | Account service pref details get all records |
| Approval<br>Details                    | RPM_FA_TD_DS_APPROVA<br>L_DETAILS_SAVE_RECORD                | Save   | Approval details save record                 |
| Approval<br>Details                    | RPM_FA_TD_DS_APPROVA<br>L_DETAILS_UPDATE_RECO<br>RD          | Unlock | Approval details update record               |
| Approval<br>Details                    | RPM_FA_TD_DS_APPROVA<br>L_DETAILS_GETALL                     | Fetch  | Approval details get all records             |
| Backoffi<br>ce<br>Details              | RPM_FA_TD_BACKOFFICE_<br>DETAILS_NEW                         | New    | Add Back Office Errors                       |

| Table 7-2 (C | ont.) Functional Activity Code of work flow processing |
|--------------|--------------------------------------------------------|
|--------------|--------------------------------------------------------|

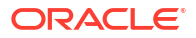

| <b>C a b b</b>              |                                                        | A      | DECODIDION                                         |
|-----------------------------|--------------------------------------------------------|--------|----------------------------------------------------|
| Screen<br>Name/A<br>pi Name | FUNCTIONAL_ACTIVITY_C<br>ODE                           | Action | DESCRIPTION                                        |
| Backoffi<br>ce<br>Details   | RPM_FA_TD_BACKOFFICE_<br>DETAILS_UPDATE                | Unlock | Update BackOffice Errors                           |
| Backoffi<br>ce<br>Details   | RPM_FA_TD_BACKOFFICE_<br>DETAILS_GETBYPRN              | Fetch  | Get BackOffice Errors                              |
| Debit<br>Bureau<br>Info     | RPM_FA_TD_DS_DEBITBU<br>REAUINFO_CREATE                | New    | Create Debit Bureau Info                           |
| Debit<br>Bureau<br>Info     | RPM_FA_TD_DS_DEBITBU<br>REAUINFO_FETCHALL              | Fetch  | Fetch all Debit Bureau Info                        |
| Debit<br>Bureau<br>Info     | RPM_FA_TD_DS_DEBITBU<br>REAUINFO_UPDATE                | Unlock | Update Debit Bureau Info                           |
| Debit<br>Bureau<br>Info     | RPM_FA_TD_DS_DEBITBU<br>REAUINFO_FETCH                 | Fetch  | Fetch Debit Bureau Info                            |
| Init<br>Funding<br>Details  | RPM_FA_TD_DS_INITFUNDI<br>NG_GET_TELLERTXN             | Fetch  | Initial funding details get teller transaction     |
| Init<br>Funding<br>Details  | RPM_FA_TD_DS_INITFUNDI<br>NG_DETAILS_UPDATE_REC<br>ORD | Unlock | Initial funding details update record              |
| Init<br>Funding<br>Details  | RPM_FA_TD_DS_INITFUNDI<br>NG_DETAILS_SAVE_RECO<br>RD   | Save   | Initial funding details save record                |
| Init<br>Funding<br>Details  | RPM_FA_TD_DS_INITFUNDI<br>NG_DETAILS_GETTELLERT<br>XN  | Fetch  | Initial funding details get teller transaction     |
| Init<br>Funding<br>Details  | RPM_FA_TD_DS_INITFUNDI<br>NG_DETAILS_GETALL            | Fetch  | Initial funding details get all records            |
| Init<br>Funding<br>Details  | RPM_FA_TD_DS_INITFUNDI<br>NG_UPDATE_TELLERTXN          | Unlock | Initial funding details update teller transaction  |
| DS<br>Interest<br>Details   | RPM_FA_TD_DS_INTEREST<br>DETAILS_APY_VIEW              | Fetch  | Fetch and View all interest details of APY details |
| DS<br>Mandate<br>Details    | RPM_FA_TD_DS_MANDATE<br>_DETAILS_UPDATE_RECOR<br>D     | Unlock | Mandate details update record                      |
| DS<br>Mandate<br>Details    | RPM_FA_TD_DS_MANDATE<br>_DETAILS_GETALL                | Fetch  | Mandate details get all records                    |
| DS<br>Mandate<br>Details    | RPM_FA_TD_DS_MANDATE<br>_DETAILS_SAVE_RECORD           | Save   | Mandate details save record                        |

| Table 7-2 | (Cont.) Functional | Activity Code of wo | rk flow processing |
|-----------|--------------------|---------------------|--------------------|
|-----------|--------------------|---------------------|--------------------|

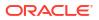

| Screen<br>Name/A<br>pi Name | FUNCTIONAL_ACTIVITY_C<br>ODE                         | Action | DESCRIPTION                                       |
|-----------------------------|------------------------------------------------------|--------|---------------------------------------------------|
| DS<br>Mandate<br>Details    | RPM_FA_TD_DS_MANDATE<br>_DETAILS_GETBY_ID            | Fetch  | Mandate details get by ID                         |
| DS<br>Mandate<br>Details    | RPM_FA_TD_DS_MANDATE<br>_DETAILS_DELETE_RECOR<br>D   | Delete | Mandate details delete record                     |
| DS<br>Manual<br>Decision    | RPM_FA_TD_DS_MANUALD<br>ECISION_FETCH                | Fetch  | Fetch manual decision                             |
| DS<br>Manual<br>Decision    | RPM_FA_TD_DS_MANUALD<br>ECISION_UPDATE               | Unlock | Update Manual Decision                            |
| DS<br>Manual<br>Decision    | RPM_FA_TD_DS_MANUALD<br>ECISION_CREATE               | New    | Create Manual Decision                            |
| DS<br>Manual<br>Decision    | RPM_FA_TD_DS_MANUALD<br>ECISION_FETCHALL             | Fetch  | Fetch all manual decision                         |
| DS<br>Nominee<br>Details    | RPM_FA_TD_DS_NOMINEE<br>_DETAILS_SAVE_RECORD         | Save   | Nominee details save record                       |
| DS<br>Nominee<br>Details    | RPM_FA_TD_DS_NOMINEE<br>_DETAILS_UPDATE_RECOR<br>D   | Unlock | Nominee details update record                     |
| DS<br>Nominee<br>Details    | RPM_FA_TD_DS_NOMINEE<br>_DETAILS_DELETE_RECOR<br>D   | Delete | Nominee details delete record                     |
| DS<br>Nominee<br>Details    | RPM_FA_TD_DS_NOMINEE<br>_DETAILS_GETALL              | Fetch  | Nominee details get all records                   |
| DS<br>Nominee<br>Details    | RPM_FA_TD_DS_NOMINEE<br>_DETAILS_GETBY_ID            | Fetch  | Nominee details get by ID                         |
| Call<br>Back<br>Office      | RPM_FA_TD_CALL_BACKO<br>FFICE                        | Fetch  | Call Back Office                                  |
| Account<br>Details          | RPM_FA_TD_ACCOUNT_DE<br>TAILS_GET_ACCOUNT_NU<br>MBER | Fetch  | Get Account number info                           |
| Account<br>Details          | RPM_FA_TD_ACCOUNT_DE<br>TAILS_ALL_GET                | Fetch  | Get all application details for external channels |
| Account<br>Details          | RPM_FA_TD_ACCOUNT_DE<br>TAILS_ONLY_SAVE              | Save   | Save or Submit for External channels              |
| Account<br>Details          | RPM_FA_TD_ACCOUNT_DE<br>TAILS_GET_SUMMARY            | Fetch  | Get summary of Term Deposit application           |
| Account<br>Details          | RPM_FA_TD_ACCOUNT_DE<br>TAILS_GET_HISTORY            | Fetch  | Get History of Term Deposit application           |

| Table 7-2 | (Cont.) Function | onal Activity Code | of work flow processing |
|-----------|------------------|--------------------|-------------------------|
|-----------|------------------|--------------------|-------------------------|

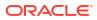

| Screen<br>Name/A<br>pi Name                       | FUNCTIONAL_ACTIVITY_C<br>ODE                   | Action | DESCRIPTION                                   |
|---------------------------------------------------|------------------------------------------------|--------|-----------------------------------------------|
| Send<br>Debit<br>Decline<br>Advice                | RPM_FA_TD_SEND_DEBIT_<br>DECLINE_ADVICE        | Save   | Send Debit Decline Letter                     |
| Account<br>Details                                | RPM_FA_TD_ACCOUNT_DE<br>TAILS_SAVE_RECORD      | Save   | Save Term Deposit application                 |
| Account<br>Details                                | RPM_FA_TD_ACCOUNT_DE<br>TAILS_INITIATE_ACCOUNT | New    | Initiate Term Deposit application             |
| Aggrega<br>te Get<br>Respons<br>e                 | RPM_FA_TD_AGGREGATE_<br>GET_RESPONSE           | Fetch  | Get Aggregate Master Response                 |
| Account<br>App<br>Aggrega<br>te<br>Advice<br>Data | RPM_FA_TD_ACC_APP_AG<br>GREGATE_ADVICE_DATA    | Fetch  | get TermDeposit advice data                   |
| Debit<br>Check<br>Fetch                           | RPM_FA_TD_DEBITCHECK<br>_FETCH                 | Fetch  | get Debit Bureau check                        |
| Send<br>Welcom<br>e Advice                        | RPM_FA_TD_SEND_WELC<br>OME_ADVICE              | Save   | Send Welcome Letter                           |
| Sav<br>Custome<br>r<br>Decision                   | RPM_FA_SAV_CUSTOMER<br>DECISION_VIEW           | Fetch  | Get CustomerDecision Details                  |
| Sav<br>Custome<br>r<br>Decision                   | RPM_FA_SAV_CUSTOMER<br>DECISION_VIEW           | Fetch  | Get CustomerDecision Details                  |
| Sav<br>Custome<br>r<br>Decision                   | RPM_FA_SAV_CUSTOMER<br>DECISION_NEW            | New    | Create CustomerDecision Details               |
| Sav<br>Custome<br>r<br>Decision                   | RPM_FA_SAV_CUSTOMER<br>DECISION_DELETE         | Delete | Delete CustomerDecision Details               |
| Sav<br>Custome<br>r<br>Decision                   | RPM_FA_SAV_CUSTOMER<br>DECISION_AMEND          | Unlock | Update CustomerDecision Details               |
| CA Post<br>Offer<br>Proceed                       | RPM_FA_CA_POST_OFFER<br>_PROCEED_SKIP          | Fetch  | Get Post Offer Proceed stage skip information |

| Table 7-2 | (Cont.) Functional Activity Code of work flow proces | sing |
|-----------|------------------------------------------------------|------|
|-----------|------------------------------------------------------|------|

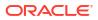

| Screen<br>Name/A<br>pi Name          | FUNCTIONAL_ACTIVITY_C<br>ODE                       | Action | DESCRIPTION                                 |
|--------------------------------------|----------------------------------------------------|--------|---------------------------------------------|
| Sav Post<br>Amendm<br>ent<br>Details | RPM_FA_SAV_POST_AMEN<br>DMENT_DETAILS_UPDATE       | Unlock | Update PostAmendment Details                |
| Sav Post<br>Amendm<br>ent<br>Details | RPM_FA_SAV_POST_AMEN<br>DMENT_DETAILS_GETBYP<br>RN | Fetch  | Get PostAmendment Details                   |
| Sav Post<br>Amendm<br>ent<br>Details |                                                    | New    | Create PostAmendment Details                |
| Sav Post<br>Amendm<br>ent<br>Details | RPM_FA_SAV_POST_AMEN<br>DMENT_DETAILS_DELETE       | Delete | Delete PostAmendment Details                |
| Product<br>Catalogu<br>e             | RPM_FA_SAV_OFFACCEPT                               | Fetch  | CASA Account Offer Accept Stage             |
| IPA<br>Process                       | SMB_FA_CUR_OFFACCEPT                               | Fetch  | SMB Current Account Offer Accept Stage      |
| IPA<br>Process                       | RPM_FA_CASAORGUS_AP<br>PEN                         | Fetch  | CASA Account Application Entry Stage for US |
| Loan<br>Interest<br>Details          | RPM_FA_LO_MNL_DECSN                                | Fetch  | Loan Account Manual Decisioning Stage       |
| Mortgag<br>e<br>Insuranc<br>e        | RPM_FA_LO_ACCOUNT_CR<br>EATE                       | Fetch  | Loan Account Account Creation Stage         |
| Issue<br>Offer<br>Details            | RPM_FA_CC_APP_ENTRY                                | Fetch  | Credit Card Application Entry Stage         |
| Delete<br>Offer<br>Issue             | RPM_FA_INITIATION                                  | Fetch  | Application Initiation Stage                |

| Table 7-2 | (Cont.) Functional | Activity Code of wo | rk flow processing |
|-----------|--------------------|---------------------|--------------------|
|-----------|--------------------|---------------------|--------------------|

# 7.3 Workflow Stage

This topic contains the functional activity codes of work flow stage.

| Screen<br>Name/A<br>pi Name | FUNCTIONAL_ACTIVITY_C<br>ODE    | Action | DESCRIPTION                                 |
|-----------------------------|---------------------------------|--------|---------------------------------------------|
| CASA<br>Account<br>Stage    | RPM_FA_CASAORGUS_AP<br>PEN      | Fetch  | CASA Account Application Entry Stage for US |
| CASA<br>Account<br>Stage    | RPM_FA_CASAORGUS_AP<br>PRV      | Fetch  | CASA Account Account Approval Stage for US  |
| CASA<br>Account<br>Stage    | RPM_FA_CASAORGUS_DC<br>DA       | Fetch  | Debit Check Assessment                      |
| CASA<br>Account<br>Stage    | RPM_FA_CASAORGUS_DC<br>MDA      | Fetch  | Debit Check Manual Assessment               |
| CASA<br>Account<br>Stage    | RPM_FA_CASAORGUS_HN<br>DOFFRTRY | Fetch  | CASA Account Handoff Retry Stage            |
| CASA<br>Account<br>Stage    | RPM_FA_CASAORGUS_PO<br>STACCFND | Fetch  | CASA Account Funding Stage for US           |
| Credit<br>Card<br>Stage     | RPM_FA_CC_APP_ENTRY             | Fetch  | Credit Card Application Entry Stage         |
| Credit<br>Card<br>Stage     | RPM_FA_RCCORG_UNDWT             | Fetch  | Credit Card Underwriting Stage              |
| Credit<br>Card<br>Stage     | RPM_FA_CC_APP_APPROV<br>AL      | Fetch  | Credit Card Approval Stage                  |
| Credit<br>Card<br>Stage     | RPM_FA_CC_APP_ASSESS<br>MENT    | Fetch  | Credit Card Assessment Stage                |
| Current<br>Account<br>Stage | SMB_FA_CUR_OFFACCEPT            | Fetch  | SMB Current Account Offer Accept Stage      |
| Current<br>Account<br>Stage | RPM_FA_CUR_OFFACCEPT            | Fetch  | Current Account Offer Accept Stage          |
| Current<br>Account<br>Stage | RPM_FA_CA_APP_ASSMNT            | Fetch  | Current Account Assessment Stage            |
| Current<br>Account<br>Stage | RPM_FA_CA_APP_CREDIT_<br>ASSMT  | Fetch  | Current Account Credit Assessment Stage     |
| Current<br>Account<br>Stage | RPM_FA_CA_APP_FUND              | Fetch  | Current Account Initial Funding Stage       |

 Table 7-3
 Functional Activity Code of work flow processing

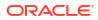

| Screen<br>Name/A<br>pi Name | FUNCTIONAL_ACTIVITY_C<br>ODE  | Action | DESCRIPTION                                  |
|-----------------------------|-------------------------------|--------|----------------------------------------------|
| Current<br>Account<br>Stage | RPM_FA_CA_APP_ENRICH          | Fetch  | Current Account Application Enrichment Stage |
| Current<br>Account<br>Stage | RPM_FA_CUR_POSTAMEN<br>D      | Fetch  | Current Account Post Offer Amend Stage       |
| Current<br>Account<br>Stage | RPM_FA_CA_APP_APPRV           | Fetch  | Current Account Approval Stage               |
| Current<br>Account<br>Stage | RPM_FA_CUR_OFFERISSU<br>E     | Fetch  | Current Account Offer Issue Stage            |
| Current<br>Account<br>Stage | RPM_FA_CA_APP_CREDIT_<br>DECN | Fetch  | Current Account Credit Decisioning Stage     |
| Current<br>Account<br>Stage | RPM_FA_SMB_CUR_POSTA<br>MEND  | Fetch  | SMB Current Account Post Offer Amend Stage   |
| Current<br>Account<br>Stage | SMB_FA_CA_OFFER_ISSU<br>E     | Fetch  | SMB Current Account Offer Issue Stage        |
| Current<br>Account<br>Stage | RPM_FA_CA_APP_ACC_PA<br>RAM   | Fetch  | Current Account Account Parameter Stage      |
| Current<br>Account<br>Stage | RPM_FA_CURORG_OD              | Fetch  | Loan Account Overdraft Stage                 |
| Current<br>Account<br>Stage | RPM_FA_CA_APP_UNDWT           | Fetch  | Current Account Underwriting Stage           |
| Current<br>Account<br>Stage | RPM_FA_CA_APP_ENTRY           | Fetch  | Current Account Application Entry Stage      |
| Current<br>Account<br>Stage | RPM_FA_CA_APP_ACCRT           | Fetch  | Current Account Account Creation Stage       |
| Initiation<br>Stage         | RPM_FA_INITIATION             | Fetch  | Application Initiation Stage                 |
| IPA<br>Stage                | RPM_FA_CMN_IPA_INIT           | Fetch  | Get IPA Details                              |
| IPA<br>Stage                | RPM_FA_CMN_IPA_APPRVL         | Fetch  | IPA Approval                                 |
| Loan<br>Account<br>Stage    | RPM_FA_LO_MNL_DECSN           | Fetch  | Loan Account Manual Decisioning Stage        |
| Loan<br>Account<br>Stage    | RPM_FA_LO_ACCOUNT_CR<br>EATE  | Fetch  | Loan Account Account Creation Stage          |

| Table 7-3 | (Cont.) Functiona | Activity Code of | work flow processing |
|-----------|-------------------|------------------|----------------------|
|-----------|-------------------|------------------|----------------------|

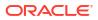

| Screen<br>Name/A<br>pi Name | FUNCTIONAL_ACTIVITY_C<br>ODE   | Action | DESCRIPTION                               |
|-----------------------------|--------------------------------|--------|-------------------------------------------|
| Loan<br>Account<br>Stage    | RPM_FA_LO_APP_ASSESS<br>MENT   | Fetch  | Loan Account Assessment Stage             |
| Loan<br>Account<br>Stage    | RPM_FA_LO_APP_POST_A<br>MEND   | Fetch  | Loan Account Post Amendment Stage         |
| Loan<br>Account<br>Stage    | RPM_FA_LO_SUP_APPRVL           | Fetch  | Loan Account Supervisor Approval Stage    |
| Loan<br>Account<br>Stage    | RPM_FA_LO_ACC_APPRVL           | Fetch  | Loan Account Account Approval Stage       |
| Loan<br>Account<br>Stage    | RPM_FA_RLNORG_UNDWT            | Fetch  | Loan Account Underwriting Stage           |
| Loan<br>Account<br>Stage    | RPM_FA_LO_MNL_ASSMT            | Fetch  | Loan Account Manual Assessment Stage      |
| Loan<br>Account<br>Stage    | RPM_FA_LO_APP_ENRICH           | Fetch  | Loan Account Application Enrichment Stage |
| Loan<br>Account<br>Stage    | RPM_FA_LO_APP_ENTRY            | Fetch  | Loan Account Application Entry Stage      |
| Loan<br>Account<br>Stage    | RPM_FA_LO_ACC_CONFIG           | Fetch  | Loan Account Account Parameter Stage      |
| Loan<br>Account<br>Stage    | RPM_FA_LO_OFFER_ISSU<br>E      | Fetch  | Loan Account Offer Issue Stage            |
| Loan<br>Account<br>Stage    | RPM_FA_LO_APP_OFFER_<br>ACCEPT | Fetch  | Loan Account Offer Accept Stage           |
| Savings<br>Account<br>Stage | RPM_FA_SAV_OFFACCEPT           | Fetch  | CASA Account Offer Accept Stage           |
| Savings<br>Account<br>Stage | RPM_FA_SAVORG_OD               | Fetch  | Savings Account Overdraft Limit           |
| Savings<br>Account<br>Stage | RPM_FA_SAVORG_ACC_PA<br>RAM    | Fetch  | Savings Account Account Parameter         |
| Savings<br>Account<br>Stage | RPM_FA_SAVORG_FUND             | Fetch  | Savings Account Initial Funding           |
| Savings<br>Account<br>Stage | RPM_FA_SAV_POSTAMEND           | Fetch  | CASA Account Post Offer Amend Stage       |

| Table 7-3 | (Cont. | ) Functional | Activity Co | de of work flow | processing |
|-----------|--------|--------------|-------------|-----------------|------------|
|-----------|--------|--------------|-------------|-----------------|------------|

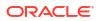

| Screen<br>Name/A<br>pi Name         | FUNCTIONAL_ACTIVITY_C<br>ODE   | Action | DESCRIPTION                             |
|-------------------------------------|--------------------------------|--------|-----------------------------------------|
| Savings<br>Account<br>Stage         | RPM_FA_SAV_OFFERISSU<br>E      | Fetch  | CASA Account Offer Issue Stage          |
| Savings<br>Account<br>Stage         | RPM_FA_SAVORG_ASSMN<br>T       | Fetch  | Savings Account Assesment               |
| Savings<br>Account<br>Stage         | RPM_FA_SAVORG_APPRV            | Fetch  | Savings Account Approval Stage          |
| Savings<br>Account<br>Stage         | RPM_FA_SAVORG_ENTRY            | Fetch  | Savings Account Application Entry       |
| Savings<br>Account<br>Stage         | RPM_FA_SAVORG_UNDWT            | Fetch  | Savings Account Underwriting            |
| Savings<br>Account<br>Stage         | RPM_FA_SAVORG_CREDIT<br>_ASSMT | Fetch  | Savings Account Credit Assessment       |
| Savings<br>Account<br>Stage         | RPM_FA_SAVORG_CREDIT<br>_DECN  | Fetch  | Savings Account Credit Decision         |
| Savings<br>Account<br>Stage         | RPM_FA_SAVORG_ACCRT            | Fetch  | Savings Account Account Creation        |
| Savings<br>Account<br>Stage         | RPM_FA_SAVORG_APPEN            | Fetch  | Savings Account Application Entry Stage |
| Savings<br>Account<br>Stage         | RPM_FA_SAVORG_ENRICH           | Fetch  | Savings Account Enrichment              |
| Term<br>Deposit<br>Account<br>Stage | RPM_FA_TDORGUS_FUND            | Fetch  | Term Deposit US Account Funding Stage   |
| Term<br>Deposit<br>Account<br>Stage | RPM_FA_TDORG_APPRV             | Fetch  | Term Deposit Approval Stage             |
| Term<br>Deposit<br>Account<br>Stage | RPM_FA_TDORGUS_ACCR<br>T       | Fetch  | Term Deposit US Account Creation Stage  |
| Term<br>Deposit<br>Account<br>Stage | RPM_FA_TDORGUS_APPE<br>N       | Fetch  | Application Entry                       |
| Term<br>Deposit<br>Account<br>Stage | RPM_FA_TDORG_FUND              | Fetch  | Term Deposit Initial Funding Stage      |

| Table 7-3 | (Cont.) Functiona | Activity Code of | work flow processing |
|-----------|-------------------|------------------|----------------------|
|-----------|-------------------|------------------|----------------------|

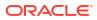

| Screen<br>Name/A<br>pi Name         | FUNCTIONAL_ACTIVITY_C<br>ODE  | Action | DESCRIPTION                                   |
|-------------------------------------|-------------------------------|--------|-----------------------------------------------|
| Term<br>Deposit<br>Account<br>Stage | RPM_FA_TDORGUS_DCDA           | Fetch  | Term Deposit US Debit Assessment Stage        |
| Term<br>Deposit<br>Account<br>Stage | RPM_FA_TDORGUS_HNDO<br>FFRTRY | Fetch  | Term Deposit Us Account HandOff Retry Stage   |
| Term<br>Deposit<br>Account<br>Stage | RPM_FA_TDORG_ENRCH            | Fetch  | Term Deposit Application Enrichment Stage     |
| Term<br>Deposit<br>Account<br>Stage | RPM_FA_TDORG_APPEN            | Fetch  | Term Deposit Application Entry Stage          |
| Term<br>Deposit<br>Account<br>Stage | RPM_FA_TDORGUS_APPR<br>V      | Fetch  | Term Deposit US Account Approval Stage        |
| Term<br>Deposit<br>Account<br>Stage | RPM_FA_TDORG_ACCRT            | Fetch  | Term Deposit Account Creation Stage           |
| Term<br>Deposit<br>Account<br>Stage | RPM_FA_TDORGUS_DCMD<br>A      | Fetch  | Term Deposit US Manual Debit Assessment Stage |

| Table 7-3 | (Cont.) Functiona | al Activity Code of work flow processing |
|-----------|-------------------|------------------------------------------|
|-----------|-------------------|------------------------------------------|

# Index

### А

Application Dedupe Check, 1-168 Application Submission Configuration, 1-161

# В

Batch Process Configuration, 1-163 Borrowing Capacity, 1-77 Business Process Configuration, 1-34 Business Product Configuration, 1-2

# С

Configurations, 1-1 Create Business Product, 1-3 Create Fact, 1-47 Create Pricing Model, 1-135 Create SLA, 1-166 Credit Decision Configuration, 1-59 Customer Dedupe Check, 1-168

# D

Dashboard Configuration, *1-160* Data Segment List, *5-1* Decision Grade Matrix, *1-120* 

# Е

Error Codes and Messages, 2-1

# F

FOP for Advices, 1-164 Functional Activity Codes, 7-1

# L

Initial Funding Configuration, 1-161

#### L

Lifecycle Codes, 3-1

### Μ

Machine Learning Configuration for Predicting Account Opening Date, *1-162* Model Definition, *1-162* Model Training and Scoring, *1-163* 

#### Ρ

Pricing, 1-135 Process Codes, 4-1

# Q

Qualitative Scoring Model, 1-107 Quantitative Scoring Model, 1-92 Questionnaire, 1-60

# R

Reason Codes, 1-157 Rule, 1-50 Rule Configuration, 1-45

# S

Scoring Feature, *1-88* Service Level Agreement (SLA) Maintenance, *1-166* 

# Т

Task Allocation, 1-168

#### V

Validation Model, 1-67 View Fact, 1-48 View Pricing Model, 1-142 View Rule Group, 1-57 View Strategy Configuration, 1-150